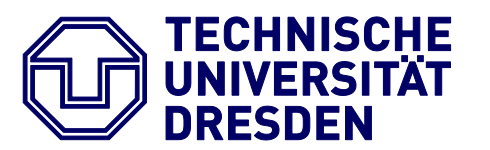

Fakultät Forst-, Geo- und Hydrowissenschaften Institut für Kartographie

# D i p l o m a r b e i t

# **Konzeption und Entwicklung eines Konferenzführers für Großereignisse als mobile Applikation für die ICC 2013**

eingereicht von Christian Hauck

geboren am 18.02.1984 in Zwickau

zum Erlangen des Hochschulgrades

Diplom-Ingenieur (Dipl.-Ing.)

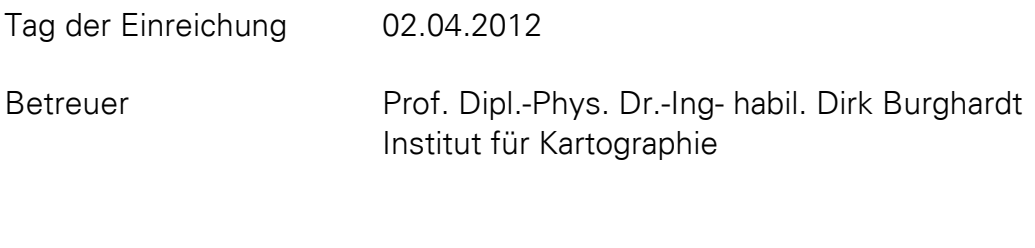

Dipl.-Ing. Eva Hauthal Institut für Kartographie

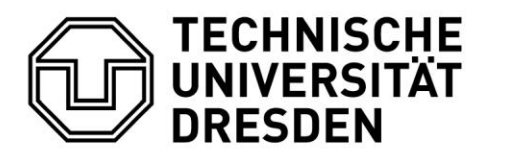

<span id="page-2-0"></span>Fakultät Forst-, Geo- und Hydrowissenschaften Institut für Kartographie

# Aufgabenstellung für die Diplomarbeit

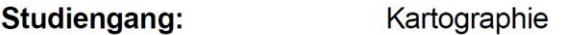

Name des Diplomanden: **Christian Hauck** 

Thema: Konzeption und Entwicklung eines Konferenzführers für Großereignisse als mobile Applikation für die ICC2013

#### Zielsetzung:

Der Einsatz mobiler Geräte im Veranstaltungsbereich zur Informationsvermittlung auf Messen, Konferenzen oder öffentliche Großereignissen besitzt großes Forschungs- und Entwicklungspotential. Vorteile sind u.a. aktuelle Informationsvermittlung. Möglichkeiten der individuellen Veranstaltungsplanung, sowie direkte Kontaktmöglichkeiten zu den Besuchern.

Im Theorieteil der Arbeit erfolgt eine Literaturrecherche zur Fußgängernavigation mit Schwerpunkt auf dem Einsatz von mobilen Kartenanwendungen innerhalb von Gebäuden. Aus methodischer Sicht soll ein generischer Framework entwickelt werden zur räumlichen und thematischen Navigation, der Grundbausteine und Methoden identifiziert, die für verschiedene Events ohne aufwendige Anpassungen in gleicher Form zum Einsatz kommen können. Ausgangspunkt hierfür bildet die Analyse von mobilen Applikation aus dem Anwendungsbereich Veranstaltung.

Ziel der Implementierung ist die Entwicklung eines mehrsprachigen, mobilen Konferenz-Guides für die Internationale Kartographische Konferenz 2013 in Dresden auf der Basis des vorgängig entwickelten Frameworks. Um Nutzerbedürfnisse frühzeitig zu erkennen, sollen potentielle Anwender in den Entwicklungsprozess mit einbezogen werden. Wesentliche inhaltliche Bestandteile sind Lagepläne, Tagungsorte und Programmpunkte. Außerdem erfolgt eine Einbindung von touristischen Informationen im Umfeld des Konferenzzentrums, z.B. Restaurants, Theater, Hotels. Als Entwicklungsumgebung wird Android-SDK für Eclipse verwendet

Einzureichen sind zwei gedruckte Textfassungen und die digitale Fassung der Arbeit. Die digitale Fassung der Arbeit soll den Textteil und sämtliche für den Prototyp benötigte Daten und Software beinhalten. In einem Übergabegespräch soll die Anwendung dem Betreuer der Hochschule erläutert werden. Die Publikation des Textteils der Arbeit auf dem Publikationsserver Qucosa der SLUB wird angestrebt. Außerdem ist ein Farbposter anzufertigen, auf dem die wichtigsten Ergebnisse der Arbeit zusammengefasst werden.

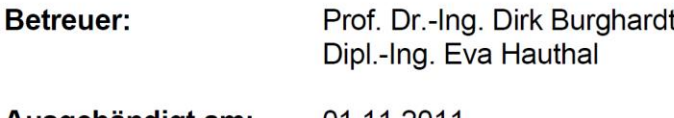

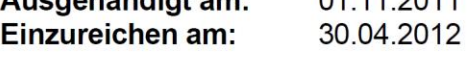

Prof. Dr. Manfred F. Buchroithner Prüfungsausschuss

Prof. Dr.-Ing. Dirk Burghardt Betreuender Hochschullehrer

### <span id="page-4-0"></span>Selbstständigkeitserklärung

Hiermit erkläre ich, dass die von mir am heutigen Tage der Diplomkommission der Fachrichtung Geowissenschaften eingereichte Diplomarbeit zum Thema

## "Konzeption und Entwicklung eines Konferenzführers für Großereignisse als mobile Applikation für die ICC 2013"

vollkommen selbstständig und nur unter Benutzung der in der Arbeit angegebenen Quellen und Hilfsmittel angefertigt wurde.

Dresden, den 02.04.2012 \_\_\_\_\_\_\_\_\_\_\_\_\_\_

Christian Hauck

#### <span id="page-6-0"></span>Kurzfassung

Das Betriebssystem Android bietet, aufgrund der stetig steigenden Zahl der verfügbaren mobilen Geräte auf Basis dieses System und der ebenfalls stark steigenden Zahl der Nutzer solcher Geräte, eine sehr gute Grundlage zur Entwicklung diverser mobiler Anwendungen. Es kann dabei für jeden erdenklichen Bereich des alltäglichen Lebens, vor allem Freizeit, aber auch Arbeit, eine App auf Grundlage von Android entwickelt werden.

Im Bereich der mobilen Eventguides gibt es aktuell noch Entwicklungsbedarf bei den angebotenen mobilen Applikationen. So gibt es zahlreiche Anwendungen für Messen, Konferenzen oder Festivals, allerdings unterscheiden sich diese stark in ihren Funktionen und vor allem in der Darstellung von Karten und Plänen. Häufig werden solche Apps auf Grundlage eines Frameworks erstellt, welches es ermöglicht die App an verschiedene Veranstaltungen anzupassen.

Die vorliegende Arbeit beschreibt die Implementierung eines Konferenzführers für die Internationale Kartographische Konferenz 2013 in Dresden. Grundlage für die Implementierung ist dabei die Betrachtung von Orientierungsmethoden und Navigationsanwendungen für Fußgänger im In- und Outdoorbereich und auf Großveranstaltungen. Hierzu werden bereits vorhandene Apps aus dem Bereich Veranstaltungen untersucht. Neben den allgemeinen Funktionen wird ein Augenmerk auf die kartographischen Funktionen solcher Apps gelegt.

Im Rahmen der Arbeit wird ein Framework, auf Basis von Android, entwickelt, welches die Erstellung von mobilen Anwendungen für verschiedene Großereignisse ermöglicht. Dieses Framework wird speziell an die Internationale Kartographische Konferenz 2013 angepasst und liefert als Ergebnis eine App, die als digitaler Konferenzführer genutzt werden kann.

#### <span id="page-7-0"></span>Abstract

The *Android* operating system offers, due to the increasing number of available mobile devices based on this system and also the rapidly increasing number of users of such devices, a very good basis for the development of various mobile applications. It can be relevant to every conceivable area of everyday life, especially leisure, but also work to develop an app based on *Android*.

It currently still requires development of the offered mobile applications in the area of mobile event guides. There are numerous applications for trade shows, conferences and festivals, but they differ greatly in their functions and, above all in the presentation of maps and plans. Often, such apps are created based on a framework that allows the app to adapt to different events.

The present paper describes the implementation of a conference guide for the *International Cartographic Conference 2013* in Dresden. Basis for the implementation is the consideration of methods of orientation and navigation applications at indoor and outdoor areas for pedestrians and on major events. To this end, existing applications from the category large events will be studied. Besides the general features a focus is placed on the cartographic features of such apps.

A framework, based on *Android*, which allows the creation of mobile applications for various large events, will be created as part of the work. This framework is adapted to the *International* Cartographic Conference 2013 and delivers as a result an application that can be used as a digital conference guide.

# <span id="page-8-0"></span>Inhaltsverzeichnis

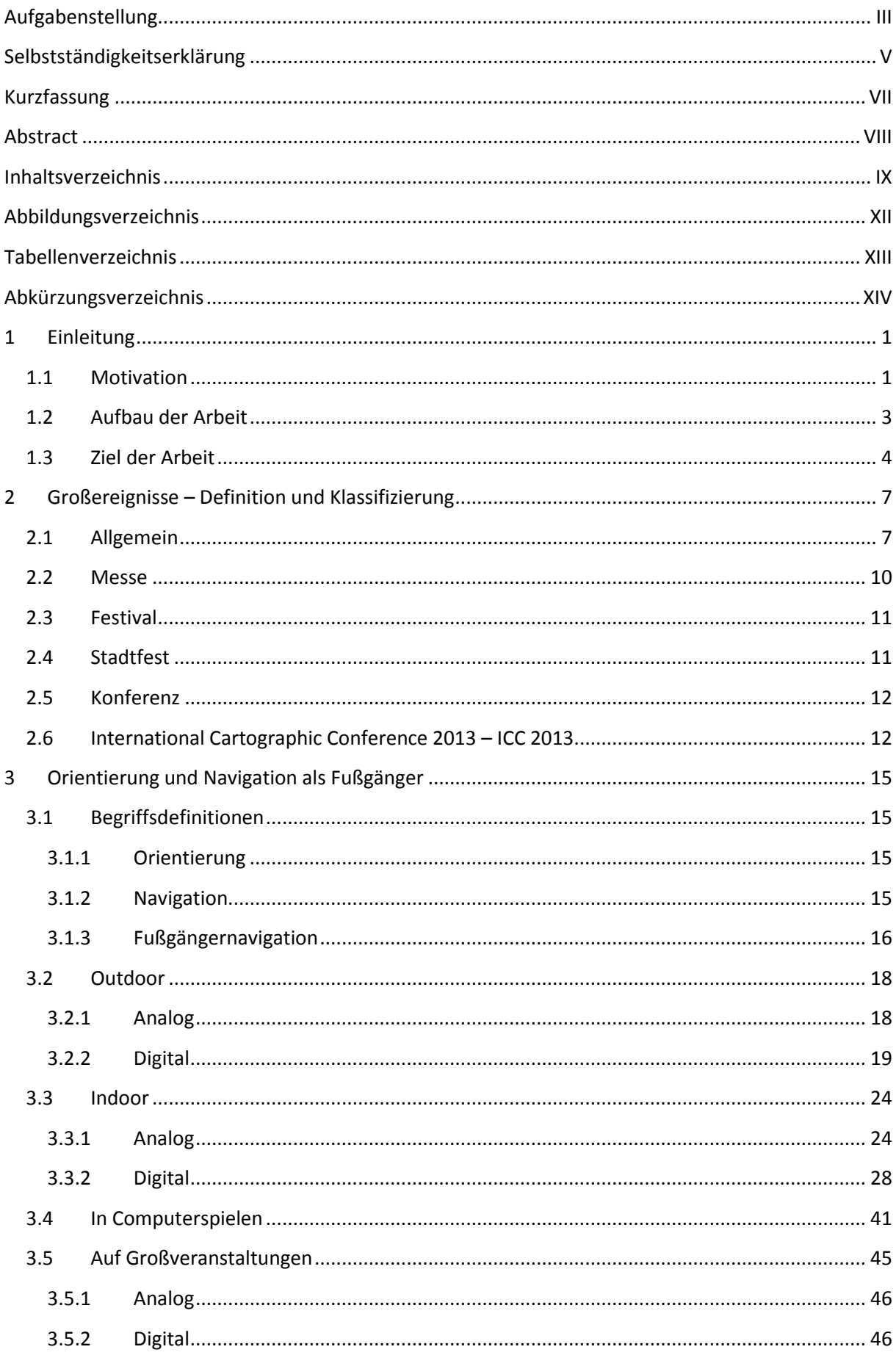

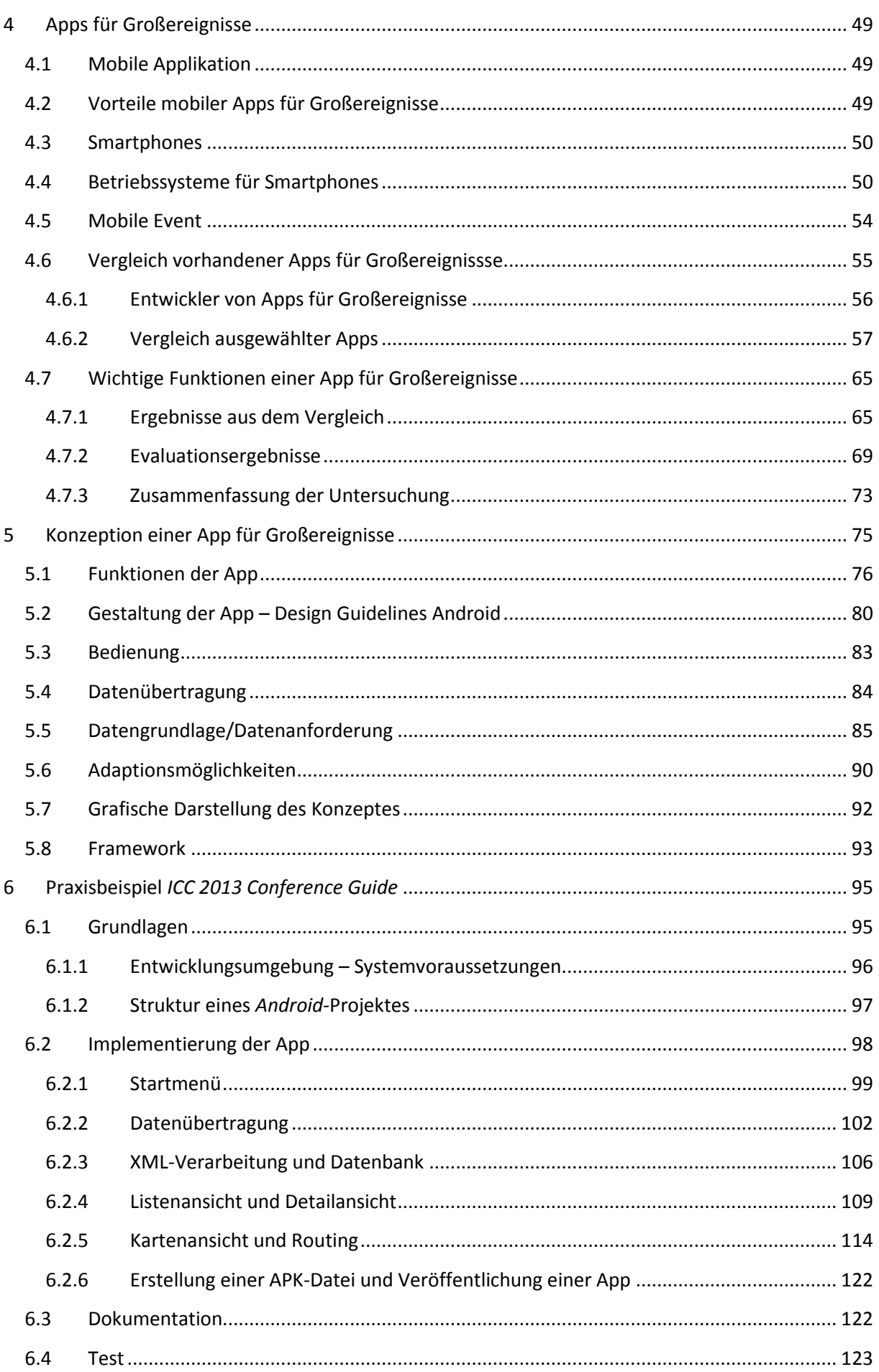

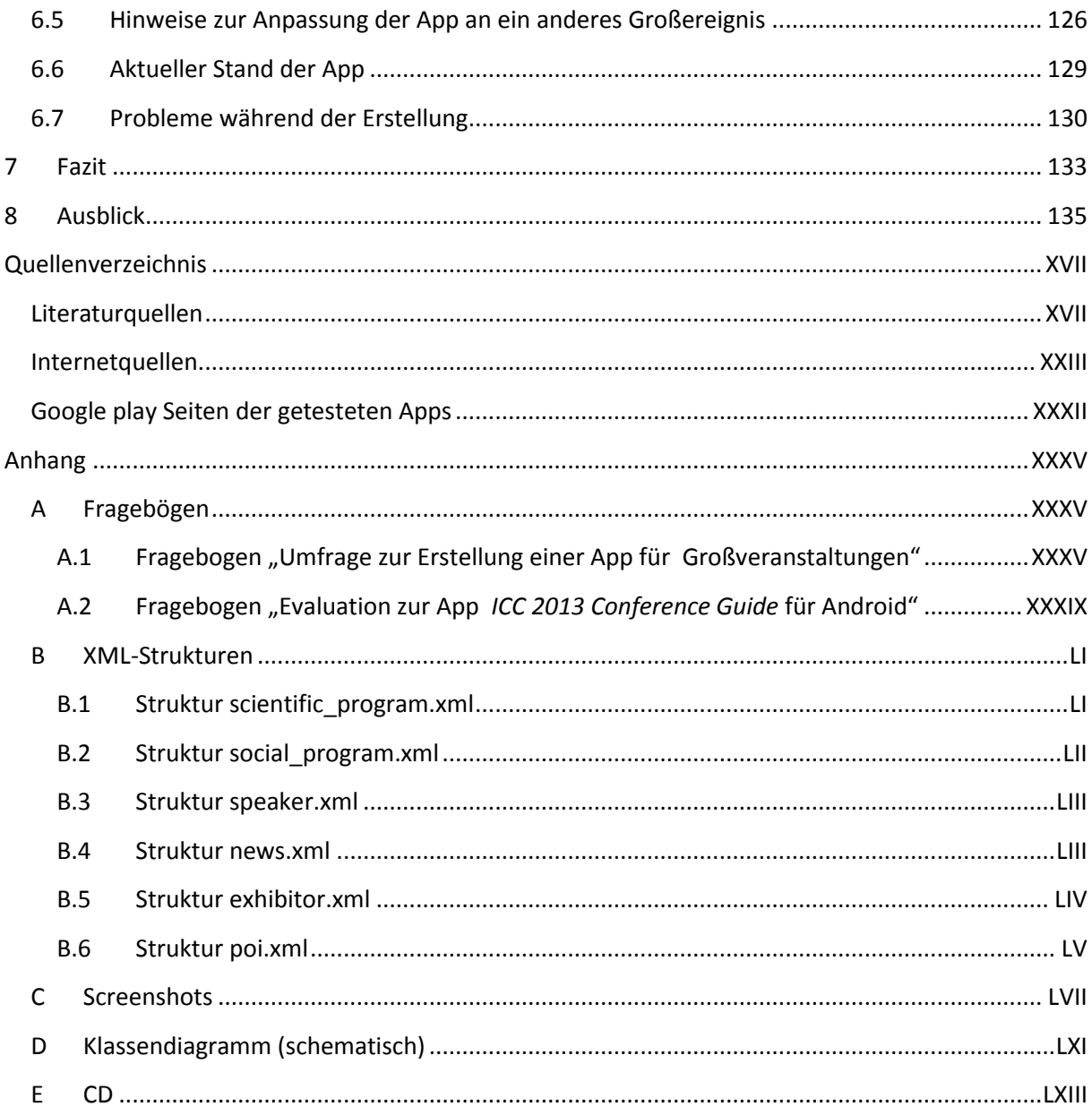

# <span id="page-11-0"></span>Abbildungsverzeichnis

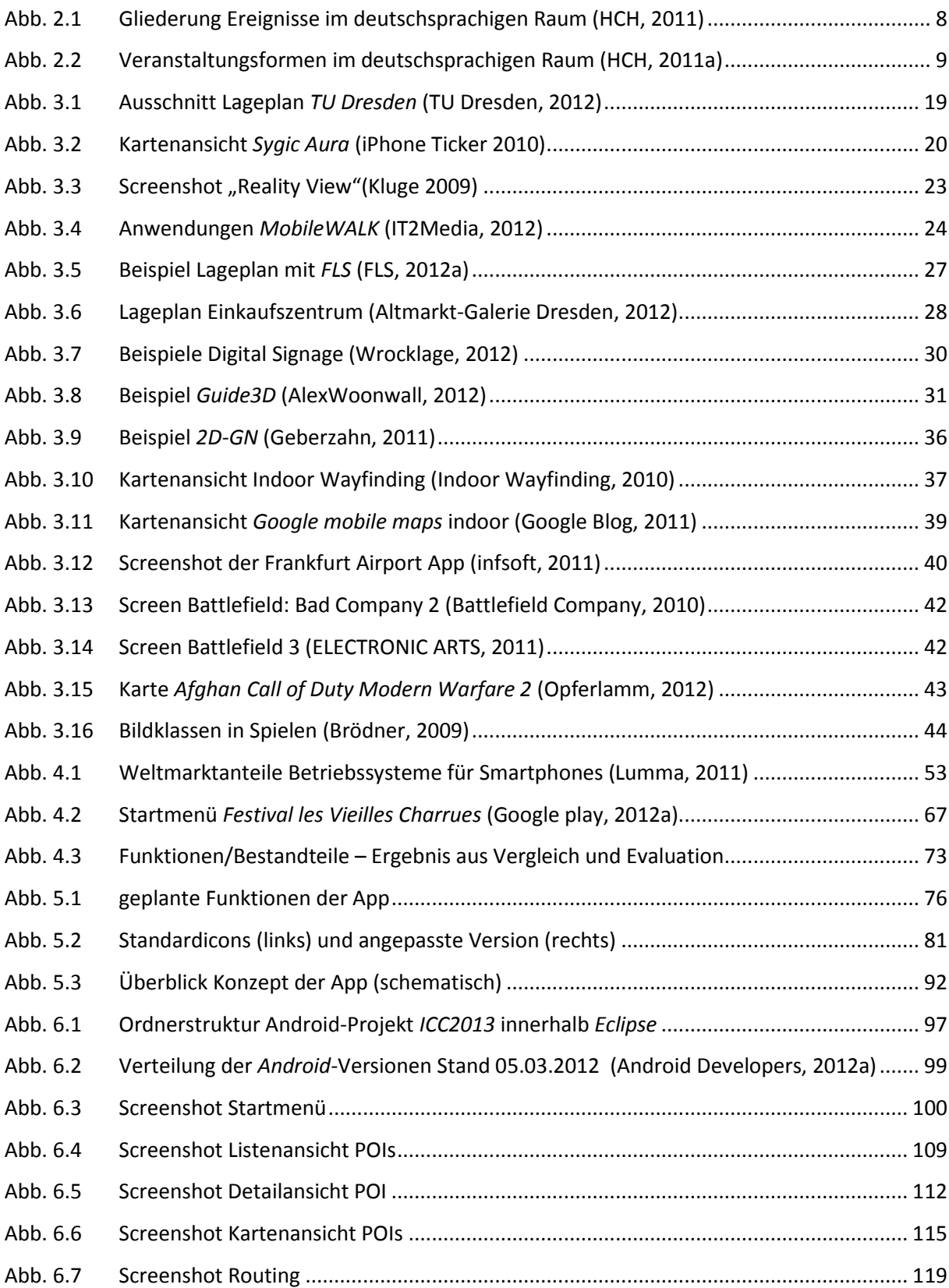

## <span id="page-12-0"></span>Tabellenverzeichnis

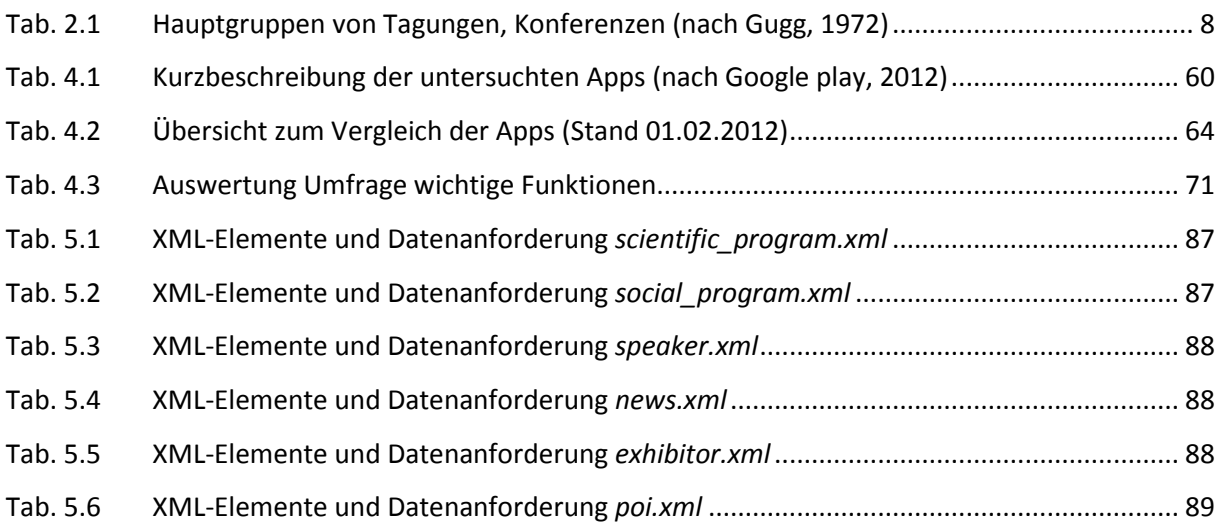

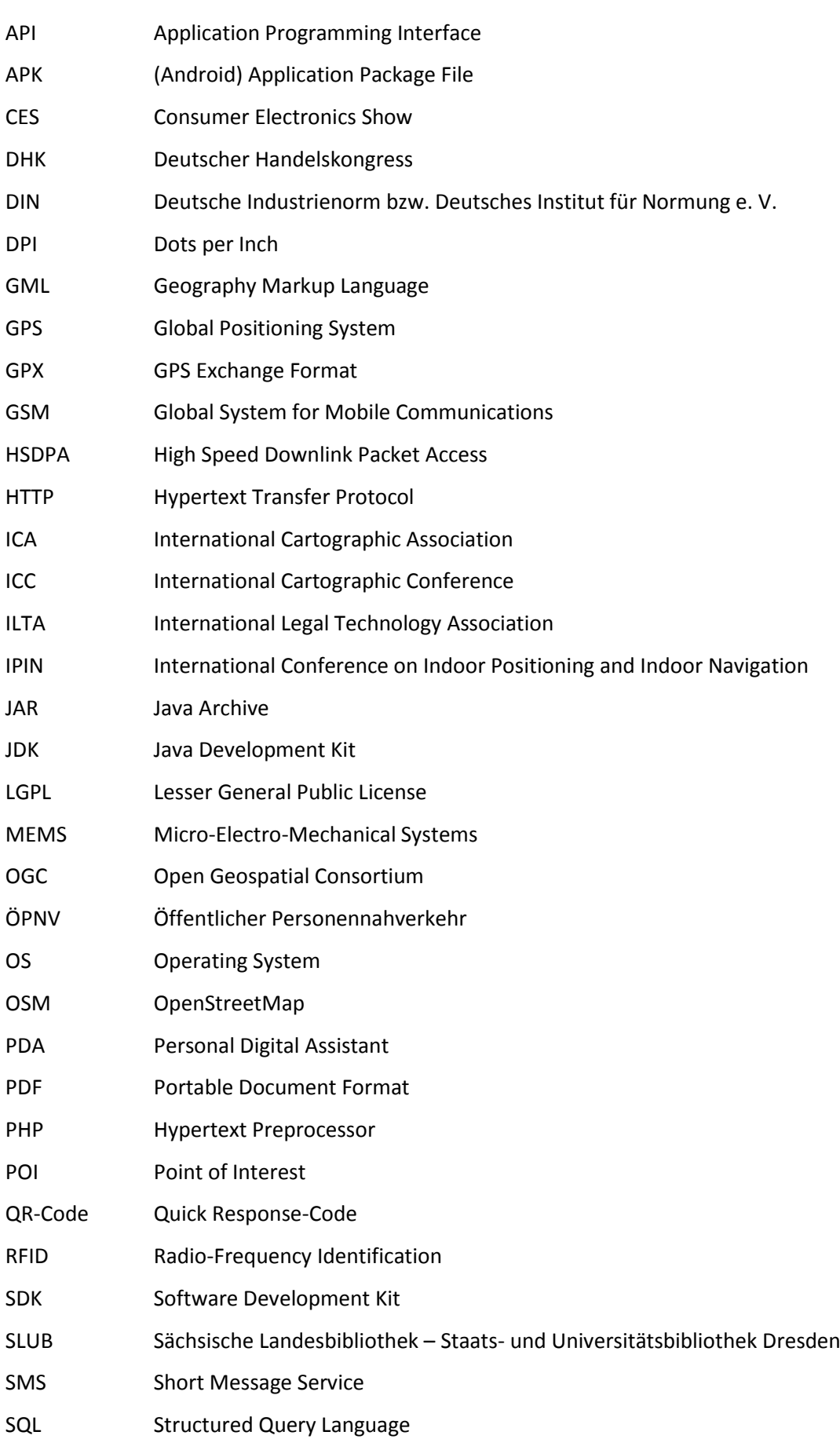

# <span id="page-13-0"></span>Abkürzungsverzeichnis

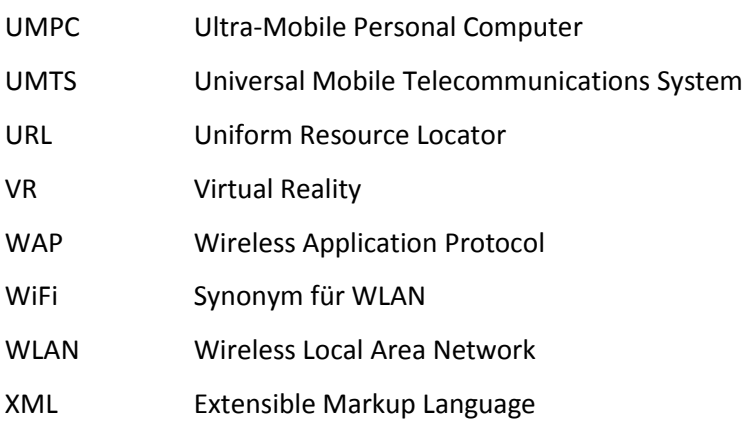

#### <span id="page-16-0"></span>1 Einleitung

#### <span id="page-16-1"></span>1.1 Motivation

Im Dezember 2011 erreichte die Anzahl der App-Downloads über Google play<sup>1</sup> (bis März 2012 Android Market) von Google<sup>2</sup> die magische Grenze von 10 Milliarden Apps. Die Wachstumsrate zum Vormonat betrug dabei eine Milliarde Apps pro Monat (Dougherty, 2012). Aktuell sind über Google play mehr als 600.000 Apps aus jeglichem Genre verfügbar (AndroLib, 2012). Ähnliche Werte findet man auch bei Apple<sup>3</sup>. Über den *iTunes App Store*<sup>4</sup> wurden bislang 18 Milliarden Apps heruntergeladen. Auch hier beträgt die monatliche Downloadrate über eine Milliarde. Die Anzahl verfügbarer Apps im iTunes App Store beträgt dabei über 500.000 (Grothaus, 2012). Andere Anbieter wie der Nokia Ovi Store<sup>5</sup>, die Blackberry App World<sup>6</sup>, Samsung Apps<sup>7</sup> oder auch der Windows Marketplace<sup>8</sup> bieten weitere zahlreiche Apps für die jeweiligen Geräte, stellen aber aktuell keine nennenswerte Konkurrenz dar.

Die neueste Meldung aus dem Bereich der Android-Smartphones besagt, dass jeden Tag mehr Android-Geräte aktiviert als Kinder geboren werden. In Zahlen ausgedrückt bedeutet dies, dass jeden Tag ungefähr 700.000 Geräte aktiviert werden, im Vergleich dazu werden ungefähr 300.000 Kinder pro Tag zur Welt gebracht (Waugh, 2012).

Die Tatsache der rasant wachsenden Verkaufs- und Downloadzahlen und auch die stetig wachsende Anzahl von Apps für mobile Geräte wie Smartphones und Tablets eröffnet eine weite Welt und auch viele neue Möglichkeiten Aufgaben und Darstellungen kartographischen Inhalts neu zu betrachten. So findet immer mehr ein Umdenken in der Nutzung von Papierkarten hin zu interaktiven mobilen Karten und kartographischen Anwendungen statt. Es ist dabei ein neuer Wirtschaftszweig entstanden. Speziell im Bereich der Kartographie gibt es aktuell zahlreiche mobile Stadtführer, interaktive Karten oder auch Apps zur Aufnahme von Geodaten, unter anderem sogenannte "Sportstracker", mit denen man zum Beispiel seine Laufstrecke aufnehmen

1

<sup>&</sup>lt;sup>1</sup> https://play.google.com

<sup>&</sup>lt;sup>2</sup> http://www.google.de

<sup>3</sup> http://www.apple.com/de

<sup>4</sup> http://itunes.apple.com/de/genre/ios/id36?mt=8

<sup>&</sup>lt;sup>5</sup> http://store.ovi.com

<sup>6</sup> http://de.blackberry.com/services/appworld

<sup>7</sup> http://www.samsungapps.com

<sup>8</sup> http://www.windowsphone.com/de-DE/marketplace

und gleich auf einer Karte darstellen kann. Auch Wanderführer und zahlreiche Navigationsanwendungen speziell für Fußgänger sind erhältlich.

Der Einsatz mobiler Geräte im Veranstaltungsbereich zur Informationsvermittlung auf Messen, Konferenzen oder öffentlichen Großereignissen besitzt großes Forschungsund Entwicklungspotential. Seit einiger Zeit gibt es immer mehr Apps, die die Planung und das Zurechtfinden auf Messen, Konferenzen, Festivals oder auch Stadtfesten erleichtern sollen. Diese Apps sind eine Kombination aus Veranstaltungsplan, Veranstaltungsinformationen und den passenden Karten bzw. Lageplänen. Aktuelle Apps weisen sogar die Möglichkeit der Indoornavigation auf. Es werden also nicht nur interaktive Karten für das Gelände, sondern auch für Gebäude, wie Messehallen, Konferenzzentren oder auch große Einkaufszentren angeboten, die eine Orientierung und Navigation innerhalb und außerhalb von Gebäuden ermöglichen. Weitere Vorteile sind unter anderem aktuelle Informationsvermittlung, Möglichkeiten der individuellen Veranstaltungsplanung, sowie direkte Kontaktmöglichkeiten zu den Besuchern.

Diese neuen Entwicklungen und Möglichkeiten sollen auf Grundlage des Android-Betriebssystems von Google anhand einer App für Großveranstaltungen umgesetzt werden. Dabei sollen anfangs theoretische Aspekte zur Orientierung und Navigation von Fußgängern im Gelände und im Speziellen in Gebäuden betrachtet werden. Des Weiteren soll auf Grundlage der Betrachtung bereits vorhandener Apps für Großveranstaltungen ein Vergleich erstellt werden, der im Zusammenhang mit einer Evaluation die Grundbausteine einer solchen App herausfiltern soll. Aus diesen Ergebnissen wird anschließend ein generisches Framework zur räumlichen und thematischen Navigation auf Großereignissen entwickelt, das für verschiedene Events ohne aufwendige Anpassungen in gleicher Form zum Einsatz kommen könnte.

Ziel der Implementierung ist die Entwicklung eines mehrsprachigen, mobilen Konferenz-Guides für die Internationale Kartographische Konferenz 2013<sup>9</sup> (ICC) in Dresden. Dieser Guide soll auf der Basis eines zu erzeugenden Frameworks basieren und nach Fertigstellung einer Evaluation unterzogen werden, die eventuelle Schwachpunkte oder auch Vorzüge aufzeigen soll. Die Ergebnisse der Evaluation sollten dabei für die Weiterverwendung des erzeugten Frameworks kritisch betrachtet werden, damit eine mögliche Nutzung zur ICC 2013 gewährleistet ist.

1

 $^9$  http://www.icc2013.org

#### <span id="page-18-0"></span>1.2 Aufbau der Arbeit

Die Arbeit untergliedert sich in einen theoretischen und einen praktischen Teil. Zu Beginn sollen sämtliche relevanten Aspekte theoretisch betrachtet werden.

Anfangs sollen Begriffe bzw. Definitionen im Umfeld von Großveranstaltungen näher erläutert werden. Dabei sollen die verschiedenen Arten von öffentlichen Großereignissen beschrieben werden.

Darauffolgend wir die Orientierung bzw. Navigation von Fußgängern innerhalb und außerhalb von Gebäuden erörtert. Hier soll anfangs die Orientierung im Gelände ohne Hilfsmittel und später mit Hilfe diverser Orientierungsmittel beschrieben werden. Anschließend soll auf die modernen Möglichkeiten der Orientierung bzw. Navigation im Gelände, sprich in Städten oder auf Wanderwegen eingegangen werden. Abschließend soll die Orientierung in Gebäuden, wie Messehallen, Konferenzgebäuden oder auch Einkaufszentren betrachtet werden. Dabei soll ebenfalls die Entwicklung von statischen Gebäudeplänen bis hin zu aktuellen interaktiven Möglichkeiten der Indoornavigation aufgezeigt werden.

In einem weiteren Kapitel soll die Orientierung bzw. Navigation innerhalb von aktuellen Computerspielen und deren mögliche Nutzung für die Fußgängernavigation betrachtet werden. Es soll hierbei auch auf wichtige Aspekte der räumlichen Orientierung auf Großveranstaltungen eingegangen werden.

Im nächsten Abschnitt der vorliegenden Arbeit sollen kurz die aktuellen Betriebssysteme für Smartphones, sowie die Vorteile eines Smartphones für die Nutzung als Guide für Großverstaltungen betrachtet werden. Anschließend soll eine Auswahl aktueller Apps für Konferenzen, Stadtfeste oder Festivals betrachtet und deren Funktionsumfang verglichen werden. Mit Hilfe einer Evaluation zu gewünschten Funktionen einer App für Großereignisse und dem vorhergehenden Vergleich, sollen dabei wichtige Bestandteile und Funktionen, sowie Hinweise oder Möglichkeiten zur Umsetzung und Gestaltung einer solchen App gefunden werden. Die Ergebnisse sollen dabei die Bestandteile des zu erstellenden Frameworks liefern. Es soll versucht werden, die wichtigsten Funktionen herauszufiltern, damit diese in die zu erstellende App eingebaut werden können.

Auf diese Erkenntnisse folgend, soll eine Konzept für eine App für Großveranstaltungen entwickelt werden, welches die gefundenen Bestandteile innerhalb einer App integriert und die Umsetzung in einem Framework ermöglicht. Dabei soll kurz auf die Entwicklungsplattform eingegangen werden. Weitere wichtige Punkte dieses Abschnittes sind die theoretische Betrachtung der Bedienung, der Kommunikation, der Aktualität der Daten, des Layouts und der Datengrundlage für eine solche App.

Am Ende des Abschnittes soll hierbei auf mögliche Adaptionsmöglichkeiten eingegangen werden und das erzeugte Framework dargestellt und beschrieben werden.

Die praktische Umsetzung des Frameworks und die Erstellung des Konferenz-Guides für die ICC 2013 soll im nächsten Kapitel beschrieben werden. Hierbei werden anfangs kurz die Systemvoraussetzungen, sowie Programmierstandards und Designrichtlinien von Android betrachtet, anschließend wird auf die praktische Umsetzung des vorher erstellten Frameworks eingegangen. Hierbei sollen wichtige Funktionen und deren Implementierung erläutert werden. Des Weiteren sollen die Ergebnisse der abschließenden Evaluation bzw. des abschließenden Test der App betrachtet werden. Am Ende soll auf den aktuellen Stand der App eingegangen werden und die Dokumentation des erzeugten Codes erfolgen.

Im vorletzten Abschnitt dieser Arbeit soll ein Fazit zu den erreichten Zielen gegeben werden. Dabei soll die gesamte Arbeit kurz zusammengefasst und die Ergebnisse kritisch betrachtet werden.

Der letzte Abschnitt soll schließlich einen Ausblick geben. Hierbei sollen mögliche Änderungen an der App, sprich Verbesserungen und Erweiterungen, sowie der zukünftige Nutzen diskutiert werden.

#### <span id="page-19-0"></span>1.3 Ziel der Arbeit

Ziel der Arbeit ist die Entwicklung eines mehrsprachigen, mobilen Konferenz-Guides für die Internationale Kartographische Konferenz 2013 in Dresden auf der Basis eines vorgängig entwickelten Frameworks. Das zu entwickelte Framework soll dabei als Grundlage für die Erstellung dieser und weiterer Apps im Bereich Großveranstaltung dienen. Es soll möglich sein, ohne großen Aufwand auf Basis des Frameworks eine App für jede Art von Großveranstaltung zu erstellen.

Die Grundlage für die Entwicklung dieses Frameworks sollen hierbei aktuell vorhandene Apps für Großveranstaltungen bilden. Aus deren Vergleich und einer Evaluation zu diesem Thema, sollen dabei die wichtigsten Funktionen herausgefiltert werden und auf Basis von Android umgesetzt werden. Ein weiteres wichtiges Augenmerk soll auf die Orientierung bzw. Navigation innerhalb eines oder mehrere Gebäude gelegt werden. Ein wichtiges Ziel ist dabei auch eine

ansprechende kartographische Umsetzung der Gebäudepläne, sowie eine ansprechende Gestaltung der gesamten App, wobei in dieser Arbeit das Hauptaugenmerk auf dem funktionalen Aspekt liegen soll. Die Implementierung soll sich dabei weitestgehend an die Programmierstandards und Designrichtlinien von Android halten.

Nach erfolgter Erstellung und erfolgreicher Evaluation der App, soll diese bei der ICC 2013 in Dresden erstmals Anwendung finden. Ziel ist es ebenfalls, das erzeugte Framework an Interessenten zu veräußern.

#### <span id="page-22-0"></span>2 Großereignisse – Definition und Klassifizierung

Im Folgenden sollen einige Begriffe im Zusammenhang mit Großereignissen erklärt werden und eine Klassifizierung in die unterschiedlichen Großereignisse stattfinden.

#### <span id="page-22-1"></span>2.1 Allgemein

Der Begriff Großereignis bzw. Großveranstaltung wird unterschiedlich definiert. Alle Definitionen teilen aber die Bezeichnung für eine Veranstaltung (auch Event genannt) mit einer großen Anzahl von Teilnehmenden. Die Anzahl der Teilnehmenden ist dabei nicht zwingend definiert, aber es wird davon ausgegangen, dass an einer Großveranstaltung mindestens 1000 Personen teilnehmen (Gugg, 1972). Eine Veranstaltung ist dabei ein zeitlich begrenztes und vorher geplantes Ereignis, welches einer vordefinierten Absicht bzw. einer Zielsetzung unterliegt. An diesem Ereignis nimmt eine Gruppe von Menschen, die von unterschiedlicher Nationalität, Sprache, sozialer Schichtung, politischer Anschauung und religiösem Bekenntnis sein können und einen differenzierten kulturellen Hintergrund besitzen können, teil und die Organisation bzw. die Verantwortung liegt bei einem Veranstalter, dies kann eine Person, eine Organisation oder auch eine Institution sein (AGBF, 2009).

Es lassen sich dabei unter dem Begriff einer Großveranstaltung oder auch einer Veranstaltung im Allgemeinen die unterschiedlichsten Ereignisse zusammenfassen. So zählen zu dem Bereich Veranstaltung verschiedenste Veranstaltungsformen. Angefangen vom Stadtfest über ein Musikfestival oder eine Konferenz bis hin zu Messe oder Sportveranstaltung lässt sich alles unter dem Oberbegriff Veranstaltung einordnen. Abbildung 2.1 zeigt eine Untergliederung in die unterschiedlichen Märkte und weist die unterschiedlichen Veranstaltungsformen bzw. Veranstaltungstypen aus.

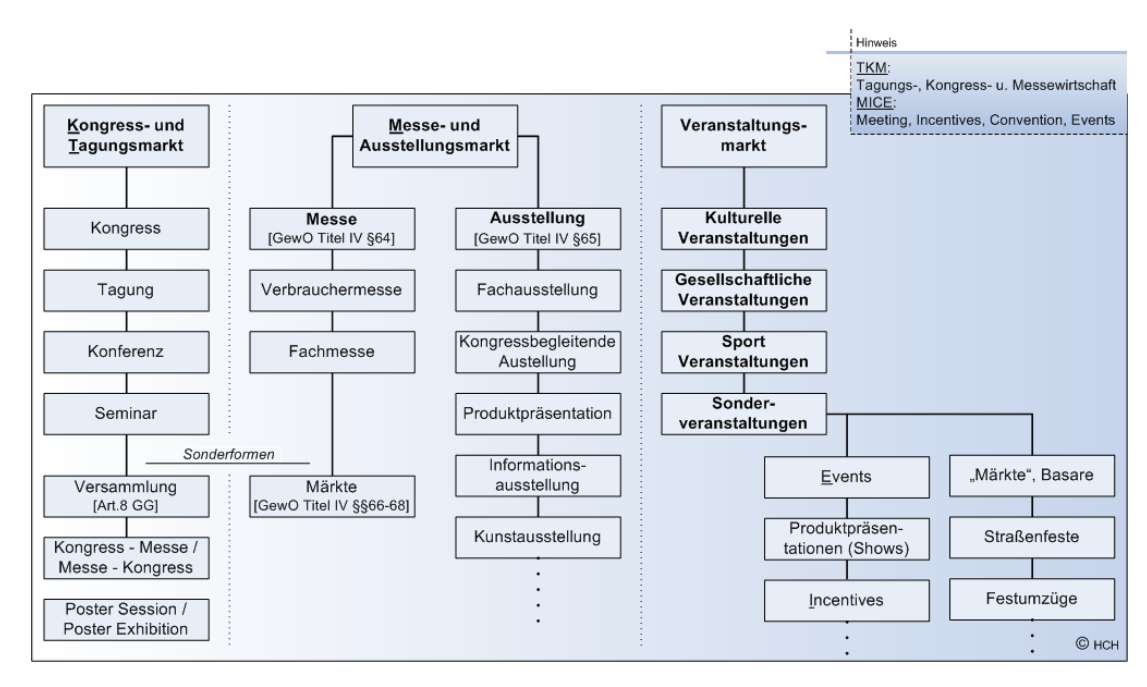

Abb. 2.1 Gliederung Ereignisse im deutschsprachigen Raum (HCH, 2011)

<span id="page-23-0"></span>Wie in Abbildung 2.1 zu sehen ist, gibt es drei Hauptkategorien der Veranstaltungsformen. Später soll näher auf die Begriffe Konferenz, aus dem Bereich Kongress- und Tagungsmarkt, Messe aus dem Bereich Messe- und Ausstellungsmarkt, Stadtfest (Straßenfest) aus dem Bereich Sonderveranstaltungen innerhalb des Veranstaltungsmarktes und Festival als besondere Form der kulturellen Veranstaltung, ebenfalls aus dem Bereich Veranstaltungsmarkt, eingegangen werden. Diese Veranstaltungsformen werden dabei als Großveranstaltung betrachtet.

Bis jetzt wurden die verschiedenen Veranstaltungsformen lediglich aufgrund ihrer Art eingeteilt. Zusätzlich lassen sich diese aber auch bezüglich der Teilnehmeranzahl bzw. der Dauer der Veranstaltung einteilen. Gugg (1972) klassifiziert in seinem Werk dabei fünf Hauptgruppen, die bezüglich der Teilnehmerzahl unterschieden werden. Tabelle 2.1 zeigt die Klassifizierung.

| Gruppe              | Teilnehmer   |
|---------------------|--------------|
| Großveranstaltungen | über 1000    |
| Kongresse           | $200 - 1000$ |
| Tagungen            | $100 - 200$  |
| Symposien           | $31 - 100$   |
| Seminare und Kurse  | his 30       |

<span id="page-23-1"></span>Tab. 2.1 Hauptgruppen von Tagungen, Konferenzen (nach Gugg, 1972)

Bei dieser Gliederung wird das Augenmerk hauptsächlich auf Informationsveranstaltungen, wie Seminare, Kurse oder Tagungen gelegt, wobei die anderen Veranstaltungen, wie Stadtfeste, Messen oder Festivals mehr oder weniger als Großveranstaltungen zusammengefasst werden. Ähnlich erfolgte diese Gliederung auch durch HCH (2011a). Hier wurde allerdings die Dauer der Veranstaltung mit in Betracht gezogen. Ebenso zeigt HCH (2011a) auch noch die Form, den Entscheidungszeitraum, Informationen zur Organisation und die Hauptziele der Veranstaltung mit auf. Abbildung 2.2 zeigt die von HCH erstellte Gliederung.

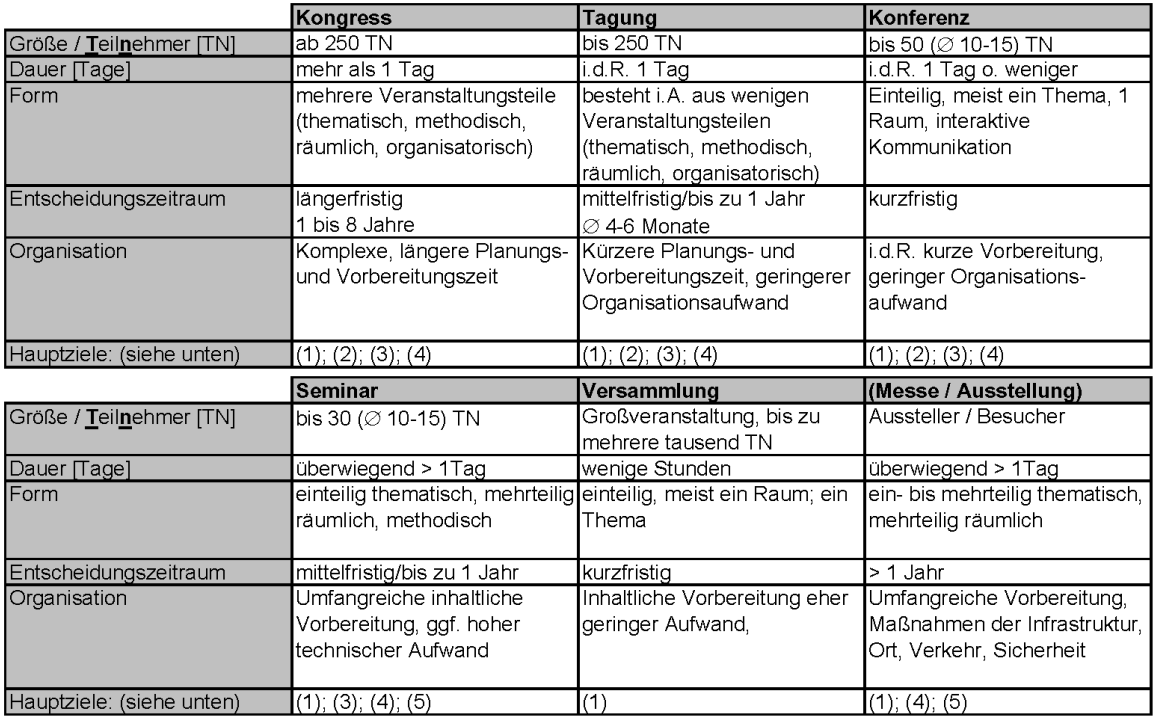

Hauptziele: (1) Information (Vermittlung / Kommunikation); (2) Entscheidung (Durchsetzung von Zielen);

(3) Innovation (Erarbeitung / Erlangung neuer Erkenntnisse); (4) Beeinflussung (Motivation); (5) Verkaufen

© нсн

Abb. 2.2 Veranstaltungsformen im deutschsprachigen Raum (HCH, 2011a)

<span id="page-24-0"></span>Neben diesen konkreten Gliederungen gibt es auch verschiedene Mischformen, wie zum Beispiel die Kongress-Messe, die eine Messe beschreibt, die einen Kongress begleitet.

Bei den verschieden Veranstaltungen gibt es noch einen weiteren relevanten Unterschied. Bei Messen gibt es, wie auch bei Volksfesten meist keinen Programmplan. Hier gibt es lediglich Offnungszeiten. Bei den anderen Veranstaltungen, wie Stadtfesten, Festivals und auch Konferenzen gibt es dagegen einen genauen Programmplan, der den Ablauf der Veranstaltung näher beschreibt und regelt. Die Verfügbarkeit eines Programms ist dabei ein wichtiger Unterscheidungsgrund im Hinblick auf die Entwicklung einer App für Großereignisse.

#### <span id="page-25-0"></span>2.2 Messe

Der Begriff Messe besitzt in der deutschen Sprache verschiedene Bedeutungen. So wird ein katholischer Gottesdienst oder eine Komposition als Vertonung der liturgischen Bestandteile des Gottesdienstes ebenso als Messe bezeichnet, wie eine größere, meist internationale Ausstellung von Warenmustern einer oder mehrerer Wirtschaftszweige (Duden, 2012).

In dieser Arbeit wird dabei die Bedeutung der Messe als Ausstellung genutzt. Messen werden als zeitlich begrenzte, wiederkehrende Marktveranstaltungen, auf denen eine Vielzahl von Unternehmen das wesentliche Angebot eines oder mehrerer Wirtschaftszweige ausstellt und überwiegend nach Muster an gewerbliche Abnehmer vertreibt (Neven und Kanitz, 2011).

Eine Messe bietet für den Aussteller und den Besucher unterschiedliche Ziele. Aussteller wollen vor allem ihre Produkte präsentieren und diese anschließend verkaufen, während Besucher sich über neue Produkte informieren, Leistungen vergleichen und eventuell Aufträge erteilen wollen. Bei beiden Teilnehmern einer Messe ist dabei das Knüpfen bzw. der Ausbau von Kontakten ein wichtiger Punkt. Hier sei erwähnt, dass es sogenannte Fachmessen gibt, die nur für Fachbesucher und somit für eine gewisse Gruppe von Menschen bestimmt sind. Im Gegensatz dazu gibt es Publikumsmessen, die für die Allgemeinheit bestimmt sind und deshalb eine viel größere Zielgruppe erreichen.

Die unterschiedlichen Messen werden auch aufgrund der ausgestellten Produkte unterteilt. So gibt es zum Beispiel eine Buchmesse, eine Luftfahrtmesse. eine Musikmesse oder auch eine Automobilmesse. Konkrete Beispiele für Messen sind: AMI - Auto Mobil International<sup>10</sup>, Intergeo<sup>11</sup>, Frankfurter Buchmesse<sup>12</sup>, International CES<sup>13</sup>, CeBIT<sup>14</sup>, Spielwarenmesse<sup>15</sup> oder die Freizeitmesse<sup>16</sup>.

<sup>10</sup> http://www.ami-leipzig.de

<sup>11</sup> http://intergeo.de/de/deutsch/index.php

<sup>12</sup> http://www.buchmesse.de/de

<sup>13</sup> http://www.cesweb.org

<sup>14</sup> http://www.cebit.de

<sup>15</sup> http://www.spielwarenmesse.de

<sup>16</sup> http://www.freizeitmesse.de/home.html

#### <span id="page-26-0"></span>2.3 Festival

Festivals gehören zum Bereich des Veranstaltungsmarktes und beschreiben eine meist mehrere Tage dauernde kulturelle Großveranstaltung. Es gibt verschiedene Arten von Festivals, zum Beispiel Musikfestivals, Filmfestival oder auch Sportfestivals. Bei einem Festival finden dabei mehrere Veranstaltungen statt, bei denen verschiedene Künstler auftreten (Willnauer, 2010). Musikfestivals verzeichnen heute oftmals hohe Besucherzahlen und sind meist auf eine bestimmte Musikrichtung oder Interessengruppe ausgerichtet und können fester Bestandteil von Jugendkulturen sein (Brockhaus, 1989, Eggebrecht 1979). Im Bereich der klassischen Musik und auch des Theaters bezeichnet man Festivals auch als Festspiele. Zusätzlich werden Festivals in Open-Air oder Benefiz-Festivals untergliedert. Konkrete Beispiele für Festivals sind: Hurricane Festival<sup>17</sup>, Rock am Ring<sup>18</sup>, Elbjazz<sup>19</sup> oder auch Festspiele, wie die Bayreuther Festspiele<sup>20</sup>.

#### <span id="page-26-1"></span>2.4 Stadtfest

Als Stadtfest wird ein Fest bezeichnet, welches eine Stadt aus einem bestimmten Anlass begeht. Hier kann auch der Begriff Volksfest verwendet werden, wodurch eine volkstümliche im Freien stattfindende Veranstaltung mit verschiedenen Attraktionen bezeichnet wird (Duden, 2012a).

Der Unterschied zwischen Stadtfest und Volksfest besteht darin, dass ein Volksfest häufig durch Fahrgeschäfte und Festzelte geprägt ist und meist auf einem frei zugänglichen Festplatz stattfindet. Ein Beispiel für ein Volksfest ist das Münchner Oktoberfest<sup>21</sup>. Stadtfeste dagegen finden meist im Stadtzentrum statt und dienen zur Präsentation der ortsansässigen Geschäfte, Vereine oder Organisationen. Bei Stadtfesten finden auch immer Auftritte verschiedener Künstler auf verschiedenen, in der Stadt verteilten Bühnen statt. Konkrete Beispiele für Stadtfeste sind: Dresdner Stadtfest<sup>22</sup>, Stadtfest Zwickau<sup>23</sup>, Stadtfest Baden<sup>24</sup> oder das Leipziger Stadtfest<sup>25</sup>.

<sup>17</sup> http://www.hurricane.de

<sup>18</sup> http://www.rock-am-ring.com

<sup>19</sup> http://www.elbjazz.de

<sup>20</sup> http://www.bayreuther-festspiele.de

<sup>21</sup> http://www.oktoberfest.de/de

<sup>22</sup> http://www.dresdner-stadtfest.com

<sup>23</sup> http://www.stadtfest-zwickau.de

<sup>24</sup> http://www.stadtfest-baden.ch

<sup>25</sup> http://www.leipzigerstadtfest.de

#### <span id="page-27-0"></span>2.5 Konferenz

Als Konferenz wird eine Besprechung mehrerer Personen über fachliche, organisatorische oder ähnliche Fragen bezeichnet. Ebenso bezeichnet die Konferenz eine Zusammenkunft eines Kreises von Experten, welche über ein bestimmtes Thema beraten (Onpulson, 2011).

Im Speziellen sollen hier wissenschaftliche Konferenzen betrachtet werden. Diese werden häufig auch als Kongress oder Tagung bezeichnet. Eine wissenschaftliche Konferenz ist als Zusammenkunft von Wissenschaftlern, Entwicklern oder auch Ingenieuren, die ihre Forschungsarbeiten und Forschungsergebnisse präsentieren und diskutieren, zu verstehen. Sie stellt dabei neben wissenschaftlichen Journalen der einer wichtigsten Kommunikationsmöglichkeiten zwischen Forschern dar (Wikipedia, 2012). Eine Konferenz findet meist innerhalb eines Konferenzzentrums statt. Dieses bietet verschiedene Säle und Räume, sowie die notwendige technische Infrastruktur und dient dabei der Abhaltung einer Konferenz.

Meist werden neben einer Konferenz zusätzliche Veranstaltungen durchgeführt. So gibt es häufig die Verbindung von Konferenz und Messe. Des Weiteren werden im Rahmen einer Konferenz auch spezielle Workshops oder Exkursionen, sowie ein gesellschaftliches Programm angeboten. Konkrete Beispiele für Konferenzen sind: International Cartographic Conference 2013, Mobile Tech Conference<sup>26</sup>, ILTA Conference<sup>27</sup>, IPIN<sup>28</sup> oder die Droidcon<sup>29</sup>.

#### <span id="page-27-1"></span>2.6 International Cartographic Conference 2013 – ICC 2013

Die International Cartographic Conference 2013, kurz ICC 2013, sei hier nochmals gesondert erwähnt, da für diese Konferenz die hier zu erstellende App entsteht. Die ICC ist eine im zweijährigen Rhythmus stattfindende internationale technische Konferenz auf dem Gebiet der Kartographie. Sie wird von der *International Cartographic Association (ICA)*<sup>30</sup> veranstaltet. Die Konferenz findet dabei an weltweit wechselnden Orten statt (Bollmann & Koch, 2002).

Im Jahr 2013 findet die ICC, unter dem Motto "FROM POLE TO POLE", in Dresden und damit neben Frankfurt 1962 und Köln 1993 das dritte Mal in Deutschland statt. Die Konferenz

<sup>26</sup> http://mobiletechcon.de

<sup>27</sup> http://conference.iltanet.org

<sup>28</sup> http://www.geometh.ethz.ch/ipin

<sup>29</sup> http://de.droidcon.com

<sup>30</sup> http://icaci.org

wird im Internationalen Kongresszentrum Dresden<sup>31</sup> gehalten und soll zahlreiche Kartographen und Geoinformatiker aus aller Welt zusammenbringen. Auf der ICC sollen wissenschaftliche Arbeiten präsentiert werden, welche den Stand der Forschung aufzeigen. Es sollen neue Methoden, die durch die Kartenhersteller erfunden wurden präsentiert werden. Des Weiteren finden während Konferenz die Treffen der ICA Kommissionen und Arbeitsgruppen, der sowie Kartenausstellungen statt. Neben der Konferenz gibt es auch Posterausstellungen, diverse Workshops, eine Ausstellung diverser Firmen aus dem Bereich der Kartographie und natürlich sind auch soziale Programmpunkte, wie Exkursionen zu den Wahrzeichen Dresdens und ein Galadinner, geplant (ICC, 2012).

Die ICC ist somit eine Großveranstaltung aus dem Bereich Kongress- und Tagungsmarkt und kann als die Sonderform Kongress-Messe bezeichnet werden. Für die Erstellung einer App für Großveranstaltungen ist die ICC aufgrund der angesprochenen Aspekte als konkretes Beispiel sehr gut geeignet.

1

<sup>31</sup> http://www.dresden-congresscenter.de/de/congress-center

#### <span id="page-30-0"></span>3 Orientierung und Navigation als Fußgänger

#### <span id="page-30-1"></span>3.1 Begriffsdefinitionen

#### <span id="page-30-2"></span>3.1.1 Orientierung

Unter Orientierung versteht man im weiteren Sinne das Herstellen einer bestimmten lage-, höhen- und richtungsmäßigen Zuordnung eines oder mehrerer Objekte in einem vorgegeben Bezugssystem, wie beispielweise das Festlegen von Richtungen im Gelände nach Himmelsrichtung und damit in Bezug auf das Gradnetz der Erde bzw. nach den geographischen Koordinaten oder das Ausrichten der auf Karten, Rissen und Plänen dargestellten Objekte zur realen topographischen Situation (Einnorden der Karte) (Bollmann & Koch, 2002).

Im Zusammenhang mit Orientierung sei auch der Begriff Positionierung genannt. Positionierung bezeichnet einerseits den visuell-kognitiven Vorgang des mentalen sich Einstellens auf eine Raumsituation im Sinne einer Vororientierung. Ziel dabei ist es, die bestimmten Merkmale des Raumes zu identifizieren (Bollmann & Koch, 2002). Andererseits bezeichnet Positionierung auch die Erfassung der aktuellen Position einer Person oder eines Gegenstandes in einem Raum, sprich die Standortbestimmung.

Die Orientierung kann "analog", sprich nur mit Karte und Kompass erfolgen oder auch "digital" unter Nutzung von elektronischen Systemen.

#### <span id="page-30-3"></span>3.1.2 Navigation

Navigation bezeichnet die mit einer Standortbestimmung und Streckenauswahl verbundene Bewegung im Raum, insbesondere die Führung von Fahrzeugen auf dem Land, zu Wasser oder in der Luft (Bollmann & Koch, 2002). Aktuell gibt es auch immer mehr Ansätze um eine Navigation für Fußgänger innerhalb und außerhalb von Gebäuden zu ermöglichen. Zur Navigation werden dabei zunehmend elektronische Systeme eingesetzt (Raubal, 2011).

Unter Routing, als Teilbereich der Navigation, ist das Ermitteln eines geeigneten, besonders günstigen Wegs zwischen einem Startpunkt und einem Zielpunkt zu verstehen. Im Bereich des Routing gibt es verschiedenste Verfahren, den besten Weg zu berechnen. Hierbei sind Fragen nach der Art des Wegs, nach den Kosten und den daraus resultierenden Berechnungsalgorithmen von Relevanz. Ein bekannter Algorithmus ist der Dijkstra-Algorithmus, der zur Lösung des

Shortest Path (kürzester Weg) Problems dient. Neben diesem eher einfachen und recht langsamen Algorithmus gibt es zahlreiche weitere Algorithmen. Aktuell werden dabei multimodale und multikriterielle Algorithmen untersucht (Delling et. al., 2009).

#### <span id="page-31-0"></span>3.1.3 Fußgängernavigation

Als Fußgängernavigation wird die Routenführung mit einem Navigationsgerät für Fußgänger bezeichnet. Ein Fußgängernavigationsgerät ist somit dem Autonavigationsgerät sehr ähnlich und wird auf gleiche Art und Weise angewandt. Es wird genutzt um eine optimale Route zwischen dem Startpunkt (aktueller Standort) und dem gewünschten Zielpunkt zu finden und diesen Weg zu beschreiben, sprich den Fußgänger zu führen (Baus et. al., 2002).

Bleeke (2006) schreibt, dass die Fußgängernavigation ein aktuell noch wenig verbreitetes Teilgebiet der Navigation ist und somit ein breites Forschungsgebiet dargestellt. Diese Tatsache hat sich seit der Arbeit von Bleeke (2006) nicht sehr geändert. Es gibt zwar mittlerweile einige gute Ansätze zur Fußgängernavigation, aber sie ist noch nicht annähernd so gut umgesetzt wie die Fahrzeugnavigation. Dies beruht auch darauf, dass es zwischen der Autonavigation und der Fußgängernavigation diverse Unterschiede gibt, die beachtet werden müssen um einen Fußgänger sinnvoll zu navigieren. So besitzt ein Fußgänger andere Ansprüche an die Navigation. Ein Navigationssystem sollte dabei verschiedenen Ansprüchen gerecht werden. Das wären die Zeit, die Sicherheit, die Barrierefreiheit, die Entfernung, die Orientierung und die Attraktivität der Route. Das heißt, es sollten gefahrlose Wege, sichere Überquerungsmöglichkeiten und begehbare Flächen beachtet werden. Des Weiteren sollte die Fußgängernavigation zusätzliche Informationen, zum Beispiel das ÖPNV-Netz oder auch Orientierungspunkte, sogenannte Landmarken, zur Verfügung stellen (Bieber et al, 2011).

Beim Fußgängerrouting ist zu bedenken, dass der Algorithmus zur Wegberechnung auf Basis eines Modells, welches fußgängerrelevante Wege enthält, ausgeführt werden sollte. Hier ergeben sich besondere Schwierigkeiten bei der Querung von Straßen, bei der Einbeziehung von begehbaren Plätzen und bei der Erweiterung des Modells mit zusätzlichen Informationen wie der Wegbeschaffenheit oder den Sicherheitsaspekten. Des Weiteren ist für Fußgänger auch nicht zwingend die schnellste Route interessant, sondern meist die attraktivste (Baus et. al., 2002).

Bezüglich dieser Problematik gibt es zum Beispiel das Pedestrian Project<sup>32</sup> von OpenStreetMap<sup>33</sup>, welches sich mit der Klassifikation und Bewertung fußgängerrelevanter Objekte in OSM befasst und versucht die bisher vorhandenen Geodaten für die Fußgängernavigation zu optimieren (Pedestrian Project, 2012). Auch *incobs*<sup>34</sup> nennt Probleme bei der Fußgängernavigation. Dabei wird das mangelhafte digitale Kartenmaterial, die Ungenauigkeit von GPS in Straßenschluchten und natürlich das fehlende GPS-Signal innerhalb von Gebäuden genannt (Incobs, 2012). Kluge (2009) sieht bezüglich der Fußgängernavigation weitere Probleme und nennt die viel detailreichere Bewegungsstruktur und die fehlenden Objektarten in Geodaten als Hauptprobleme. Er sieht auch noch weitere subjektive Faktoren, wie die Attraktivität der Umgebung und die Verfügbarkeit von Geschäften, die man auch in die Kategorie der POIs oder Landmarken einordnen kann. Weitere Aspekte sind die Sekundäre Fortbewegung mittels ÖPNV oder Taxi, die verschiedenen Fußgängertypen, wie Pendler oder Touristen, verschiedene Hindernisse, wie Treppen oder Unterführungen und die Relevanz der Außen- und Innennavigation (Kluge, 2009a).

Khider et al. (2008) untersuchten zur Verbesserung der Fußgängernavigation verschiedene Bewegungsmodelle von Fußgängern. Einerseits wurde ein stochastisches Bewegungsmodell, welches mehr die zufällige Bewegung und ein diffuses Bewegungsmodell, welches mehr ein geographisches Ziel, in dessen Richtung ein Fußgänger gehen könnte, charakterisiert, untersucht.

Diese zahlreichen Aspekte, die bei der Fußgängernavigation beachtet werden müssen, machen es notwendig, die Fußgängernavigation innerhalb und außerhalb von Gebäuden mehr oder minder getrennt voneinander zu betrachten. Im Folgenden soll auf die verschiedenen und aktuell vorhandenen Möglichkeiten der Orientierung und Navigation von Fußgängern innerhalb und außerhalb von Gebäuden eingegangen werden. Dabei soll zwischen den traditionellen analogen, nicht elektronischen und den aktuellen digitalen Möglichkeiten unterschieden werden. Anschließend soll auf die Orientierung innerhalb von Computerspielen und speziell auf die Orientierung bei Großveranstaltungen eingegangen werden. Die Orientierung innerhalb von

<sup>32</sup> http://wiki.openstreetmap.org/wiki/PedestrianProject

<sup>33</sup> http://www.openstreetmap.org

<sup>34</sup> http://www.incobs.de

Computerspielen dient dabei als eine Art Grundlage für die spätere Umsetzung der Orientierungsfunktionen innerhalb der zu erstellenden App für Großveranstaltungen.

#### <span id="page-33-0"></span>3.2 Outdoor

Der Bereich Outdoor beschreibt die Orientierung und Navigation außerhalb von Gebäuden, speziell in Städten, aber auch im Gelände. Es gibt einige verschiedene analoge Möglichkeiten, sich outdoor zu orientieren, wohingegen es nur wenig digitale Anwendungen gibt, die dies für Fußgänger ausreichend ermöglichen.

#### <span id="page-33-1"></span>3.2.1 Analog

Analoge bzw. traditionelle, nicht elektronische Verfahren zur Orientierung und Navigation außerhalb von Gebäuden sind Verfahren, die nur unter Nutzung eines Kompasses, einer Karte oder auch ohne Nutzung dieser beiden Hilfsmittel erfolgen.

Ist man nicht im Besitz einer Karte oder eines Kompasses, muss man sich dabei auf verschiedene Verfahren, wie die Methode des Schattenstabes, die den wandernden Sonnenschatten nutzt, die Orientierung am Polarstern, die Richtungsbestimmung mit Hilfe einer Armbanduhr, die Richtungsbestimmung an der Architektur oder die Richtungsbestimmung durch Umwelteinflüsse verlassen (Seifert, 2009). Diese Verfahren dienen hauptsächlich der Orientierung und Bestimmung der Nordrichtung im Gelände und nicht zwingend in der Stadt, obwohl sie auch da nutzbar wären. Ist man dagegen im Besitz einer Karte, so kann man sich an den eingezeichneten Objekten orientieren und so seinen Standpunkt feststellen. Besitzt man zusätzlich einen Kompass, so kann man die Karte auch Einnorden. Die Karte und der Kompass dienen als Hilfsmittel zur Navigation in einem Gebiet.

In vielen Städten gibt es auch große Tafeln mit Stadtplänen, die einerseits den Standort der Karte und somit die Position des Fußgängers anzeigen, andererseits zur weiteren Wegplanung und Orientierung dienen. Neben solchen Karten, sorgen auch diverse Verkehrsschilder, Hinweisschilder und Wegeschilder für eine bessere Orientierung in bebauten Gebieten.

Neben Stadtplänen gibt es für gewisse Bereiche auch Lagepläne, auch als Gebäudepläne bezeichnet, die die Umgebung schematisch darstellen. Diese Pläne zeigen meist nur einen kleinen Ausschnitt eines Gebietes, wie zum Beispiel den Campus einer Universität (siehe Abbildung 3.1).

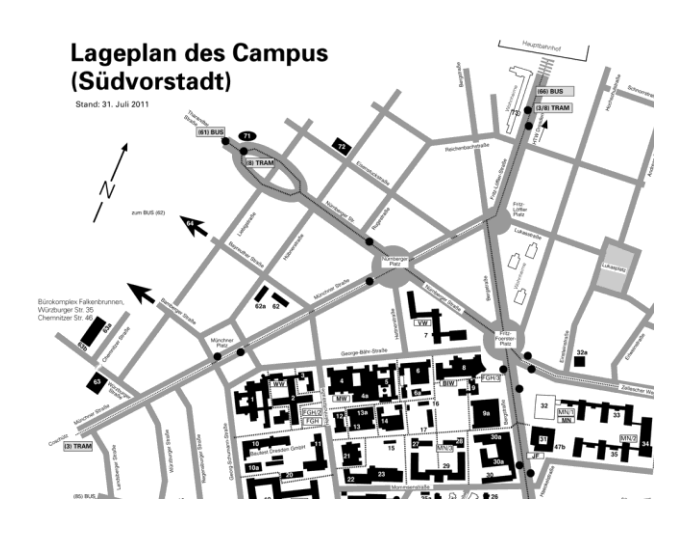

Abb. 3.1 Ausschnitt Lageplan *TU Dresden*<sup>35</sup> (TU Dresden, 2012)

<span id="page-34-1"></span>Im Bereich der analogen Navigation, außerhalb von Gebäuden, lässt sich zusammenfassend sagen, dass die geeignetsten Mittel zur Orientierung und Navigation als Fußgänger Karten, Pläne und die verschiedenen Verkehrsschilder sind. Der Gebrauch eines Kompasses ist speziell in der Stadt eher unüblich.

#### <span id="page-34-0"></span>3.2.2 Digital

Digitale Verfahren zur Orientierung und Navigation von Fußgängern außerhalb von Gebäuden sind nach wie vor ein Forschungspunkt, da es aktuell keine ausreichend guten Verfahren bzw. Anwendungen gibt.

Als erste Möglichkeit sei die Nutzung von klassischen GPS-Geräten genannt. Diese dienen der Orientierung und auch der Navigation. GPS-Geräte sind dabei allerdings eher für den Wanderer bzw. für das freie Gelände gedacht, da sie lediglich den Standpunkt und die Richtung des Nutzers anzeigen. Man kann sich zwar eine Karte im Hintergrund anzeigen lassen, aber auf diesen Kartendaten ist meist kein Routing und somit auch keine automatische Navigation möglich. Sie dienen lediglich zum Abgleich, ob man sich noch auf dem richtigen eingezeichneten Weg befindet. Aktuell gibt es aber auch Geräte, welche über routingfähige Rad- und Wanderkarten verfügen, diese bieten aber keine Fußgängernavigation in Städten bzw. beachten nicht die besonderen Anforderungen der Fußgänger.

1

<sup>&</sup>lt;sup>35</sup> http://tu-dresden.de

Eine weitere, noch nicht ausgereifte Möglichkeit der Navigation von Fußgängern außerhalb von Gebäuden sind aktuelle Fahrzeugnavigationssysteme mit zusätzlichem Inhalt für Fußgänger. Dabei ist als erstes festzuhalten, dass diese Geräte, da sie zur Lokalisierung meist GPS verwenden, in engen Straßen, zwischen hohen Gebäuden oder dicht bewachsenen Grünflächen nicht funktionieren, da in diesen Bereichen, aufgrund der behinderten Sicht, keine Verbindung zum Satelliten hergestellt werden kann bzw. diese Verbindung teilweise unterbrochen wird.

Fahrzeugnavigationsgeräte bzw. Daten mit zusätzlichem Inhalt für Fußgänger werden speziell von Falk<sup>36</sup>, Navteg<sup>37</sup>, Garmin<sup>38</sup> und Sygic<sup>39</sup> angeboten. Alle dieser Geräte nutzen dabei 3D-Landmarken, um eine bessere Orientierung an sichtbaren topographischen Objekten, wie Kirchen, Türme oder besonderen Gebäuden zu erreichen. Sygic bietet dabei, mit der neuen Fußgängernavigation Aura, Navigationskarten an, die mit zahlreichen POIs, etlichen 3D-Gebäuden, einem Wetterdienst und der Anbindung an soziale Netzwerke ausgestattet sind (iPhone Ticker, 2010). Abbildung 3.2 zeigt die Kartenansicht von Sygic Aura in der besonders der Kompass am unteren Bildschirmrand zu erwähnen ist.

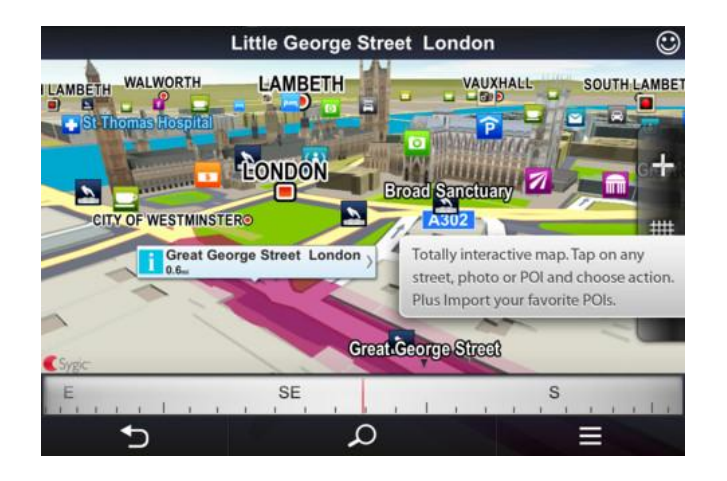

Abb. 3.2 Kartenansicht *Sygic Aura* (iPhone Ticker 2010)

<span id="page-35-0"></span>Navteg bietet mit Discover Cities<sup>40</sup> ein Datenpaket an, welches speziell auf die Ansprüche von Fußgängern abgestimmt ist und Inhalte zum ÖPNV und sogar ein Routing anbietet, welches den

<sup>36</sup> http://www.falk.de

<sup>37</sup> http://www.navigon.com

<sup>38</sup> http://www.garmin.com

<sup>&</sup>lt;sup>39</sup> http://www.sygic.com

<sup>40</sup> http://corporate.navteq.com/products\_data\_advanced\_discover\_cities.htm
Weg auf Fußgängerdaten und dem ÖPNV-Netz berechnet. Die Daten für Fußgänger enthalten Fußwege, Brücken, Unterführungen, Tunnel, Kreuzungen, Treppen und andere Wege für Fußgänger (Navteq, 2011).

Auch Falk liefert einige Navigationsgeräte mit zusätzlichem Inhalt für Fußgänger aus. Die Funktion StadtAktiv<sup>41</sup> führt im öffentlichen Nahverkehr mit Bussen sowie S- und U-Bahnen sicher zum Ziel. Für Ziele außerhalb der Stadt greift das Gerät sogar auf das Netz der Deutschen Bahn, der Österreichischen Bahn und der Schweizer Bahn zurück. Dabei sind aktuell die ÖPNV-Daten der größten Städte Deutschland integriert. Des Weiteren bieten die Navis integrierte Reiseführer und geführte Routen für besonders sehenswerte Regionen an (Falk, 2012).

Garmin bietet für die weltweit größten Städte spezielle cityXplorer Maps<sup>42</sup> an. Diese Stadtpläne beinhalten zahlreiche POIs und können die öffentlichen Verkehrsmittel mit in die Navigation einbeziehen. Die Geräte bieten dabei eine gesonderte Fußgängernavigation, die anzeigt, welchen Weg man gehen soll, welche ÖPNV-Linie man nehmen soll und wo sich die passende Haltestelle befindet (Garmin, 2012). Die Karten beinhalten sogar kleinste Wege, zum Beispiel durch Parks, so dass sie den Anforderungen eines Fußgängers gerecht werden.

Neben diesen Geräten mit zusätzlichem Inhalt, gibt es auch Entwicklungen, die nur auf den Fußgänger abzielen. Dabei gibt es auch zahlreiche elektronische Stadtführer, City Guides und Travel Guides, auf die hier aber nicht eingegangen werden soll, da sie meist nur interessante Fakten und eine dazu passende interaktive Karte beinhalten, aber nicht zur Fußgängernavigation dienen.

Neue Entwicklungen zur Fußgängernavigation nutzen häufig aktuelle Smartphones und deren verfügbare Funktionen. Die Kamerafunktion eines Smartphones ist dabei aktuell die am häufigsten genutzte Funktion im Zusammenhang mit der Fußgängernavigation. Külzer (2004) betrachtet ein Verfahren zur Fußgängernavigation per Fotohandy und vergleicht diese mit alternativen Verfahren. Er hat dabei die Idee, den Standort per Bildvergleich zu bestimmen. Dieses Verfahren kann aber nur als Ergänzung zur Nutzung von GPS verwendet werden. Das

<sup>41</sup> http://www.falk-navigation.de/de/navigationsgeraete/funktionen/stadtaktiv.html

<sup>42</sup> http://www.garmin.com/de/maps/cityxplorer

Ergebnis der Untersuchung ist, dass man lediglich Fassaden in Städten in eine Datenbank integriert und das Fotohandy schließlich als Reiseführer verwendet werden kann, der, nach Erkennen einer Fassade, zusätzliche Informationen liefert. Ein ähnliches Verfahren wird auch durch Schöning et. al. (2009) untersucht. Hierbei wird unter Nutzung eines Smartphones ein an vielen öffentlichen Orten befindlicher Lageplan genutzt, in dem der aktuelle Nutzerstandort eingezeichnet ist. Dieser Plan wird abfotografiert und nutzt der Anwendung PhotoMap als Hintergrundkarte für eine on-the-fly-Navigation (Schöning et. al., 2009).

Wesentlich nützlicher ist die Fußgängernavigation mit Augmented Reality. Augmented Reality ist die computergestützte Anreicherung der Realität durch virtuelle Informationen. Kluge (2009a) erläutert dabei eine Anwendung, die unter Nutzung der eingebauten Kamera eines Mobilgerätes, die Fußgängernavigation ermöglicht, indem man die Realität mit virtueller Realität verknüpft. Mit Hilfe der Kamera soll dabei die reale Welt im Display angezeigt werden. Dieses Bild wird dann mit virtuellen Symbolen, wie Pfeilen, Linien, Punkte oder ähnlichen Objekten erweitert. Das von Kluge (2009a) vorgestellte System nutzt Navit<sup>43</sup>, ein Autonavigationssystem für diverse Smartphones, als Grundlage und fügt diesem Programm den sogenannten "Reality View" hinzu, der auf Grundlage von Computerspielen entstanden und auch in aktuellen Fahrzeugnavigationsgeräten genutzt wird. Der "Reality View" setzt sich aus den Komponenten GPS, 3D-Kompass, Kamera und Geodaten zusammen. Navit soll somit auf Basis von Augmented Reality erweitert werden. Dabei werden die Kamerabilddaten durch eine lagerichtige Routendarstellung erweitert und insbesondere wird diese Darstellung an Hindernissen unterbrochen, um eine reale Darstellung zu erhalten. Es werden also Sichtbarkeiten ausgewertet. Das Ziel von Kluge (2009a) war ein Fußgängernavigationssystem zu entwickeln, welches mit mobiler Hardware, Linienund Flächenrouting, realistischer Darstellung, hohen Geodatenaktualität, Verwendung freier Geodaten und einer intuitiven Verständlichkeit funktioniert. Abbildung 3.3 zeigt einen Screenshot des "Reality View".

<sup>43</sup> http://www.navit-project.org

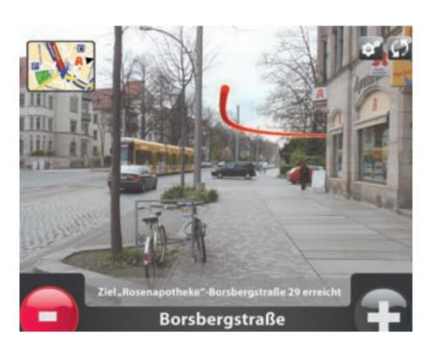

Abb. 3.3 Screenshot "Reality View" (Kluge 2009)

Im Bereich der Augmentend Reality hat das OGC<sup>44</sup> aktuell eine neue Arbeitsgruppe zur Erstellung der neuen Augmented Reality Markup Language (ARML) 2.0 gegründet (Perey, 2012).

Am Ende dieses Kapitels möchte ich noch eine Anwendung vorstellen, die speziell für die Fußgängernavigation in Städten, aber auch in Gebäuden entwickelt wurde. MobileWALK<sup>45</sup> von IT2media<sup>46</sup> ist ein System, welches nicht nur GPS zur Lokalisierung nutzt, sondern die Position auch über WLAN-Lokalisierung ermittelt. *IT2media* nutzt dabei das *awiloc*-System<sup>47</sup> vom Fraunhofer IIS<sup>48</sup>, welches die Position über WLAN-Funksignale errechnet. Dieses System benötigt allerdings eine vorherige Einmessung der Umgebung (IT2media, 2012). MobileWalk dient dabei der Indoor- und Outdoornavigation und liefert viele verschiedene Anwendungsmöglichkeiten, welche in Abbildung 3.4 dargestellt sind. Vorteil der WLAN-Lokalisierung ist dabei, dass man auch in Straßenschluchten, wo kein GPS-Signal zu empfangen ist, eine Lokalisierung vornehmen kann, sofern WLAN-Access-Points vorhanden sind.

<sup>44</sup> http://www.opengeospatial.org

<sup>45</sup> http://www.it2media.com/de/loesungen/mobilewalk

<sup>46</sup> http://www.it2media.com

<sup>47</sup> http://www.iis.fraunhofer.de/bf/ln/technologie/rssi

<sup>48</sup> http://www.iis.fraunhofer.de

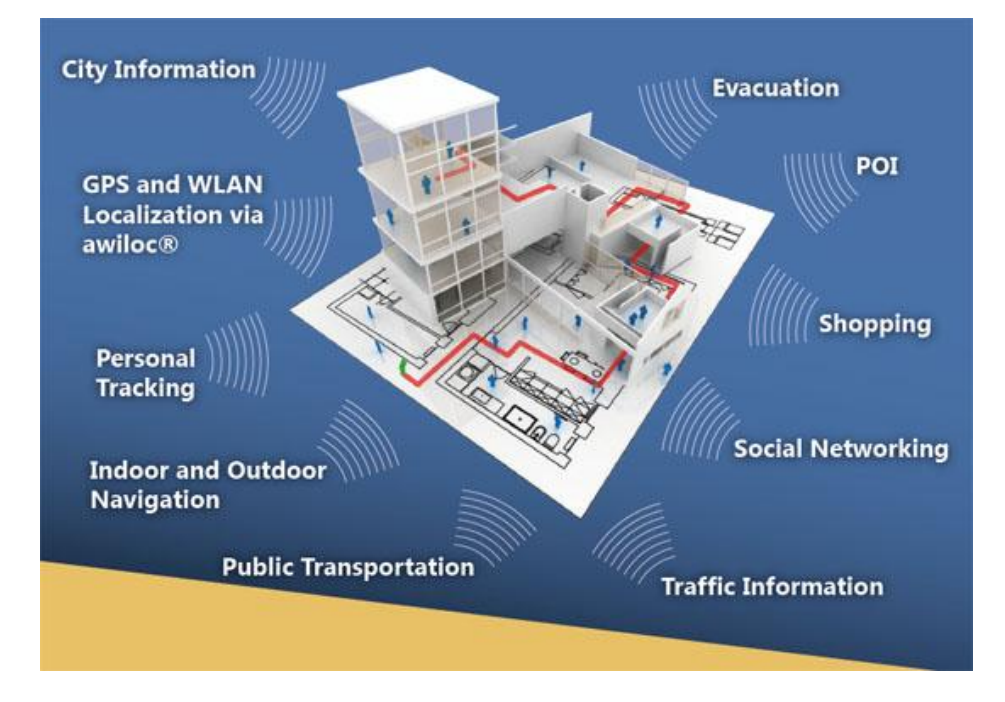

Abb. 3.4 Anwendungen *MobileWALK* (IT2Media, 2012)

Zusammenfassend lässt sich sagen, dass der Markt zwar verschiedene Systeme zur Fußgängernavigation außerhalb von Gebäuden bietet, aber keines der digitalen Systeme zum vollkommen  $Im$ Bereich der jetzigen Zeitpunkt ausgereift ist. Navigation innerhalb von Gebäuden zeigt sich ein anderes Bild. Hier gibt es zahlreiche Forschungsprojekte und Prototypen, aber auch bereits fertige Anwendungen, die bezüglich ihrer Funktion bereits ausgereift sind. Einige Beispiele zu diesen Anwendungen sollen im nächsten Kapitel genannt werden.

# 3.3 Indoor

Der Bereich Indoor oder auch Inhouse beschreibt die Orientierung und Navigation innerhalb von Gebäuden. Die Indoornavigation ist dabei speziell in großen Gebäuden, wie Messehallen, Einkaufszentren, Bahnhöfen, Flughäfen oder auch Krankenhäusern relevant. Vor allem neue Besucher finden sich in großen Gebäuden meist schlecht zurecht, da es neben zahlreichen Fluren mit Räumen auch zahlreiche Stockwerke oder Anbauten gibt. Wie für den Bereich Outdoor sollen auch im Bereich Indoor verschiedene analoge und digitale Möglichkeiten zur Orientierung und Navigation vorgestellt werden.

# 3.3.1 Analog

Analoge Hilfsmittel zur Orientierung bzw. Navigation in Gebäuden fallen in den Bereich der Signaletik. Die Signaletik dient der räumlichen Orientierung von Menschen in komplexen

Gebäuden wie beispielsweise Flughäfen, Bahnhöfen oder auch Einkaufszentrum (Wikipedia, 2012a). Es werden also gewisse Signale in Form von Zeichen, Schildern und Wegweisern innerhalb eines Gebäudes angebracht. Hierbei werden auch häufig Piktogramme und verschiedene Farben genutzt, um besondere Bereiche voneinander abzutrennen. So gibt es zum Beispiel ein weltweit gleiches Zeichen für WC oder auch für einen Fahrstuhl.

Spezielle Richtlinien zur Gestaltung von Orientierungssystemen findet man im DIN-Fachbericht 142, der die Anforderungen von Orientierungssystemen in öffentlichen Gebäuden beschreibt. Es steht geschrieben: "Eine einfache, übersichtliche Darstellung der Gesamtanlage, sowie der einzelnen Gebäude und eine nach eindeutigen Ordnungsprinzipien aufgebaute, klar erkennbare Wegeführung sowohl im Innen- als auch im Außenbereich sind grundlegende Voraussetzungen für eine gute Orientierung. Vorzugsweise sind Strukturen (Wegenetze, Baustrukturen), die auf einem orthogonalen System aufbauen, anzuwenden." (DIN, 2005).

Volk Design beschreibt in einem Planungsleitfaden verschiedene Orientierungsprinzipien, die bezüglich der Planung der Gebäude und der Anbringung von Informationstafeln berücksichtigt werden sollten. Dabei soll eine sichere und zentrale Orientierung gewährleistet sein. Es soll ein klar strukturiertes und verständliches Informations- und Orientierungssystem vorhanden sein, welches vom Eingang zum Ziel und wieder zurück zum Ausgang führt. Das System soll dabei zentral und nah am Eingang angebracht sein. Des Weiteren soll die Informationskette geschlossen sein, damit der Besucher auf seinem Weg lückenlose Informationen erhält. Es wird auch eine Wegeleitsystematik beschrieben, die zwischen Horizontalund Vertikalorientierung unterscheidet. Die Vertikalorientierung ist dabei die Stockwerkübersicht, während die Horizontalorientierung die Elemente zentrale Information, in Ebeneorientierung, Ebeneorientierung mit Stockwerksbestätigung, Bereichkennzeichnung und Raumkennzeichnung untergliedert ist. Diese einzelnen Elemente sollen dabei den Ablauf einer Orientierung in einem Gebäude schildern. Zuerst schaut man an der zentralen Information wo sich das gesuchte Ziel befindet. Danach schaut man in der Stockwerkübersicht nach, auf welchem Stockwerk das Ziel zu finden ist. Auf dem Stockwerk angekommen gibt es eine Ebeneorientierung mit Stockwerkbestätigung, die einem den weiteren Weg weist. Die Bereichkennzeichnung zeigt dem Besucher nun die Ankunft im richtigen Gebäudeteil und die Raumkennzeichnung zeigt schließlich die Ankunft am Ziel an. Dieses System ist an den DIN Fachbericht 142 angelegt und wird in sehr vielen Gebäuden, speziell öffentlicher Art, verwendet (Volk Design, 2012).

Als weiteres Beispiel zur Orientierung in Gebäuden sei das seit 2009 entstehende Farbleitsystem - $FLS<sup>49</sup>$  genannt. Dieses System soll Schülern, Lehren, Verwaltungsangestellten und Besuchern eine schnellere Orientierung speziell in Schulen bieten. Darüber hinaus profitieren auch Sicherheitskräfte wie Rettungsdienste, Feuerwehren und Einsatzkräfte der Polizei von einer einfachen Orientierung innerhalb der Schulgebäude, um insbesondere in Not- oder Krisenfällen schnellstmöglich Hilfe leisten zu können. Das FLS besteht dabei aus verschiedenen Elementen, ähnlich dem Prinzip von Volk Design. Es gibt Orientierungstafeln, die einen Überblick bieten sollen. Im Eingangsbereich eines Gebäudes befinden sich farbige Markierungsbänder mit Pfeilen, die die Wegweisung in die einzelnen Gebäudekomplexe vereinfachen. Ein detaillierter Überblick wird dabei durch Raumpläne gewährleistet. An den Wänden des Gebäudes befinden sich sogenannte Wandmarker, die in den Gebäudeteilen den Weg weisen sollen. Als letztes Element dieses Systems gibt es Türmarker, auch Türlaschen genannt. Sie bilden den Hauptbestandteil des FLS und sind in der jeweiligen Farbe des Gebäudebereiches gestaltet. Auf diesen Markern wird dann auch das Stockwerk, die Raumnummer und mittels eines Piktogramms die Raumfunktion angegeben. Türlaschen befinden sich immer auf der Innen- und auf der Außenseite, damit im Notfall die Raumnummer von innen erkennbar ist (FLS, 2012). Abbildung 3.5 zeigt einen mit FLS erstellten Lageplan.

<sup>49</sup> http://www.farbleitsystem.com

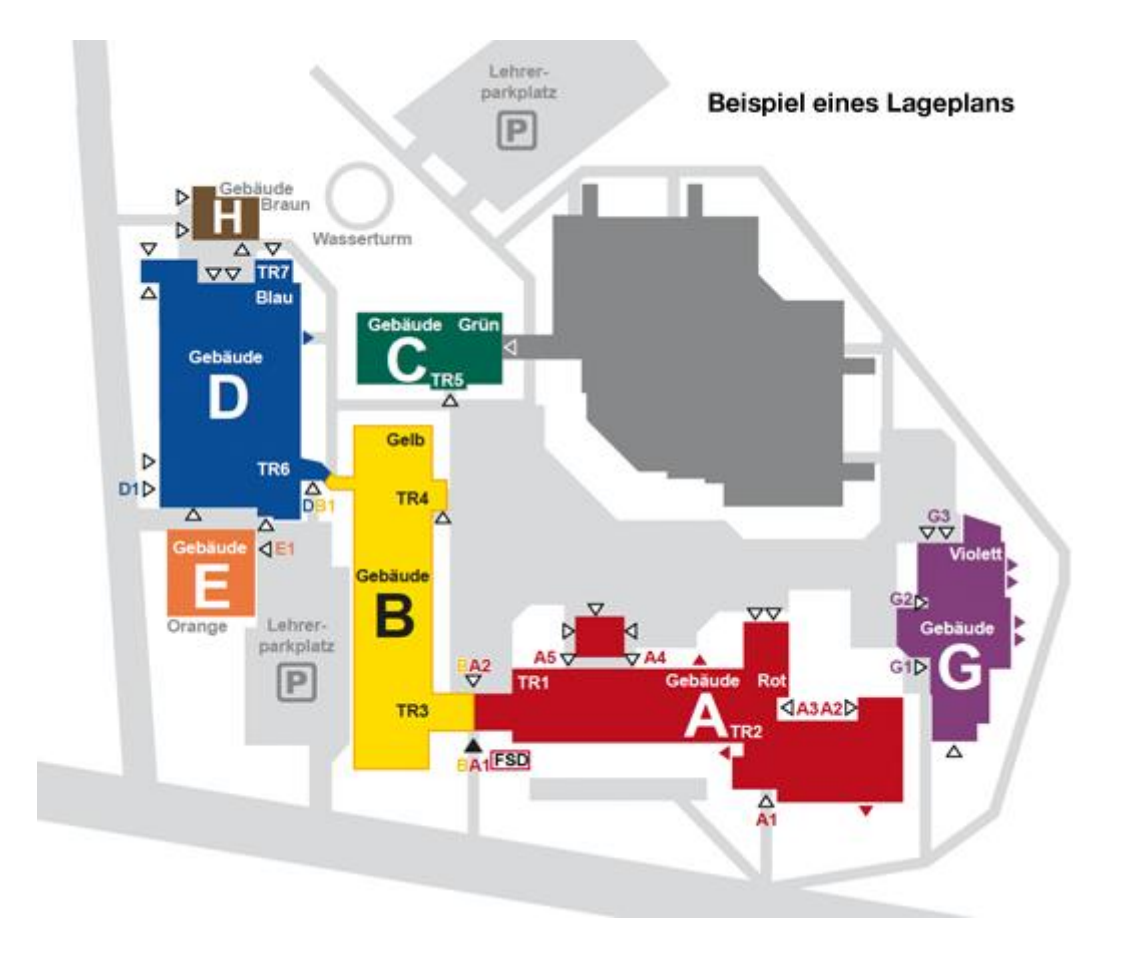

Abb. 3.5 Beispiel Lageplan mit *FLS* (FLS, 2012a)

In vielen größeren Gebäuden gibt es zur Orientierung Gebäude-, Lage-, Etagen- bzw. Raumpläne. Speziell in Flughäfen, auf Messen oder in großen Einkaufszentren ist dies der Fall. Abbildung 3.6 zeigt einen Plan eines Einkaufszentrums. Diese Art Plan zeigt dabei die einzelnen Geschäfte, Treppenhäuser, Fahrstühle oder auch WCs. Meist sind die Geschäfte dabei in Kategorien unterteilt, die farblich unterschieden werden. Die Pläne für Flughäfen oder Messen besitzen dabei ähnlichen Charakter. Ist ein solcher Plan nicht vorhanden, kann man sich auch meist an den Flucht- und Rettungsplänen orientieren. Diese Pläne zeigen den aktuellen Standort an und verfügen meist auch über Hinweise zu den einzelnen Fluren, Treppen und Räumen. In manchem Gebäude ist solch ein Plan eine sehr gute Möglichkeit, das richtige Ziel zu finden.

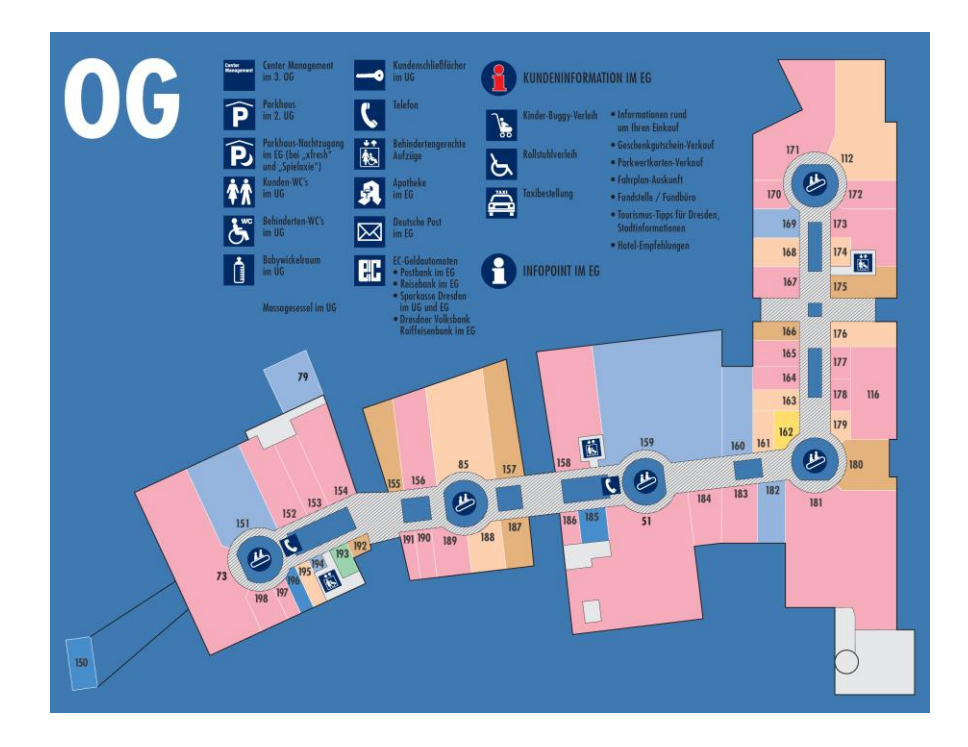

Abb. 3.6 Lageplan Einkaufszentrum (Altmarkt-Galerie Dresden, 2012)

Abschließend lassen sich die analogen Orientierungs- bzw. Navigationssysteme innerhalb von Gebäuden in Lagepläne und Hinweisschilder einordnen. Ein Informationssystem zu Orientierung in Gebäuden besteht also entweder aus einem, meist zentral angebrachten, Lageplan oder aus diversen Hinweisschildern, die den Besucher nach und nach zum Ziel leiten. Die Pläne und Schilder sollten möglichst unmissverständlich, einfach und klar strukturiert gestaltet sein. Bei den meisten Systemen erfolgt eine Einteilung der Gebäudebereiche in verschiedene Farben. Die analogen Systeme sind somit statisch an gewissen Punkten angebracht.

## 3.3.2 Digital

Unter die Kategorie digitale Orientierung bzw. Navigation in Gebäuden fallen die meisten aktuell angewandten Systeme. Hier gibt es zahlreiche verschiedene Formen, Techniken und auch Plattformen. Bei den digitalen Systemen ist dabei die Positionierung besonders relevant, da die Anwendung genau wissen muss, wo sich der Nutzer innerhalb des Gebäudes befindet. Auf diesen Aspekt möchte ich im späteren Teil des Kapitels eingehen.

Im Unterscheid zur analogen Indoornavigation gibt es im digitalen Bereich, neben statischen, auch viele mobile Orientierungssysteme. Zu Beginn möchte ich allerdings die stationären Orientierungssysteme betrachten. Hier gibt es, wie im analogen Bereich, auch die Methode der Signaletik. Diese wird als "Digital Signage" bezeichnet und ist im Prinzip eine Art Digitalisierung und Erweiterung der analogen Variante.

 $eTASK^{50}$  entwickelte ein interaktives Besucherleitsystem, welches den virtuellen Empfang und die Führung der Besucher in einem Gebäude ermöglicht. Im Eingangsbereich werden dazu Info-Terminals aufgebaut, die sich über einen Touchscreen bedienen lassen und stets aktuelle Informationen anzeigen. Diese Terminals erlauben die Wegfindung im Gebäude und zeigen die Wegeleitlinien zu Räumen oder bieten die Möglichkeit einen bestimmten Raum zu suchen. Neben dem Besucherleitsystem bietet eTASK auch weitere Anwendungen im Bereich des Facility-Managements, zum Beispiel elektronische Türschilder, ein Raumreservierungssystem oder Anwendungen zur Lagerhaltung mit Barcode- oder RFID-Technologie (eTask, 2012).

Wrocklage Intermedia<sup>51</sup> bietet im Bereich des Digital Signage Großdisplays, Infoterminals und eine Digital Signage Software an. Die Infoterminals dienen dabei der Wiedergabe von Informationen über ein Gebäude. Mit Hilfe der Digital Signage Software kann ein Besucherinformationssystem bereitgestellt werden, welches interaktive und animierte Gebäudepläne ermöglicht. Des Weiteren bietet Wrocklage Intermedia ein multimediales Gebäudeorientierungssystem, welches verschiedene Funktionen, wie die Weganzeige und diverse Suchfunktionen, interaktiv und dreidimensional visualisieren kann (Wrocklage, 2012). Die Abbildung 3.7 zeigt verschiedene Verwendungen dieser Systeme.

<sup>50</sup> http://www.etask.de

<sup>51</sup> http://www.wrocklage.de

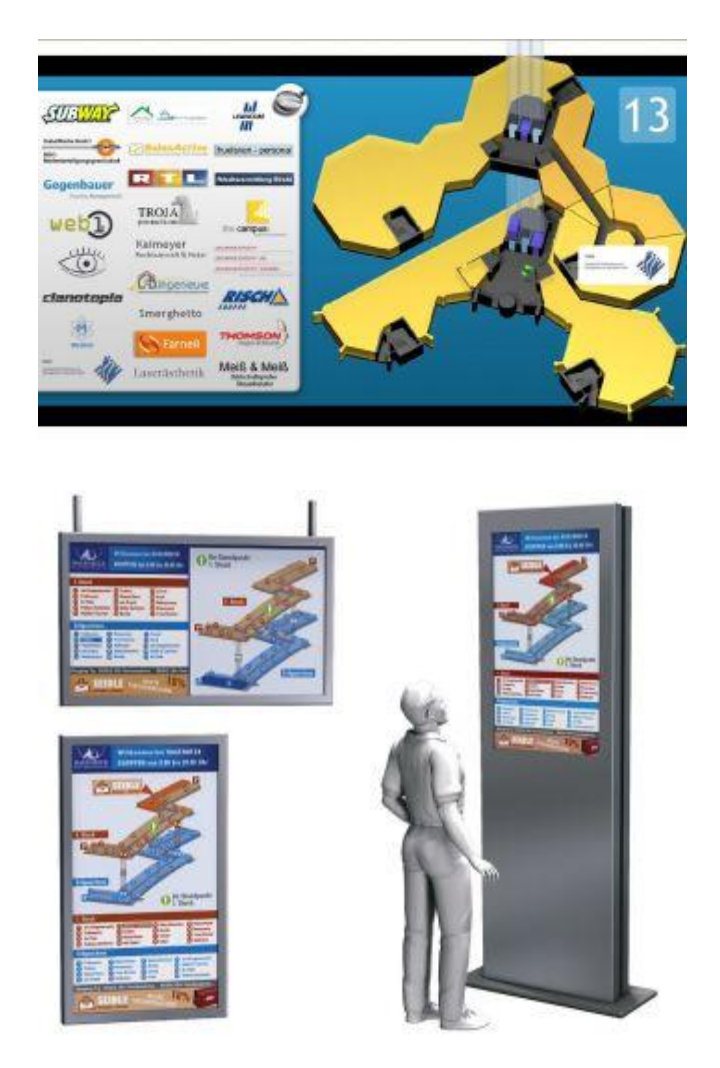

Abb. 3.7 Beispiele Digital Signage (Wrocklage, 2012)

Die MediaCluster GmbH<sup>52</sup> bietet mit Gebäudenavigation<sup>53</sup> ein weiteres Digital Signage System an. Die sichere Navigation durch ein Gebäude mittels übersichtlicher, attraktiver Darstellung der dynamischen Wegbeschreibung und zentraler Verwaltung ist dabei ein wichtiges Merkmal. Besonderheit ist, dass die Anwendung so gestaltet werden kann, dass die Richtungspfeile automatisiert ausgerichtet werden, wenn man ein Info-Terminal an anderer Stelle im Gebäude aufstellt (Gebäudenavigation, 2012).

Ein weiteres, sehr interessantes Digital Signage System bietet die 3d-berlin vr solutions GmbH<sup>54</sup>. Diese Firma entwickelte ein Indoor-Wegeleitsystem, welches auf VR-Technologie basiert und

<sup>52</sup> http://www.mediacluster.de

<sup>53</sup> http://www.gebaeudenavigation.de

<sup>54</sup> http://www.3d-berlin.com

wegeleitende 3D-Sequenzen nutzt, um den Nutzer den Weg zu veranschaulichen. Das Guide3D genannte System ist ein Online-Service, dessen Server aus dem Wegenetz den besten Weg berechnet, 3D-Sequenzen generiert und diese via Internet bereitstellt. Als Besonderheit passt sich die Geschwindigkeit der Darstellung an die Gegebenheiten an, z.B. werden gerade Gänge schnell und Windungen langsam dargestellt. Das Gebäude wird dabei "als Ganzes" und über Ebenen hinweg präsentiert. Zur Orientierung dienende Objekte (Landmarks) werden dreidimensional präsentiert. Bei der Darstellung gibt es verschiedene Level of Details, so dass die Darstellung schematisch bis hin zu realistisch erfolgen kann. Vorteil am ganzen System, ist die Plattformunabhängigkeit, da es browserbasiert ist. Es können zum Beispiel durch das Scannen eines QR-Codes die 3D-Sequenzen sekundenschnell auf das Mobilgerät übertragen werden. 3D-Berlin bietet das Guide3D System als Kioskversion, also für Infoterminals, als Webversion, als Mobilversion und sogar als Printversion an, sodass man sich von zu Hause aus über ein Gebäude informieren kann (3D-Berlin, 2012). Die Abbildung 3.8 zeigt das System am Beispiel der Alexandrium Woonwall<sup>55</sup> in Rotterdam. Hier sieht man, dass auch die Fahrt mit dem Fahrstuhl angezeigt wird und man im Video virtuell mit diesem die Etage wechseln kann.

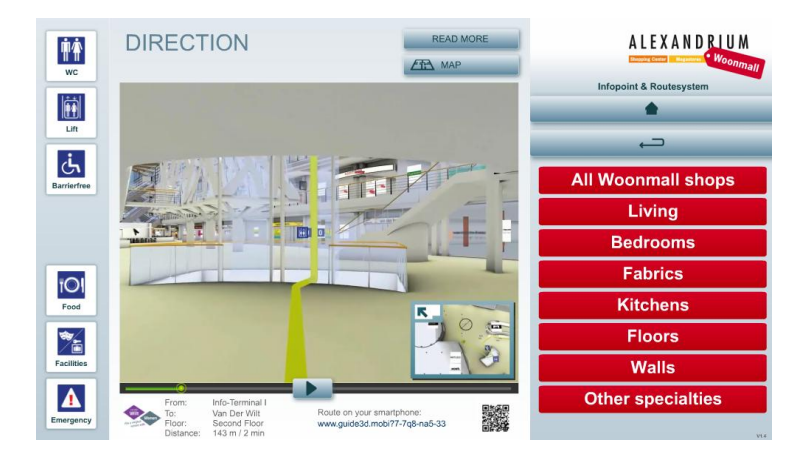

Abb. 3.8 Beispiel *Guide3D* (AlexWoonwall, 2012)

Digital Signage Systeme werden bereits in einigen Einkaufszentren bzw. Kaufhäusern genutzt. So findet man zum Beispiel bei Sport Schuster<sup>56</sup> in München ein solches System, welches über einen Touchscreen die Suche nach gewissen Artikeln ermöglicht und den Weg zu der passenden

<sup>55</sup> http://www.alexandrium.nl/Woonmall.aspx

<sup>56</sup> http://www.sport-schuster.de

Abteilung bzw. die Abteilung im Plan anzeigt. Auch SportScheck<sup>57</sup>, Karstadt<sup>58</sup> oder Galeria Kaufhof<sup>59</sup> nutzen diese Systeme zur Information und Wegeleitung für ihre Kunden.

Neben den genannten Anbietern solcher Systeme, gibt es auch noch viele weitere Anbieter, zum Beispiel V:SCOUT<sup>60</sup>, mapongo<sup>61</sup> und XGraphic<sup>62</sup>. Diese Firmen bieten ebenfalls digitale Besucher-, Wegeleit- und Rauminformationssysteme. V:SCOUT und mapongo bieten dabei ein sehr ähnliches, ja fast schon identisches System. Das 3D-Gebäudeinformationssystem der Firma mapongo wird in der Sächsischen Landesbibliothek - Staats- und Universitätsbibliothek Dresden (SLUB)<sup>63</sup> genutzt und soll einerseits Bestandsexemplare aus dem Katalog verorten und Standorte von Suchergebnissen visualisieren können. Andererseits sollte es die Möglichkeit bieten, Bibliotheksgebäude virtuell zu erkunden und zusätzliche Standortinformationen bereitzustellen. Dem Nutzer steht dafür der *mapongo Viewer* zur Ansicht der Informationen innerhalb der Webseite der SLUB zur Verfügung. Zusätzlich steht mapongo Mobile für die Nutzung auf einem mobilen Gerät bereit. *mapongo Mobile* bietet eine Funktion, die es ermöglicht, sich durch das Fotografieren eines QR-Codes die Gebäudekarten auf einem Handy anzeigen zu lassen. Die mobile Applikation funktioniert mit jedem Smartphone, das eine Internetverbindung und eine Kamera besitzt. Sie ermöglicht es die Visualisierung des gesuchten Standorts auf ein Handy zu übertragen und auf den Weg zum gesuchten Regal, Raum oder Servicebereich als Orientierungshilfe "mitzunehmen" (mapongo, 2011).

Abschließend zeigt sich, dass die statischen digitalen Systeme zur Orientierung bzw. Navigation innerhalb eines Gebäudes schon sehr weit entwickelt sind und dem Besucher sehr anschaulich und verständlich den Weg leiten. Diese Systeme können allerdings die Position des Besuchers nur anhand der vorhandenen Terminals bzw. Schilder ausmachen. Befindet sich ein Besucher zwischen zwei Terminals und weiß nicht weiter, kann die Position nicht erkannt und genutzt werden. Ein erster Schritt der Positionierung ist allerdings bei dem System Guide3D zu finden.

<sup>57</sup> http://www.sportscheck.com

<sup>58</sup> http://www.karstadt.de

<sup>59</sup> http://www.galeria-kaufhof.de

<sup>60</sup> http://www.vscout.biz

<sup>&</sup>lt;sup>61</sup> http://www.mapongo.de

<sup>62</sup> http://www.xgraphic.de

<sup>63</sup> http://www.slub-dresden.de

Hier werden QR-Codes genutzt, um dem System die Position des Besuchers zu übermitteln und dementsprechend eine Route zu berechnen. Diese Technik wird auch zur Positionierung bei mobilen digitalen Fußgängernavigationssystemen innerhalb von Gebäuden untersucht. Neben QR-Codes gibt es aber noch diverse andere Positionierungsmöglichkeiten, welche im Folgenden kurz angesprochen werden sollen. Anschließend werden einige Projekte genannt, die sich mit der Indoornavigation befassen.

Die Positionierung innerhalb von Gebäuden kann durch die Nutzung verschiedener Methoden erfolgen. Je nach Signalstärke findet dabei die Ortung über das GSM- oder UMTS-Netz oder ein WLAN-Netz statt. Ein weiteres Verfahren ist die Ortung mittels RFID-Technologie. Aktuell werden häufig Hybridtechnologien verwendet, die verschiedene Signale, wie zum Beispiel GPS, WLAN und UMTS, auswerten (Sinner, 2010). Bekannte Firmen für die Nutzung von Hybridtechnologien sind SKYHOOK<sup>64</sup> und Google. Beide bieten, neben ein paar anderen, ein sogenanntes WiFi Location Service API an, das die Positionierung mittels WLAN, UMTS und GPS ermöglicht (Indoor LBS, 2012). Es gibt auch andere Verfahren, die zum Beispiel Infrarotbaken oder Inertialsysteme nutzen. Ein Vergleich verschiedener Systeme wurden dabei von Baus et. al. (2010) durchgeführt. Die Autoren untersuchten die Methoden der Positionierung, die Umgebungsfaktoren, die Adaptionsmöglichkeiten, die genutzten Karten und die Architektur diverser Systeme.

Andere Methoden der Positionierung bzw. Navigation ohne Funksignale sind ebenfalls möglich. So besteht die Möglichkeit der Koppelnavigation, die lediglich Bewegungssensoren, wie Kompass, Beschleunigungssensor oder Gyroskop, verwenden.

Als erstes Projekt sei hier die Fußgängernavigation mittels MEMS-Drucksensoren genannt. Dieses Projekt nutzt dabei GPS und Bewegungssensoren zur Durchführung einer Koppelnavigation. Da innerhalb von Gebäuden und Straßenschluchten eine Höhenangabe per GPS nicht oder nur ungenau möglich ist, wird bei dem Projekt versucht die Höhe mit Hilfe der MEMS-Drucksensoren zu bestimmen bzw. genauer zu berechnen. Die Drucksensoren sind dabei

<sup>&</sup>lt;sup>64</sup> http://www.skyhookwireless.com

so genau, dass man Höhenunterschiede von unter einem Meter feststellen kann und somit der Wechsel einer Etage in einem Gebäude registriert werden kann (Esfandyari et. al., 2011).

Ein weiteres Fußgängerindoornavigationssystem, welches lediglich die bereits im Smartphone integrierten Sensoren, wie Beschleunigungssensor und Kompass nutzt, stellten Link et. al. (2001) vor. Dabei wird die Anzahl der Schritte erkannt, die mit Hilfe der Bewegungsrichtung eine Navigation ermöglicht. Link et. al. (2011) greifen dabei auf OSM-Daten zurück, woraus sich ein kosteneffizientes System, welches keine zusätzliche Infrastruktur benötigt ergibt.

Auch Schade (2010) befasste sich mit der Navigation innerhalb von Gebäude ohne die Nutzung von WLAN oder UMTS als Positionierungsgrundlage. Sein Prototyp ermöglicht die Navigation mit Hilfe von 2D-Barcodes. Diese Barcodes werden an bestimmten Punkten angebracht und können mit der Kamera eines Mobiltelefons aufgenommen werden. Das Programm ermittelt daraus die Position und kann anschließend den Weg berechnen und natürlich visuell darstellen. Diesen Ansatz untersuchten auch Serra et. al. (2010).

Weitere Systeme, die auf die Nutzung von WLAN verzichten, werden zum Beispiel von EADS<sup>65</sup> entwickelt. Dabei wird an einem Indoor-Ortungssystem geforscht, welches zur genauen Positionsbestimmung in Gebäuden, Kellern und sogar Bergwerksschächten dienen soll. Das Konzept von *EADS* sieht vor, rund um ein Gebäude mindestens vier mobile Transmitterstationen aufzustellen, was derzeit bis zu einer Entfernung von 100 Metern vom Gebäude funktioniert. Die Einsatzkräfte innerhalb des Gebäudes, für die dieses System entwickelt wird, tragen einen Empfänger bei sich, über den ihre Position bestimmt wird. Das Signal wird an einen tragbaren Computer außerhalb übertragen. Dort kann ein zwei- oder sogar dreidimensionaler Grundriss des Gebäudes hinzugefügt werden, um die Position anzuzeigen (EADS, 2009, N24, 2009).

Die RFID-Technologie zur Navigation innerhalb von Gebäuden, wird an der TU Chemnitz<sup>66</sup> verwendet. Dabei nutzt das interaktive Gebäudeleit- und Infotainmentsystem lediglich RFID-Technologie, herkömmliche Hardware und *Linux* als Betriebssystem. An spezifischen

<sup>65</sup> http://www.eads.com

<sup>&</sup>lt;sup>66</sup> http://www.tu-chemnitz.de

Schlüsselpositionen im Gebäude werden RFID-Tore und Visualisierungsgeräte installiert. Die Nutzer erhalten handelsübliche, passive RFID-Tags. Diese Tags werden an den Toren identifiziert und softwareseitig ausgewertet. Es werden dazu die beiden letzten Leseereignisse jedes Nutzers genutzt um auf dieser Basis Standort und Bewegungsrichtung definieren zu können (Vodel, 2009).

Einen anderen Ansatz wählte das Karlsruher Institut für Technologie<sup>67</sup> bei der Entwicklung des IndoorGuide<sup>68</sup>. Dieses System zur Fußgängernavigation mit den Schwerpunkten Kartierung und Indoor Positionierung nutzt Inertialsensorik im Zusammenhang mit Laser und Kamera (KIT, 2009).

Die meisten der aktuell entwickelten Systeme nutzen zur Positionierung, im Gegensatz zu den bereits vorgestellten, das WLAN-Netz innerhalb eines Gebäudes. Hier gibt es neben dem erwähnten awiloc-System vom Fraunhofer IIS noch ein System der B2M Software AG<sup>69</sup>, dass die Indoor Lokalisierung mittels WLAN ermöglich. Beide Systeme dienen bereits erhältlichen Anwendungen als Grundlage. Mögliche Anwendung dieser Lokalisierung sind Guides für Messe, Flughäfen und Einkaufszentren oder auch der Logistiksektor (Fraunhofer, 2012).

Das Fraunhofer IPMS<sup>70</sup> entwickelt selbst ein System zur Gebäudenavigation. Das 2D-GN (2D-Gebäudenavigation)<sup>71</sup> genannte System kann im Innen- und Außenbereich eingesetzt werden. Die Gebäudenavigation beschreibt dem Nutzer akustisch, in zweidimensionaler Grafik (Grundriss oder auch Vogelperspektive) und in Textform den Weg zum gewünschten Ziel. Die Geschwindigkeit der Darstellung wird in Echtzeit gesteuert und stellt immer den aktuellen Standort dar, an dem sich der Nutzer gerade befindet (Geberzahn, 2011). Abbildung 3.9 zeigt ein Beispiel zur Nutzung von 2D-GN auf einer Messe.

<sup>67</sup> http://www.ite.kit.edu

<sup>68</sup> http://www.ite.kit.edu/indoorguide.php

<sup>69</sup> http://www.b2m-software.de

<sup>70</sup> http://www.ipms.fraunhofer.de

<sup>71</sup> http://www.das-thema.de

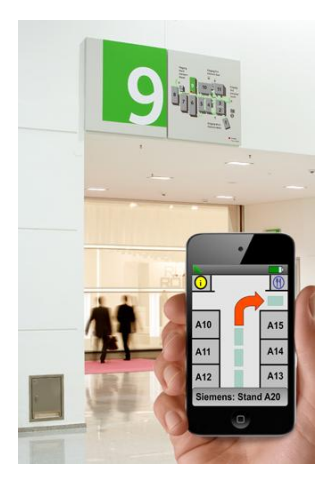

Abb. 3.9 Beispiel *2D-GN* (Geberzahn, 2011)

Zusätzlich gibt es weitere Forschungsprojekte oder bereits abgeschlossene Projekte, die eine Indoornavigation ermöglichen. Das Projekt MagicMap<sup>72</sup> ist eine "magische Karte" zur Positionsbestimmung mobiler Systeme, die auf WLAN-Signalstärke-Auswertung basiert. Es wird dabei eine Genauigkeit im einstelligen Meter-Bereich erreicht. Die Position des Nutzers kann auf einer Karte angezeigt werden. Diese Karte muss vorher mit den Referenzpunkten, WLAN-Access Points, erstellt werden. Das System ähnelt dabei sehr stark dem awiloc-System (MagicMap, 2012).

Das Projekt INDOOR<sup>73</sup> untersucht die Verknüpfung von GPS/GALILEO mit anderen Informationsquellen zur Erfüllung der Anwendungsanforderungen der Navigation bzw. Positionierung innerhalb von Gebäuden und außerhalb von Gebäuden, die aufgrund von Schatten und Reflektionen hier allein mit GPS/GALILEO nicht möglich ist (INDOOR, 2011).

Indoor Wayfinding<sup>74</sup>, ein studentisches Projekt, ist eine Android-Anwendung, die das Navigieren innerhalb eines Gebäudes ermöglicht. Wie fast schon üblich, wurde auch hier das WLAN-Netz genutzt um die Position des Nutzers zu bestimmen. Die Anwendung ermöglicht die Berechnung und Visualisierung zwischen zwei Punkten (Indoor Wayfinding, 2010). Abbildung 3.10 zeigt die Kartenansicht dieser Anwendung.

<sup>72</sup> http://www.magicmap.de

<sup>73</sup> http://www.indoor-navigation.de

<sup>74</sup> http://indoor-wayfinding.uni-muenster.de/ss-2010/#home

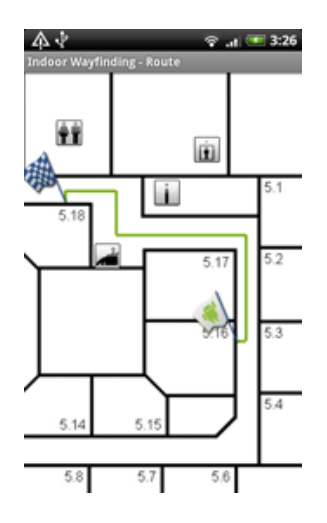

Abb. 3.10 Kartenansicht Indoor Wayfinding (Indoor Wayfinding, 2010)

Die bisher genannten Entwicklungen zur mobilen digitalen Fußgängernavigation stellen nur einen sehr kleinen Teil der zurzeit vorhandenen oder untersuchten Anwendungen dar. Zum Thema der Indoorpositionierung und der Indoornavigation gibt es seit 2010 eine eigene internationale Konferenz, die IPIN<sup>75</sup>, die sich mit diesem Gebiet befasst. Das zeigt, dass die Entwicklung solcher Anwendungen noch in den Kinderschuhen steckt und es noch ein weiter Weg zur Marktreife ist. Die meisten Anwendungen sind daher noch nicht so ausgereift, dass sie tatsächlich für den alltäglichen Bedarf genutzt werden können. Einige System benötigen eine besondere Infrastruktur, andere besondere Geräte und wieder andere benötigen eine vorherige Kartierung der Umgebung.

Für die meisten Anwendungen fehlt auch eine Datengrundlage, da wie im vorherigen Kapitel beschrieben, die Geodaten nur zum Teil fußgängerrelevante Attribute besitzen und spezielle Attribute für den Innenbereich noch nicht definiert wurden. Es gibt aber Versuche, wie zum Beispiel das *Indoor Mapping*<sup>76</sup> von OSM, wo versucht wird, zusätzliche Attribute und vor allem zusätzliche Daten für den Innenbereich zu definieren und zu erzeugen. Die ersten Datenbeispiele sind der Hauptbahnhof München<sup>77</sup> und das Berliner Congress Center<sup>78</sup> (Indoor Mapping OSM, 2012). Neben dem Indoor Mapping gibt es auch IndoorOSM<sup>79</sup> wo versucht wird, ein

<sup>75</sup> http://www.surveying.unsw.edu.au/ipin2012

<sup>76</sup> http://wiki.openstreetmap.org/wiki/Indoor\_Mapping

<sup>77</sup> http://www.openstreetmap.org/?lat=48.141162&lon=11.56094&zoom=18

<sup>78</sup> http://www.openstreetmap.org/?lat=52.520765&lon=13.416662&zoom=18

<sup>79</sup> http://wiki.openstreetmap.org/wiki/IndoorOSM

Datenmodell für den Innenbereich zu erstellen um auf diesen Daten navigieren zu können. Ein Beispiel für ein Gebäude, welches mit dem Modell kartiert wurde, ist das Geographische Institut Heidelberg<sup>80</sup>. Hier wurde auch eine Navigation, in 2D und 3D, innerhalb des Gebäudes ermöglicht und unter *IndoorOSM*<sup>81</sup> veröffentlicht (Indoor OSM, 2012). Das Thema Indoor innerhalb von OSM beschreiben auch Goetz und Zipf (2011). Sie wollen dabei OSM um Indoorbereiche erweitern und somit die "Volunteered Geographic Information to the Next Level" bringen. Auch Kerber (2011) greift den Gedanken der Indoorkarten auf und möchte eine "OpenIndoorMap" erstellen. Die Basis für die Positionierung innerhalb dieser Karten könnte dann die geplante und sich bereits im Aufbau befindliche OpenWLANMap<sup>82</sup> sein (OpenWLANMap, 2012). Es befassen sich demnach immer mehr Personen mit der Erstellung der benötigten Daten und vor allem mit der Definition der Datenstruktur. Das OGC hat in diesem Zusammenhang Anfang 2012 eine neue Arbeitsgruppe ins Leben gerufen, die eine neue GML definieren soll, die sich mit den Strukturen von Gebäuden befasst. Das IndoorGML genannte Format soll dabei eine neue standardisierte Modellierungssprache für Gebäude und im speziellen für die Modellierung der Ausstattung, wie Türen, Treppen oder auch Wänden und Decken innerhalb eines Gebäudes werden (Perey, 2012).

Nach diesem Exkurs, sollen im Folgenden Beispiele von alltagstauglichen Anwendungen genannt werden, die eine Navigation in Gebäuden ermöglichen. Diese Anwendung nutzen alle als Grundlage ein WLAN-Netz und benötigen ebenfalls eine vorherige Einmessung bzw. Kartierung der gewünschten Innenbereiche. Bing Maps<sup>83</sup> und Google Maps<sup>84</sup> stellen dabei die Globalplayer dar und bieten mittlerweile für zahlreiche Flughäfen, Einkaufszentren oder auch Messen, wie die CES, Indoor Maps für ihre mobilen Anwendungen an. Der Nutzer wird dabei mittels WLAN geortet und kann anschließend innerhalb der Gebäude navigiert werden. Zusätzlich werden natürlich Informationen zu den Geschäften oder zu den Messeständen geliefert (Bing

 $80$  http://www.openstreetbrowser.org/#rel\_1370729?zoom=18&lat=49.41865&lon=8.67671 &layers=&basemap=osb&categories=&overlays=

<sup>81</sup> http://indoorosm.uni-hd.de

<sup>82</sup> http://www.openwlanmap.org

<sup>83</sup> http://www.bing.com/maps

<sup>84</sup> http://maps.google.de

Community, 2011, Google Blog, 2011). Abbildung 3.11 zeigt die Ansicht einer Indoor Map von Google.

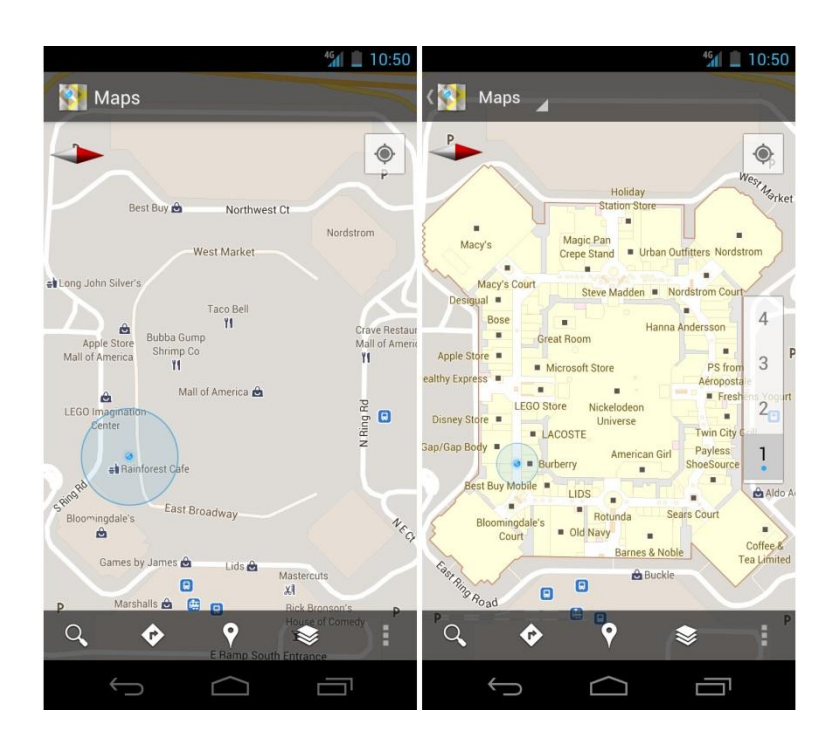

Abb. 3.11 Kartenansicht *Google mobile maps* indoor (Google Blog, 2011)

Neben den beiden genannten Firmen bietet Nokia<sup>85</sup> einen Indoor Navigator an. Dieser ist allerdings noch in der Entwicklung und momentan nur in wenigen Gebäuden nutzbar, da hierfür spezielle Sender angebracht werden müssen und natürlich ein Gebäudeplan nötig ist (Pocketnavigation, 2011). Auch Navteg liefert mit den Destination Maps<sup>86</sup> Karten für den Indoorbereich (Navteq, 2011a). Beide Firmen liefern ebenfalls zusätzliche Informationen wie POIs und erlauben das Routing mit den Kartendaten.

Im Bereich der Apps für Smartphones gibt es noch weitere nennenswerte Anwendungen, die eine Navigation innerhalb von Gebäuden ermöglichen und über eine gute Abdeckung verfügen. Besonders erwähnt sei dabei PointInside<sup>87</sup>, die Apps der *infsoft GmbH*<sup>88</sup> (ein Screenshot ist unter Abbildung 3.12 zu sehen), FastMall<sup>89</sup>, Micello Maps<sup>90</sup> oder aisle411<sup>91</sup>. All diese Apps bieten

<sup>85</sup> http://www.nokia.com/de-de

<sup>86</sup> http://www.nn4d.com/site/global/products\_licensing/navteq\_products/pedestrian/ destination\_maps/p\_dm.jsp

<sup>87</sup> http://www.pointinside.com

<sup>88</sup> http://www.infsoft.de

<sup>89</sup> http://fastmall.com

interaktive Karten, Positionierung und Navigation innerhalb von Gebäuden und nutzen die im Smartphone integrierten Sensoren, hauptsächlich WLAN. Die Apps decken den Bereich Einkaufszentren, Messen und Flughäfen ab.

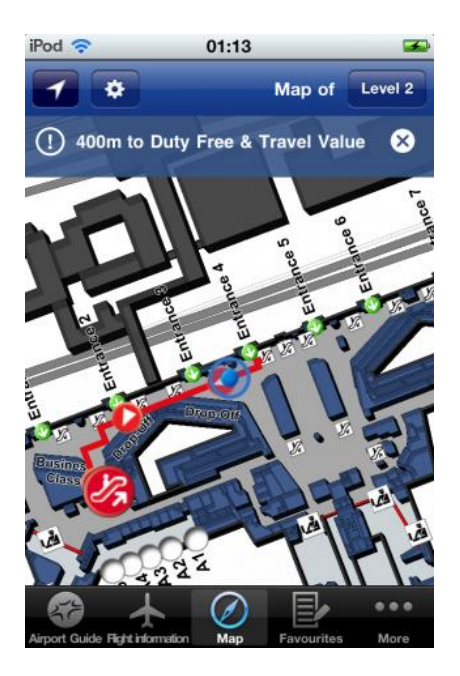

Abb. 3.12 Screenshot der Frankfurt Airport App (infsoft, 2011)

Zusammenfassend sei gesagt, dass es speziell im Bereich der digitalen Indoormaps und Indoornavigation zahlreiche Projekte und Anwendungen gibt. Dies betrifft sowohl die statischen als auch die dynamischen Systeme. Hauptsächlich werden aktuell Einkaufszentren und Flughäfen, sowie einige Messen von mobilen Systemen abgedeckt. Die statischen Systeme findet man hingegen meist nur in sehr großen Einkaufszentren. In der Zukunft wird die Abdeckung sicher sehr stark steigen und auch kleinere Gebäude mit einbezogen werden. Dies hängt allerdings auch von der Bereitschaft der Gebäudeeigentümer ab, da diese mehr oder minder Gebäudepläne liefern und eine Infrastruktur installieren müssen. Alle Systeme bieten entweder eine Virtual Reality, eine Augmented Reality oder auch nur einen einfachen 2D-Plan. Man kann davon ausgehen, dass die einfachen 2D-Pläne sich nach und nach zu interaktiven 3D-Plänen entwickeln werden, die dann in den Bereich der Virtual Reality einzuordnen sind. Auch im Bereich der Fußgängernavigation wird die Navigation stark in Richtung Virtual Reality ausgebaut werden,

 $\overline{a}$ 

<sup>91</sup> http://aisle411.com

wie es jetzt schon teilweise bei Autonavigationsgeräten der Fall ist, in dem Gebäude originalgetreu nachgebildet werden.

#### 3.4 In Computerspielen

Die Orientierung und Navigation in Computerspielen soll in dieser Arbeit kurz betrachtet werden, da sie häufig als Grundlage für die Fußgängernavigation genutzt wird und auch die Virtual Reality aus dem Bereich der Computerspiele kommt, da hier häufig reale Welten nachempfunden und als Schauplatz diverser Spiele genutzt werden.

Die Navigation in aktuellen Computerspielen, insbesondere in Ego-Shootern wie Call of Duty Modern Warfare 3<sup>92</sup> oder Battlefield 3<sup>93</sup>, ist dabei von Relevanz, da man sich hier meist in der Ich-Perspektive bewegt und somit als eine Art Fußgänger in der Spielwelt zu betrachten ist. In einem Computerspiel taucht der Nutzer am Bildschirm in die Welt des Spieles ein. Dieses Eintauchen wird durch die verschiedenen Spielerperspektiven, die Interaktivität und die Narrativität des Spieles unterstützt (Kocher, 2007). Die Narrativität, als besondere Form des Zeichengebrauchs, bezieht sich dabei auf den narrativen Raum. Der Raum ist eine zentrale Kategorie in Computerspielen, da die erste Frage eines Spielers immer lautet "Wohin nun?" und nicht "Was geschieht als nächstes?" (Wenz, 2012).

Viele Computerspiele basieren auf Karten, das heißt sie bestehen aus verschiedenen Orten und Wegzusammenhängen. Um sich in dieser Spielwelt zu orientieren, bekommt der Spieler Hilfsmittel wie Karten und Kompass. Navigationselemente wie eine Minimap (verkleinerte, zum Teil abstrahierte Grundrisspläne und Karten der virtuellen Spielwelt, die der Übersicht dienen) oder ein Kompass helfen dem Spieler bei der Orientierung. Diese Hilfsmittel befinden sich meist am Rand des Bildschirms, aber dennoch im Blickfeld des Spielers. Hier findet man auch die Gemeinsamkeit zu Navigationssystemen in der Realwelt. In den verkleinerten Karten werden die Spieler und ihre Gegner dabei symbolhaft dargestellt (Brödner, 2009). Meist gibt es eine Trennung von Gegnern (rot) und eigenen Mitspielern (grün oder blau) durch Farbe. Auch wichtige Anlaufpunkte (man vergleiche hierzu POIs) werden in solchen Minimaps dargestellt, sodass der Spieler den Weg zum nächsten Zwischenziel finden kann. Abbildung 3.13 und 3.14

<sup>92</sup> http://www.callofduty.com/mw3

<sup>93</sup> http://www.battlefield.com/de/battlefield3

zeigt die Sicht des Spielers am Beispiel von Ego-Shootern. Hier erkennt man sehr gut, die eben angesprochenen Hilfsmittel.

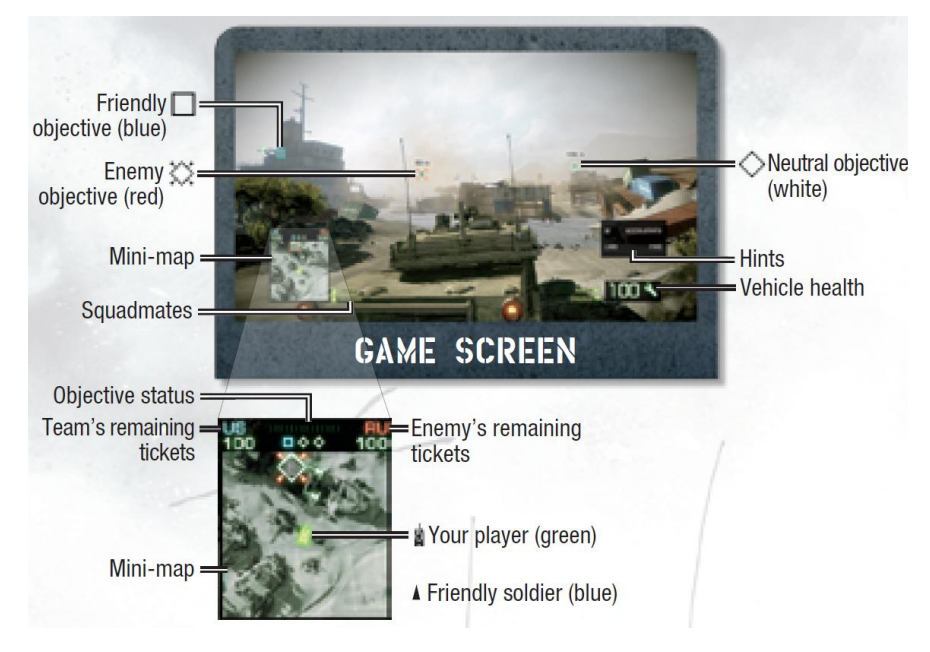

Abb. 3.13 Screen Battlefield: Bad Company 2 (Battlefield Company, 2010)

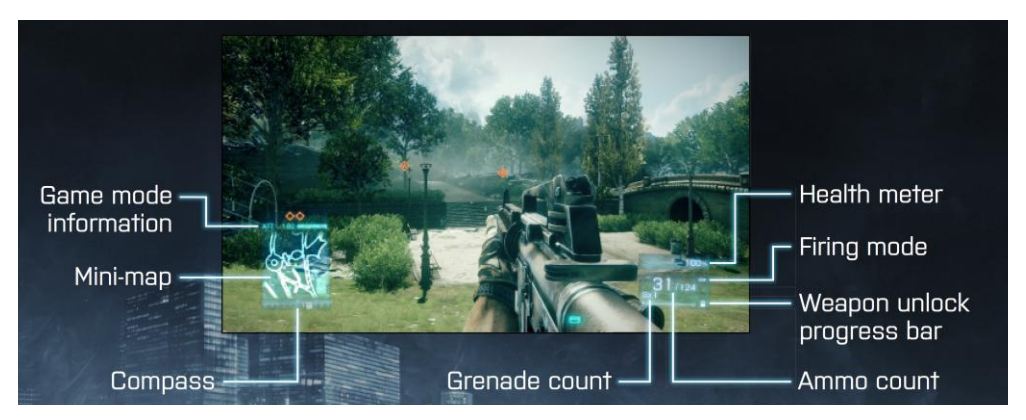

Abb. 3.14 Screen Battlefield 3 (ELECTRONIC ARTS, 2011)

Neben den genannten Hilfsmitteln Kompass, Minimap oder auch einem Radar, gibt es eine Art Augmented Reality in der Spielwelt. So ist in Abbildung 3.13 zu sehen, dass hier Gegner, Freunde und neutrale Objekte innerhalb des Sichtfensters besonders markiert sind. Hier kann man wieder eine Gemeinsamkeit zu aktuellen Navigationssystemen erkennen, da in Augmented Reality-Anwendungen für die Navigation ebenso besondere Objekte im Display eingeblendet werden können. Auch Richtungsanweisungen werden in einem Computerspiel meist als Pfeil dargestellt, der häufig an die aktuelle Richtung und die Entfernung angepasst ist. Dabei variiert zum Beispiel die Größe, je näher man einem Objekt kommt. Es ist erkennbar, dass der Zusammenhang zwischen der Navigation im Computerspiel und der Navigation in der Realität nicht von der Hand zu weisen ist. Meines Erachtens ist dabei das Computerspiel der Vorläufer dieser verschiedenen Methoden.

Zusätzlich zu den genannten Hilfsmitteln im unmittelbaren Blickfeld des Computerspielers gibt es auch Übersichtskarten, die einen Überblick über die gesamte aktuelle Welt gestatten und somit eine Orientierung ermöglichen. Diese Karten zeigen Landschaften, aber auch Gebäudegrundrisse an. In einigen Spielen wird nur ein Ausschnitt der gesamten Welt gezeigt. Die weiteren Gebiete müssen im Laufe des Spiels erst erkundet werden, damit sie auf der Karte angezeigt werden. Häufig wird auch die aktuelle Position des Spielers auf diesen Karten angezeigt, damit die Orientierung vereinfacht möglich ist. Abbildung 3.15 zeigt eine Übersichtskarte aus einem aktuellen Ego-Shooter.

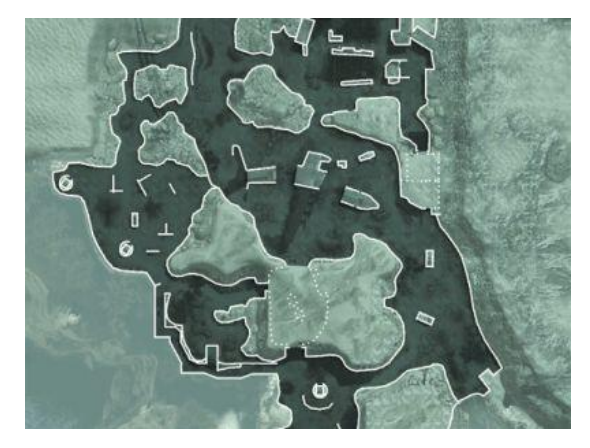

Abb. 3.15 Karte *Afghan Call of Duty Modern Warfare 2*<sup>94</sup> (Opferlamm, 2012)

In Computerspielen gibt es verschiedene Bildklassen, die ein unterschiedliches Blickfeld und somit auch eine unterschiedliche Orientierung bzw. Navigation begründen. Das Blickfeld der Bildklassen gibt dabei die Sichtweise des Nutzers wieder (Brödner, 2009). Abbildung 3.16 zeigt die verschiedenen Bildklassen in Computerspielen.

<sup>94</sup> http://www.modernwarfare2.com

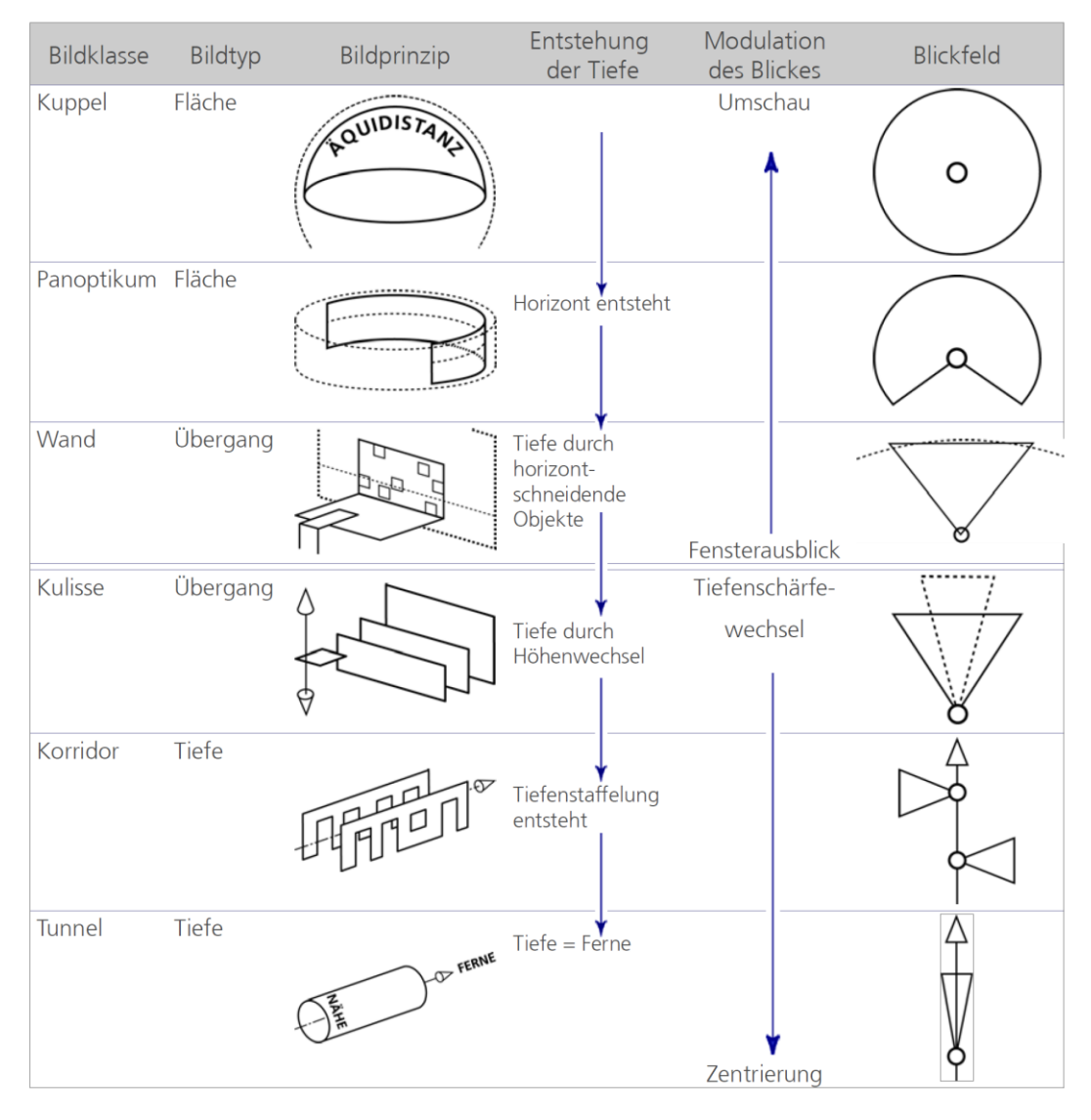

Abb. 3.16 Bildklassen in Spielen (Brödner, 2009)

Die verschiedenen Bildklassen werden dabei auch gemischt in Computerspielen angewendet und erlauben verschiedene Sichtweisen der Umgebung durch den Nutzer. Groh (2007) beschreibt des Weiteren die verschiedenen Möglichkeiten innerhalb eines Computerspiels das Ziel zu erreichen. Zum einen "unikursal", das bedeutet, dass die Karte eine Art Strick ist und man sich linear von einem Knoten zum anderen bewegt, an denen dann jeweils ein Rätsel gelöst werden muss, damit das Spiel fortgesetzt werden kann. Zum anderen "mutlikursal", wo mehrere Wege zum Ziel führen (Kammer, 2007). Dies ist auch bei der Fußgängernavigation der Fall, da es meist mehrere Wege gibt, einen gewissen Punkt zu erreichen. Selbst in Gebäuden gibt es verschiedene Wege, da man meist die Wahl zwischen Treppenhaus oder Fahrstuhl hat. Neben den zwei Möglichkeiten gibt es noch die Zwischenform "Baum", der ein beschnittenes multikursales System ist, bei dem es nur einen Pfad gibt, der hindurchführt und sonst entsprechende Sackgassen (Kammer, 2007). Auch hier zeigt sich wieder eine Parallelität zur Realität.

Eine Verbindung zwischen Computerspielen und der Augmented Reality bei Navigationssystemen sieht auch Kluge (2009a). Er sieht dabei in Computerspielen eine Annäherung der virtuellen Welt an die Realität und in Augmented Reality-Navigation eine Anreicherung der Realität durch virtuelle Objekte. Man könnte von einer Art Verschmelzung der beiden Welten sprechen.

Kluge (2009a) sieht die Computerspiele als Grundlage für eine Augmented Reality-Navigation und zerlegt die Navigationskomponenten einer Rennsimulation zum Beispiel in die Elemente Karte, Kompass und Richtungspfeile. Er begründet seine Intention mit der großen Erfahrung der Spieleindustrie, deren Entwicklung bereits Jahre vor der Entwicklung von Navigationssystem begann. Wie bereits erwähnt, wird auch hier die Technik der Computerspiele als Grundlage für die heutigen Navigationssysteme angesehen. Die Spieler stehen innerhalb eines Spieles vor denselben Problemen der Orientierung und Navigation in der virtuellen Welt wie Fußgänger in der realen Welt. Spiele zeigen unterschiedliche Methoden zur Navigation, die für Fußgänger in Frage kommen könnten (Kluge, 2009a).

Die Navigation in Computerspielen lässt sich somit als Grundlage oder Ideengeber für moderne Systeme der Fußgängernavigation oder der Navigation im Allgemeinen ansehen. Aufgrund dieser Tatsache werden einige Komponenten, wie ein Kompass und eine Übersichtskarte auch in die zu erstellende App integriert.

## 3.5 Auf Großveranstaltungen

Die Orientierung und Navigation auf Großveranstaltungen dienen im Gegensatz zu den vorher angesprochenen Kategorien nicht ausschließlich der Positionierung und Wegfindung, sondern auch der Information über eine Veranstaltung. So beinhalten diese "Systeme" neben einem Lageplan und Anfahrtsplan auch immer zusätzliche Informationen wie den Programmablauf, Umgebungsinformationen, Richtlinien und Hinweise, Eintrittspreise oder Informationen über Aussteller und Akteure. Das Ziel bei Großveranstaltungen ist somit eine temporale und räumliche Orientierung, so dass man zu einem bestimmten Zeitpunkt an einem bestimmten Ort ist, um zum Beispiel den Auftritt seiner Lieblingsband auf einem Festival oder die Vorstellung eines Produktes auf einer Messe nicht zu verpassen.

#### 3.5.1 Analog

Analoge Hilfsmittel zur Orientierung auf Großveranstaltungen sind zum Beispiel Messepläne, Pläne vom Veranstaltungsgelände oder Gebäudepläne, die meist in Papierform als Flyer ausgegeben werden oder an zentralen Punkten aushängen. Zusätzlich zu den Plänen enthalten sie meist den Programmablauf und weitere wichtige Informationen. So gibt es für Messen häufig Ausstellerkataloge, in denen die Lage und weitere Informationen zu den jeweiligen Ausstellern, wie Kontaktdaten, abgedruckt sind und die für die Orientierung hilfreich sind. Für Stadtfeste und andere Großereignisse gibt es spezielle Programmhefte, die die wichtigsten Informationen liefern. Aktuell werden allerdings nur noch wenige Information in Papierform hergestellt und ausgegeben, da die Informationen bereits auf der Internetseite der Veranstaltung zu finden sind und somit jeder individuell die wichtigsten Daten recherchieren kann. Hier werden dann meist Pläne im PDF-Format zum Ausdruck angeboten. Der Trend bei Großveranstaltungen geht also zu digitalen Orientierungs- bzw. Informationssystemen.

## 3.5.2 Digital

Die Möglichkeit der digitalen Orientierung auf Großveranstaltungen zeigt aktuell einen starken Trend nach oben. Dies betrifft vor allem die mobilen Anwendungen, die zahlreiche Informationen über Großveranstaltungen liefern. Man kann behaupten, dass hier ein neuer Industriezweig entstanden ist, der ausschließlich Anwendungen für diese Zwecke bereitstellt. Besonderheit ist, dass diese Anwendungen zur räumlichen und zeitlichen Orientierung dienen.

Es gibt aktuell zahlreiche Firmen, die zum Beispiel Festivalguides, Konferenzführer oder auch Stadtfestführer als App entwickeln und somit dem Trend folgen. Speziell im englischsprachigen Raum gibt es für eine Vielzahl von Messen, Festivals oder Konferenzen eine App, die das Programm, Lagepläne und weitere Informationen liefert. Vorteil dieser Apps ist die Zusammenfassung sämtlicher Informationen in einer Anwendung und natürlich die Mobilität. Es ist deshalb möglich, sich jederzeit, auch während der Veranstaltung, aktuelle Informationen zu dieser zu beschaffen und das alles ohne Prospekte oder Kataloge, sondern nur mit Hilfe eines Smartphones. Ein weiterer Vorteil dieser Apps ist natürlich die Navigation (indoor und outdoor) und die Darstellung von diversen, häufig auch interaktiven Karten, die einem Besucher einer

Veranstaltung bei der Wegfindung helfen und zur Orientierung dienen. Zusätzlich ist auch eine Kommunikation zwischen Besuchern und auch zwischen Besucher und Veranstalter möglich. Die Nutzung von mobilen Applikationen bietet somit eine Menge Vorteile gegenüber herkömmlichen Katalogen oder Prospekten in Papierform.

# 4 Apps für Großereignisse

#### 4.1 Mobile Applikation

Eine mobile Applikation, auch App genannt, ist eine Anwendung, die auf einem mobilen Endgerät (Handy, Smartphone, PDA, Netbook oder UMPC) ausgeführt werden kann. Neben den möglichen Kommunikationsdiensten eines mobilen Gerätes sind weitere Dienste wie Personal Informationsdienste, Multimedia-Dienste, Assistance. Informationsspeicher, positionsbasierte Dienste, Bezahldienste und Sonderanwendungen wie z. B. Barcode-Scanner etabliert. Des Weiteren gibt es Push-Dienste, die eine automatische Synchronisierung von E-Mails, Terminen, Adressen oder Aufgaben mit einem Endgerät ermöglichen (BSI, 2012). Die Apps werden dabei über einen in das mobile Gerät integrierten Shop zur Verfügung gestellt und können entweder kostenfrei oder gegen eine Gebühr auf dem Gerät installiert werden. Auch die fest installierten Anwendungen werden als Apps bezeichnet.

Heute verbindet man Apps immer im Zusammenhang mit aktuellen Smartphones, für die sich, wie in der Einführung bereits angesprochen, ein sehr großer Markt für Apps entwickelt hat, der quasi für jede Aufgabe eine Anwendung anbietet. Es gibt so gesehen für jede Lebenslage eine App oder sogar eine Auswahl von verschiedenen Apps.

#### 4.2 Vorteile mobiler Apps für Großereignisse

Die Nutzung mobiler Apps im Bereich der Großereignisse, aber auch in allen anderen Bereichen, bietet zahlreiche Vorteile. Ein Vorteil sind vor allem die reduzierten Druckkosten, die geringe Umweltbelastung und das daraus resultierende umweltfreundliche Image, da hier der Verbrauch von Papier eingespart werden kann. Neben der Umweltfreundlichkeit ist auch die Möglichkeit des mobilen Marketings durch eine App ein wesentlicher Vorteil (Mobile EventGuide, 2012).

Vorteile wie Aktualität, Mehrsprachigkeit, Location Based Services und die Möglichkeit eine App als App-Reihe zu entwickeln bieten weitere Vorteile für den Anbieter und den Nutzer. Vor allem bei der Nutzung von Karten oder Plänen für eine Veranstaltung sind hierbei zahlreiche Vorteile zu sehen. Man kann in eine App interaktive Karten integrieren, die dem Nutzer die Orientierung und Navigation während einer Veranstaltung ermöglichen und somit Papierkarten überflüssig machen. Besonderer Vorteil der mobilen Karten ist die Darstellung als egozentrische interaktive Karte, die es ermöglicht die aktuelle Nutzerposition anzuzeigen und zusätzlich die Einblendung bzw. Suche von POIs erlaubt. Diese Funktionen beschreibt Reichenbacher (2003) dabei als wichtigste Funktionen eines Navigationsgerätes, im Sinne einer mobilen interaktiven Kartenanwendung. Diese Art von Gerät soll zur Lokalisierung, zur Navigation, zur Suche, zur Identifizierung und zur Abfrage aktueller Events dienen (Reichenbacher, 2003), was eine App für ein Großveranstaltung zweifelsfrei erfüllt.

Neben diesen Funktionen bietet eine App auch die Möglichkeit der Adaption. Die Adaption bezeichnet dabei den Begriff Anpassung oder Individualisierung (Bollmann & Koch, 2002). Die Adaption ist in diesem Fall die Anpassung von Parametern an und durch den Nutzer einer App. Besonders eine integrierte Karte erlaubt dabei eine visuelle Adaption. Die Adaption wird dabei zum Beispiel durch das Zentrieren auf die Nutzerposition, die Anzeige verschiedener Detaillevel oder dem automatischen Zoomen innerhalb der Karte ausgeführt (Reichenbacher, 2008).

## 4.3 Smartphones

Smartphones sind aktuelle mobile Endgeräte, die aus einer Mischung von Handy und PDA entstanden sind und diese nach und nach ablösen. Sie verbinden dabei die typischen Funktionen eines Handys, wie Telefonie und SMS mit den erweiterten Funktionen eines PDA, wie Terminplanung, E-Mail oder auch die Möglichkeit der Nutzung des Internets über WLAN, sowie die Nutzung von GPS. Zusätzlich bieten die aktuellen Smartphones die Möglichkeit der Aufnahme und Wiedergabe von audiovisuellen Daten, verfügen über eine Steuerung per Touchscreen, besitzen diverse integrierte Sensoren, wie Kompass oder Beschleunigungssensor, haben meist hochauflösende Displays, verfügen über zahlreiche Übertragungsmöglichkeiten, zum Beispiel per WLAN, GSM, UMTS, Bluetooth oder HSDPA, dienen zur Nutzung des mobilen Web, bieten Office-Anwendungen und erlauben sogar das Spielen von modernen Computerspielen.

Ein Smartphone ist also weit mehr als ein Mobiltelefon, es ist ein kleiner mobiler Computer, auf dem mittlerweile alle Grundfunktionen eines Personal Computers zur Verfügung stehen und diese in manchen Bereichen sogar erweitert werden.

## 4.4 Betriebssysteme für Smartphones

Auf Smartphones läuft ein eigenständiges Betriebssystem. Die verschiedenen Betriebssysteme sollen hier kurz erläutert werden.

# Android OS

Android ist eine Open-Source-Software und Software-Plattform unter der Apache Software Lizenz  $2.0^{\circ 5}$ , die von Google und der Open Handset Alliance<sup>96</sup> für auf Linux basierende Mobilgeräte erschaffen wurde (Android, 2012). Die Software-Plattform wurde im November 2007 vorgestellt. Zur Open Handset Alliance gehören 34 Hardware-, Software- und Netzanbieter, darunter T-Mobile, NTT DoCoMo, Sprint Nextel, Motorola, Samsung, eBay, Google, Intel, Synaptics und viele andere. Nokia ist kein Mitglied der Initiative (Reardon, 2007). Seit Oktober 2008 ist Android offiziell verfügbar. Die aktuelle Version ist 4.0.3. Über Google play lassen sich zusätzliche Apps auf das Mobilgerät laden (Android, 2012).

Das Android-Betriebssystem wird aktuell in der Hälfte der auf dem Markt befindlichen Smartphones genutzt (Gartner, 2011).

# bada OS

bada<sup>97</sup> ist ein dienstorientiertes Betriebssystem, das von Samsung Electronics entwickelt wird und für den Einsatz in Smartphones konzipiert ist. Sein Name ist von dem koreanischen Wort für Ozean abgeleitet. Samsung<sup>98</sup> kündigte das bada-Betriebssystem im November 2009 an. Aktuell ist bada in der Version 2.0 verfügbar. Über Samsung Apps ist es möglich, weitere kleine bada-Applikationen und Tools auf das eigene Telefon zu laden (Bada, 2011).

# **BlackBerry OS**

Ist das auf einem BlackBerry<sup>99</sup> genutzte Betriebssystem, welches von Research in Motion Limited entwickelt wurde. Es handelt sich um ein proprietäres, kostenlos nutzbares Multitasking-Betriebssystem für Smartphones, das in C++ programmiert wurde. BlackBerry OS ist momentan in der Version 7 verfügbar, allerdings wurde die Version 10 bereits vorgestellt. Auch hier stehen in der BlackBerry App World zusätzliche Applikationen zum Download zu Verfügung (Blackberry, 2012).

<sup>95</sup> http://www.apache.org/licenses/LICENSE-2.0.html

<sup>96</sup> http://www.openhandsetalliance.com

<sup>97</sup> http://www.bada.com

<sup>98</sup> http://samsung.de

<sup>99</sup> http://de.blackberry.com

 $iOS$ 

iOS<sup>100</sup> ist das Standardbetriebssystem der Apple-Produkte und basiert auf Mac OS X. Es wurde mit dem ersten iPhone im Januar 2007, damals noch als iPhoneOS, vorgestellt und ist seitdem eines der beliebtesten Betriebssysteme. Apple ist der Vorreiter in Bezug auf Design, Funktion und Bedienung eines Smartphones und bietet im *iTunes App Store* zahlreiche Apps an. *iOS* ist aktuell in der Version 5 verfügbar (Apple, 2012).

# Symbian OS

Symbian<sup>101</sup> ist ein Betriebssystem für Smartphones und PDAs und wurde von Nokia<sup>102</sup> entwickelt. Neben Nokia setzten anfangs auch Siemens und Sony Ericsson auf Symbian, welches später auch von anderen Herstellern genutzt wurde. Symbian gehört zu den meist genutzten Betriebssystemen für Smartphones. Aktuell wird Symbian nur noch selten für neue Geräte genutzt, da der Hauptnutzer der Software, Nokia, in Zukunft in erster Linie Windows Phone nutzen will. Aktuell gehört die Marke Symbian der Symbian Foundation Ltd.<sup>103</sup> (Nokia, 2012). Auch Nokia bietet im OVI Store diverse Apps für Symbian an. Die aktuelle Version ist Symbian^3.

# **Windows Phone OS**

Windows Phone<sup>104</sup> ist ein von Microsoft<sup>105</sup> entwickeltes Betriebssystem für Mobiltelefone und der Nachfolger von Windows Mobile. Das Betriebssystem ist seit Oktober 2010 erhältlich und ist speziell für die Bedienung mit Finger und Multi-Touch konzipiert. Aktuell ist die Version 7.5 erhältlich. Auch Microsoft bietet im Windows Marketplace eine große Anzahl von Apps zur Erweiterung an (Microsoft, 2012).

Die aktuell vorhandenen Betriebssysteme bieten eine Vielzahl an Möglichkeiten zur Entwicklung einer App für Großveranstaltungen. Aus diesem Grund musste für die Bearbeitung im Rahmen

<sup>100</sup> http://www.apple.com/de/ios

<sup>101</sup> http://symbian.nokia.com

<sup>102</sup> http://www.nokia.com/de-de

<sup>103</sup> http://licensing.symbian.org

<sup>104</sup> http://www.microsoft.com/windowsphone/de-de/default.aspx

<sup>105</sup> http://www.microsoft.com/de-de/default.aspx

der Diplomarbeit ein Betriebssystem gewählt werden, auf dessen Grundlage eine App erstellt werden soll. Hierbei wurden die Programmiersprache und natürlich der aktuelle Marktanteil betrachtet.

Android bietet eine offene Plattform und liefert mit dem Android SDK<sup>106</sup> die Grundlage für die Entwicklung einer Android-App. Das Betriebssystem basiert auf Java<sup>107</sup> und erlaubt die objektorientierte Programmierung. Neben einer ausführlichen Dokumentation bietet Android auf der Webseite für Developer<sup>108</sup> eine große Menge an Tutorials, Beispielen und Guidelines, so dass ein Einstieg in die Programmierung für Android erleichtert wird (Android Developers, 2012).

Ein weiterer Grund für die Nutzung von Android ist der Marktanteil von 52,5 Prozent im 3. Quartal 2011 und die daraus resultierende Verbreitung des Systems. Das Betriebssystem läuft auf jedem zweiten Smartphone. Android führt den Markt vor Symbian und Apple mit großem Abstand an und befindet sich weiter im Wachstum (Gartner, 2011). Abbildung 4.1 zeigt die aktuellen Weltmarktanteile der Betriebssysteme für Smartphones, allerdings wurde hier bada nicht betrachtet.

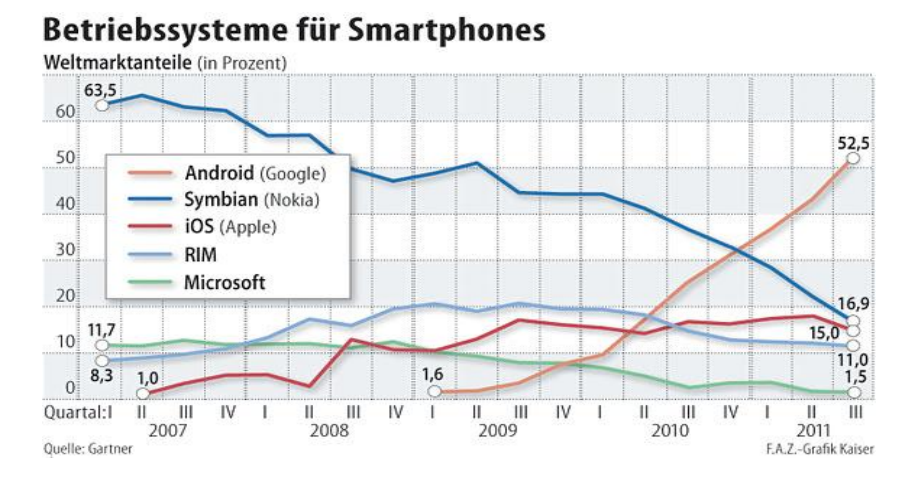

Abb. 4.1 Weltmarktanteile Betriebssysteme für Smartphones (Lumma, 2011)

Die oben aufgeführten Aspekte führten zu dem Entschluss, die zu entwickelnde App für Android zu erstellen. Die folgenden Kapitel befassen sich aus diesem Grund vorrangig mit Apps und deren Erstellung für Android.

<sup>106</sup> http://developer.android.com/sdk/index.html

<sup>107</sup> http://java.com/de

<sup>108</sup> http://developer.android.com/index.html

#### 4.5 Mobile Event

Als Mobile Event wird das Gebiet der mobilen Applikationen für Veranstaltungen bezeichnet. Es gibt, wie auch beim Web, die Bezeichnungen "Mobile Event 1.0" und "Mobile Event 2.0". Unter "Mobile Event 1.0" versteht man die ersten Anfänge der Apps in diesem Gebiet. Anfangs waren diese limitiert in ihrem Design und lieferten nur einfache, funktionslose Präsentationen des Inhalts. Eventplaner wollten mit diesen Apps den Besuchern eines Events zahlreiche Information liefern. Diese beinhalteten das Programm, die Akteure oder auch Hinweise zur Erkundung der Umgebung. Den Sponsoren hingegen sollte eine Möglichkeit gegeben werden, innerhalb einer solchen App zu werben. Dies war nur zum Teil über einen einfachen Werbebildschirm oder einen Werbebanner möglich, da es ähnlich dem Web 1.0 noch keine weiteren Möglichkeiten gab.

"Mobile Event 2.0"-Applikationen sollen hingegen das gesamte Spektrum der Möglichkeiten nutzen und diese erweitern. Wie der Wandel vom Web zum Web 2.0, sollen auch mobile Apps für Veranstaltungen verbessert werden. Dadurch, dass das Smartphone ein alltägliches Instrument von mehr als 87% der Businessreisenden und somit auch dem Großteil der Konferenz- bzw. Messebesucher ist und sich diese Technik sehr stark entwickelt hat, ist es möglich personalisierte Anwendungen zu erstellen. Das Konzept von "Mobile Event 2.0" ist, dass eine größere Partizipation, eine wachsende Informationsverbreitung und ein personenzentriertes Design entwickelt werden soll, dass die Zusammenarbeit bei Konferenzen, Messen und Veranstaltungen fördern soll. Die Informationsverbreitung soll dabei durch die Integration von sozialen Diensten ermöglicht werden. Es sollen damit Informationen zu einer Veranstaltung über Dienste verbreitet werden, die die Nutzer bereits verwenden. Durch diese Änderung soll die Interaktion zwischen Organisation und Teilnehmer außerhalb der Ausstellungshalle oder der Konferenzräume gefördert werden. Die Interaktion und Zusammenarbeit ist ein wichtiger Punkt von "Mobile Event 2.0" und soll bei der Erstellung solcher Applikationen stets integriert werden. Ein weiterer Punkt von "Mobile Event 2.0" ist die Entwicklung plattformunabhängiger Apps bzw. Apps für jede Art von Betriebssystem und Smartphone für eine hohe Interoperabilität. Dies schließt insbesondere mobile Webseiten mit ein (Quickmobile, 2012).

Die "sieben Säulen" der nächsten Generation von mobilen Anwendungen für Veranstaltungen dienen als Stütze bei der Entwicklung. Die Apps sollen ersten genutzt werden, um eine ganzjährige Kommunikation zu der jeweiligen Veranstaltung zu ermöglichen. Zweitens sollen die

Besucher von simplen Zuhörern zur Generierung von Inhalt und zur kontinuierlichen Interaktion ermutigt werden. Die dritte Säule ist die Funktion der App als Verkaufsfläche. Es soll damit, zum Beispiel über Werbung, Sonderangebote oder andere Sonderaktionen, Profit gemacht werden. Viertens soll die Erfahrung der Benutzer durch die Veranstalter gestaltet werden. Das bedeutet die App sollte möglichst alle multimedialen Fähigkeiten, satte Farben und Animationsmöglichkeiten des Gerätes nutzen. Die fünfte Säule besagt, dass die Besucher eine personalisierte, maßgeschneiderte Erfahrung machen sollen. Als sechste und vorletzte Säule soll den Veranstaltern eine Plattform zur Verfügung gestellt werden, die es ermöglicht den Inhalt zu verändern und Nutzungsstatistiken zu betrachten. Die siebte und letzte Säule von "Mobile Event 2.0" ist die Möglichkeit des Veranstalters innerhalb einer mobilen Applikation verschiedene Events innerhalb einer Veranstaltungsreihe oder einer Tour zu präsentieren (Quickmobile, 2012)

#### 4.6 Vergleich vorhandener Apps für Großereignissse

In diesem Kapitel sollen vorhandene Apps für Großereignisse verglichen werden. Die ersten Apps dieser Art entstanden vor weniger als drei Jahren und gelten als Ersatz für die Veranstaltungsprogramme in Papierform (Quickmobile, 2012). Bei dem Vergleich soll der Aufbau, die Funktionen und auch die Bedienung näher betrachtet werden. Dabei sollen auch Aspekte des "Mobile Event 2.0" mit einbezogen werden. Des Weiteren werden die integrierten kartographischen Darstellungen untersucht. Der Vergleich der Apps soll mit Hilfe einer zusätzlichen Evaluation zu dieser Art von App die wichtigsten Funktionen einer App für Großereginisse herausfiltern. Diese Grundfunktionen sollen später bei der Konzeption einer neuen App als Grundlage dienen.

Apps für Großveranstaltungen sind aktuell kein Differenzierungsmerkmal mehr für eine Messe oder einen Kongress. Allerdings hat sich die Akzeptanz bei den Nutzern im Laufe eines Jahres verdoppelt, was aber auch zum Anstieg der Erwartungen geführt hat. So gibt es zahlreiche Stolpersteine bei Apps für Veranstaltungen, welche beachtet werden müssen. Ein Stolperstein ist zum Beispiel die Entwicklung einer Einzel-App, die wesentlich mehr Kosten- und Zeitaufwand benötigt als eine Entwicklungsreihe für mehrere Veranstaltungen. Weitere Stolpersteine sind die Unterschätzung des Zeitbedarfs für die Entwicklung der App und die Bereitstellung der Daten. Es ist ein Vorlauf von drei bis fünf Monaten nötig, um eine funktionierende App auf die Beine zu stellen. Des Weiteren muss für die Nutzung einer App die Infrastruktur vor Ort bezüglich WLAN ausreichend sein und es sollte eine Offline-Version zur Verfügung stehen, damit das Netz nicht überlastet wird. Zwei weitere wichtige Punkte sind die Kommunikation, die im speziellen die Werbung für eine App und die Kommunikation aus der App heraus, sowie die Kommunikation mittels Push-Nachrichten betrifft und natürlich die Finanzierung einer solchen App, wo sich insbesondere Sponsoring, das heißt Werbung innerhalb einer App empfiehlt (Gudlin, 2011).

#### 4.6.1 Entwickler von Apps für Großereignisse

Im Laufe der Zeit haben sich einige Firmen herausgestellt, die sich speziell mit der Entwicklung von Apps für Großereignisse, wie Festivals, Messen oder Konferenzen beschäftigen. Im Rahmen dieser Arbeit sollen fünf dieser Firmen kurz vorgestellt werden. Die Firmen stellen dabei native Apps, das heißt für eine spezifische Plattform bestimmte Apps und sogenannte Web-Apps her. Vorteil der Web-Apps ist dabei die Plattformunabhängigkeit, da sie in jedem Browser genutzt werden können. Es handelt sich dabei um mobile Webseiten.

Als erstes sei die Firma Greencopper<sup>109</sup> vorgestellt. Das Motto der Firma lautet "one event one app" und zeigt, dass diese Firma für jeden Event eine großartige App sieht. Greencopper bietet Apps für iOS, Android und BlackBerry an und deckt somit einen großen Teil der auf dem Markt befindlichen Smartphones ab. Dabei werden Apps für verschiedene Formen von Großereignissen, wie Festivals, Konferenzen und Messen, aber auch Theater, Galerien oder Zoos und Freizeitparks erstellt. Greencopper bietet dafür den sogenannten goevent Guide an und spricht von einem Promotionstool, das heißt von einem Werbe- und Informationstool. Die Apps bieten dabei zahlreiche Funktion und besitzen ein sehr ansprechendes, an die jeweilige Veranstaltung angepasstes Design (Greencopper, 2012). Eine App dieser Firma wird später auch zu einem Vergleich herangezogen.

Als zweites sei event2mobile<sup>110</sup> genannt, dabei handelt es sich um eine Plattform, die es Eventmanagern erlaubt den Besuchern eines Events Informationen über dieses per Smartphone zu übermitteln. Das Smartphone wird sozusagen in einen portablen Eventguide verwandelt. event2mobile unterstützt ebenfalls iOS, Android und BlackBerry, bietet aber zusätzlich auch die

<sup>&</sup>lt;sup>109</sup> http://www.greencopper.com/en

<sup>110</sup> http://www.event2mobile.com
Möglichkeit der Nutzung des Guides via WAP, also als mobile Webseite (event2mobile, 2012). event2mobile ist ein Produkt der Firma Web Spiders<sup>111</sup>, die sich auf die Entwicklung von mobilen Anwendungen spezialisiert hat und dabei für alle mobilen Betriebssysteme Apps entwickelt (Web Spiders, 2012).

Eine weitere Firma ist die *Mobile EventGuide GmbH*<sup>112</sup>, die hochwertige mobile Softwarelösungen für Veranstalter, Aussteller und Besucher großer Veranstaltungen anbietet. Die Firma liefert eine innovative Smartphone-App für Messen und Konferenzen und bietet diese für iOS, Android, BlackBerry oder auch als Web-Applikation an. Die Apps werden als benutzerfreundlicher Guide individuelle angesehen, der eine Planung von Veranstaltungsbesuchen ermöglicht und aufgrund der möglichen Werbung innerhalb einer App, eine zusätzliche Einnahmemöglichkeit für den Veranstalter bietet (Mobile EventGuide, 2012).

Die nächste Firma, die hier vorgestellt werden soll, ist die Eyeled GmbH<sup>113</sup>. Sie bietet unter dem Namen eyeGuide ein Messe-Informationssystem für alle gängigen mobilen Endgeräteplattformen an. Dieser Multimedia-Guide ist dabei gleichermaßen für Messen und Kongresse, wie auch für Museen, Kulturstätten und Freigelände nutzbar. In den Apps der Firma liegt dabei ein Schwerpunkt in der Besucherbefragung, was eine nützliche Funktion für den Veranstalter ist (Eyeled, 2012).

Als letzte Firma sei *QuickMobile*<sup>114</sup> genannt. Die Firma gilt als Weltführer im Bereich mobile Veranstaltungs- und Konferenzapps. QuickMobile weist zahlreiche erstellte Apps für die üblichen Plattformen auf und liefert Lösungen für Meetings, Veranstaltungen und Messen. Das MobileEvent genannte Modul bietet die verschiedensten Funktionen und lässt sich nach Belieben personalisieren (Quickmobile, 2012a).

# 4.6.2 Vergleich ausgewählter Apps

Im Folgenden sollen verschiedene Apps aus verschiedenen Kategorien der Großveranstaltungen verglichen werden. Hierbei wurden Apps für Festivals, Konferenzen, Messen und Stadtfeste

1

<sup>111</sup> http://www.webspiders.com

<sup>112</sup> http://www.mobileeventguide.de

<sup>113</sup> http://www.eyeled.de

<sup>114</sup> http://www.quickmobile.com

ausgewählt. Aus jedem Bereich wurden verschiedene Apps aus Google play ausgewählt. Die Auswahl beschränkt sich auf Google play, da Android als Plattform gewählt wurde und somit der aktuelle Stand der Technik besser verglichen werden kann, als wenn dies mit Apps für unterschiedliche Plattformen durchgeführt werden würde. Andererseits gibt es die meisten dieser Apps für die wichtigsten Plattformen.

Als Festival-App wurde die Wacken: Open: Air Mobile App und die App Festival les Vieilles Charrues ausgewählt. Im Bereich Konferenz wurden die Apps Cisco Partner Summit, Elsevier Conferences und DHK11 gewählt. Stadtfest-Apps sind aktuell noch nicht so weit verbreitet, so dass hier lediglich unfertige bzw. nicht aktuelle Apps zum Vergleich herangezogen werden können. Dies wäre die App "Dresdner Stadtfest" und die App "Stadtfest Baden". Als vierte und letzte Kategorie wurden noch zwei Apps aus dem Bereich Messe ausgewählt. Einerseits die App Spielwarenmesse und andererseits die App Intergeo 2011. Die jeweiligen Seiten zur App bei Google play sind dem Quellenverzeichnis zu entnehmen. In Tabelle 4.1 werden die Apps kurz vorgestellt.

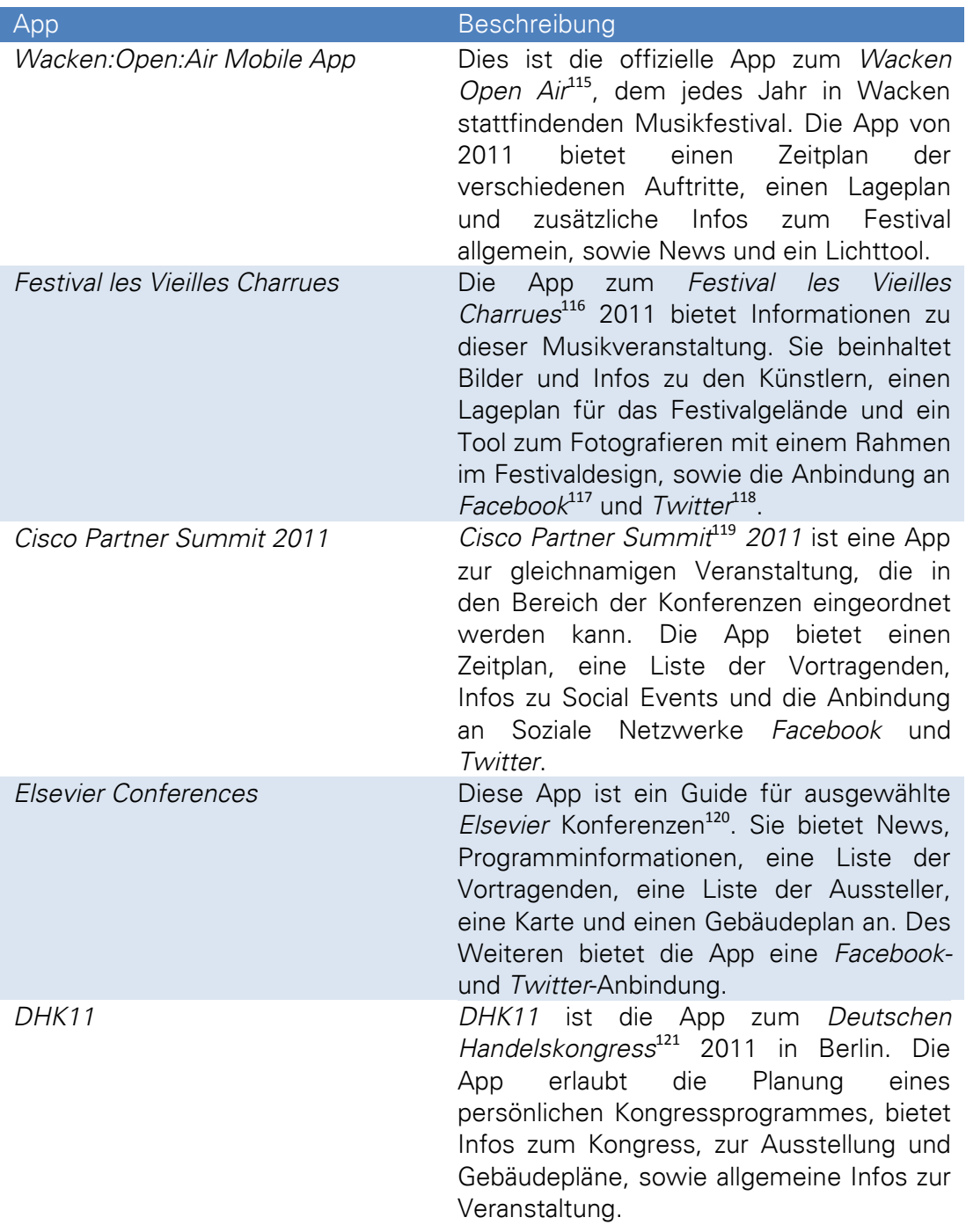

**.** 

<sup>115</sup> http://www.wacken.com

<sup>116</sup> http://www.wuchch.com

<sup>117</sup> http://de-de.facebook.com

<sup>118</sup> http://twitter.com

<sup>&</sup>lt;sup>119</sup> http://www.cisco.com/web/learning/le21/le34/partnersummit/index.html

<sup>&</sup>lt;sup>120</sup> http://www.elsevier.com/wps/find/conferences\_overview.cws\_home/conferenceslist

<sup>&</sup>lt;sup>121</sup> http://www.handelskongress.de

| <b>Dresdner Stadtfest</b> | Die App zum Dresdner Stadtfest <sup>122</sup> , eine<br>der wenigen Apps im Bereich Stadtfest,<br>Informationen<br>die<br>über<br>bietet<br>Veranstaltungen, einen<br>Lageplan<br>und<br>News über Facebook, wie auch<br>eine<br>Anbindung an Facebook. Dazu bietet die<br>App die Möglichkeit zur Anzeige einer<br>Route zur Veranstaltung und wichtige<br>Telefonnummern, wie<br>Polizei<br>oder<br>Feuerwehr. Diese App ist aktuell nicht<br>vollständig, da der Inhalt von 2011 nicht<br>mehr vorhanden ist und der Inhalt von<br>2012 noch nicht erstellt wurde. |
|---------------------------|----------------------------------------------------------------------------------------------------|
| <b>Stadtfest Baden</b>    | Die App zum Stadtfest Baden <sup>123</sup> liefert<br>Informationen über das Stadtfest im Jahr<br>2012.<br>Sie<br>beinhaltet<br>allgemeine<br>Informationen, aktuelle News, eine Karte<br>mit den Festplätzen, das Festprogramm,<br>Anfahrtshinweise und eine Stream für das<br>Stadtfest-Radio. Diese App befindet sich<br>ebenfalls noch im Aufbau.                                                                                                    |
| Spielwarenmesse           | Diese App liefert Information zur jährlich<br>stattfindenden Spielwarenmesse <sup>124</sup> ,<br>der<br>International Toy Fair Nürnberg. Sie bietet<br>komplette<br>Aussteller-<br>das<br>und<br>Veranstaltungsverzeichnis, Hallenpläne<br>und allgemeine Informationen zur Messe,<br>wie Eintrittspreise, Offnungszeiten oder<br>Kontaktdaten.                                                                                                    |
| Intergeo 2011             | Die App zur Intergeo <sup>125</sup> 2011, Kongress<br>für<br>und<br>Fachmesse<br>Geodäsie,<br>Geoinformation und<br>Landmanagement,<br>bietet ein Ausstellerverzeichnis und einen<br>interaktiven Hallenplan mit Indoorrouting.                                                                                                    |

Tab. 4.1 Kurzbeschreibung der untersuchten Apps (nach Google play, 2012)

Diese neun ausgewählten und kurz beschriebenen Apps aus den verschiedenen Bereichen der Großveranstaltungen sollen im Folgenden unter verschiedenen Aspekten untersucht werden. Es werden dafür Eigenschaften wie Ladezeiten, Offline-Modus, Informationsgehalt, Sprache, Layout, Funktionen, Kartendarstellung, Aktualität, Personalisierbarkeit und auch die Größe der jeweiligen App samt Daten untersucht. Dabei soll auch festgestellt werden, welche Funktionen

1

<sup>122</sup> http://www.dresdner-stadtfest.com

<sup>123</sup> http://www.stadtfest-baden.ch

<sup>124</sup> http://www.spielwarenmesse.de

<sup>125</sup> http://intergeo.de

für welche Art von Veranstaltung relevant sind. Der Vergleich und Test der Apps wurde mit einem Smartphone des Typs  $Huawei^{126}$  Ideos  $X3^{127}$  durchgeführt. Dieses Smartphone wurde später auch als Testgeräte während der Entwicklung der App für die ICC 2013 verwendet.

Die untersuchten Aspekte sind folgende:

- $\triangleright$  Entwickler Wer hat die App entwickelt?
- > Kategorie Für welche Art von Großveranstaltung ist diese App?
- > Kategorie bei Google Play Welcher Kategorie ist die App bei Google Play zugeordnet?
- > Sprache Welche Sprache wird unterstützt?
- > Offline nutzbar Ist die App auch offline nutzbar?
- > Layout Wurde das Standardlayout verwendet, oder wurde es angepasst?
- > Bedienung/Ladezeiten Wie lässt sich die App bedienen und wie schnell arbeitet die App?
- > Zeitplan Wird ein Programmplan der Veranstaltung angeboten?
- > Favoriten Besitzt die App die Möglichkeit Favoriten zu wählen und in einer extra Liste anzusehen?
- > Vortragende/ Aussteller/ Künstler Liefert die App Informationen zu den Akteuren und wenn ja, sind diese detailliert?
- > News Besitzt die App eine News-Funktion die aktuelle Informationen liefert?
- > Update Können die Daten aktualisiert werden bzw. werden sie automatisch aktualisiert?
- > Dateneingabe Kann der Nutzer Daten wie Ortsmarken oder Notizen innerhalb der App eingeben?
- > Allgemeine Infos/Impressum Liefert die App allgemeine Infos zur Veranstaltung und ein Impressum?
- > Anfahrt Beinhaltet die App Anfahrtshinweise?
- > Social Media Ist die App mit sozialen Netzwerken verknüpft?
- > integrierte Bilder Werden Bilder, zum Beispiel die der Akteure, in der App angezeigt?

**.** 

<sup>126</sup> http://www.huaweidevice.com

<sup>127</sup> http://www.huaweidevice.com/worldwide/productFeatures.do?pinfoId=2995&treeId=3745& directoryId=6001&tab=0

- ▶ Karte/Lageplan Gibt es eine Karte oder einen Lageplan, wenn ja welche Art? Sind diese A A A A A A interaktiv, das heißt liefern sie nähere Infos bei Klick?
- $\blacktriangleright$ Feedbackfunktion - Ist in die App eine Feedbackfunktion bzw. eine Umfrage integriert?
- $\blacktriangleright$ Werbung - Wird in der App geworben?
- Suchfunktion Besitzt die App eine Suchfunktion?  $\blacktriangleright$
- $\blacktriangleright$ Sortierfunktion - Besitzt die App eine Sortierfunktion?
- $\blacktriangleright$ Startmenü - Besitzt die App ein Startmenü im Sinne einer Startseite?
- > Bedienhinweise Werden Hinweise zur Bedienung der App geliefert?

In Tabelle 4.2 werden die Ergebnisse des Vergleichs unter den gewählten Aspekten dargestellt. Der Vergleich wurde mit den aktuell vorhandenen Apps und den dazugehörigen möglichen Updates im Februar 2012 durchgeführt. Eventuell sind zu einem späteren Zeitpunkt diverse Änderungen an den Apps vorhanden.

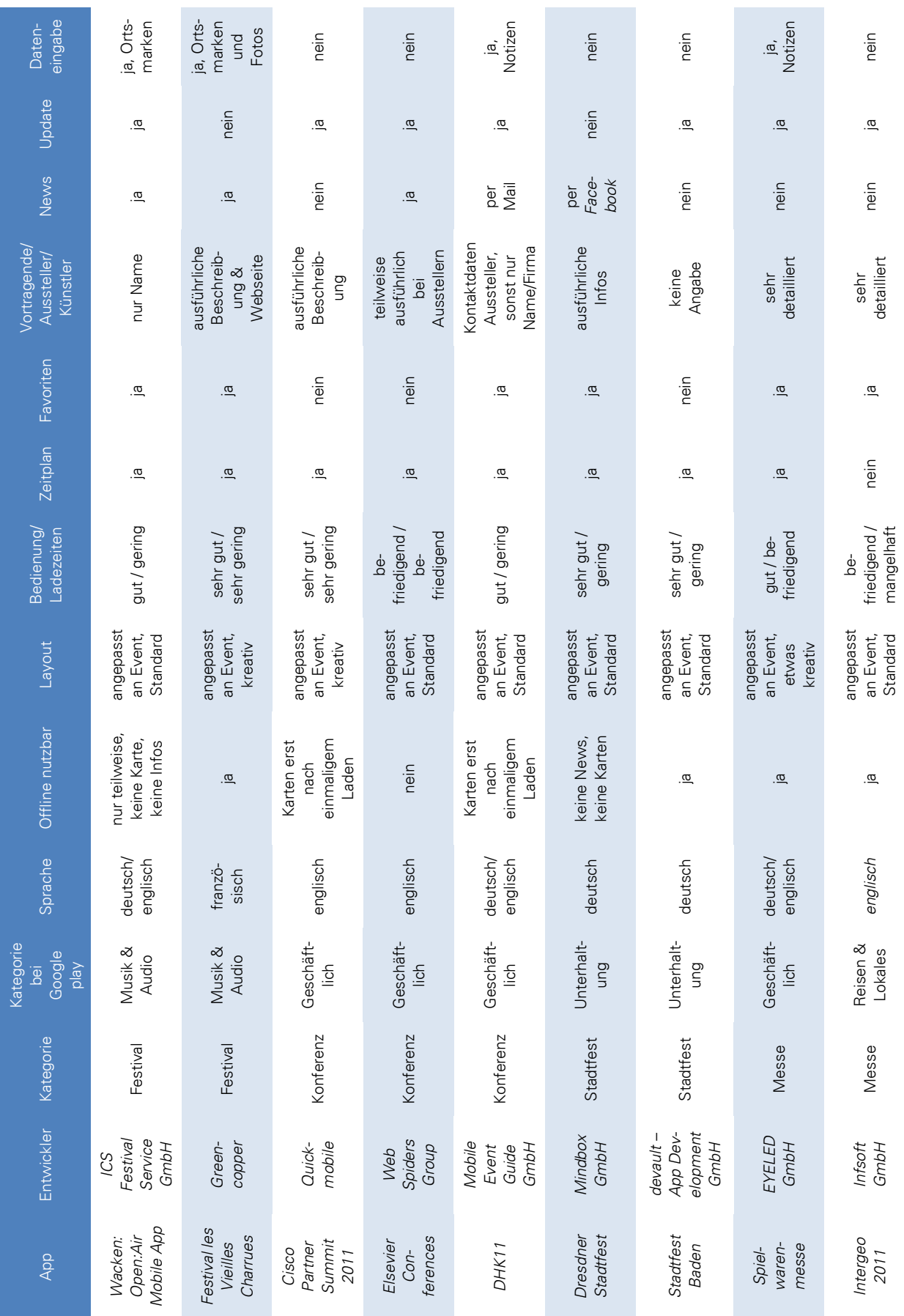

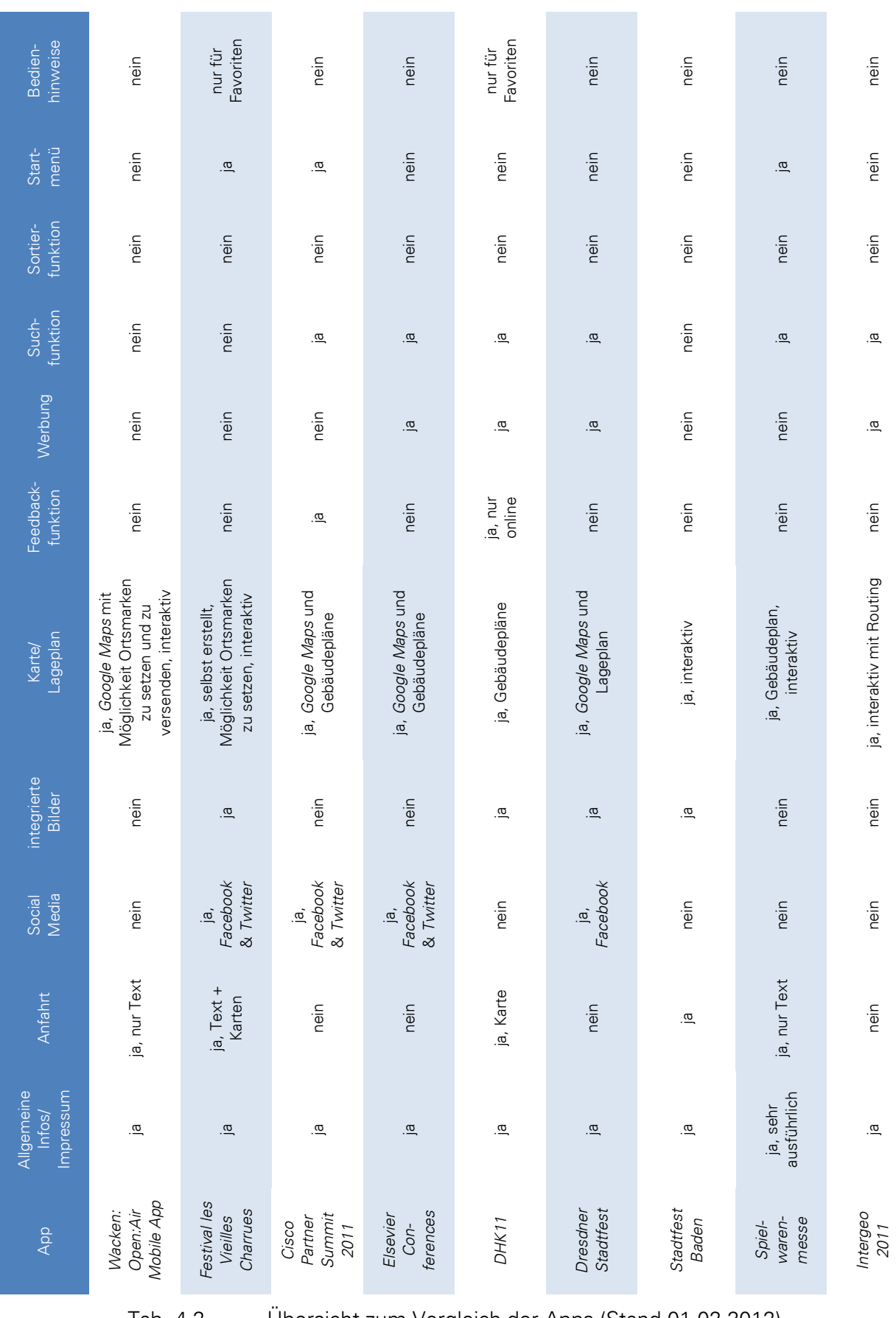

Tab. 4.2 Übersicht zum Vergleich der Apps (Stand 01.02.2012)

Der durchgeführte Vergleich vorhandener Apps aus dem Bereich der Großveranstaltungen diente dem Zweck der Findung der Grundfunktionen einer solchen App. Auf die Ergebnisse und die daraus folgenden Schlussfolgerungen für die Konzeption einer derartigen App sollen im nächsten Abschnitt diskutiert werden.

# 4.7 Wichtige Funktionen einer App für Großereignisse

Die Findung wichtiger Funktion oder sagen wir der Grundfunktionen einer App für Großereignisse ist Bestandteil dieser Arbeit. Diese Untersuchung soll als Ergebnis die in vorhandenen Apps genutzten und bei einer Evaluation erwünschten Funktionen liefern, die dann zum Aufbau eines Frameworks dienen. Dieses Framework dient anschließend als Grundlage für eine App für Großereignisse. Die App soll dabei durch geringen Aufwand an jede beliebige Großveranstaltung der vorher genannten Typen angepasst werden können.

In diesem Kapitel sollen erst die Ergebnisse aus dem vorhergehenden Vergleich diskutiert werden. Anschließend werden die Ergebnisse einer durchgeführten Evaluation ausgewertet. Im letzten Abschnitt soll dann aus beiden Erkenntnissen ein Framework erstellt werden. Dieses Framework dient später bei der Implementierung einer App zur ICC 2013.

# 4.7.1 Ergebnisse aus dem Vergleich

Der in Tabelle 4.2 dargestellte Vergleich von neun verschiedenen Apps aus dem Bereich Großveranstaltungen (Festival, Konferenz, Stadtfest und Messe) liefert aussagekräftige Ergebnisse, welche größtenteils aus der Tabelle zu entnehmen sind. Weitere zusätzliche Ergebnisse sollen hier kurz beschrieben werden.

Als erstes wurde festgestellt, dass die meisten der getesteten Apps über einen Startbildschirm verfügen, der den Titel der App trägt und meist als Ladebildschirm fungiert. Bei einigen Apps werden die Daten, im Besonderen die Updates, auch erst nach der Anzeige des Startbildschirms geladen. Über ein Startmenü verfügten dabei nur drei der neun getesteten Apps, allerdings bringt ein Startmenü Ordnung in eine App und ermöglicht den Aufruf der vorhandenen Funktionen.

Bezüglich der Sprachwahl der getesteten Apps wurde festgestellt, dass speziell die Apps für Konferenzen und Messen in Englisch sind. Teilweise findet man auch die Nutzung von Deutsch und Englisch, je nach Geräteeinstellung. Die Sprache Deutsch wird dabei in den Apps Dresdner Stadtfest und Stadtfest Baden genutzt. Hier gibt es keine englische Version, was aber sicher mit dem räumlichen Geltungsbereich und den zu erwartenden Besuchern, die meist aus der Umgebung stammen, solcher Veranstaltungen zusammenhängt.

Als wichtige Eigenschaft einer App stellte sich die mögliche Offline-Nutzung heraus. Diese wurde lediglich bei der App Elsevier Conference nicht erfüllt. Bei allen Apps gibt es allerdings ohne Internetkonnektivität keine aktuellen und teilweise auch keine bereits abgerufenen News, was aber nicht zu vermeiden ist, da News nun mal aktuell abgerufen werden müssen. Einige der Apps zeigen auch das Fehlen der Lagepläne auf, wenn diese noch nicht erstmalig aufgerufen und somit heruntergeladen wurden. Die Apps, die Google Maps als Karte nutzen sind natürlich ebenfalls benachteiligt, da diese Karten nicht bzw. nur die bereits im Cache vorliegenden Daten offline verfügbar sind.

Betrachtet man das Layout der verglichenen Apps, so stellt man fest, dass die meistens Apps eher auf einem einfachen Design basieren, bei dem sich das Menü am unteren Bildschirmrand befindet und meist sehr dezent gehalten ist. Wesentlich ansprechender ist das Design der App Festival les Vieilles Charrues (siehe Abbildung 4.2). Dieses Beispiel zeigt, wie kreativ man beim Gestalten einer App sein kann und welche Möglichkeiten bestehen. Die Apps von Greencopper sind fast alle sehr kreativ gestalten und basieren wie die meisten Apps des gleichen Entwicklers auch auf einer Art Framework. So besitzen alle Apps von Greencopper im Prinzip den gleichen Aufbau und auch die gleichen Funktionen, sind aber visuell immer dem jeweiligen Event angepasst und teilweise funktional erweitert.

Beim Vergleich der Ladezeiten der jeweiligen Apps waren ebenfalls Unterschiede festzustellen. So gibt es Apps, die sofort auf einen Klick reagieren und die gewünschten Daten anzeigen, aber auch Apps, die erst nach Klick auf den gewünschten Menüpunkt die Daten laden und jedes Mal einen Ladebalken anzeigen. Diesen Ladebalken empfindet man als etwas nervig und er macht die Bedienung dieser App nicht gerade einfacher. Auch die Ladezeit beim Start der App sollte nicht zu lang ausfallen. Dies ist allerdings bei Intergeo 2011 der Fall, da beim Start, egal ob online oder offline, jedes Mal die Daten geladen werden.

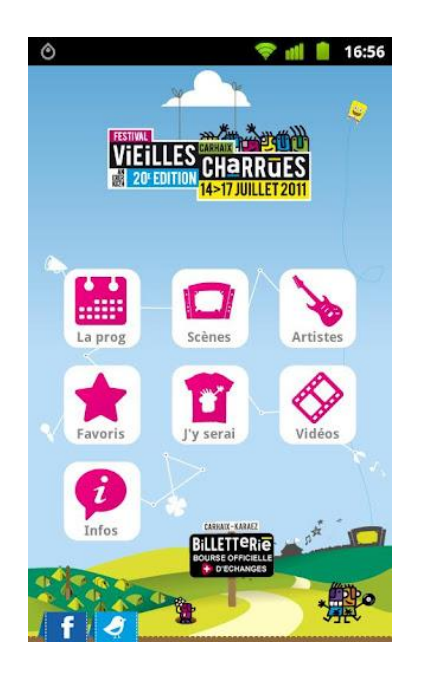

Abb. 4.2 Startmenü *Festival les Vieilles Charrues* (Google play, 2012a)

Zur App *Intergeo 2011* sei noch erwähnt, dass man diese App nicht beenden kann. Es gibt keinen Schließen-Button und auch mittels der Zurück-Taste am Gerät lässt sich die App nicht beenden bzw. verlassen.

Alle Apps, bei denen die Veranstaltung ein Programm besitzt, liefern eine Liste, die die Veranstaltungen zeitlich geordnet anzeigt. Hier werden zu jedem Programmpunkt auch Infos, wie Termin, Ort und Verantwortlicher genannt. Bezüglich der weitergehenden Informationen, wie Vortragende, Aussteller oder Künstler gibt es allerdings Unterschiede. Die Wacken: Open: Air Mobile App bietet hier lediglich den Namen des Künstlers, was teilweise nicht ausreichend ist, während die App Spielwarenmesse sehr detaillierte Informationen, wie die Kontaktdaten und die Produktgruppe, über einen Aussteller liefert. Die Kontaktdaten sind dabei meines Erachtens sehr relevant und sollten mit angegeben werden.

Die Möglichkeit einen Programmpunkt oder einen Künstler als Favorit zu speichern ist in sechs der neun Apps vorhanden und dient zur individuellen Planung des Besuches einer Veranstaltung, da man sich aus dem Gesamtangebot nur die für sich interessanten Punkte auswählen und diese separat in einem Menü abrufen kann.

Ein Großteil der Apps bietet die Möglichkeit aktuelle Informationen über die Veranstaltung zu bekommen und erlaubt es zusätzlich, sämtliche Daten über ein Update zu aktualisieren. Die Aktualisierung ist dabei entweder manuell oder automatisch möglich. Häufig werden die Daten

beim Start der App aktualisiert, aber auch eine Aktualisierung in einem Intervall ist möglich. Für ein Update ist natürlich die Verbindung zum Internet Voraussetzung.

Weitere, sich als wichtig herausgestellte, Funktionen einer App ist die Angabe von allgemeinen Infos zur Veranstaltung und der Bereitstellung eines Impressums. Diese sind bei allen verglichenen Apps beinhaltet. Bei der App Spielwarenmesse und Wacken: Open: Air Mobile App ist dies sehr ausführlich erfolgt.

Alle neun Apps bieten einen Lageplan bzw. eine Umgebungskarte zur Veranstaltung an. Diese sind allerdings unterschiedlich umgesetzt. Bei vier der Apps wird Google Maps als Karte verwendet. Bei der Wacken: Open: Air Mobile App wird dabei eine Karte über Google Maps gelegt, während bei den anderen Apps nur die Google Maps Karte mit Ortsmarken genutzt wird. Der andere Teil der Apps nutzt Gebäudepläne oder selbst erstellte Karten. Hier sind besonders die Karten von Festival les Vieilles Charrues erwähnt, die sehr ansprechend gestaltet wurden und zudem interaktiv sind. Hier gibt es die Möglichkeit, Ortsmarken auf der Karte zu positionieren und diesen Marken eine Beschreibung zu geben. So lässt sich zum Beispiel ein Treffpunkt markieren. Die Möglichkeit der Ortsmarken gibt es auch bei der Wacken: Open: Air Mobile App. Hier lassen sich diese in die Google Maps Karte eintragen und benennen. Ein weiterer Vorteil ist die Möglichkeit, dass man die durch eine Ortsmarke festgelegte Position versenden kann. Einige Apps unterstützen auch die Anzeige der aktuellen Nutzerposition auf deren Karten. Ein Teil der Karten bzw. Gebäudepläne ist interaktiv gestaltet und zeigt somit per Klick die jeweilige Bühne oder den jeweiligen Aussteller und weitere Infos dazu. Hierunter zählt auch die Markierung eines gewählten Ausstellers in einem Plan, um diesen besser finden zu können. Alle verwendeten Karten sind mit Zoomfunktion ausgestattet. Als einzige App bietet Intergeo 2011 die Möglichkeit der Indoornavigation bzw. des Indoorroutings über die Nutzung von WLAN bzw. als Simulation.

Eine weitere wichtige Funktion einer solchen App ist die Suchfunktion. Diese wird von sechs der neun getesteten Apps unterstützt und kann zum Suchen nach einem bestimmten Künstler, Aussteller oder Programmpunkt genutzt werden. Eine Suchfunktion ist speziell bei Großveranstaltungen wichtig, da hier eine Vielzahl von Programmpunkten stattfindet, die man ungern alle durchlesen möchte, um das richtige zu finden. Eine Suchfunktion vereinfacht daher das Finden des richtigen Programmpunktes.

Weitere untersuchte Funktionen bzw. Eigenschaften konnten nur bei einem Teil der Apps festgestellt werden. Die Möglichkeit der Dateneingabe, speziell die Eingabe von Notizen, erlauben nur zwei der Apps. Ebenso ermöglichen nur zwei der Apps die Eingabe von Ortsmarken. Die Integration von sozialen Netzwerken, wie Facebook und Twitter, bieten vier der getesteten Anwendungen. Eine Feedbackfunktion findet man hingegen nur bei wenigen Apps. Werbung für Aussteller oder Sponsoren machen hingegen vier der verglichenen Apps. Eine Sortierfunktion, sei es nach Datum, Uhrzeit oder Alphabet, findet man in keiner der neun Anwendungen. Ebenso liefern die Apps keine Bedienhinweise. Lediglich bei zwei Apps wird kurz erklärt, wie man einen Programmpunkt zu den Favoriten hinzufügt.

Nach diesem Test lassen sich zusammenfassend mehrere wichtige Funktionen einer App für Großveranstaltungen nennen. Besonders wichtig sind die Offline-Funktionalität und geringe Ladezeiten. Weitere wichtige Punkte sind: ein Zeitplan, die Möglichkeit der Wahl von Favoriten, detaillierte Infos zu Programmpunkten, Ausstellern oder Künstlern, die Möglichkeit aktuelle News zu beziehen, eine Updatefunktion, allgemeine Infos und ein Impressum, Hinweise zur Anfahrt, Karten bzw. Lagepläne und eine Suchfunktion. Sinnvoll erscheint auch die Integration von Bildern, zum Beispiel Bilder von Künstlern oder Vortragenden.

### 4.7.2 Evaluationsergebnisse

Neben dem Vergleich fand auch eine Umfrage unter potentiellen Nutzern dieser Art von App statt. Diese Umfrage sollte die Wichtigkeit einzelner Funktionen innerhalb einer solchen App verdeutlichen und somit zusätzlich zum Vergleich als weitere Informationsquelle dienen. Die Bewertungsmöglichkeiten wurden in fünf Kategorien unterteilt, so dass man von sehr wichtig, wichtig, über neutral bis zu weniger wichtig oder unwichtig entscheiden konnte. Die Ergebnisse sind dabei relevant um die Wünsche von Nutzern zu berücksichtigen und somit die wichtigsten Funktionen für die Erstellung eines Frameworks herauszufiltern. Die Evaluation erfolgte über einen Fragebogen, der im Anhang A.1 - Fragebogen "Umfrage zur Erstellung einer App für Großveranstaltungen" abgedruckt wurde. Die Ergebnisse der Umfrage sind in Tabelle 4.3 zusammengefasst. Die Umfrage wurde in verschiedene Teilbereiche unterteilt. Dabei wurden die Funktionen bzw. Bestandteile in die Gruppen allgemeine Funktionen, Zeitplan-/Programmfunktionen, Anfahrtsplan, Infos zu Lage/Umgebung und Stadtführer unterteilt.

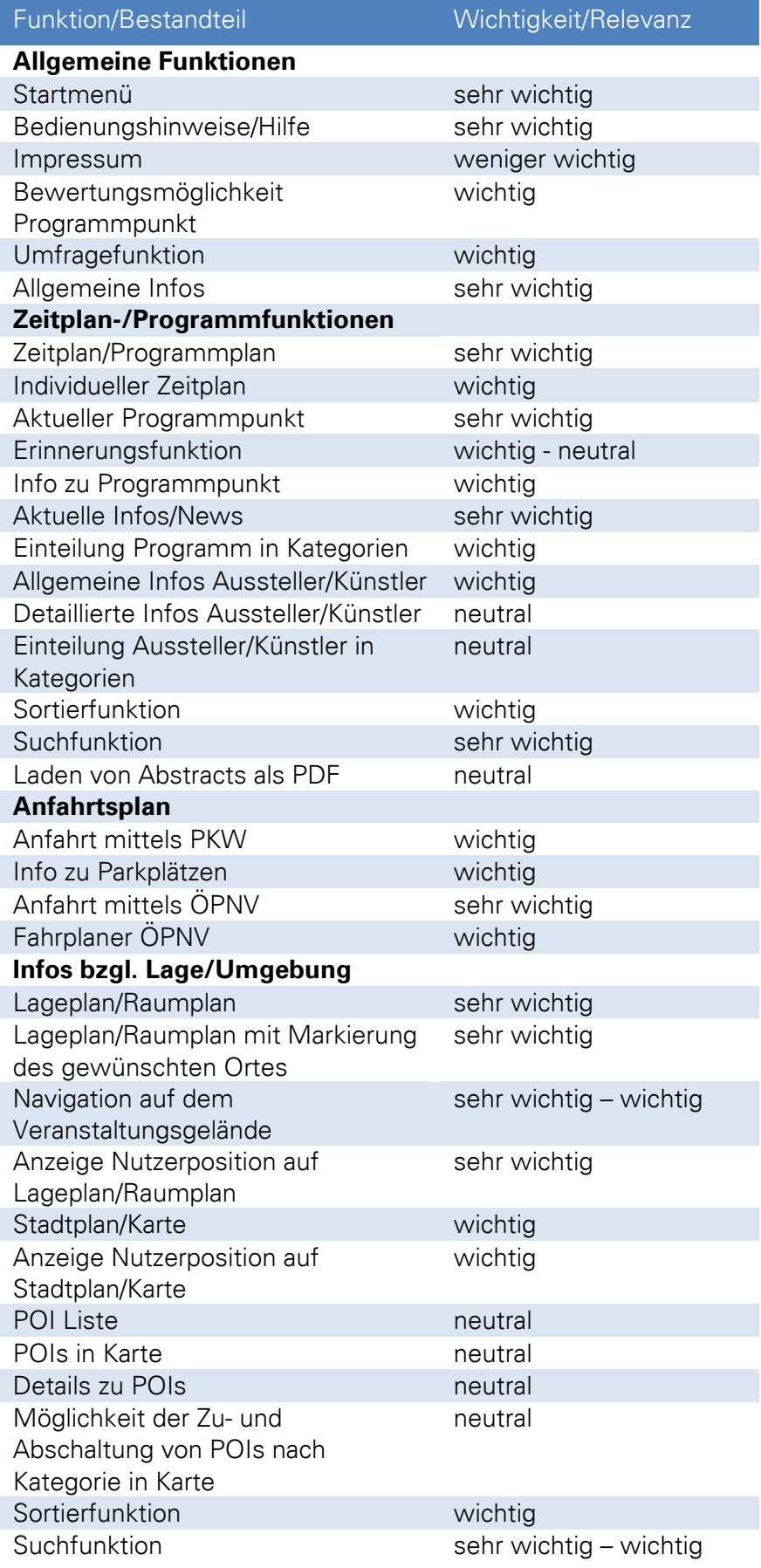

| <b>Stadtführer</b>                                    |         |
|-------------------------------------------------------|---------|
| Integrierter Stadtführer                              | neutral |
| Infos zu Stadt/Umgebung                               | neutral |
| Infos zu Sehenswürdigkeiten in                        | neutral |
| Stadt/Umgebung                                        |         |
| Infos zur Freizeitgestaltung in                       | neutral |
| Stadt/Umgebung                                        |         |
| Infos zu Hotels/Restaurants/Bars in<br>Stadt/Umgebung | wichtig |

Tab. 4.3 Auswertung Umfrage wichtige Funktionen

Die Umfrage wurde hauptsächlich durch jüngere Personen beantwortet, bei denen Erfahrung im Umgang mit Smartphones vorhanden sein sollte. Wie die Umfrage aber erwies, ist das bei dem Großteil der Befragten nicht der Fall. So gaben die meisten Teilnehmer an, dass sie keine Kenntnisse im Umgang mit Apps und auch kein Smartphone besitzen. Dies gilt bei der Auswertung zu beachten, da die Antworten quasi die Wünsche der Neulinge auf dem Gebiet der App-Bedienung widerspiegeln. Die Befragten stammten aus einem gut gemischten Tätigkeitsfeld. So waren unter den Teilnehmern Schüler, Studenten, Doktoranden, Ingenieure, Juristen aber auch Personen aus dem kaufmännischen Bereich oder Sachbearbeiter im öffentlichen Dienst. Diese unterschiedlichen Tätigkeitsfelder der Befragten führten auch dazu, dass sich die Antworten auf verschiedene Großveranstaltungen bezogen. Dachten die Befragten aus dem technischen Bereich eher an Messen oder Konferenzen, so dachten die Studenten eher an Stadtfeste oder Festivals. Der Großteil der Umfrageteilnehmer wünschte sich keine weiteren Funktionen und stellte sich die App meist für einem bestimmten Typ von Großveranstaltung vor, was aber das Ergebnis nicht beeinflusst, da die App bzw. das Framework ja für verschiedene Veranstaltungen geplant werden soll. Einige Befragte wünschen sich allerdings eine Anbindung an soziale Netzwerke oder auch die Möglichkeit Notizen zu Programmpunkten zu erstellen. Bezüglich der Nutzung einer solchen App, zeigte sich der Großteil interessiert, würde aber dafür nur ungern zahlen.

Betrachtet man Tabelle 4.3 so stellen sich besonders wichtige Funktionen heraus, die eine solche App, nach Meinung der Befragten, besitzen sollte. Ein Startmenü und Hinweise zur Bedienung, sowie allgemeine Informationen zur Veranstaltung sind dabei unter den allgemeinen Funktionen besonders wichtig. Aber auch eine Feedbackfunktion ist für die Nutzer interessant. Bei den Zeitplan-/Programmfunktionen stellten sich ein Zeitplan/Programmplan, eine Newsfunktion, eine Suchfunktion und die Möglichkeit zur Anzeige der aktuell laufenden Programmpunkte als besonders wichtig heraus. Wichtig sind Funktionen wie ein individueller Zeitplan, Infos zum Programmpunkt, die nicht unbedingt detailliert sein müssen, eine Einteilung des Programms in Kategorien und eine Sortierfunktion. Neutral bewertet wurden Dinge wie eine Erinnerungsfunktion, Details über die Künstler/Aussteller und die Möglichkeit Abstracts als PDF zu laden. Bezüglich eines Anfahrtsplanes bzw. Informationen zum Erreichen der Messe, wurde die Anfahrt mittels ÖPNV als besonders wichtig ausgewählt. Die Anfahrt mittels PKW, Informationen zu Parkplätzen und ein Fahrplaner für den ÖPNV sind als wichtig angesehen wurden. Ein Lageplan oder Raumplan sowie die Markierung des gewünschten Ortes innerhalb des Planes, die Navigation auf dem Veranstaltungsgelände und die Anzeige der Nutzerposition auf diesem Plan wurden als sehr wichtig eingestuft. Ein Stadtplan mit nützlichen POIs wurde hingegen als wichtig bis neutral bewertet. Die Implementierung eines Stadtführers innerhalb einer App für Großveranstaltungen wurde hingegen als neutral bewertet. Lediglich Informationen zu Hotels, Restaurants oder Bars in der Stadt bzw. Umgebung der Großveranstaltung sind von größerem Interesse.

Die von den Teilnehmern der Evaluation als sehr wichtig bzw. wichtig bewerteten Funktionen sollen bei der Konzeption der App bzw. des Frameworks mit einbezogen werden.

#### 4.7.3 Zusammenfassung der Untersuchung

Aus den Ergebnissen des Vergleichs und der Umfrage sollen die gefundenen bzw. gewünschten Funktionen und Inhalte nochmals dargestellt werden. Abbildung 4.3 zeigt die gewünschten Funktionen bzw. Bestandteile für eine App für Großereignisse.

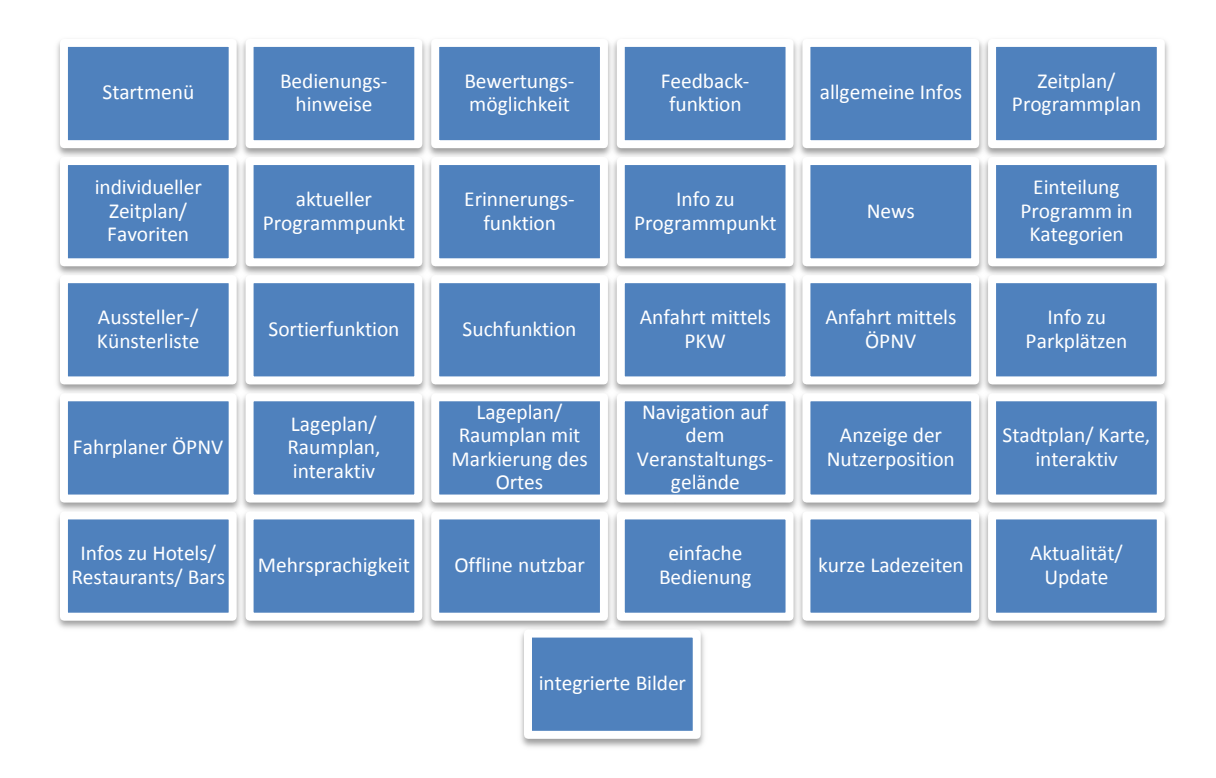

Abb. 4.3 Funktionen/Bestandteile – Ergebnis aus Vergleich und Evaluation

Die in Abbildung 4.3 gezeigten Punkte sind dabei ohne jegliche Wertung dargestellt. Eine Ordnung der Wichtigkeit wurde hier nicht durchgeführt. Im folgenden Kapitel sollen diese Funktionen als Grundlage für die Konzeption einer App für Großveranstaltungen dienen. Nicht alle der dargestellten Funktionen bzw. Bestandteile sollen dabei auch umgesetzt werden. So werden zum Beispiel Bedienungshinweise oder eine Erinnerungsfunktion nicht in die App integriert, da die App intuitiv bedienbar gestaltet werden soll und sich somit Hinweise zur Bedienung erübrigen. Eine zusätzliche Erinnerungsfunktion innerhalb der App wird nicht implementiert, da Termine bereits im Kalender des Smartphones eingegeben werden können und diese Funktion somit bereits vorhanden ist.

Neben den hier dargestellten Funktionen wurden unter Zusammenarbeit mit der Firma EventClass GmbH<sup>128</sup>, welche sich auf die Verwaltung von Großveranstaltungen, im Besonderen Konferenzen, und deren Internetauftritt spezialisiert hat, weitere nützliche Funktionen diskutiert. EventClass ist im Speziellen mit dem technischen Support der ICC 2013 beauftragt. Die besprochenen Funktionen sind dabei vor allem aus Sicht eines möglichen Anbieters einer App für Großveranstaltungen erwünscht. Der Anbieter hat die Aufgabe die Veranstaltungsdaten für die App bereitstellen und natürlich die App, wie auch die Daten immer auf dem aktuellen Stand halten. Bei den Diskussionen wurden also speziell Funktionen zur Verwaltung der App und der Daten, wie die Strukturen der XML-Daten, die Datenübertragungsform, die Aktualisierungsfunktion, die Möglichkeit der aktuellen Nachrichtenübertragung und auch die Einführung eines Passwortschutzes besprochen. Wie auch die oben genannten Funktionen, dienen diese als Grundlage für die Konzeption einer App für Großereignisse.

1

<sup>128</sup> http://www.eventclass.com

# 5 Konzeption einer App für Großereignisse

Bei der Konzeption einer App für Großereignisse auf Basis des Android-Systems gibt es einige Aspekte zu beachten. Neben den in Kapitel 4 - Apps für Großereignisse gefundenen Funktionen und Gestaltungsmerkmale gibt es noch weitere Aspekte wie das Design, die Bedienung, die Systemvoraussetzungen, die Datenkommunikation, die Datengrundlage, die möglichen Adaptionsmöglichkeiten, die vorhandene technische Ausstattung eines Android-Smartphones, sowie die Umsetzung einer App in der auf *Java* basierenden von Android genutzten Programmiersprache und deren speziellen Konventionen.

Im diesem Kapitel soll vorrangig auf die Konzeption der Funktionen, der Gestaltung, der Kommunikation mit einem Server, der Datengrundlage und natürlich auch der Adaptionsmöglichkeiten und der Generalisierbarkeit der App eingegangen werden. Im nächsten Kapitel wird anschließend näher auf die programmtechnische Umsetzung, sowie die Systemvoraussetzungen eingegangen. Hierbei soll einerseits die für die Programmierung notwendige Software kurz vorgestellt werden, andererseits sollen die notwendigen Eigenschaften des Smartphones und dessen Betriebssystems angesprochen werden. Dabei sollen auch einige Code-Beispiele näher erläutert werden, die speziell in der App Anwendung finden.

## 5.1 Funktionen der App

Die zu erstellende App soll einige aus dem Vergleich, der Umfrage und den Gesprächen mit EventClass herausgefilterte Funktionen beinhalten. Abbildung 5.1 gibt einen Überblick über die geplanten Funktionen. Diese sollen im weiteren Verlauf näher erläutert werden.

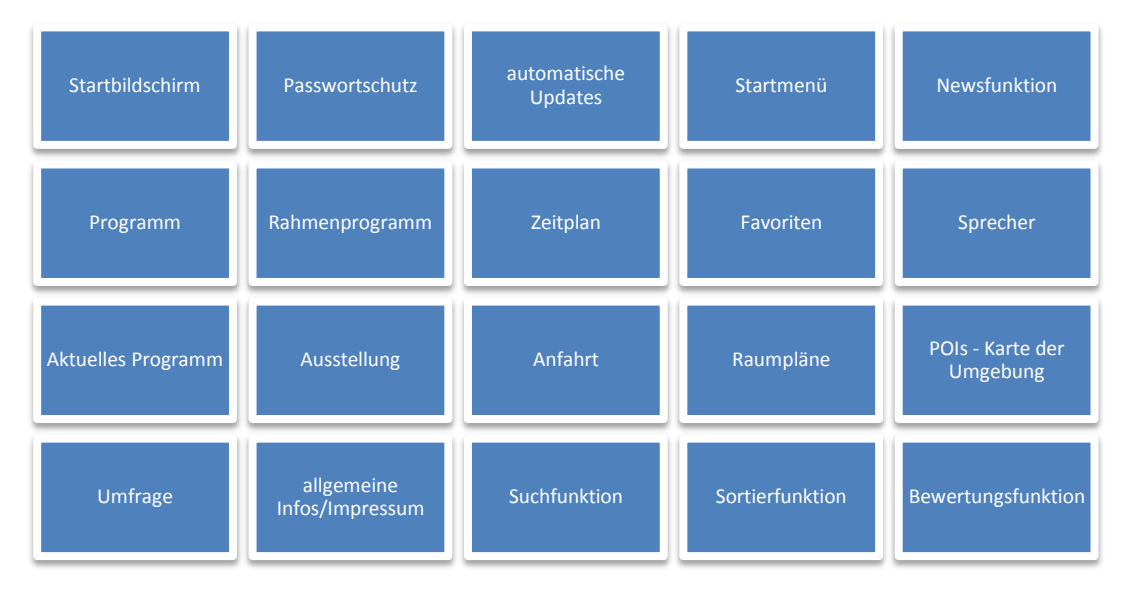

Abb. 5.1 geplante Funktionen der App

Der Aufbau der App soll einem üblichen Schema für Computerprogramme oder auch Apps entsprechen. Dies bedeutet, dass man beim Start der App einen Startbildschirm, den sogenannten Splashscreen sieht. Dieser zeigt den Titel der App und einen Ladebalken, damit der Nutzer erkennt, dass die App geladen wird.

Startet man die App das erste Mal auf einem Gerät, so ist es notwendig einen Nutzernamen und ein Passwort einzugeben. Dieser Passwortschutz wird einmalig beim ersten Start aufgerufen und dient der Absicherung der verwendeten Daten. Solch eine Funktion ermöglicht es, die App auch für Veranstaltungen zu verwenden, welche nicht öffentlich zugänglich sind bzw. die Nutzung der App auf angemeldete Teilnehmer zu beschränken. Beim ersten Start werden ebenfalls sämtliche notwendigen Daten aus dem Netz geladen und in eine Datenbank geschrieben. Dies hat den Vorteil, dass die Daten, einmal geladen, auch offline verfügbar sind. Was eine wichtige Funktion ist, da nicht überall eine Verbindung zum Internet gewährleistet werden kann bzw. dadurch auch Kosten entstehen können.

Die Nutzung von automatischen Updates ermöglicht diesbezüglich einen Abgleich der XML-Daten auf dem Server mit den XML-Daten auf dem Gerät und somit eine ständige Aktualität der Daten, da diese neu geladen werden können, sobald auf dem Server neue Daten zur Verfügung stehen. Das Laden der Daten ist natürlich nur möglich, wenn auch eine Verbindung zum Server besteht, das heißt, wenn das Smartphone eine Verbindung zum Internet hat.

Neben diesen eher technischen Funktionen, gibt es zahlreiche Funktionen, welche nun die geladenen Daten verarbeiten bzw. anzeigen sollen. Um diese verschiedenen Funktionen aufzurufen ist ein Startmenü notwendig, welches es ermöglicht diese per Klick zu starten. Das Startmenü soll der App als zentraler Ausgangspunkt für alle Aktivitäten innerhalb der App dienen. Man könnte es auch als Hauptmenü bezeichnen. Innerhalb dieses Menüs sollen die Funktionen leicht zugänglich angeordnet sein und auch über verständliche Icons verfügen, so dass der Nutzer ohne Probleme eine Funktion starten kann.

Die unterschiedlichen geplanten Funktionen sollen im Folgenden näher erläutert werden. Als erstes sei die Newsfunktion genannt. Diese Funktion ermöglicht es, aktuelle Informationen, wie Raumänderungen oder Terminänderungen, innerhalb der App anzuzeigen, so dass der Besucher einer Großveranstaltung immer auf dem aktuellen Stand ist. Die News sollen dabei stets aktuell geladen werden, sofern eine Verbindung zum Internet besteht, und auch eine gewisse Laufzeit besitzen. Die Laufzeit dient der unterschiedlichen Anzeigezeit jeder Nachricht und erlaubt es, Nachrichten wie zum Beispiel Raumänderungen nur solange einzublenden, bis der betroffene Programmpunkt beendet ist und die Raumänderung somit nicht mehr relevant ist.

Die Funktionen Programm, Rahmenprogramm, Zeitplan, Sprecher und Ausstellung sollen zur Anzeige der relevanten Daten über das jeweilige Thema dienen. Diese Daten werden dabei aus Datenbank abgerufen. Innerhalb des Programms sollen die unterschiedlichen der Programmpunkte angezeigt werden, welche während der Veranstaltung stattfinden. Hierzu ist es notwendig, weitere Details anzuzeigen. Dies betrifft zum Beispiel, die Startzeit und die Endzeit, den Ort, den Raum und auch das Thema des jeweiligen Veranstaltungspunktes. Für die Programmpunkte wird dabei eine Listenansicht angestrebt, während die Details zu den Punkten extra angezeigt werden soll. Das Programm wird dabei nochmals unterteilt, da es bei Konferenzen häufig der Fall ist, dass ein Programmpunkt zum Beispiel mehrere Vorträge beinhaltet. Diese Eigenschaft soll die App ebenfalls darstellen. Dabei soll die Detailansicht eines Programmpunktes immer die Unterpunkte mit anzeigen, so dass der Nutzer diese ohne Umweg aufrufen kann.

Neben dem Programm, welches das wissenschaftliche Programm einer Veranstaltung, hier speziell einer Konferenz, anzeigen soll, gibt es das Rahmenprogramm, welches Programmpunkte wie Exkursionen und Empfänge während einer Veranstaltung anzeigen soll. Wie beim Programm, soll auch beim Rahmenprogramm eine Listenansicht die einzelnen Programmpunkte und in einer weiteren Ansicht Details zu einem gewählten Programmpunkt anzeigen. Das Programm und das Rahmenprogramm werden dabei innerhalb des Zeitplans zusammen angezeigt. Der Zeitplan ist eine Art Stundenplan und soll die unterschiedlichen Programmpunkte nach Datum und Zeit ordnen und somit einen Überblick über das gesamte Programmangebot ermöglichen. Zur besseren Unterscheidung sollen die verschiedenen Programmtypen farbig gekennzeichnet werden.

Zusätzlich zur Anzeige des Programms und dessen Details, soll die Funktion Favoriten es ermöglichen, einzelne Programmpunkte als Favoriten zu kennzeichnen und somit in einer eigenen Liste zu speichern. Diese Liste kann dann als eigener Programmplan angesehen werden, welcher alle von einer Person favorisierten Programmpunkte enthält.

Damit der Nutzer dieser App für Großveranstaltungen angezeigt bekommt, welcher Programmpunkt gerade läuft, soll eine Funktion implementiert werden, die das aktueele Programm anzeigt. Hier soll dem Nutzer die zum aktuellen Zeitpunkt stattfindenden Programmpunkte in einer Liste angezeigt werden, so dass er sich spontan entscheiden kann, diese Veranstaltung noch zu besuchen.

Neben den Informationen zum Programm einer Großveranstaltung, soll die App auch Informationen über die Akteure einer solchen Veranstaltung beinhalten. Im Besonderen sind hier Vortragende oder auch Artisten, je nach Veranstaltung, genannt. Diese sollen innerhalb einer Liste angezeigt werden. Zu den Akteuren sollen neben Details, wie Fachgebiet oder auch die Firma, in der der jeweilige Akteur arbeitet, zusätzliche Kontaktinformationen und auch ein Portrait des Akteurs angezeigt werden. Die Einbindung von Portraits im Sinne von kleinen Fotos ist dabei ein wichtiger Punkt, da diese zur Wiedererkennung eines Akteurs im Rahmen der Veranstaltung dient. Dies ermöglicht eine einfachere Kontaktaufnahme, da man so einem Namen auch ein Gesicht zuordnen kann und andersherum.

Des Weiteren soll die App, speziell für Messen oder Konferenzen, eine Funktion anbieten, die die jeweiligen Aussteller anzeigt. Auch hier wird eine Listenansicht bevorzugt, über die man nach Auswahl eines Ausstellers weitere Informationen zu diesem, wie zum Beispiel Kontaktdaten oder den Stand auf der Ausstellung, abrufen kann.

Für die Darstellung eines Austellerstandes oder auch eines Raumes innerhalb eines Planes ist eine Funktion notwendig, die Raumpläne anzeigt. Diese Funktion soll es ermöglichen, die unterschiedlichen Pläne des Veranstaltungsgebäudes einzusehen und somit den richtigen Raum zu finden. Hier ist es auch von Vorteil, wenn man diese Pläne zoomen kann und wenn ein gewählter Raum, zum Beispiel aus den Details zu einem Programmpunkt, innerhalb eines Raumplanes markiert ist, was die Findung des Raumes weiter erleichtert. Ein interaktiver Gebäudeplan wäre speziell für die Ausstellungsfläche interessant, da man hier per Klick auf einen Stand weitere Infos erhalten kann.

Neben diesen Funktionen gibt es noch weitere Funktionen, welche Informationen zur Veranstaltung liefern sollen, die sind allerdings eher allgemein einzuordnen. Hier sei als erstes die Funktion Anfahrt genannt, welche über die Anfahrtsmöglichkeiten zum Veranstaltungsort informieren soll. Bei der Anfahrt ist es sehr nützlich, wenn Karten verwendet werden und man zwischen den Kategorien, Bus, Bahn und PKW unterscheidet. Für die geplante App soll zudem die Einbindung von mobilen Reiseplanern der ortsansässigen Verkehrsbetriebe umgesetzt werden, damit die Teilnehmer der Veranstaltung problemlos mit dem ÖPNV anreisen können. Auch eine Möglichkeit zur Anzeige der Fahrtroute per PKW, sowie eine Karte zum ÖPNV sollte integriert werden.

Da es bei einer Veranstaltung, speziell Konferenzen, meist auch Zeit zur freien Verfügung gibt, ist die Integration einer Umgebungskarte mit einigen ausgewählten POIs im Umkreis des Veranstaltungsortes oder auch einiger interessanter Ausflugsziele wünschenswert. Hierbei sollten vor allem POIs der Kategorien Restaurant, Bar, Sehenswürdigkeit, Hotel, Theater, aber auch der Kategorien Apotheke, Arzt oder Krankenhaus beinhaltet sein. Diese POIs sollen, wie auch bereits die anderen Daten, innerhalb einer Listenansicht angezeigt werden. Zusätzlich soll die Möglichkeit bestehen, die POIs auf einer Karte anzuzeigen. Zu den POIs soll es zudem ein paar nützliche Daten geben und es soll die Möglichkeit bestehen, sich eine Route zum gewünschten POI anzeigen zu lassen. Um diese Route zu berechnen ist es notwendig, die Nutzerposition anhand von Mobilnetz-, WLAN- oder GPS-Daten zu bestimmen und innerhalb der Karte anzuzeigen.

Weitere nützliche Informationen, welche die App liefern sollte, sind allgemeine Informationen zur Veranstaltung und zum Veranstaltungsort. Besonders für die Organisatoren und Akteure einer Veranstaltung sind Funktionen wie die Teilnahme an einer Umfrage zur Veranstaltung und eine Bewertungsfunktion von Programmpunkten oder auch Akteuren innerhalb der App sehr nützlich. Dies erspart zum einen das Erstellen von Papierfragebögen und gibt zum anderen den Organisatoren oder Akteuren ein Feedback zu ihrer geleisteten Arbeit.

Neben den vorher genannten Funktionen und Möglichkeiten, soll die App über eine Suchfunktion und Sortierfunktionen verfügen. Diese sollen das Suchen und Sortieren der Daten zum Programm, zum Rahmenprogramm, zu den Sprechern, zur Ausstellung und zu den POIs ermöglichen. Diese Funktionen dienen dabei der schnelleren Informationsgewinnung, da man zum Beispiel die Daten nach einer Kategorie oder nach einem bestimmten Datum sortieren kann und somit die Menge an Daten geringer wird.

Sämtliche Funktionen sind dabei hier nur grob erwähnt, da sie sich häufig ähneln und somit hier nicht detailliert beschrieben werden sollen. Die genaue Umsetzung einiger Funktionen soll im Kapitel 6 - Praxisbeispiel "ICC 2013 Conference Guide" näher beschrieben werden, während die tatsächlich umgesetzten Funktionen innerhalb der App im Kapitel 6.6 – Aktueller Stand der App genannt werden sollen.

# 5.2 Gestaltung der App – Design Guidelines Android

Google hat speziell für die Erstellung neuer Apps für das Betriebssystem Android Richtlinien entwickelt, die speziell das Layout einer solchen App beschreiben und auch die Unterstützung der verschiedensten Geräte ermöglichen sollen. Die Android Design<sup>129</sup> genannten Richtlinien sind dabei im Internet zur Verfügung gestellt wurden und decken alle Bereiche von den

1

<sup>129</sup> http://developer.android.com/design/index.html

Designprinzipien zu Farben, Schriftarten, Symbolen über die Gestaltung von Layouts, Views und auch Benachrichtigungen ab. Neben diesen Richtlinien bietet die Seite auch die Möglichkeit Icons oder Buttons herunterzuladen und diese in einer selbst entwickelten App zu nutzen. Android Design beruht dabei speziell auf der Ice Cream Sandwich<sup>130</sup> genannten Version Android 4.0. Das von Google entwickelte Design soll allerdings auch bei Apps für ältere Versionen genutzt werden, damit das Design einheitlich und somit verständlicher ist.

Ein besonders wichtiger Punkt ist dabei die Gestaltung der verwendeten Icons. Diese sollten zum besseren Verständnis an die bereits in *Android* integrierten Icons angepasst sein. Aus diesem Grund wurden für die erstellte App die Standardicons von Android verwendet und lediglich an das Design der App angepasst. Abbildung 5.1 zeigt einige der vorhandenen Icons und deren an das Farbdesign der Großveranstaltung angepassten Gegenstücke.

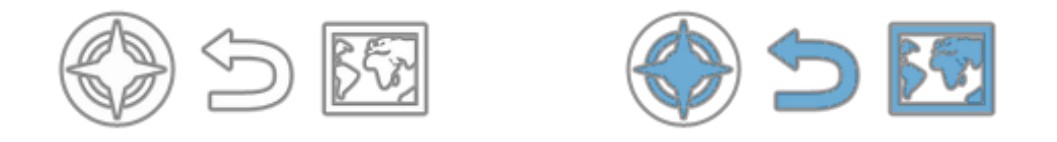

Abb. 5.2 Standardicons (links) und angepasste Version (rechts)

Bezüglich der Icons gilt es zu beachten, dass diese verschiedene Bildschirmgrößen und Bildschirmauflösungen unterstützen, damit für die verschiedenen auf dem Markt erhältlichen Geräte eine gute Darstellung der App gewährleistet werden kann. Hier sei als Werkzeug Android Asset Studio<sup>131</sup> erwähnt, welches es ermöglicht verschiedene Icons, wie Menü-Icons, Tab-Icons, Notification-Icons oder auch Launcher-Icons, für die eigene App zu generieren. Vorteil dieses Werkzeuges ist, dass die Icons gleich für alle Auflösungen erzeugt werden und als ZIP-Datei heruntergeladen werden können (Android Asset Studio, 2012). Dies gilt auch für die Erstellung der verschiedenen Layouts innerhalb der App. Bezüglich der Unterstützung verschiedener Displays bietet Android Developers einige Hinweise zur richtigen Umsetzung. Diese sind im Developer's Guide<sup>132</sup> unter Supporting Multiple Screens<sup>133</sup> zu finden. Bei der zu erstellenden App werden die Icons sowie der Großteil der Bilder für die mittlere (160dpi), die hohe (240dpi) und

1

<sup>130</sup> http://www.android.com/about/ice-cream-sandwich/

<sup>131</sup> http://android-ui-utils.googlecode.com/hg/asset-studio/dist/index.html

<sup>132</sup> http://developer.android.com/guide/index.html

<sup>133</sup> http://developer.android.com/guide/practices/screens\_support.html

die extra hohe (320dpi) Auflösung angepasst. Für die niedrige Auflösung (120dpi) werden keine separaten Bilder erstellt, da es aktuell kaum noch Geräte gibt, die diese Auflösung besitzen. Lediglich die Bilder der Gebäudepläne und die Portraits bzw. Logos der Akteure bzw. Aussteller werden nicht speziell an die verschiedenen Auflösungen angepasst, da dies die Datenmenge unnötig in die Höhe treiben würde.

Neben den Hinweisen zu den unterschiedlichen Bildschirmen und deren Auflösung bietet der Developer's Guide zahlreiche weitere Informationen zur Erstellung von Apps für Android. Hier findet man auch zahlreiche Beispiele und Erklärungen für den ganzen Zyklus der Programmentwicklung, vom Erstellen einer App bis hin zur Vermarktung dieser innerhalb Google play.

Icons sind ein wichtiger Teil einer App, die verschiedenen Ansichten, in *Android Views* genannt, spielen aber eine noch größere Rolle. Jede Ansicht in Android nutzt einen View als Aufbauschema des Bildschirms. Ein *View* stellt dabei eine Art Baustein für Nutzerinterfacekomponenten dar. In der entwickelten App werden verschiedene Views verwendet. Hauptsächlich handelt es ich dabei um RelativeLayout, LinearLayout, ScrollView, TextView, ImageView und ListView

Diese verschiedenen Layouts werden, wie auch die Icons, an das Farbdesign der Großveranstaltung angepasst. Hierbei wird als erstes ein Startbildschirm erstellt, der beim Start des Programms und während des Ladens der Daten angezeigt wird. Anschließend wird ein Startmenü gestaltet, welches es ermöglicht die einzelnen Funktionen der App aufzurufen. Das Design der einzelnen Ansichten jeder Funktion ist dabei immer gleich zu wählen, es gilt eine Art Corporate Design zu entwerfen.

Um ein Corporate Design zu erhalten, ist es notwendig die Farben der Veranstaltung, am besten aus dem Logo zur Veranstaltung, zu definieren. Neben Farben können natürlich auch Schriftarten oder Schriftstile festgelegt werden. Diese Elemente sollten sich am Ende durch die gesamte App ziehen. Am Beispiel von Android kann man diverse Einstellungen bezüglich des Layouts treffen. So lassen sich neben den bereits genannten Icons auch Schriftarten, Schriftgrößen, Schriftstile, Hintergrundfarben, Textfarben, Dialoge oder auch Menüs beliebig gestalten. Android bietet zudem die Möglichkeit, Anzeigen zu animieren oder auch unterschiedliche Darstellungsmöglichkeiten für inaktive und aktive Elemente.

Trotz dieser zahlreichen Möglichkeiten sollte darauf geachtet werden, dass die App am Ende eine ansprechende Gestaltung besitzt und nicht mit sämtlichen vorhandenen Effekten versehen ist, die die App nur unnötig verwirrend machen. Bei der Gestaltung sollte ebenfalls darauf geachtet werden, dass verwendete Texte oder Icons die Bedienung der App einfach und verständlich gestalten und nicht unnötig kompliziert machen.

## 5.3 Bedienung

Die Bedienung der App sollte mit einfachen Kenntnissen im Umgang mit Smartphones auf Android-Basis oder auch anderer Betriebssysteme möglich sein. So sollte man bei der Erstellung der App auf die üblichen Möglichkeiten der Interaktion, wie zum Beispiel dem Klick per Finger oder dem Zoom mit zwei Fingern, zurückgreifen, da sich neue Bedienmethoden immer erst am Markt etablieren müssen und somit eventuell einem großen Nutzerkreis noch unbekannt sind, was die App kompliziert machen würde. Natürlich kann man auch neue Bedienmethoden einführen, diese sollten dann allerdings vorher beschrieben werden, damit der Nutzer damit zurechtkommt. Nutzt man die üblichen Methoden, kann man eine Erläuterung oder das Anbringen von Bedienhinweisen einsparen.

Wie bereits erwähnt spielt in dem Bereich der Bedienung auch das Layout eine große Rolle. Zu kleine oder zu große Texte bzw. unverständliche Buttons oder Icons könnten hier die Bedienung erschweren.

Neben der Einfachheit der Bedienung sind auch Aspekte wie Ladezeiten oder die Anzeige von Hinweisen zu beachten. Zu lange Ladezeiten stören die Bedienung, da der Nutzer immer warten muss bis er seine Informationen erhält. Hinweise zu diversen Funktionen oder auch Fehlern bringen dem Nutzer hingegen zusätzliche Informationen, die ihm bei der Nutzung des Programms weiterhelfen können. Bei der zu erstellenden App sollen dabei Hinweise genutzt werden, die dem Nutzer mitteilen ob ein Fehler aufgetreten ist oder ob seine Interaktion erfolgreich war. Im Speziellen seien hier die Hinweise zur Verwaltung der Favoriten genannt. Hier gibt es einen Bedienhinweise und eine zusätzliche Nachfrage, ob ein Programmpunkt als Favorit hinzugefügt oder gelöscht werden soll. Diese Hinweise geben dem Nutzer ein Feedback während der Bedienung. Neben diesen Hinweisen soll die Bedienung so einfach wie möglich gestaltet werden.

# 5.4 Datenübertragung

Die Kommunikation zwischen dem mobilen Gerät und dem Server, auf dem sich die Daten befinden ist ein weiterer wichtiger Punkt bei der Konzeption einer App. Diese Kommunikation muss den Datenaustausch zwischen den zwei System ermöglichen.

Die zu entwickelnde App sollte dabei die wichtigsten Daten, sprich das Programm, die Sprecher, die Aussteller, die POIs und vor allem die News stets aktuell vom Server herunterladen. Um dies zu ermöglichen, sollten beim ersten Start der App alle Daten vom Server geladen werden. Bei weiteren Starts der App sollte dann verglichen werden, ob sich die Daten auf dem Server geändert haben und somit aktueller als die sich auf dem Gerät befindlichen Daten sind. Die Abfrage sollte während der Anzeige des Splashscreens erfolgen und einen Hinweis geben, ob neue Daten vorhanden sind oder nicht. Zur Vermeidung von zu langen Ladezeiten, sollte dem Nutzer die Wahl gegeben werden, ob er die aktuellen Daten zu diesem Zeitpunkt laden will oder nicht. Neben dem Laden der Daten vom Server, muss auch die Möglichkeit des Datenuploads auf den Server gewährleistet sein, da die Bewertungen und die Ergebnisse der Umfrage direkt vom Smartphone auf den Server übertragen werden sollen.

Die Datenübertragung der App sollte dabei so einfach wie möglich gestaltet sein, damit hier keine zusätzlichen Wartezeiten bzw. Komplikationen entstehen. Innerhalb der zu erstellenden App sollen dabei einfache HTTP-Abfragen wie GET und POST verwendet werden, um die Daten vom bzw. auf den Server zu laden.

Die App soll auf Daten, welche in Form von XML-Dateien auf dem Server gespeichert sind, zugreifen. Diese XMLs erlauben eine einfache Erstellung und Aktualisierung der Daten und zudem eine relativ geringe Datenmenge. Die App sollte diese Daten auf einem "externen" Speicher des Smartphones, integrierte Festplatte oder SD-Karte, laden und auslesen können. Die XML-Daten sollten dabei zur besseren Abfragemöglichkeit in eine Datenbank geschrieben werden. Android ermöglicht das Erstellen und die Verwendung von SQLite<sup>134</sup>-Datenbanken.

1

<sup>134</sup> http://www.sqlite.org

Diese Datenbanken bzw. diese Datenbank gestattet anschließend eine einfache Abfrage per SQLite, wodurch sich die Daten sortieren oder auch filtern lassen. In der geplanten App sollen also die aktuellen XML-Daten vom Server geladen, auf der SD-Karte gespeichert, vom System ausgelesen und in eine Datenbank geschrieben werden. Die sich in der Datenbank befindlichen Daten dienen dann schließlich als Datenpool für die Anzeige der Informationen innerhalb der App.

Hier sei erwähnt, dass neben den XML-Daten auch die Bilder vom Server geladen werden müssen. Dies betrifft die Logos der Aussteller und die Portraits der Sprecher. Bei der Anzeige dieser Bilder sollte anschließend darauf geachtet werden, dass nicht vorhandene Bilder durch einen Platzhalter ersetzt werden.

Die Datenübertragung spielt also eine sehr wichtige Rolle bei der Erstellung einer App und ist zwingend notwendig, wenn die App stets die aktuellen Daten anzeigen soll. Bezüglich der XML-Daten sollte vor der Implementierung eine Struktur festgelegt werden, damit diese fehlerfrei ausgelesen werden können. Das folgende Kapitel soll die in der App verwendeten XML-Strukturen näher erläutern und zusätzlich auf weitere Datengrundlagen eingehen.

### 5.5 Datengrundlage/Datenanforderung

In diesem Kapitel sollen die verwendeten XML-Strukturen und die notwendigen Daten für das Füllen der App beschrieben werden. Dabei kann man die Daten in zwei Kategorien trennen. Auf der einen Seite gibt es Daten, die "statisch" sind, wie zum Beispiel Gebäudepläne, Anfahrtshinweise oder allgemeine Infos, auf der anderen Seite gibt es "dynamische" Daten, wie Programm, News oder Aussteller. Die statischen Daten werden innerhalb der App fest integriert, das bedeutet, sie können nur per Anderungen im Programmcode modifiziert werden. Die dynamischen Daten hingegen werden als XML vom Server geladen und können somit jederzeit geändert werden ohne das eine Neuinstallation der App erforderlich ist, vorausgesetzt die einmal definierte XML-Struktur ändert sich nicht.

Dynamische Daten innerhalb der App sind die Daten zum Programm, zum Rahmenprogramm, zu den Sprechern, zu den Ausstellern, zu den POIs und zu den News, wobei man die POIs mehr oder weniger auch als statisch bezeichnen könnten, da sich diese Daten selten ändern werden.

Das heißt, die dynamischen Daten sind die Daten die vom Server geladen werden und deren Aktualität beim Start der App geprüft wird.

Im Folgenden sollen die XML-Strukturen zu diesen Daten beschrieben werden, wie sie innerhalb der App Verwendung finden. Die genutzten Strukturen wurden in Zusammenarbeit mit EventClass definiert, damit sie mit dem vorhandenen System von EventClass kompatibel sind und die Daten hieraus problemlos exportiert werden können.

Jede XML besitzt dabei als sogenanntes Wurzelelement das Tag <ArrayOf...> welches je nach XML spezifiziert wird. Die XML zum Programm, im Folgenden als wissenschaftliches Programm bezeichnet, scientific\_program.xml beinhaltet das Wurzelelement <ArrayOfSchedule>, während die XML zum Rahmenprogramm social\_program.xml, das Wurzelelement <ArrayOfSocialProgram> einzelnen Programmpunkte, welche als <schedule> oder <social program> bezeichnet werden und die relevanten Informationen beinhalten. Diese Elemente wurden bei den anderen XMLs analog bezeichnet. Die XML-Strukturen zum wissenschaftlichen Programm, zum Rahmenprogram, zu den Sprechern, zu den Ausstellern, zu den POIs und zu News finden sich im Anhang B.1 bis B.6 wieder.

Die weitere Unterteilung der XML-Struktur, sprich der XML-Elemente, sowie die dafür notwendigen Informationen sind den nachfolgenden Tabellen 5.1 bis 5.6 zu entnehmen. Die notwendigen Informationen sollten dabei von der Organisation bzw. den Teilnehmern der Veranstaltung angegeben werden. Das heißt, dass jeder Teilnehmer, egal ob Aussteller oder Sprecher gewisse Daten angeben muss, damit diese integriert werden können. Der Organisator der Veranstaltung muss dann die XMLs mit diesen Daten füllen und einen Programmplan, News, Sprecher, Aussteller und auch die Liste der POIs erstellen.

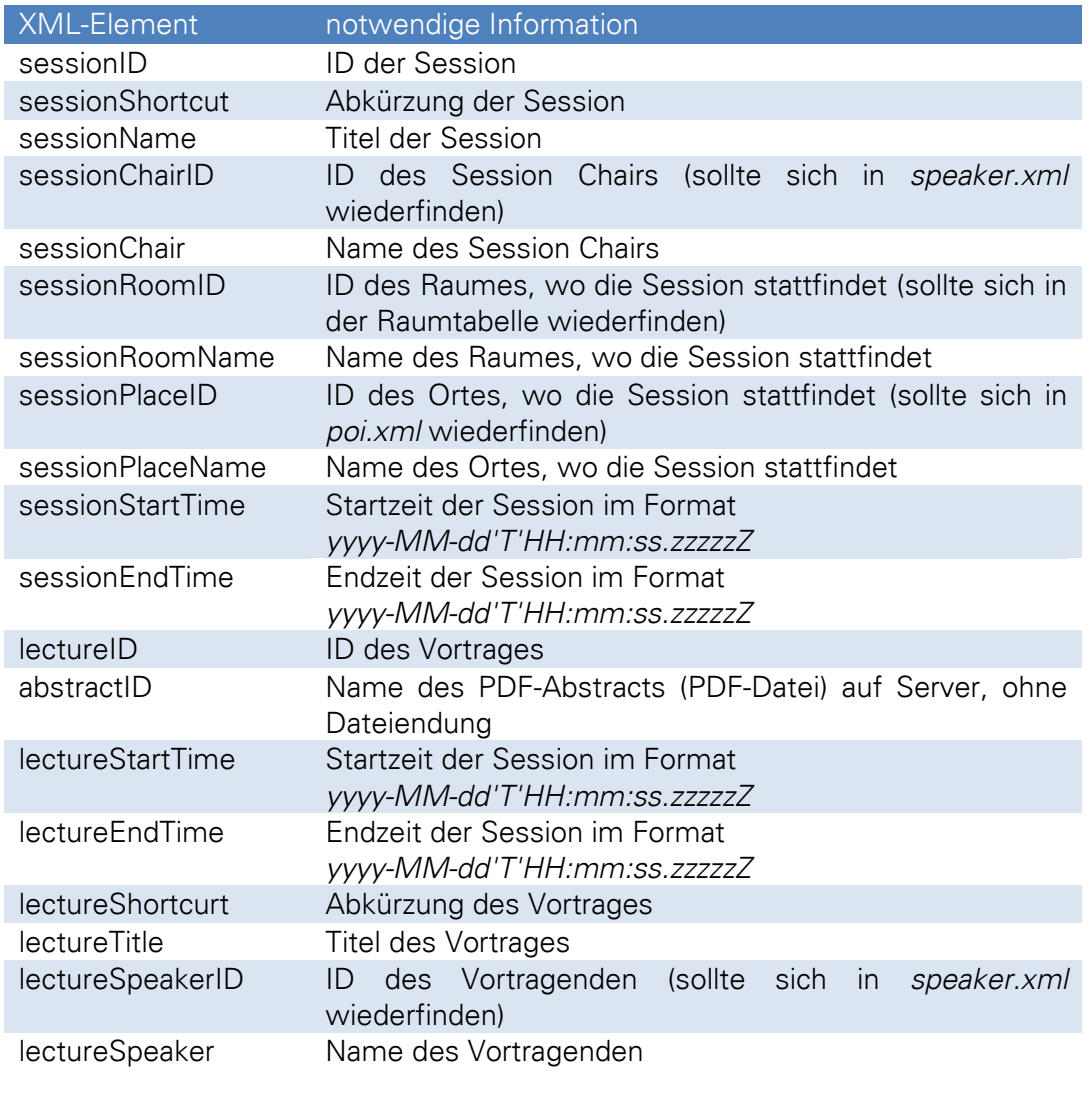

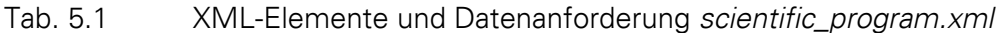

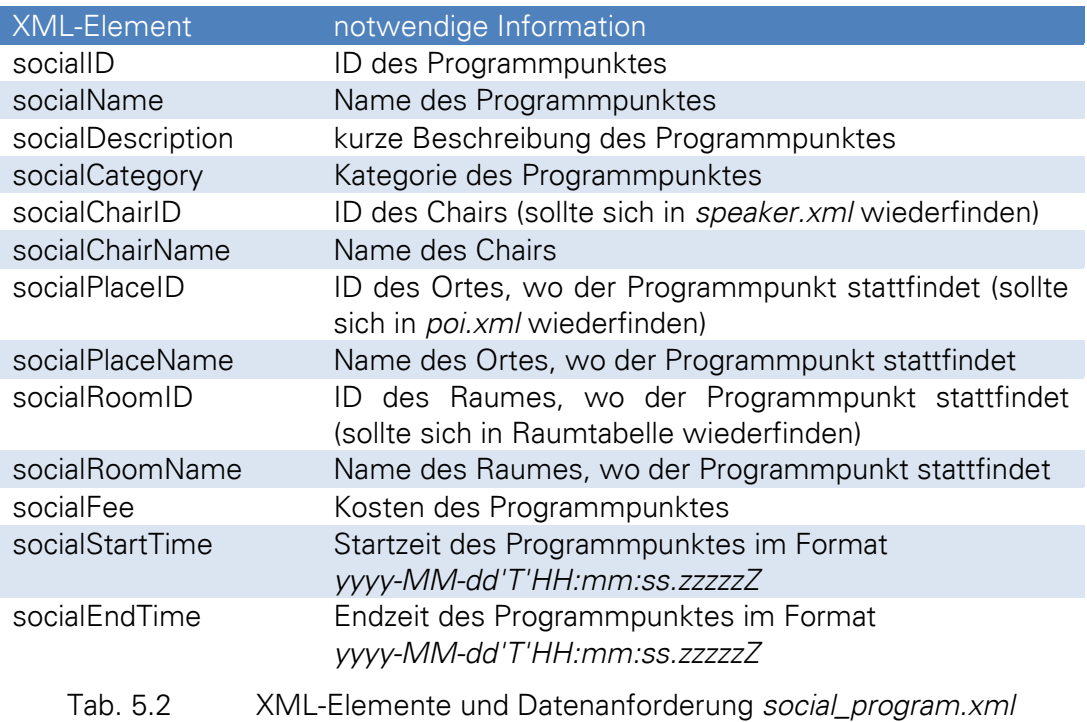

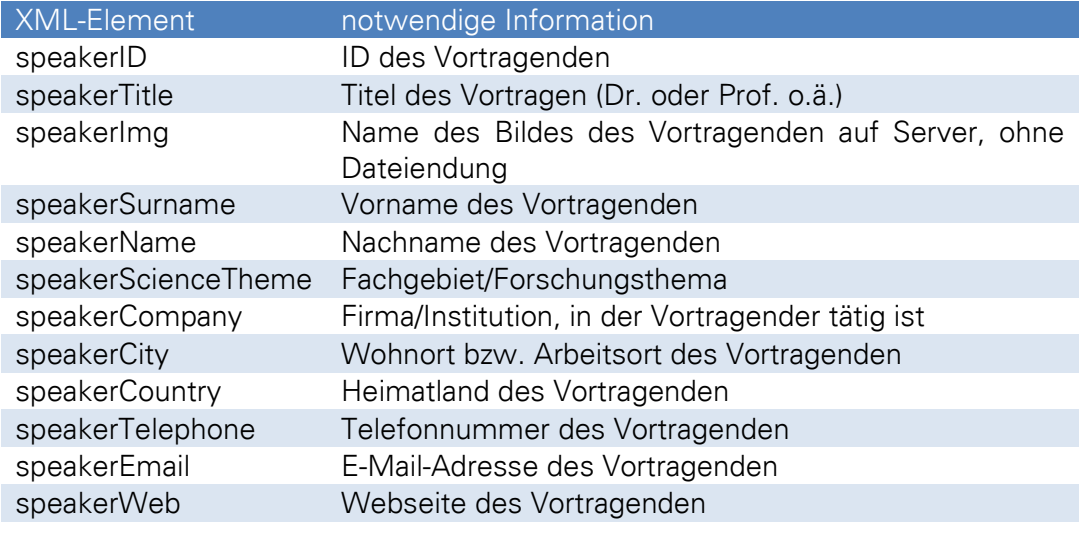

Tab. 5.3 XML-Elemente und Datenanforderung *speaker.xml*

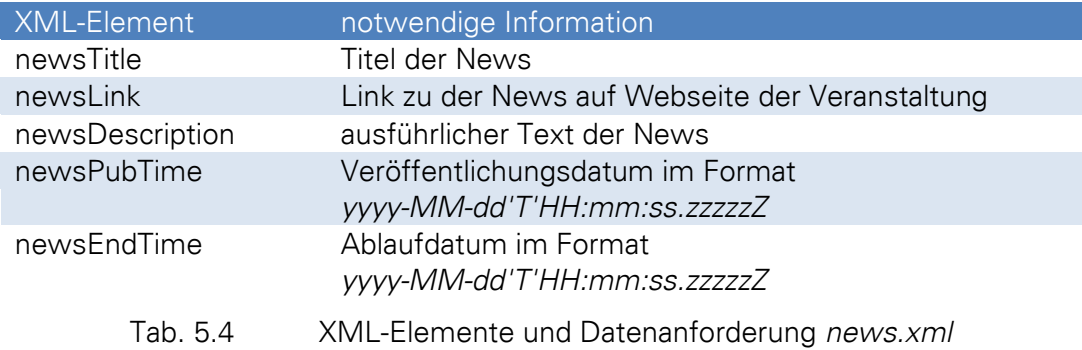

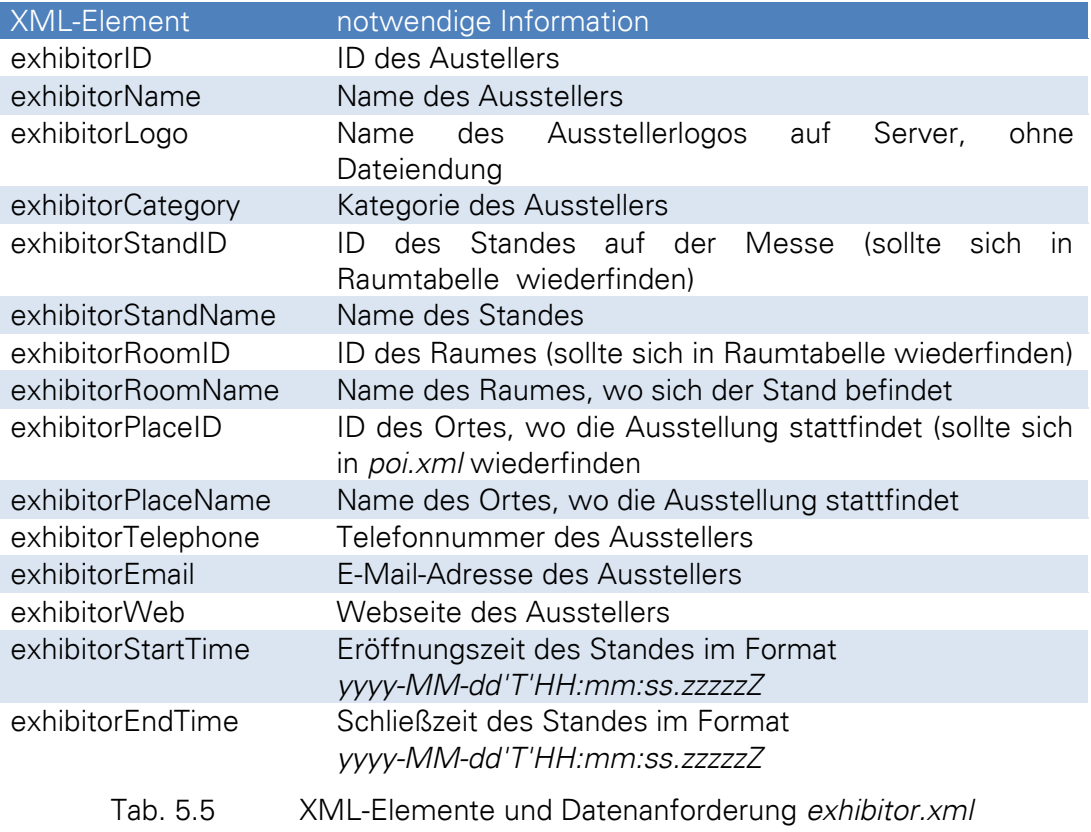

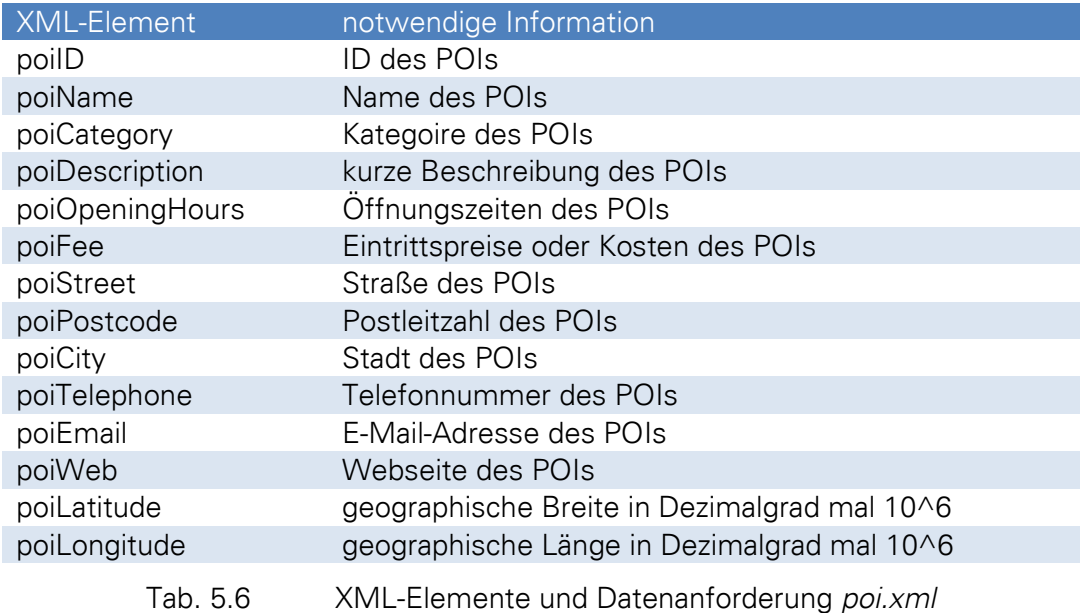

Die in den oben dargestellten Tabellen befindlichen Datenanforderungen sind dabei nicht alle zwingend erforderlich. So kann zum Beispiel bei Unbekanntheit einer Information diese auch weggelassen, das heißt das XML-Element leergelassen werden. Dies ist allerdings nur für weniger relevante Information wie zum Beispiel eine Telefonnummer oder eine Webseite möglich. Zwingend erforderlich ist die Angabe aller IDs sowie aller Zeitangaben. Auch die Titel der unterschiedlichen Programme, die Namen der Speaker und die Koordinaten der POIs sollten angegeben werden, da es sonst zu Fehlern im Programm kommen könnte.

Die Tabellen zeigen demzufolge, welche Daten notwendig sind, um die App sinnvoll mit Daten zu füllen und eine fehlerfreie Funktion der App zu gewährleisten. Hierbei müssen, wie bereits kurz erwähnt, einige Daten vom Vortragenden eingereicht werden. Der größere Teil der Daten muss allerdings vom Organisator der Veranstaltung angegeben werden. Bei diesen Daten gilt es den Datenschutz zu beachten, so dass Daten wie ein Bild oder eine Telefonnummer eines Vortragenden nicht ohne dessen Einverständnis veröffentlich werden sollten. Dies sollte bereits bei Einreichung eines Themas vom Vortragenden beachtet werden.

Neben den dynamischen Daten gibt es auch statische Daten, die direkt vom Organisator während der Erstellung der App eingegeben werden müssen, da diese nicht mittels einer XML erzeugt, sondern direkt im Programmcode festgelegt werden. Statische Daten innerhalb dieser App sind dabei die allgemeinen Informationen zur Veranstaltung und das Impressum. Hierbei handelt es sich allerdings lediglich um Texte. Weitere statische Daten sind die Verknüpfungen

mit den mobilen Reiseplanern des ÖPNV am jeweiligen Veranstaltungsort. Die App, die während dieser Arbeit entwickelt wurde, enthält solche Verknüpfungen für den mobilen Reiseplaner der Dresdner Verkehrsbetriebe<sup>135</sup> und der Deutschen Bahn AG<sup>136</sup>. Hier ist jeweils der Veranstaltungsort als Ziel angegeben wurden. Zusätzlich zu diesen Verknüpfungen sind auch die Texte zu der Anfahrtsbeschreibung per Bus, Bahn oder PKW statisch definiert. Neben diesen statischen Daten sind noch die Koordinaten des Veranstaltungsortes, sowie sämtliche Speicherorte und Dateinamen der XMLs im Programmcode definiert.

Weitere statische Daten sind die Dateien der verwendeten Icons, Logos, Raumpläne und des Messeplans, wobei es sich um Bilder und Einträge in die Raumtabelle, welche nicht durch eine XML erzeugt wird, sondern separat im Programmcode mit festgelegten Werten gefüllt wird, handelt.

### 5.6 Adaptionsmöglichkeiten

Die zu entwickelnde App sollte über verschiedene Möglichkeiten der Adaption verfügen, da dies ein großer Vorteil der elektronischen Anwendungen ist und speziell im Bereich der mobilen Applikationen sehr gut umzusetzen ist. Die möglichen Individualisierungen der App sind dabei auf Handlungen des Nutzers, aber auch auf Einstellungen im System zurückzuführen.

Durch das System ist die Sprache der App festgelegt. Diese soll sich auf die eingestellte Sprache des Smartphones anpassen. Im Rahmen dieser App sollen dabei die Sprachen Deutsch und Englisch unterstützt werden. Mit der Mehrsprachigkeit wird zudem eine internationale Nutzung gewährleistet, was speziell im Bereich der Konferenzen, welche meist Englisch als Sprache nutzen, von Vorteil ist.

App, Neben der durch das System festgelegten Sprache der soll es weitere Adaptionsmöglichkeiten geben, welche speziell durch den Nutzer und dessen Handlung initiiert werden. Als erste Möglichkeit sind hier die Sortier- und Suchfunktionen genannt, welche es dem App-Nutzer gestatten, die Daten nach verschiedenen Aspekten zu sortieren oder mit Hilfe eines Suchfeldes zu durchsuchen. Diese Funktion ist vor allem bei großen Datenmengen sinnvoll, da so

**.** 

<sup>135</sup> http://m.dvb.de/de/index.aspx

<sup>136</sup> http://mobile.bahn.de/bin/mobil/detect.exe

speziell vom Nutzer gewünschte Daten herausgefiltert werden können. Eine weitere Möglichkeit, angebotene Programm auf die Interessen des Nutzers anzupassen, soll die das Favoritenfunktionen bieten. Mit dieser Funktion lassen sich einzelne Programmpunkte separat in einer Liste speichern und später abrufen. Somit erhält der Veranstaltungsteilnehmer eine Liste, die nur für ihn relevante Programmpunkte enthält und es ermöglicht, einen individuellen Programmplan zu erstellen.

die Updatemöglichkeit bzw. die Abfrage auf aktuelle Updates bietet eine Auch Adaptionsmöglichkeit, da der Nutzer das Laden dieser Updates gestatten oder ablehnen kann. Befindet sich der Nutzer zum Beispiel in einem Gebiet mit geringer Netzabdeckung, so kann er das Laden der Updates vorerst nicht durchführen und später bei besserer Netzabdeckung die Updates laden.

Weitere Möglichkeiten der Adaption bietet die integrierte Karte. Hier soll dem Anwender der App gestattet werden, seine aktuelle Position in der Karte anzuzeigen und sich somit besser in der Umgebung orientieren zu können. Zur Orientierung trägt auch der in der Kartenansicht zu integrierende Kompass bei. Diese Funktionen lassen sich durch den Nutzer an- und abschalten. Die Karte soll zudem verschiedene POIs in der Umgebung anzeigen. Diese Anzeige soll dabei vom Nutzer über einen Dialog ermöglicht werden, das heißt, dass er sich eine gewünschte POI-Kategorie auswählen kann und diese in der Karte dargestellt werden. Zusätzlich zu den POIs soll es eine Routingfunktion geben, die es dem Anwender erlaubt, die kürzeste Route per Fuß oder per PKW zu dem gewählten POI anzuzeigen.

Des Weiteren besitzt die App Adaptionsmöglichkeiten im Bereich der Anfahrtsinformationen. Hier erlauben die mobilen Reiseplaner der Verkehrsbetriebe den aktuellen Standpunkt des Nutzers einzubeziehen, die Art der Verkehrsmittel zu wählen und schließlich eine an die Wünsche des Nutzers angepasste Reiseempfehlung bereitzustellen.

Eine letzte Funktion, die in den Bereich der Modifikation bzw. Datenerzeugung durch den Anwender fällt, ist die Möglichkeit der Bewertung einzelner Programmpunkte oder Akteure und eine Umfragefunktion. Hier kann der Nutzer seine Meinung über die verschiedenen Programmpunkte, Aussteller oder auch die gesamte App kundtun und somit zukünftige Veranstaltungen beeinflussen.

## 5.7 Grafische Darstellung des Konzeptes

Dieses Kapitel soll einen kurzen grafischen Überblick über das Konzept und die somit notwendigen Bestandteile der App geben. Dieser Überblick ist dabei sehr stark vereinfacht, da hier nicht alle einzelnen Details der App abgebildet werden können. Abbildung 5.3 zeigt einen grafischen Überblick über das beschriebene Konzept.

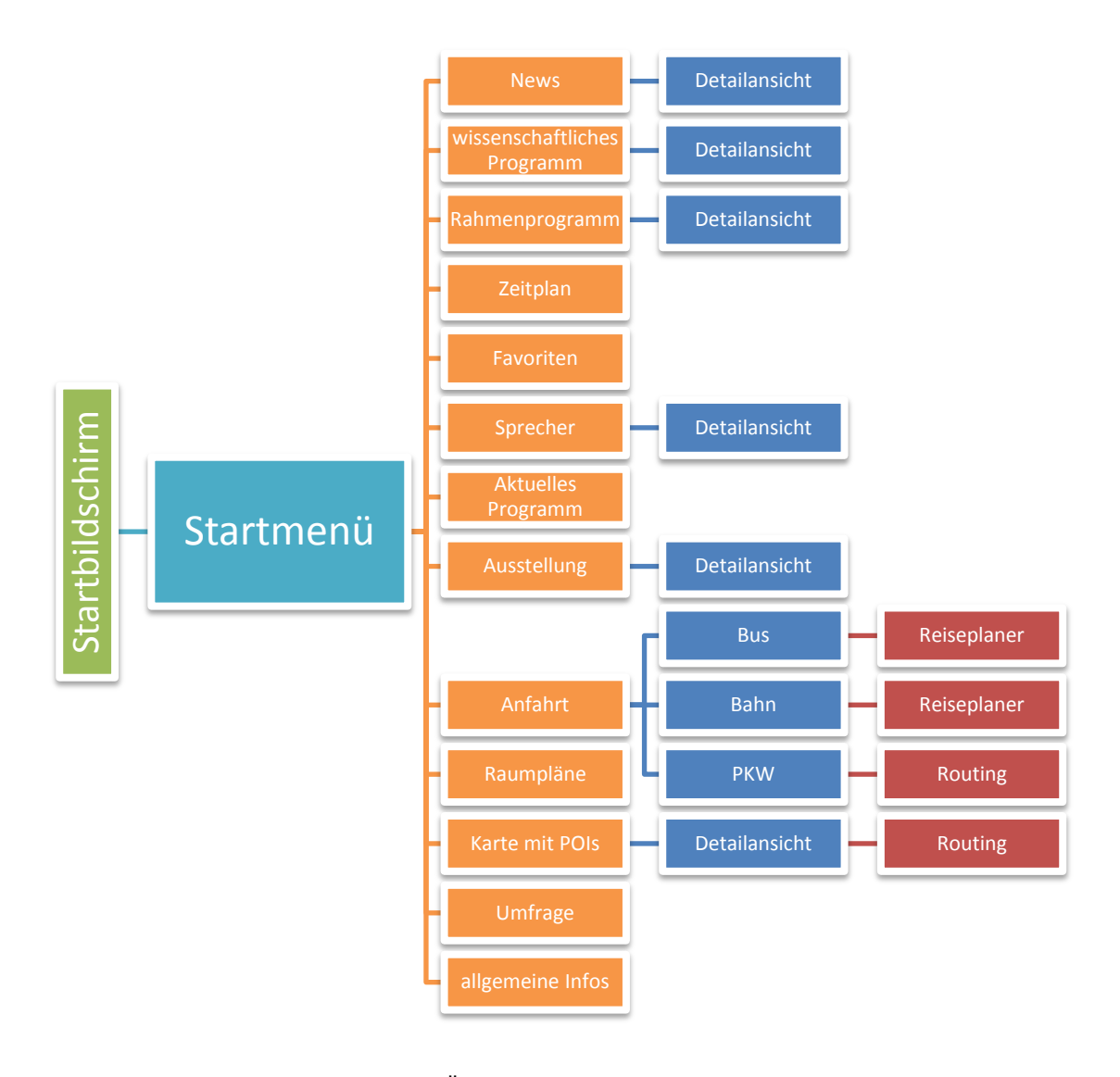

Abb. 5.3 Überblick Konzept der App (schematisch)

Die Abbildung 5.3 zeigt nur die Funktionen und ob es eine Möglichkeit der Detailansicht gibt. Die möglichen Verknüpfungen zwischen Programm, Sprecher, Raumplänen, Karte und so weiter wurden aus Gründen der Übersichtlichkeit nicht eingezeichnet. Die genauen Verknüpfungen der einzelnen Funktionen miteinander sind dem Klassendiagramm (Anhang D - Klassendiagramm (schematisch)) oder den Klassendiagrammen auf der sich im Anhang E - CD befindlichen CD zu entnehmen.
#### 5.8 Framework

Entsprechend der Aufgabenstellung dieser Arbeit, soll eine App erstellt werden, die auf einem Framework basiert. Dieses Framework sollte ohne komplizierte und vor allem zeitaufwendige Anpassungen für diverse andere Apps für verschiedene Großereignisse als Grundlage dienen. Dabei soll das Framework für Großveranstaltungen wie Konferenzen, Messen, Festivals oder auch Stadtfeste genutzt werden können. Aus diesem Grund sind das Konzept und vor allem die spätere Implementierung so zu gestalten, dass es allgemein verwendbar ist und nicht zu sehr auf spezielle Funktionen für nur eine Art von Großveranstaltung abzielt. Diese Generalisierung wurde versucht beim Konzept und später bei der Implementierung zu beachten.

Das Framework oder auch Baukastensystem wurde dabei so entwickelt, dass die einzelnen Bausteine (Funktionen) allgemein entwickelt wurden und jederzeit für eine andere Art von Veranstaltung genutzt werden können. So sind lediglich die dynamischen und die statischen Daten an die jeweilige Veranstaltung anzupassen. Dies betrifft die XML-Daten und natürlich die Daten zu den Raumplänen, den Logos, den Icons, den allgemeinen Informationen und den Anfahrtshinweisen. Die Struktur der XML-Daten sollte dabei eingehalten werden, da diese sonst vom Programm nicht mehr verarbeitet werden können. Neben den Daten muss in geringer Weise noch das Layout an die jeweilige Veranstaltung angepasst werden. Dies betrifft im speziellen die Farben der App. Diese lassen sich einfach durch die Änderung der Farbwerte innerhalb der XML-Datei zu Farben anpassen.

Als einzelne Bausteine kann man hier die einzelnen Funktionen aus Abbildung 5.3 heranziehen. Möchte man die App in Zukunft auf eine Messe anpassen, die ausschließlich Informationen zu den Ausstellern liefern soll, so lassen sich die Punkte zum Programm, den Sprechern, dem Zeitplan oder auch das aktuelle Programm mit wenigen Klicks bereits innerhalb des Programmcodes des Startmenüs deaktivieren und stehen dann nicht mehr zur Auswahl. Allerdings sollten die genutzten Klassen auch entfernt werden, da die App sonst unnötig Speicherplatz bedarf. Die einzelnen Bausteine innerhalb der App sind zudem so entwickelt, dass sie alle mehr oder weniger aufeinander basieren. So sind zum Beispiel alle Listenansichten und Funktionen sehr ähnlich aufgebaut und laden lediglich andere Daten aus der Datenbank. Auch die Detailansichten zum Programm, den Sprechern und den Ausstellern ähneln sich sehr stark im Aufbau. Lediglich die angezeigten Daten sind je nach Bereich unterschiedlich gewählt.

Das Ziel dieser Konzeption als Framework ist die nachhaltige Nutzung der App für diverse Großveranstaltungen. Es soll dabei keine Einzel-App, sondern eine Art App-Reihe entstehen. Der Vorteil einer App-Reihe ist, das man den Programmcode für diverse Veranstaltungen verwenden kann und somit eine Zeit- und vor allem Kostenersparnis bei der Bereitstellung weiterer Apps erreichen kann.

Hinweise zur Individualisierung bzw. Anpassung der App an andere Veranstaltungen sind im Kapitel 6.5 - Hinweise zur Anpassung der App an ein anderes Großereignis zu finden.

## 6 Praxisbeispiel *ICC 2013 Conference Guide*

Das in Kapitel 5 - Konzeption einer App für Großereignisse entwickelte Konzept für eine solche Anwendung soll in diesem Kapitel an einem Beispiel implementiert werden. Als Beispiel wurde die ICC 2013, die Internationale Kartographische Konferenz 2013 gewählt. Die App ist demzufolge als Konferenzführer für eine internationale Konferenz mit aktuell erwarteten 1500 Teilnehmern zu entwickeln. Die Implementierung einer solchen App setzt dabei einige Kenntnisse im Bereich der Programmierung für Android voraus. Diese Grundlagen sollen neben Systemvoraussetzungen, der programmtechnischen Umsetzung mit einigen Beispielen, der Dokumentation und einem anschließenden Test der App durch potentielle Nutzer in diesem Kapitel beschrieben werden. Neben diesen Aspekten soll eine Art Roadmap zur Anpassung der App an weitere Großveranstaltungen kurz erläutert werden.

#### 6.1 Grundlagen

Grundlagen und einführende Beispiele zur Programmierung für Android liefert diverse aktuell erhältliche Literatur. Der Autor dieser Arbeit nutzte für die Einarbeitung in das Thema die Werke Android Application Development von Rogers et. al. (2009), Android Application Development for Dummies von Felker (2010) und Android Anwendungen für das Handy-Betriebssystem erfolgreich programmieren von Mosemann & Kose (2009). Neben dieser Literatur wurden zahlreiche Internetseiten und Foren genutzt, die Beispiele diverser Funktionen oder auch Layouts aus dem Android-Bereich erläutern und diskutieren. Hierbei sind folgende Seiten zu empfehlen: Android Developers<sup>137</sup>, stackoverflow<sup>138</sup>, anddev.org<sup>139</sup>, Android-er<sup>140</sup>, attemptone<sup>141</sup> und Styling Android<sup>142</sup>. Neben diesen Seiten gibt es noch eine Vielzahl weiterer, die sich mit dem Thema der Entwicklung für Android befassen.

Die Programmierung einer App für Android-Geräte setzt Programmierkenntnisse in Java voraus, da das verwendete Software Development Kit (SDK) von Android auf Java basiert. Neben den Programmierkenntnissen, sind auch Kenntnisse über die Strutkur einer Anwendung für Android

<sup>137</sup> http://developer.android.com/index.html

<sup>138</sup> http://stackoverflow.com

<sup>139</sup> http://www.anddev.org

<sup>140</sup> http://android-er.blogspot.com

<sup>141</sup> http://android.attemptone.com

<sup>142</sup> http://blog.stylingandroid.com

von Vorteil. Diese soll später kurz beschrieben werden. Zu Beginn seien hier die notwendigen Programme erwähnt, die für die Entwicklung notwendig sind.

# 6.1.1 Entwicklungsumgebung – Systemvoraussetzungen

Zur Implementierung der App wurde im Rahmen dieser Arbeit das Autorenwerkzeug Eclipse<sup>143</sup> SDK INDIGO Version 3.7.2 als 64-bit-Version auf einem Rechner mit Microsoft Windows 7 Home Premium 64-bit<sup>144</sup> verwendet. Dieses Werkezeug wurde als Entwicklungsumgebung für Java entwickelt und kann durch diverse Plugins erweitert werden, weshalb dieses Programm auch für andere Programmiersprachen verwendet werden kann.

Neben dem Eclipse SDK, welches einen Java Development Kit<sup>145</sup>, im Rahmen der Arbeit wurde das JDK 7 verwendet, voraussetzt, ist die Installation des Android SDK und des ADT Plugin for Eclipse<sup>146</sup> notwendig. Während der Arbeit wurde Android SDK Version 17 und das ADT Plugin for Eclipse Version 17.0.0 verwendet. Die App wurde auf Grundlage von Android 2.2 (API 8) entwickelt. Hinweise zur Installation dieser notwendigen Android-Tools sind auf der Seite Installing the SDK<sup>447</sup> zu finden. Die notwendige Software findet sich auch auf der CD im Anhang  $E$  – CD.

Neben diesen notwendigen SDKs und Plugins sei noch Lint<sup>148</sup> erwähnt. Dieses Android Tool ist in der aktuellen SDK-Version integriert und erlaubt es, die Projektressourcen nach vorhandenen Bugs zu durchsuchen. Es kennzeichnet dabei Layout-Probleme, ungenutzte Ressourcen, Icon-Probleme oder auch Fehler im Manifest. Dieses Tool hat sich während dieser Arbeit als sehr hilfreich herausgestellt.

Mithilfe des *Android SDK* lassen sich die entwickelten Projekte jederzeit durch Nutzen des integrierten Emulators testen. Der Emulator kann dabei jede vorhandene Android-Version simulieren. Dies ermöglicht bereits einen sehr umfangreichen Test während der Entwicklung.

<sup>143</sup> http://www.eclipse.org

<sup>144</sup> http://www.microsoft.com/de-de/windows/zuhause/windows-7.aspx

<sup>145</sup> http://www.oracle.com/technetwork/java/javase/downloads/index.html

<sup>146</sup> http://developer.android.com/sdk/eclipse-adt.html

<sup>147</sup> http://developer.android.com/sdk/installing.html

<sup>148</sup> http://tools.android.com/tips/lint

6.1.2 Struktur eines *Android*-Projektes

Ein Android-Projekt besitzt innerhalb Eclipse eine festgelegte Ordnerstruktur. Abbildung 6.1 zeigt diese Ordnerstruktur am Beispiel der entwickelten App.

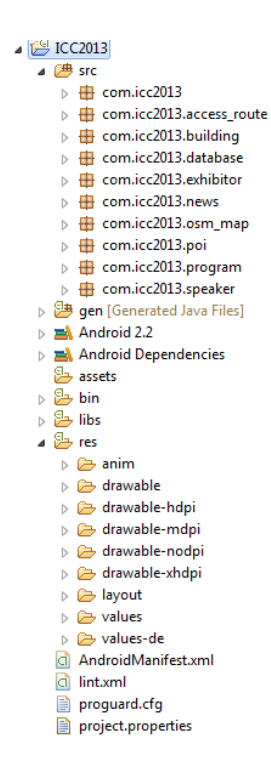

Abb. 6.1 Ordnerstruktur Android-Projekt *ICC2013* innerhalb *Eclipse*

Zu dieser Struktur seien kurz ein paar Begriffe erläutert. Der Ordner src beinhaltet sämtliche Java-Klassen. Diese sind nochmals in sogenannte packages unterteilt. Die Unterteilung in diese packages erfolgte dabei aufgrund der unterschiedlichen Funktionen und Themen- bzw. Datenbereiche. Die *packages* kann man hier auch als die Bausteine des Projektes verstehen, die die gesamte App bilden. Der Ordner gen beinhaltet die automatisch generierten IDs der genutzten Farben, Bilder, Layoutelemente und Texte. Android 2.2 und Android Dependencies bilden die Grundlage eines Projektes für Android. Android 2.2 ist die von der App verwendete Android-Bibliothek und gibt das System an, auf dessen Grundlage das Projekt läuft. Android Dependencies beinhaltet die Referenzen zu den externen Bibliotheken. Der Ordner assets ist standardmäßig leer und dient zum Speichern von für den Ablauf der App notwendigen Daten in einem proprietären Format, welche auf dem Gerät verfügbar sein sollen. Der bin-Ordner dient lediglich zum Kompilieren des Projektes. In ihm wird die erzeugte APK-Datei gespeichert. Der Ordner libs beinhaltet externe JAR-Dateien, die von dem Projekt zusätzlich benötigt werden. Der Ordner res beinhaltet sämtliche Ressourcen, die von dem Projekt genutzt werden. Hier gibt es einen Ordner für Animation (anim), einen für Bilder bzw. XML-Daten (drawable), mehrere Ordner für Bilder bzw. XML-Daten der unterschiedlichen Auflösungen (drawable-hpdi, drawable-xhdpi, ...), einen Ordner für die Layout-XML-Dateien (layout) und einen Ordner für Werte (values) wie Texte, Farben, Stile oder Themen (Felker, 2010). Am Beispiel der erstellten App ist noch zusätzlich der Ordner values-de vorhanden, dieser beinhaltet die Werte für die deutsche Sprache und dient zur Unterstützung der Mehrsprachigkeit einer App.

Neben diesen Ordnern gibt es die XML-Datei AndroidManifest.xml. Diese Datei beinhaltet die essentiellen Informationen für das Android-System und ist zwingend erforderlich. Zusätzlich werden in dieser Datei der Name, die Komponenten, die notwendigen Berechtigungen und die Mindestversion der Android API der App gespeichert (Felker, 2010).

Bei Android gibt es sogenannte Activities. Diese dienen der Darstellung von Texten, Bildern oder auch Schaltflächen auf dem Bildschirm des Gerätes und durch sie wird auf Eingaben des Benutzers reagiert. Für jede Bildschirmansicht muss eine Activity implementiert werden. Jeder Activity muss ein sogenannter View zugeordnet werden, der das Layout der Anzeige definiert. Eine Bildschirmansicht besteht somit aus einer Activity (Java-Datei) und einem Layout (XML-Datei) (Rogers et. al., 2009). Es gibt dabei verschiedenste Formen von Activities und Views. Diese lassen sich zudem auch selbst definieren.

Im Rahmen dieser Arbeit soll nicht weiter auf die Strukturen oder Grundlagen der Android-Programmierung eingegangen werden. Für weitere Informationen sei hier nochmals auf die genannte Literatur verwiesen, die einen sehr guten Einstieg in das Thema ermöglicht.

#### 6.2 Implementierung der App

Nach der kurzen Erörterung der Grundlagen sollen in diesem Kapitel spezifische Funktionen und deren Implementierung beschrieben werden, die für die App ICC 2013 Conference Guide verwendet wurden.

Die Implementierung der App erfolgte dabei auf Grundlage von Android 2.2. Die Nutzung dieser Version ermöglicht eine mehr als 90-prozentige Abdeckung der aktuell auf dem Markt befindlichen Android-Geräte. Abbildung 6.2 zeigt die aktuelle Verteilung der Plattformversionen.

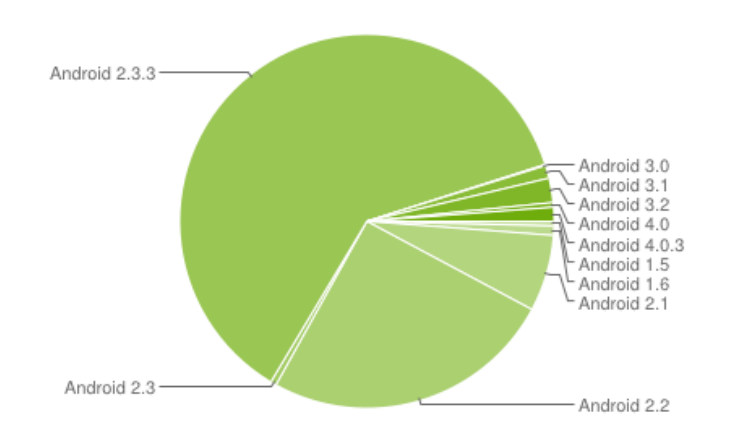

Abb. 6.2 Verteilung der *Android*-Versionen Stand 05.03.2012 (Android Developers, 2012a)

Ein weiterer Grund für die Nutzung von Android 2.2 ist die Möglichkeit der Verwendung des ScaleGestureDetector der Klasse android. view. ScaleGestureDetector zur Gewährleistung eines Zweifinger-Zooms bei der Ansicht von Bildern.

Im Folgenden soll eine Auswahl wichtiger Funktionen und Layouts näher erläutert werden. Es werden dabei Elemente erläutert, die innerhalb der App häufig genutzt werden und deren Erklärung somit zum besseren Verständnis beiträgt. Der gesamte Quellcode befindet sich auf der im Anhang  $E$  – CD befindlichen CD.

## 6.2.1 Startmenü

Das Startmenü der App (siehe Abbildung 6.3) basiert auf einem GridView, der Klasse android.widget.GridView. Ein GridView ist ein Widget, welches es ermöglicht mehrere Views anzuzeigen. Die Anordnung erfolgt dabei in einem Raster. Ein GridView ist ein zweidimensionales Feld welches die Erzeugung des "look and feel" der App-Ansicht von Android ermöglicht (Rogers et. al., 2009).

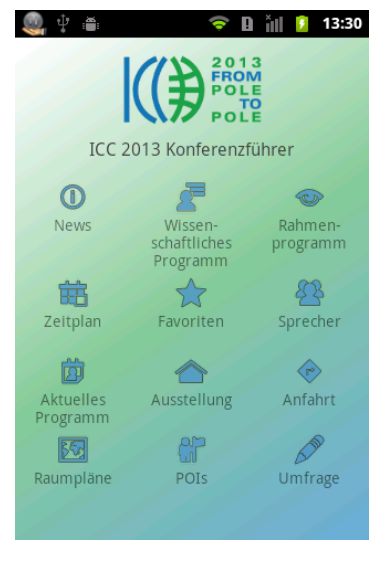

Abb. 6.3 Screenshot Startmenü

In der App wird dieses Widget verwendet um ein Startmenü zu erzeugen, von dem aus die einzelnen Funktionen gestartet werden können. Dazu wird für jede Funktion ein TextView erzeugt, der mit einem Icon oberhalb des TextView versehen wird. Die Funktion getView erstellt diesen View innerhalb der Activity StartGrid.

```
public View getView(int position, View convertView,
                      ViewGroup parent) { 
      TextView textView;
      if (convertView == null) {
             textView = new TextView(mContext);
             textView.setTextColor(R.color.darkgray);
             textView.setGravity(Gravity.CENTER);
     } else {
            textView = (TextView) convertView;
     }
     textView.setText(mText[position]);
     textView.setCompoundDrawablesWithIntrinsicBounds(0, 
                                     mIcons[position], 0, 0);
             return textView;
 }
```
Diese Funktion definiert das Layout des TextView und füllt den TextView mit Daten. In Fall der App ICC 2013 Conference Guide wird der GridView mit 12 verschieden TextViews gefüllt. Die Daten dafür werden über die Felder mText, die Bezeichnungen, und mIcons, die Icons, welche vorher erzeugt wurden und sich im drawable-Ordner befinden, übergeben.

Damit dieser GridView durch die Activity angezeigt wird, muss innerhalb dieser die Funktion setContentView(R.layout.startgrid) aufgerufen werden. Diese Funktion definiert das zu nutzende Layout der Activity. Das Layout des GridView ist dabei in der XML-Datei startgrid.xml wie folgt definiert.

```
<GridView
     android:id="@+id/gridViewStart"
     android: layout width="match parent"
     android: layout height="match parent"
     android:numColumns="3"
     android:verticalSpacing="20dp"
     android:horizontalSpacing="5dp"
     android:stretchMode="columnWidth"
     android:gravity="center_horizontal|bottom"
     android:scrollbars="none"
     android:paddingTop="15dp"
     android: layout below="@+id/textViewStart"
      />
```
Die wichtigsten Eigenschaften sind dabei android:numColumns="3", was die Anzahl der die Werte android:verticalSpacing="20dp" Spalten angibt und und android: horizontalSpacing="5dp", die den vertikalen und horizontalen Abstand der Elemente des GridView bestimmen. Zwei bei jedem Layoutelement notwendige Eigenschaften android: layout width="match parent" sind und android: layout height="match parent", diese Eigenschaften bestimmen die Größe des GridView. Im Beispiel wird die Größe, also die Höhe und Breite, demzufolge an das höher gelegene Element, den *ParentView*, angepasst. Es kann mit wrap content allerdings auch an den Inhalt angepasst werden. Neben dem Layout des GridView wird diesem ein OnItemClickListener der Klasse android.widget.AdapterView.OnItemClickListener zugewiesen. Dieser verarbeitet die Aktion des Nutzers, wenn er ein Icon im Startmenü klickt und ruft die entsprechende *Activity* auf.

Die farbliche Gestaltung des Startmenüs wird im Layout festgelegt. Hier wird dem ParentView die Farbe weiß also Hintergrundfarbe zugewiesen. Dem darüber liegenden View wird als Hintergrundfarbe android:background=*"@drawable/shape\_background"* zugewiesen. Bei dieser Farbe handelt es sich um ein drawable, welches aus einem sogenannten shape, welches ein Viereck aufspannt und dieses Viereck mit einem Farbverlauf füllt besteht. Siehe hierzu folgenden Quelltext.

```
<shape
   xmlns:android="http://schemas.android.com/apk/res/android"
   android:shape="rectangle"> 
      <gradient
            android:startColor="@color/bg_white"
            android: centerColor="@color/bg_green"
            android:endColor="@color/bg blue"
            android:angle="315"
      />
</shape>
```
Die Farben sind in der Datei colors.xml im values-Ordner als hexadezimal Werte der Struktur #AARRGGBB (A - Alpha, R - Rot, G - Grün, B - Blau) definiert. Dieser Hintergrund wurde in gleicher bzw. ähnlicher Art allen Layouts zugewiesen, um ein einheitliches Design zu erzeugen.

#### 6.2.2 Datenübertragung

Die Übertragung der Daten vom Server zur App und von der App zum Server wurde über zwei Funktionen abgewickelt. Geladen werden die Daten, sprich die XMLs und die Bilder der Sprecher und Aussteller, über die Funktion save (String urlStr, final String filename, String folder).

```
public void save(String urlStr, final String filename, String folder){
      try {
            URL url = new URL(urlStr);HttpURLConnection urlConnection = 
                  (HttpURLConnection) url.openConnection();
            urlConnection.setRequestMethod("GET");
            urlConnection.setDoOutput(true);
            urlConnection.connect();
            File SDCardRoot = new File 
                  (Environment.getExternalStorageDirectory() + 
                        folder);
            if (!SDCardRoot.exists()) {
             SDCardRoot.mkdirs();
 }
            File file = new File(SDCardRoot, filename);
            FileOutputStream fileOutput = 
                             new FileOutputStream(file);
            InputStream inputStream = 
                             urlConnection.getInputStream();
            byte[] buffer = new byte[1024];
            int bufferLength = 0;while ( (bufferLength = inputStream.read(buffer))
                  > 0 ) {
                        fileOutput.write(buffer, 0, 
                                                bufferLength);
                  }
            fileOutput.close();
      } catch (MalformedURLException e) {
                 e.printStackTrace();
```
}

```
} catch (IOException e) {
     SplashScreen.this.runOnUiThread(new Runnable() {
      public void run() {
     Toast.makeText(SplashScreen.this, filename + " " + 
     getString(R.string.not found on server),
     Toast.LENGTH_LONG).show();
 }
      });
           e.printStackTrace();
      }
```
Dieser Funktion müssen die URL der Datei, der Dateiname mit Dateiendung unter der die Datei gespeichert werden soll und der Speicherordner übergeben werden. Die Funktion wurde von Cejas (2010) entwickelt und an die Nutzung innerhalb der App angepasst. Die Daten werden dabei mittels einer GET-Methode vom Server gelesen und auf der SD-Karte des Smartphones gespeichert.

Der Upload der Daten erfolgt mit der von KeatonKeaton999 (2011) entwickelten Funktion doFileUpload(). Auch diese Funktion wurde an die Verwendung innerhalb der App angepasst. Sie verwendet eine POST-Methode und es werden keine Parameter an die Funktion übergeben, so dass die notwendigen Daten wie die URL des Servers und die zu sendende Datei innerhalb dieser Funktion angegeben werden müssen.

```
private void doFileUpload(){
      HttpURLConnection conn = null;
      DataOutputStream dos = null;
       DataInputStream inStream = null;
      String existingFileName = Environment.getExternalStorageDirectory()+ 
      "/ICC2013/feedback_" + android_id +".txt";
      String lineEnd = "\r\r\r\r\r\n String twoHyphens = "--";
       String boundary = "*****";
       int bytesRead, bytesAvailable, bufferSize;
       byte[] buffer;
      int maxBufferSize = 1*1024*1024;
       String urlString = getString(R.string.uploadURL);
       if (isOnline()) {
             try {
                   FileInputStream fileInputStream = new 
                  FileInputStream(new File(existingFileName));
                  URL url = new URL(urlString);
```

```
conn = (HttpURLConnection) url.openConnection();
                   conn.setDoInput(true);
                   conn.setDoOutput(true);
                   conn.setUseCaches(false);
                   conn.setRequestMethod("POST");
                   conn.setRequestProperty("Connection", "Keep-Alive");
                   conn.setRequestProperty("Content-Type", 
                        "multipart/form-data;boundary="+boundary);
                   dos = new DataOutputStream(conn.getOutputStream());
                   dos.writeBytes(twoHyphens + boundary + lineEnd);
                   dos.writeBytes("Content-Disposition: form-data; 
                  name=\"uploadedfile\";filename=\"" + 
                        existingFileName + "\Upsilon" + lineEnd);
                   dos.writeBytes(lineEnd);
                   bytesAvailable = fileInputStream.available();
                   bufferSize = Math.min(bytesAvailable, maxBufferSize);
                  buffer = new byte[buffersize];
                   bytesRead = fileInputStream.read(buffer, 0, bufferSize);
                  while (bytesRead > 0) {
                         dos.write(buffer, 0, bufferSize);
                        bytesAvailable = fileInputStream.available();
                         bufferSize = Math.min(bytesAvailable, 
                                                maxBufferSize);
                        bytesRead = fileInputStream.read(buffer, 0,
                                                      bufferSize);
 }
                   dos.writeBytes(lineEnd);
                   dos.writeBytes(twoHyphens + boundary + twoHyphens + 
                  lineEnd);
                   Log.e("Debug","File is written");
                  fileInputStream.close();
                   dos.flush();
                   dos.close();
            } catch(MalformedURLException ex){
              Log.e("Debug", "error: " + ex.getMessage(), ex);
            } catch(IOException ioe){
              Log.e("Debug", "error: " + ioe.getMessage(), ioe);
 }
        try {
               inStream = new DataInputStream (conn.getInputStream());
               String str; 
              while (( str = inftreeam.readLine()) := null)
```

```
 Log.e("Debug","Server Response "+str);
 }
              inStream.close();
        } catch(IOException ioex){
             Log.e("Debug", "error: " + ioex.getMessage(), ioex);
 } 
        Toast.makeText(Feedback.this, R.string.doneSendingFeedback,
                            Toast.LENGTH_SHORT).show();
      }else{Toast.makeText(Feedback.this, R.string.hintNoInternet,
                            Toast.LENGTH_SHORT).show();
           }
 }
```
Beim Upload wird dabei eine Datei von der SD-Karte des Smartphones auf den angegebenen Server geladen. Dies ist innerhalb der Anwendung zum Upload der Bewertungen und des Feedbacks notwendig. Der Upload benötigt dabei eine PHP-Datei, die auf dem Server vorhanden sein muss. Diese Datei definiert den Speicherort und die Aktion, die ausgeführt wird, wenn die Anfrage gestellt wird.

```
<?php
// Where the file is going to be placed 
$target path = "feedbackICC2013/";
/* Add the original filename to our target path. 
Result is "uploads/filename.extension" */
$target path = $target path . basename( $ FILES['uploadedfile']['name']);
if(move uploaded file($ FILES['uploadedfile']['tmp_name'], $target path)) {
    echo "The file ". basename ( $ FILES['uploadedfile']['name']).
    " has been uploaded";
   chmod ("uploads/".basename( $ FILES['uploadedfile']['name']), 0644);
} else{
    echo "There was an error uploading the file, please try again!";
   echo "filename: " . basename ( $ FILES['uploadedfile']['name']);
   echo "target path: " .$target path;
}
?>
```
Voraussetzung bei Download und Upload der Daten sind Lese- bzw. Schreiberechtigungen für den jeweiligen Ordner auf dem Server, da die aktuell verwendeten Funktionen keine geschützte Anmeldung am Server durchführen.

Der Upload und Download von Daten wird innerhalb der App von verschiedenen Activities verwendet. Diese Funktionen sind somit ein wichtiger Bestandteil der App.

### 6.2.3 XML-Verarbeitung und Datenbank

Nachdem die Daten vom Server geladen wurden müssen diese verarbeitet werden. Die geladen Bilder werden dabei lediglich auf der SD-Karte gespeichert, während die geladenen XML-Daten ausgelesen und anschließend in die Datenbank eingetragen werden müssen. Die XML-Daten werden dabei mithilfe eines vereinfachten Android Sax parsers ausgelesen. Dieser Parser wurde von Galpin (2009) entwickelt und an die Verwendung innerhalb der App angepasst. Der Parser muss dabei an die jeweilige Struktur der XML-Datei angepasst werden. Hier soll ein kleiner Ausschnitt des Parser für die Datei poi.xml gezeigt werden.

```
public class AndroidSaxFeedParserPoi extends BaseFeedParserPoi {
      static final String ARRAYOFPOI= "ArrayOfPoi";
      public AndroidSaxFeedParserPoi(String filename) {
            super(filename);
      }
      public List<PoiMessage> parse() {
            final PoiMessage currentMessage = new PoiMessage();
            RootElement root = new RootElement (ARRAYOFPOI) ;
            final List<PoiMessage> messages = new
                                    ArrayList<PoiMessage>();
            Element item= root.getChild(POI);
            item.setEndElementListener(new EndElementListener(){
                  public void end() {
                        messages.add(currentMessage.copy());
                  }
            });
            item.getChild(POIID).setEndTextElementListener(new
                                    EndTextElementListener(){
                  public void end(String body) {
                        currentMessage.setPoiID(body);
                  }
            });
            item.getChild(POINAME).setEndTextElementListener(new
                                    EndTextElementListener(){
                  public void end(String body) {
                        currentMessage.setPoiName(body);
                  }
            });
            .
            .
```

```
.
            try {
                  Xml.parse(this.getInputStream(), Xml.Encoding.UTF_8, 
                  root.getContentHandler());
            } catch (Exception e) {
                  throw new RuntimeException(e);
            }
            return messages;
      }
}
```
Der Parser lädt dabei mithilfe des Interfaces FeedParserPoi und der Klassen BaseFeedParserPoi und PoiMessage die XML-Datei von der SD-Karte und durchläuft die einzelnen Elemente der XML. Diese werden Element für Element ausgelesen und per set in eine Liste geschrieben. Die Funktionen zum Auslesen und Schreiben der Daten in die Liste befinden sich in der Klasse PoiMessage.

Nachdem die Daten von der XML in die Liste PoiMessage geladen wurden, wird diese anschließend per get ausgelesen und die Daten in die Datenbank geschrieben. Die Datenbank wird über die Klasse DatabaseAdapter verwaltet. Grundlage für diese Klasse war ein Beispiel von Rogers et. al. (2009). Der DatabaseAdapter ist ein SQLiteOpenHelper und ermöglicht die Erstellung, Verwaltung und Abfrage einer SQLite-Datenbank. Hierfür werden sogenannte Cursor erzeugt, die den Zugriff auf die Daten innerhalb der Datenbank ermöglichen. Diese SQLiteCursor der Cursor sind Klasse android.database.sqlite.SQLiteCursor

Bevor diese Daten genutzt werden können, werden sie über die Funktion addPoi (long poiID, String poiName, String poiCategory, String poiDescription, String poiOpeningHours, String poiFee, String poiStreet, String poiPostcode, String poiCity, String poiTelephone, String poiEmail, String poiWeb, long poiLatitude, long poiLongitude) in die Tabelle poi der Datenbank eingefügt. Hierbei werden die Daten durch die Nutzung von ContentValues der Klasse android.content.ContentValues in die Datenbank geschrieben.

Die XML-Verarbeitung und das Füllen der Datenbank werden innerhalb der App während der Anzeige des Splashscreen, das heißt beim Start der App durchgeführt. Ein Zugriff auf die Daten der Datenbank wird von den meisten Activities benötigt und erfolgt immer bei Aufruf der Activity bzw. beim Aufrufen einer Sortier- oder Suchfunktion.

Das Auslesen der Daten erfolgt anschließend über den Cursor. Durch eine SQL-Abfrage wird der Cursor auf die gewünschten Daten gesetzt und man kann anschließend über vorher definierte Funktionen diese Daten abrufen. Diese Funktionen übergeben dabei jeweils die an der Stelle des Cursors und der gewählten Spalte befindlichen Daten. Der PoiDetailCursor wird wie folgt erzeugt.

```
public static class PoiCursor extends SQLiteCursor{
       public static enum SortPoiBy{
             poiID,
             poiName,
             poiCategory,
             poiStreet,
             poiCity
 }
       private static final String QUERY = 
 "SELECT _id, poiID, poiName, poiCategory, poiStreet, 
             poiCity "+
             "FROM poi ";
                  private PoiCursor(SQLiteDatabase db, SQLiteCursorDriver 
                  driver,
                        String editTable, SOLiteOuery query) {
                  super(db, driver, editTable, query);
            }
           private static class Factory implements
                                    SQLiteDatabase.CursorFactory{
                  @Override
                  public Cursor newCursor(SQLiteDatabase db,
                        SQLiteCursorDriver driver, String editTable,
                             SQLiteQuery query) {
                  return new PoiCursor(db, driver, editTable, query);
                  }
       }
      public long getColPoiId(){
            return getLong(getColumnIndexOrThrow("_id"));}
      public long getColPoiID(){
           return getLong(getColumnIndexOrThrow("poiID"));}
      public String getColPoiName(){
            return getString(getColumnIndexOrThrow("poiName"));}
      public String getColPoiCategory(){
            return getString(getColumnIndexOrThrow("poiCategory"));}
      public String getColPoiStreet(){
            return getString(getColumnIndexOrThrow("poiStreet"));}
      public String getColPoiCity(){
            return getString(getColumnIndexOrThrow("poiCity"));}
     }
```
Die get-Methoden erfüllen dabei den vorher beschriebenen Zweck des Auslesens der Daten und werden innerhalb der App speziell zum Füllen von Textfeldern oder Listen angewendet. Die Vorgehensweise beim Füllen der Listen und der Textfelder wird im nächsten Abschnitt näher betrachtet.

#### 6.2.4 Listenansicht und Detailansicht

Nachdem die XML-Daten vom Server geladen, die XML ausgelesen, die Daten in die Datenbank geschrieben wurden und definiert wurde, wie man diese Daten aus der Datenbank ausliest bzw. abfragt, soll in diesem Abschnitt beschrieben werden, wie die Daten an die Listenansicht übergeben werden und wie diese und die Detailansicht aufgebaut sind. Abbildung 6.4 zeigt die Listenansicht der Funktion POIs der App.

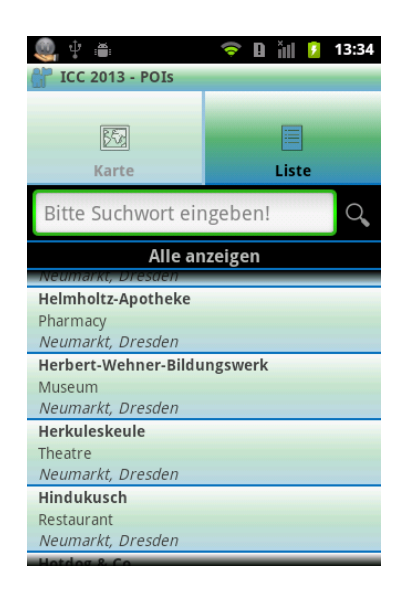

Abb. 6.4 Screenshot Listenansicht POIs

Die Activity Poi List der Klasse android.app.ListActivity dient zur Anzeige der POIs in einer Listenansicht. Neben der Anzeige der Daten ermöglicht es diese Activity Elemente der Liste auszuwählen, die Liste zu sortieren und die Liste zu durchsuchen. Zu Beginn sei das Füllen der Liste mit Daten beschrieben. Wie bereits für das Startmenü muss auch für die Poi List ein Layout entworfen werden, welches von dieser Activity genutzt werden soll. Dieses ListView der Klasse Lavout muss einen sogenannten android.widget.ListView beinhalten. Dieser ListView wird beim Start der Activity mit den dazugehörigen Daten aus der Datenbank gefüllt. Das Füllen einer Liste erfolgt innerhalb der App immer durch die Funktion fillData(), welche die Liste mit den alphabetisch geordneten Daten füllt. Hierfür wird eine Abfrage, poiDetailCursor db.getQueryPoi("SELECT \* FROM poi ORDER BY poiName", null);, mithilfe des PoiDetailCursor an die Datenbank gestellt. Nachdem diese Abfrage erfolgreich ausgeführt wurde, wird die Funktion fillList(poiDetailCursor) aufgerufen. Dieser Funktion wird als Parameter der Cursor übergeben und anschließend wird

dieser Cursor ausgelesen und dessen Daten in eine ArrayList<HashMap<String, String>> der Klasse java.util.ArrayList geschrieben. Diese Liste wird nach dem Durchlaufen des gesamten Cursors an einen SimpleAdapter der Klasse android.widget.SimpleAdapter übergeben. Neben der Liste muss dem SimpleAdapter noch der Kontext der Activity, das Layout des Listenelementes und die Daten sowie die zu befüllenden Felder des Layouts übergeben werden. Dies geschieht nach dem Schema String[] from, Int[] to Wobei String[] from angibt, welche der vorher definierten Werte aus der Liste gelesen werden sollen, sprich wo die Werte herkommen, und Int<sup>[]</sup> to angibt, welchem Layoutelement diese Werte übergeben werden sollen. Umgangssprachlich bedeutet das "Nehme die Daten von hier und schreibe sie nach dort!". Nachdem diese Werte dem SimpleAdapter zugewiesen wurden, muss dieser als ListAdapter der ListActivity gesetzt werden. Die Liste wird anschließend automatisch mit den Daten gefüllt und zeigt diese an. Die folgende Funktion zeigt die Umsetzung des beschriebenen Ablaufs.

```
private void fillList(PoiDetailCursor poiDetailCursor){
```
ArrayList<HashMap<String, String>> list = new ArrayList<HashMap<String, String>>(); for( int rowNum=0; rowNum<poiDetailCursor.getCount(); rowNum++){ poiDetailCursor.moveToPosition(rowNum); HashMap<String, String> map = new HashMap<String, String>(); map.put("item\_title", poiDetailCursor.getColPoiName()); map.put("item\_subtitle", poiDetailCursor.getColPoiCategory()); map.put("item\_info", poiDetailCursor.getColPoiStreet() + ", " + poiDetailCursor.getColPoiCity()); list.add(map); } meinAdapter = new SimpleAdapter (this, list, R.layout.list item without image, new String[] {"item title", "item subtitle", "item info"}, new int[] {R.id.item title, R.id.item\_subtitle, R.id.item\_info}); setListAdapter(meinAdapter); db.close();

Um die Daten in dieser Liste nun zum Beispiel nach der Kategorie zu sortieren, muss der Nutzer lediglich diese Funktion im Optionsmenü der Activity aufrufen. Programmintern wird dabei eine neue Abfrage an die Datenbank gestellt. Die Abfrage gibt dabei die nach der poiCategory

}

sortierten Daten wieder. Der bei der Abfrage genutzte Cursor wird anschließend wieder an die Funktion fillList(PoiDetailCursor poiDetailCursor) übergeben und die Liste wird erneut gefüllt.

Innerhalb der App werden die POIs zwar nach Kategorie sortiert, hierfür wird allerdings zusätzlich ein neuer View erzeugt, der die vorhandenen Kategorien in einem HorizontalScrollView anzeigt. Nach Auswahl der gewünschten Kategorie wird dann eine Abfrage gestartet, die die Datenbank nach Einträgen dieser Kategorie durchsucht und diese dann wiederum nach bekanntem Ablauf in der Liste angezeigt.

Ein wichtiger Punkt bei den Listenansichten ist die Möglichkeit ein Element dieser Liste auszuwählen. Am Beispiel der Poi List wird dafür die folgende Funktion genutzt.

```
protected void onListItemClick(ListView l, View v, 
                                    int position, long id) {
      super.onListItemClick(1, v, position, id);
      poiDetailCursor.moveToPosition(position);
      Intent i = new Intent(this, Poi Detail.class);
      i.putExtra("poiID", poiDetailCursor.getColPoiID()); 
      startActivity(i);
      }
```
Die Funktion beschreibt die Behandlung eines Klicks auf ein ListItem. Dabei wird ein neuer Intent der Klasse android.content.Intent erzeugt und der poiDetailCursor wird auf die Position des geklickten Elementes gesetzt und liefert die entsprechende poiID. Dem Intent wird über putExtra die poiID des gewählten POIs übergeben. Anschließend wird eine neue Activity mit dem Intent gestartet. In diesem Fall wird die Activity Poi Detail gestartet (siehe Abbildung 6.5).

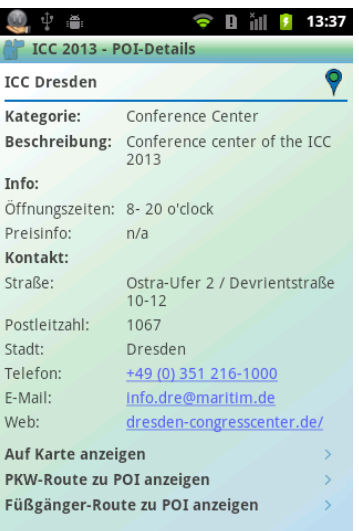

Abb. 6.5 Screenshot Detailansicht POI

Die Activity Poi Detail zeigt nun die Detailinformation zum gewählten POI. Durch die Übergabe der *poiID* werden dabei die zugehörigen Daten per SQL-Abfrage aus der Datenbank geladen. Der übergebene Wert wird dabei mittels

```
Bundle extras = getInternet(). getExtras();
              if (extras != null) {
                  poiID = extras.getLong("poiID");
       }
```
Datenbankabfrage erfolgt über ausgelesen. Die den PoiDetailCursor mit poiDetailCursor = db.getPoiDetails(poiID);

Um nun die verschiedenen Views mit den selektierten Daten aus der Datenbank zu füllen, müssen diese über TextView titlePOI zuvor =(TextView)findViewById(R.id.titlePOI); gesetzt werden. Das bedeutet, dass man die unterschiedlichen Views aus dem definierten Layout zuweist. Die Daten, hier den Text anschließend des TextViews setzt man per namePOI.setText(poiDetailCursor.getColPoiName()); Man weist dem Textfeld so einen Wert aus der Datenbank zu. Diese Zuweisung erfolgt in gleicher Art und Weise für alle TextViews innerhalb des Layouts, denen Daten übergeben werden sollen.

Das Layout von Poi Detail ist dabei in der Datei poi\_detail.xml gespeichert. Die Detailansicht ist als FrameLayout mit einem ScrollView definiert, der sich aus verschiedenen LinearLayouts und RelativeLayouts zusammensetzt. Ein

ScrollView wird verwendet, damit man die Ansicht vertikal scrollen kann. Die Nutzung eines vertikalen LinearLayouts hat hier den Vorteil, dass sich die definierten RelativeLayouts automatisch untereinander anordnen und somit bei Ausblendung eines dieser Layouts, zum Beispiel aufgrund nicht vorhandener Daten, keine Lücke entsteht. Innerhalb der RelativeLayouts werden die TextViews definiert, welche später wie oben beschrieben gefüllt werden.

Neben den innerhalb der Activity zugewiesenen Texte, werden die Bezeichnungen bereits innerhalb des Layouts mittels android: text="@string/description" definiert. Dem TextView wird dabei ein Wert aus der Datei strings.xml zugewiesen. Im Beispiel wird bei englischer Spracheinstellung "Description" und bei deutscher Spracheinstellung "Beschreibung" zugewiesen. Der folgende Code zeigt einen Ausschnitt der *poi\_detail.xml* mit den beschriebenen Elementen.

```
<?xml version="1.0" encoding="utf-8"?>
<FrameLayout 
     xmlns:android="http://schemas.android.com/apk/res/android"
    android: layout width="match_parent"
    android: layout height="match parent"
     android:id="@+id/flPOI"
     android:background="@color/white">
      <ScrollView
             android:id="@+id/scrollViewPOI"
            android: layout width="match parent"
            android: layout height="match parent"
            android:background="@drawable/shape_background_detail">
               <LinearLayout
                   android:id="@+id/relativeLayoutPOI"
                   android:layout_width="match_parent"
                   android:layout_height="wrap_content"
                   android:padding="5dp"
                   android:orientation="vertical">
                  .
                  .
                  .
                   <RelativeLayout
                        android: layout width="match parent"
                        android: layout height="wrap content"
                        android:id="@+id/rlDescriptionPOI"
                        android: layout marginBottom="3dp">
                        <TextView
                               android:id="@+id/descriptionPOI"
                                android:layout_alignParentTop="true"
                               android: layout alignParentLeft="true"
                              android: layout width="wrap_content"
                               android: layout height="wrap content"
                                android:text="@string/description"
                                android:textStyle="bold"
                              android:textColor="@color/darkgray"
                               />
```

```
<TextView
                               android:id="@+id/descriptionNamePOI"
                               android: layout width="wrap_content"
                               android: layout height="wrap content"
                                android:layout_alignParentTop="true"
                                android:layout_alignParentLeft="true"
                               android: layout marginLeft="110dp"
                               android: layout marginBottom="10dp"
                               android:layout_toRightOf=
                                           "@+id/descriptionPOI"
                               android:textColor="@color/darkgray"
                               />
                  </RelativeLayout>
                  .
                  .
                  .
             </LinearLayout>
      </ScrollView> 
</FrameLayout>
```
# 6.2.5 Kartenansicht und Routing

Neben den diversen Funktionen zur Ansicht der Programm- oder Ausstellerdaten beinhaltet die App ICC 2013 Conference Guide auch eine interaktive Karte (OSM Map und OSM Map single) und die Möglichkeit des Routings (Routing) zu den beinhalteten POIs bzw. zu dem Veranstaltungsort der Konferenz.

Die Kartenansicht lässt sich über POIs aus dem Startmenü oder auch über Auf Karte anzeigen innerhalb Poi Detail aufrufen. Die Anzeige der Route zu einem POI erreicht man per Auswahl von PKW-Route zu POI anzeigen oder Fußgänger-Route zu POI anzeigen innerhalb von Poi Detail. Die Kartenansicht (siehe Abbildung 6.6) wurde dabei unter Nutzung von OSMDROID<sup>149</sup> gestaltet. OSMDROID wurde von Nicolas Gramlich für Android entwickelt und ist aktuell in der Version 3.0.7 unter einer LGPL<sup>150</sup>-Lizenz erhältlich. Das entwickelte Projekt ermöglicht es einen anderen als den Google MapView zu nutzen und erlaubt es auf verschiedene Karten zuzugreifen. Voraussetzung zur Nutzung von OSMDROID ist mindestens Android-Version 1.5 (API 3) und die Integration der JAR-Dateien osmdroid-android-3.07.jar und slf4jandroid-1.5.8.jar in das Projekt (OSMDROID, 2012). Diese Dateien müssen als externe JAR-Bibliotheken in das Eclipse-Projekt eingebunden werden, da OSMDROID bzw. der MapView

**.** 

<sup>149</sup> http://code.google.com/p/osmdroid

<sup>150</sup> http://www.gnu.org/licenses/lgpl.html

auf diese Dateien zugreift. SLF4J Android<sup>151</sup> wird hierbei als Protokoll-Framework von OSMDROID genutzt.

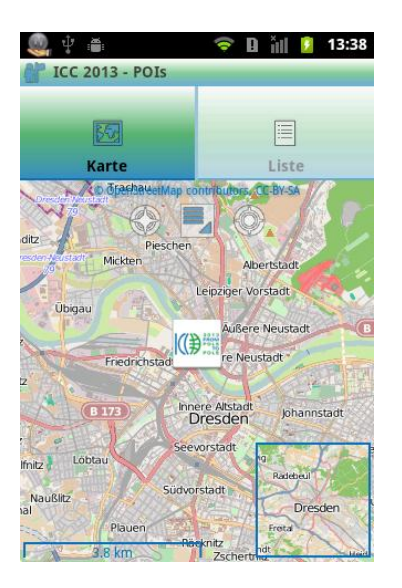

Abb. 6.6 Screenshot Kartenansicht POIs

Um den MapView von OSMDROID zu nutzen wurde dieser im Layout der Activity wie folgt definiert.

```
<org.osmdroid.views.MapView
            android:id="@+id/mapview"
           android: layout width="match parent"
           android:layout height="match_parent"
           android: layout centerInParent="true"
            android:clickable="true"
            android:enabled="true"
            />
```
Innerhalb des Programmcodes der Activity muss der MapView anschließend initialisiert werden und dessen Kartenart (TileSource) angegeben werden.

```
mapView = (MapView) this.findViewById(R.id.mapview); 
mapView.setTileSource(TileSourceFactory.MAPNIK);
mapView.setBuiltInZoomControls(true);
mapView.setMultiTouchControls(true);
```
Codeausschnitt zeigt zusätzlich die Aktivierung der eingebauten Zoom- und Der Multitouchfunktionen. Diese Funktionen können auch separat über eigene Buttons genutzt

<sup>151</sup> http://www.slf4j.org/android

werden, allerdings ist die bereits integrierte Steuerung intuitiv und Bedarf aus diesem Grund keiner Erweiterung. Hat man nun den MapView erzeugt, werden hier die gewünschten Kartendaten gezeigt. In der App werden dabei die unter Nutzung von Mapnik<sup>152</sup> gestalteten Kartendaten von OpenStreetMap verwendet.

Neben den bereits eingestellten Funktionen, wurden auch die Zoomstufe und der Mittelpunkt der Karte gewählt. Hierzu wird ein MapController der Klasse org.osmdroid.views.MapController verwendet. Und mittels

```
mapController.setZoom(12);
mapController.setCenter(new GeoPoint((int)51058694,(int)13731528));
```
der Zoom auf Stufe 12 (je größer, desto näher wird herangezoomt bzw. desto größer wird der Maßstab) und der Mittelpunkt auf den angegebenen Punkt gesetzt.

Um die Karte mit zusätzlichen Elementen zu erweitern, wurden zu dem MapView die Elemente CustomScaleBarOverlay und CustomMinimapOverlay hinzugefügt.

```
mScaleBarOverlay = new CustomScaleBarOverlay(this); 
mapView.getOverlays().add(mScaleBarOverlay);
miniMapOverlay = new CustomMinimapOverlay(this, 
                        mapView.getTileRequestCompleteHandler());
miniMapOverlay.setPadding(5); 
mapView.getOverlays().add(miniMapOverlay);
```
Diese Elemente erlauben die Anzeige einer Maßstabsleiste und einer Übersichtkarte. Sie sind bereits in OSMDROID integriert und können ohne Anpassung verändert werden. Bei der erstellten App wurden allerdings Anpassungen vorgenommen. So wurden die Farbe und auch die Position Elemente der angepasst. Diese Anpassungen sind in den Klassen CustomScaleBarOverlay und CustomMinimapOverlay zu finden und sollen hier nicht weiter erläutert werden.

Nachdem der MapView mit zusätzlichen Elementen erzeugt wurde, besteht nun die Möglichkeit der Anzeige eines Kompasses, der Anzeige der aktuellen Nutzerposition und der Einblendung

<sup>152</sup> http://mapnik.org

verschiedender POIs. Die Anzeige des Kompasses und der Nutzerposition wird dabei über die angepasste Klasse CustomMyLocationOverlay, welche auf Grundlage der Klasse MyLocationOverlay von OSMDROID erstellt wurde, ermöglicht. In der veränderten Klasse wurden die verschiedene Farben, das Layout und die Position des Kompasses und auch das Icon für die Nutzerposition geändert. Der Kompass wird über die Funktion enableCompass() und die Nutzerposition über die Funktion enableMyLocation() innerhalb OSM Map aktiviert. Anschließend müssen diese Overlays noch zum MapView hinzugefügt werden. Diese Vorgehensweise ist im folgenden Codeausschnitt dargestellt.

```
myLocationOverlay.setLocationUpdateMinDistance(5);
myLocationOverlay.setLocationUpdateMinTime(150);
myLocationOverlay.enableMyLocation();
myLocationOverlay.enableFollowLocation();
mapView.getOverlays().add(myLocationOverlay);
.
.
.
myLocationOverlayCompass.enableCompass();
mapView.getOverlays().add(myLocationOverlayCompass);
mapView.invalidate();
```
Für die Nutzerposition ist es notwendig ein Aktualisierungsintervall für die Distanz und die Zeit anzugeben, damit die Position regelmäßig neu abgefragt wird und einen möglichst genauen Wert widerspiegelt. Des Weiteren wird bei der Nutzerposition enableFollowLocation() aufgerufen. Diese Funktion dient zur automatischen Verfolgung der Nutzerposition, das heißt, dass der Kartenausschnitt so verschoben wird, dass die Nutzerposition immer in der Karte zu sehen ist und nicht außerhalb des Views liegt.

Zusätzlich zu den bereits genannten Funktionen und Anzeigen des MapViews, ist es noch notwendig den gewählten POI in der Karte anzuzeigen. Wählt man innerhalb Poi Detail den Text Auf Karte anzeigen per Klick aus, so öffnet sich die Activity OSM Map single, welche vom Grundaufbau der oben beschriebenen Activity OSM Map entspricht. Der Aufruf erfolgt mit Übergabe der poiID, welche durch OSM Map single verarbeitet wird. Wie bereits bei Poi Detail, wird auch hier die *poilD* genutzt um die entsprechenden Daten aus der Datenbank abzufragen. Für die Anzeige der POI sind die Daten zum Namen, zur Kategorie und zu den geographischen Koordinaten des POI notwendig. Ein POI wird mithilfe dieser Daten als OverlayItem der Klasse org.osmdroid.views.overlay.OverlayItem definiert. Dafür wurde der folgende Code genutzt.

```
poiGeoPoint = new GeoPoint((int)poiDetailCursor.getColPoiLatitude(),
                        (int)poiDetailCursor.getColPoiLongitude());
OverlayItem poiDetail = new
      OverlayItem(String.valueOf(poiDetailCursor.getColPoiID()),
                              poiDetailCursor.getColPoiName(),
                              poiDetailCursor.getColPoiCategory(), 
                              poiGeoPoint);
poiDetail.setMarker(getResources().
                        getDrawable(R.drawable.custom_marker));
```
Zuerst wird ein neuer GeoPoint mit den Koordinaten des POIs erzeugt. Anschließend wird mit der ID, dem Namen, der Kategorie des POI und diesem GeoPoint ein neues OverlayItem erzeugt. Diesem wird zusätzlich noch ein neues Icon zur Darstellung innerhalb der Karte zugewiesen. Um nun dieses OverlayItem in der Karte anzuzeigen, muss die Funktion onAdd(poi) aufgerufen werden. Da diese Funktion als Parameter eine ArrayList<OverlayItem> benötigt, muss das OverlayItem vorher mittels poi.add(poiDetai) zu der vorher definierten Liste hinzugefügt werden. Die Funktion onAdd(ArrayList<OverlayItem> item) CustomItemizedOverlayWithFocus<OverlayItem>, wobei es sich um eine angepasste Version der Klasse ItemizedOverlayWithFocus aus OSMDROID handelt. Die Klasse dient dabei zur Anzeige des gewählten Icons an den übergegebenen Koordinaten innerhalb der Karte und ermöglicht die Anzeige eines kleinen Informationsfensters, wenn man dieses Icon einmal klickt.

Die gesamte Funktion onAdd(ArrayList<OverlayItem> item) ist wie folgt implementiert.

```
public void onAdd(ArrayList<OverlayItem> item){ 
       mLocationOverlay = new
            CustomItemizedOverlayWithFocus<OverlayItem>(
             item,
             getResources().getDrawable(R.drawable.custom_marker), 
             getResources().
                        getDrawable(R.drawable.custom_marker_base),
             Color.parseColor(getString(R.color.blue)),
            new ItemizedIconOverlay.
                  OnItemGestureListener<OverlayItem>() {
             @Override
             public boolean onItemSingleTapUp(final int index, 
            final OverlayItem item) {
                   return true; 
                  }
             @Override
             public boolean onItemLongPress(final int index,
```
}

```
final OverlayItem item) {
                return false;
 }
            }, 
           new DefaultResourceProxyImpl(getApplicationContext()));
           mLocationOverlay.setFocusItemsOnTap(true);
           mapView.getOverlays().add(mLocationOverlay);
```
Diese Funktion wird auch genutzt um die weiteren POIs in der Karte anzuzeigen, welche durch Auswahl der gewünschten Kategorie im entsprechenden Dialog erfolgt.

Unter Nutzung der beschriebenen Kartenansicht erfolgt auch die Anzeige der Route (siehe Abbildung 6.7) zu einem gewünschten POI. Hier wurde ebenfalls der MapView von OSMDROID verwendet und mit einem PathOverlay, welcher die Route anzeigt, überlagert. Der PathOverlay RouteLine wird dabei durch eine von Esaounkine (2011) entwickelte Klasse erzeugt. Um die Route zu einem POI anzuzeigen, muss durch Auswahl von PKW-Route zu POI anzeigen oder Fußgänger-Route zu POI anzeigen die Activity Routing gestartet werden. Auch hier wird die poiID beim Aufruf übergeben. Unter Nutzung der poiID erfolgt das Abfragen der Daten aus der Datenbank. Die geographischen Koordinaten der POI spielen dabei die wichtigste Rolle. Durch den Aufruf der Funktion showDirectionsTo(final double endLat, final double endLng, final boolean type) wird die geographische Breite und Länge sowie der Routentyp an diese Funktion übergeben. Der Routentyp ist dabei Fußgänger wenn der Wert false ist und PKW wenn der Wert true ist.

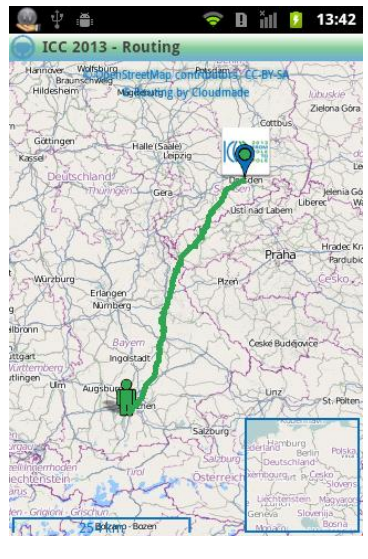

Abb. 6.7 Screenshot Routing

Die Funktion showDirectionsTo ruft nun die Funktion showDirections (double startLat, double startLng, double endLat, double endLng, boolean car, boolean shortest, String lang, boolean metric) Klasse RouteLine auf. Dabei wird der Startpunkt anhand der aktuellen Nutzerposition, der Zielpunkt anhand der geographischen Koordinaten des POIs, der Routentyp (true PKW oder false Fußgänger), die Routenführung (true kürzeste oder false schnellste), die Sprache (en Englisch oder de Deutsch) und die Einheit (true Kilometer oder false Meilen) übergeben. Die Funktion ruft anschließend eine URL auf, die die Routingdaten als XML-Datei herunterlädt. Diese XML wird anschließend unter Nutzung eines XMLReaders ausgelesen und als Punktliste zurückgegeben. Diese Punktliste wird schließlich als Linie auf der Karte angezeigt. Voraussetzung für die Abfrage und Anzeige der Route ist dabei eine vorhandene Internetverbindung und eine vorhandene Nutzerposition. Sollte eines der beiden nicht vorhanden sein, so kann das Routing nicht durchgeführt und es wird entweder nur die Karte angezeigt oder die Aktion mit einem Hinweis beendet. Der folgende Programmcode zeigt die beschriebene Funktion und die dazugehörige URL, zu der anschließend noch ein paar Erläuterungen erfolgen.

```
CMURL= http://routes.cloudmade.com/484159495a27453a9deb5e69174e2095/api/0.3/
public void showDirections(double startLat, double startLng, double endLat,
double endLng, boolean car, boolean shortest, String lang, boolean metric) 
throws Exception {
     CMURL += startLat + "," + startLnq + "," + endLat + "," +endLng + "/" + (car? "car" : "foot") + "/" +(shortest? "shortest" : "fastest") + ".gpx?lang=" + lang + "&units=" 
      + (metric? "km" : "miles");
            String directionsXML = getContent(CMURL, null, "UTF8");
            TurnPointsParser parser = new TurnPointsParser();
            XMLReader xmlReader = SAXParserFactory.newInstance().
                                    newSAXParser().getXMLReader();
            xmlReader.setContentHandler(parser);
            if(!"".equals(directionsXML)) {
                  xmlReader.parse(new InputSource(new
                        StringReader(directionsXML)));
            }
     }
```
Das Routing innerhalb der App wird durch Routingdaten von CloudMade<sup>153</sup> ermöglicht. CloudMade Routing wird genutzt, um die Route zwischen dem aktuellen Standpunkt und dem gewünschten Ziel zu berechnen. Diese Route wir dann auf der Karte dargestellt und kann, zum Beispiel durch Anzeige der aktuellen Nutzerposition, verfolgt werden. Auf eine Anzeige bzw. Ansage der Navigationsanweisungen wird dabei verzichtet. Es kann hierbei zwischen der Route für PKW und der Route für Fußgänger gewählt werden. Speziell im Innenstadtbereich ist die Route als Fußgänger sehr nützlich, da man sich so von Sehenswürdigkeit zu Sehenswürdigkeit "navigieren" lassen kann.

CloudMade liefert die Möglichkeit der Abfrage eines Routings über einen Web-Service. Der Service liefert ein Echtzeit-Turn-by-Turn-Routing über eine globale Datenbank, die Straßen, Rad- und Wanderwege umfasst (CloudMade, 2012). Möchte man CloudMade nutzen, so muss man sich vorher für einen API-KEY registrieren. Dies ist unter den Accountdetails von CloudMade möglich. Für den Abruf des Routings ist dabei ein API-KEY für die Plattform Specialist Tools notwendig. Um ein Routing abzurufen, muss man lediglich eine HTTP-Abfrage stellen. Diese Abfrage muss folgende Struktur besitzen:

```
http://routes.cloudmade.com/YOUR-API-KEY-GOES-
HERE/api/0.3/start point, [transit point1,...,transit pointN], end point/rout
e type[/route type modifier].output format[?lang=(Two letter ISO 3166-1
code)][&units=(km|miles)](CloudMade, 2012a)
```
Ein Beispiel für eine Routinganfrage ist:

http://routes.cloudmade.com/8ee2a50541944fb9bcedded5165f09d9/api/0.3/47.259 76,9.58423,47.26117,9.59882/car/shortest.gpx?units=miles&lang=de  $2012a$ 

In diesem Beispiel wird eine Routinganfrage zwischen den Punkten 47.25976, 9.58423 und 47.26117, 9.59882 gestellt. Dabei ist die kürzeste Route für PKW in Meilen und in Deutsch gesucht. Die Route wird dann als GPX-Datei zum Download zur Verfügung gestellt. Diese GPX-Datei wird schließlich von den bereits beschriebenen Funktionen verarbeitet.

<sup>153</sup> http://cloudmade.com

### 6.2.6 Erstellung einer APK-Datei und Veröffentlichung einer App

Nach erfolgreicher Programmierung kann zum Abschluss die APK-Datei erzeugt werden, die die kompilierte Version der App enthält und auf jedem Android-Gerät, welches die Systemanforderungen erfüllt, genutzt werden kann. Die endgültige APK-Datei lässt sich in Eclipse per Rechtsklick auf den Projektordner und Auswahl von Android Tools > Export Signed Application Package oder  $\rightarrow$  Export Unsigned Application Package generieren. Möchte man dabei eine signierte Datei erzeugen, so ist hierfür ein sogenannter keystore notwendig. Diese kann man neu erzeugen oder einen bereits Existierenden nutzen. Zusätzlich dazu müssen Angaben zum Entwickler der App gemacht. Dabei muss die Gültigkeit der App mindestens 25 Jahre betragen. Hat man all diese Daten eingetragen, kann man die APK-Datei an einem beliebigen Ort auf dem Computer speichern.

Nachdem die APK erfolgreich erzeugt wurde kann man die App nun bei Google play veröffentlichen. Hierfür muss man sich als Entwickler über die Android Developer Console<sup>154</sup> registrieren und eine einmalige Registriergebühr von aktuell \$25 zahlen. Nachdem die Registrierung erfolgreich abgeschlossen ist kann man seine App hochladen und veröffentlichen. Dabei lassen sich verschiedene Informationen wie Titel, Sprache und eine Beschreibung der App, sowie verschiedene Grafiken oder auch Video angeben. Weitere Information zum Hochladen von Apps liefert die Supportseite Apps hochladen<sup>155</sup> (Felker, 2010).

Neben Google play gibt es zur Vermarktung einer App noch weitere Portale wie AndroidPIT<sup>156</sup> oder Handango<sup>157</sup> bei denen die Veröffentlichung der App kostenfrei möglich ist. Diese Portale bieten diverse eigene Apps an und verlinken häufig auch zu den Apps von Google play.

## 6.3 Dokumentation

Der Quellcode, der innerhalb dieser Arbeit entstand wurde nach den Richtlinien von Oracle<sup>158</sup>, welche im Dokument How to Write Doc Comments for the Javadoc Tool<sup>459</sup> beschrieben sind,

<sup>154</sup> https://play.google.com/apps/publish/signup

<sup>155</sup> https://support.google.com/googleplay/android-developer/bin/answer.py?hl=de&answer=113469

<sup>156</sup> http://www.androidpit.de

<sup>157</sup> http://www.handango.com

<sup>158</sup> http://www.oracle.com

<sup>159</sup> http://www.oracle.com/technetwork/java/javase/documentation/writingdoccomments-137785.html

kommentiert. Anschließend wurde mithilfe von Eclipse unter Nutzung der Funktion Generate *Javadoc...* die *Javadoc* erzeugt. Diese Dokumentation befindet sich auf der im *Anhang E – CD* zu findenden CD im Ordner javadoc.

Neben der erzeugten Dokumentation wurden im Rahmen der Arbeit verschiedene Klassendiagramme zum besseren Verständnis der einzelnen Klassen und Funktionen sowie deren Zusammenhänge erzeugt. Diese sind im Ordner Klassendiagramme auf der CD (Anhang  $E$  – CD) zu finden. Hierbei wurde für jedes Package und für das Gesamtprogramm ein Klassendiagramm erzeugt.

#### 6.4 Test

Zum Abschluss der Entwicklung einer App für Großveranstaltungen am Beispiel der ICC 2013 wurde ein Test mit potentiellen Nutzern durchgeführt. Bei diesem Test wurden dem Tester verschiedene kleine Aufgaben gestellt, die einen Großteil der Funktionen der App abdecken sollen und diese auf ihre Bedienbarkeit, Gestaltung und Fehlerfreiheit hin testen sollten. Den Probanden wurde hierfür die APK-Datei der App zur Verfügung gestellt und Hinweise zur Installation gegeben. Zur Bewertung der App wurde ein Fragebogen erstellt. Dieser ist im Anhang A.2 abgedruckt und ist zusätzlich auf der CD (Anhang  $E - CD$ ) zu finden.

Um eine gewisse Datenmenge für den Test bereitzustellen wurden hierfür die XMLs mit Musterdaten gefüllt, die zufällig erzeugt worden. Die Raumpläne und die POIs wurden auf das *International Congress Center Dresden* bzw. die Stadt Dresden angepasst. Die Raumpläne stammen von der Informationsseite des Kongresscenters, während die POIs aus OpenStreetMap-Daten extrahiert wurden. Auch die allgemeinen Infos und die Anfahrtshinweise wurden speziell für die ICC 2013 angepasst.

Die Auswertung der ausgefüllten Fragebögen liefert wichtige Ergebnisse zu weiteren Verbesserungsmöglichkeiten und zu aktuell vorhandenen Schwächen der App. Positiv ist zu bemerken, dass die App bei jedem Tester ohne Probleme installiert und anschließend auch gestartet werden konnte. Die Bedienung der App wurde insgesamt als sehr einfach bzw. einfach bezeichnet. Vor allem das Startmenü diente hier zur sehr einfachen Auswahl der unterschiedlichen Funktionen und wurde sehr positiv bewertet. Das Layout der App wurde von den meisten Testern als gelungen und Teile der App sogar als sehr gelungen bewertet. Lediglich

die POI-Marker innerhalb der Kartenansicht und die Raumpläne wurden nur mit neutral bewertet. Gleiches trifft auch für die Farbgestaltung zu, die einigen Nutzern nicht zusagte. Bei den Funktionen und den Umfang der App konnten ähnliche Ergebnisse erzeugt werden. Hier ergab der Test ein sehr gute bis gute Bewertung. Speziell der Informationsgehalt, der Funktionsumfang allgemein, die Favoritenfunktion, die Anzeige der Nutzerposition, die Mehrsprachigkeit, die Anzeige der Sprecher und die Anfahrtshinweise wurden hier als sehr gut bewertet. Die anderen Funktionen wurden mit gut bewertet. Lediglich die allgemeinen Informationen wurden neutral bewertet. Dies ist aber sicher darauf zurückzuführen, dass hier aktuell kaum Informationen geboten werden.

Schwerwiegende Fehler konnten im Rahmen des Testes nicht festgestellt werden. Lediglich eine falsche Sortierung innerhalb des Zeitplans könnte man hier als Fehler heranziehen. Dieser Fehler wurde umgehend behoben und sollte jetzt nicht mehr auftreten. Abstürze konnten bei dem Test nicht verzeichnet werden, außer man nutzte den Emulator mit Android 2.2 zum Test, der die Kartenansicht nicht unterstützt bzw. sehr lange lädt.

Natürlich liefert der Test auch einige Verbesserungsvorschläge. Ein Teil der Tester bemängelte die lange Ladezeit beim ersten Start der App und dem damit verbundenen Laden der Daten. Einigen Nutzern sind die Texte und Icons im Startmenü zu klein. Ebenfalls ist die Wahl der Icons etwas fraglich. So wird das Icon für Info als eine Art Ausschalter angesehen. Ein etwas größerer Fehler tritt bei kleinen Displays auf. Wenn man hier im Startmenü scrollen muss und nach unten scrollt, verschwinden die oberen Icons und sind erst nach einem Neustart der App wieder zu sehen.

Weitere Verbesserungswünsche gibt es im wissenschaftlichen Programm. Hier wurde einmal bemängelt, dass die Bewertung nicht stehen bleibt, das heißt hier jedes Mal die Sterne wieder auf null gesetzt werden. Ebenso wurden die Schaltflächen zum Aufrufen der Details von zwei Testern als zu klein bezeichnet. Bei den Favoriten wurde bemängelt, dass die Bedienung nicht ganz verständlich sei, da ein Nutzer das Kontextmenü zum Löschen eines Favoriten ohne Hinweise nicht gefunden hätte. Hier wurde auch das Grün als nicht ansprechend bewertet. Im Rahmenprogramm wurde vor allem die Sortierung bemängelt, da sich die Tester hier wünschen würden, dass alle Sortierungen innerhalb der Listenansicht vorhanden sind und das man die folgenden Daten anzeigt, wenn bei einer Auswahl kein Eintrag gefunden werden konnte. Ebenso wurde von einigen Testern die Scrollfunktion oberhalb der Liste nicht gleich erkannt. Im Zeitplan wurde bemängelt, dass die Touchbedienung etwas ruckelt, eine Zeitleiste fehlt und das Datumsformat nicht dem deutschen Standard entspricht. Hier wurde auch der bereits genannte Fehler bei der Sortierung gefunden. Allgemein wurde bei den Listenansichten die Suche bemängelt. Hier wünschen sich einige Tester eine Live-Suche, die die Ergebnisse direkt anzeigt und nicht erst nach Klick auf die Lupe.

Bezüglich der Anfahrtshinweise bzw. der Kartenansicht wurde vor allem das langsame Laden der Kartenteile von OpenStreetMap bemängelt. Diese Funktion kann allerdings nicht beeinflusst werden, da hierfür OSMDROID genutzt wird. Durch das langsame Laden wurden bei diesen Funktionen auch einige Abstriche getätigt. Einige Probanden fanden auch die Karte und die Übersichtskarte zu klein und wünschen sich eine andere Farbe für die Maßstabsleiste, da diese etwas schwer zu erkennen ist. Bei den Raumplänen hat der Text ergeben, dass diese nicht besonders gut lesbar sind und speziell bei großen Zoomstufen die Qualität zu gering ist. Auch die unterschiedlichen Darstellungen innerhalb der Pläne wurden bemängelt. Hier sei erwähnt, dass die App aktuell alle verfügbaren Pläne des Konferenzzentrums beinhaltet und diese nicht aussortiert wurden. Beim Test der POI-Funktion ist wieder das langsame Laden der Karte negativ aufgefallen. Des Weiteren wurde die Bedienung als teilweise missverständlich bezeichnet, da man die POIs nur schlecht trifft, wenn zu viele angezeigt werden, und die Symbole für Kompass und Nutzerposition für einige Tester nicht selbsterklärend sind. Die Schriftgröße der Zusatzinformation wurde speziell auf dem Samsung Galaxy S2 als zu klein bezeichnet.

Neben den positiven Bewertungen und Verbesserungsvorschlägen wurden auch weitere Funktionen gewünscht. So wünscht sich ein Tester zum Beispiel die Anzeige der Entfernung zu den POIs um die POIs in der Nähe besser zu finden bzw. den Weg besser abschätzen zu können. Auch zusätzliche Kommentare zur App wurden abgegeben. Hier wurde wie bereits beschrieben nochmals die Farbwahl als etwas unglücklich gewählt bezeichnet. Vor allem das Grün ist dabei von den Nutzern als negativ bewertet wurden. Es gab allerdings auch positive Kommentare, so wurde die App als eine wirklich gute App bezeichnet und würde von diesem Tester auf jeden Fall genutzt werden.

Während der Entwicklung und des Tests wurde die entwickelte App auf verschiedenen Android-Geräten und dem Emulator getestet. Der Emulator, welcher die verschiedenen Android-

Versionen simulieren kann und auch verschiedene Bildschirmgrößen und -auflösungen abdeckt wurde dabei bereits während der ganzen Entwicklung verwendet und ist ein sehr hilfreiches Tool um eine App ansprechend und fehlerfrei zu gestalten. Nachteil des Emulators ist allerdings, dass dieser nicht alle Funktionen bzw. Eigenschaften eines Android-Gerätes abdeckt und während des Testes mit der *Android-Version 2.2* die Anzeige der OSM-Karte nicht ermöglichte, die auf einem Gerät mit dieser Version aber möglich ist. So konnte hier unter anderem die Kompass-, die Nutzerpositions- und die Routingfunktion oder die Bedienung per Multitouch nicht getestet werden. Diese Funktionen konnten aber ausführlich auf den verschiedenen Geräten der Teilnehmer des Testes genutzt werden. Dabei wurde die App ausführlich auf einem Huawei Ideos X3, einem Samsung Galaxy S2, einem HTC Desire Z und weiteren Geräten getestet.

Zusammenfassend lässt sich sagen, dass der Test ohne Einschränkung sehr positiv ausgefallen ist und die Nutzer mit der App zurechtgekommen sind, ohne das hier weitere Bedienungshinweise erfolgen mussten. Vor allem der Funktionsumfang ist dabei positiv zu erwähnen. Während des gesamten Testes sind keine Fehler oder Abstürze aufgetreten, was den guten Eindruck der App zusätzlich bestätigt. Lediglich die Gestaltung und einige wenige Bedienungsmethoden wurden als nicht so gut bewertet.

Um die App für eine Konferenz mit 1000 oder mehr Teilnehmern als Konferenz-Guide zu nutzen, wird allerdings ein ausführlicher Test unter den Bedingungen einer Konferenz empfohlen, da im Rahmen der Arbeit die App lediglich von zehn Probanden getestet wurde. Ein Test unter mehreren potentiellen Nutzern würde zudem die Bewertung der App besser widerspiegeln und eventuelle Fehler aufdecken. Des Weiteren könnten damit mehr Verbesserungsvorschläge erhalten werden, die die App für eine spätere Nutzung zusätzlich verbessern und somit für den Großteil der Nutzer interessant machen.

#### 6.5 Hinweise zur Anpassung der App an ein anderes Großereignis

Das im Rahmen dieser Arbeit entwickelte Framework zur Erstellung einer App für Großveranstaltungen soll die Grundlage für eine Vielzahl von weiteren Apps zu diversen zukünftigen Veranstaltungen bilden. Dabei soll die App auf andere Messen, Konferenzen, Festivals oder auch Stadtfeste individuell angepasst werden können. Um diese Anpassung durchzuführen werden in diesem Kapitel die notwendigen Schritte beschrieben.

Bei der Anpassung wird davon ausgegangen, dass die Struktur der XML-Daten sich nicht ändert und sich an die während der Arbeit definierten Strukturen hält. Sollten die XML-Strukturen geändert werden, so müssen weitere Anpassungen, speziell beim Auslesen der XMLs und der Datenbank, erfolgen, die innerhalb dieses Kapitels nicht beschrieben werden. Sollte die App für eine Veranstaltung genutzt werden, wo diverse Funktionen nicht benötigt werden, so sind diese zu deaktivieren.

Möchte man die App nun an eine neue Veranstaltung anpassen, so ist es von Vorteil, wenn man zu Beginn die notwendigen Daten sammelt. Dies betrifft vor allem die Raumpläne, die Logos der Logos und URLs der Veranstaltung, die Farbwerte, die Verkehrsbetriebe, die Anfahrtsinformationen und die allgemeinen Informationen zur Veranstaltung. Bei den XML-Daten und den Bildern der Sprecher und Aussteller wird davon ausgegangen, dass diese existieren, da diese extern erzeugt werden müssen.

Die wichtigsten Anpassungen zur Gestaltung der App lassen sich über die Anderung der Farben und der Veranstaltungslogos erreichen. Hier sollten als erstes die Farbwerte, welche in der Datei colors.xml im values-Ordner zu finden sind, geändert werden. Dabei sollten allerdings nicht nur die Farbwerte, sondern auch die Bezeichnungen angepasst werden, damit es später nicht zu Verwirrungen kommt. Nutzt man für die Anpassung Eclipse, wird bei Änderung der Farbnamen automatisch angezeigt an welchen Stellen die alten Farben genutzt wurden, da diese jetzt nicht mehr zu finden sind. Es müssen diesbezüglich die Farbnamen innerhalb des Programmcodes und der verschiedenen Layouts geändert werden. In den Klassen CustomMinimapOverlay, CustomMyLocationOverlay und CustomScaleBarOverlay wurden die Farben nicht über Variablen definiert und sind direkt im Programmcode zu ändern.

Nachdem man die Farben angepasst hat, hat man schon eine große Anderung der App erreicht und sollte nun noch die Logos anpassen. Die Logos der Veranstaltung und die Menüicons befinden sich in den Ordnern *drawable-mdpi*, *drawable-hdpi*, und *drawable-xhdpi* und sind jeweils als ic\_btn....png, ic\_menu....png, ...\_logo.png bzw. ...\_launcher.png für das Icon der App bezeichnet. Die Logos und Icons werden in verschiedenen Layout-XMLs und Klassen genutzt. Hier empfiehlt sich die Suche nach dem jeweiligen Logo- bzw. Iconnamen, damit die Stellen gefunden werden können, an denen dieser geändert werden muss. Hier sollte die Änderung des App-Logos in der Datei AndroidManifest.xml nicht vergessen werden.

Eine etwas größere Anpassung ist für die Raumpläne notwendig. Diese sind im Ordner *drawable*nodpi zu finden. Hier müssen die Raumpläne oder auch Lagepläne an die neue Veranstaltung angepasst werden. Zusätzlich müssen die entsprechenden Bezeichnungen in der Klasse Building Maps geändert werden. In dieser Klasse werden die Raumpläne in voller Größe, als Miniaturansicht und die Titel der Raumpläne angegeben. Durch die Verwendung neuer Pläne ist auch eine Anpassung der Raumtabelle notwendig. Diese beinhaltet Einträge der Form long roomID, String roomName, String roomImage, String roomLevel, long roomLeft, long roomTop, long roomRight, long roomBottom. Wobei die ID und der Name des Raumes, der Name des Bildes, der Name der Gebäudetage bzw. des Gebäudebereiches und die Werte zur Markierung des Raumes angegeben werden müssen. Die Werte der Raummarkierung erzeugen ein Viereck. Aus diesem Grund sind die Werte für links, oben, rechts und unten anzugeben. Die Raumtabelle wird in der Klasse SplashScreen gefüllt und muss auch hier angepasst werden.

Nach Anpassung der Farben, der Logos, der Raumpläne und der Icons, müssen nun noch die Texte an die neue Veranstaltung angepasst werden. Diese sind alle in der Datei strings.xml im *values*-Ordner bzw. im *values-de-*Ordner zu finden. In diesen XMLs werden alle verwendeten Texte, URLs, Dateinnamen und auch der Code zur Erstellung der Datenbank definiert. Die einzelnen Werte wurden versucht nach den einzelnen Funktionen, in denen sie Anwendung finden, zu ordnen. Wichtig bei der Änderung sind vor allem die allgemeinen Texte zur App, speziell auch die Logindaten, die Titel der unterschiedlichen Activities und natürlich die URLs, welche den Speicherort der XML-Daten und Bilder bzw. den Link zu den mobilen Reiseplanern der Verkehrsbetriebe und weitere Links beinhalten. Des Weiteren sollten die Texte der Anfahrtshinweise, des Impressums und der Willkommensseite angepasst werden.

Zur Anpassung des mobilen Reiseplaners der *Deutschen Bahn AG* gibt es spezielle externe Aufrufparameter, die eine Reiseauskunft über die Nutzung eines Anreisebuttons, der über ein Formular<sup>160</sup> online erstellt werden kann, ermöglichen. Hinwiese und Erläuterung zu den zahlreichen Parametern liefert das Dokument Internet-Reiseauskunft der Deutschen Bahn AG Externe Aufrufparameter und Rückgabeparameter an externe Systeme (Lechtal, 2012).

<sup>160</sup> http://www.bahn.de/anreise
Sind diese Anpassungen durchgeführt, ist es nur noch notwendig die direkt im Programmcode befindlichen Texte bzw. Koordinaten zu ändern. Dies betrifft vor allem die Klassen Routing, Bus, OSM\_Map und OSM\_Map\_single, bei denen jeweils der Veranstaltungsort mit dessen Koordinaten direkt im Programmcode definiert wurde. Häufig werden diese Koordinaten auch als Zentrumspunkt der Karte verwendet. Dieser sollte auch angepasst werden.

Nachdem all diese Anderungen am Projekt vorgenommen wurden, kann eine neue APK-Datei erzeugt werden, die es ermöglicht die neue App auf *Android*-Geräten zu installieren und später zu verwenden.

#### 6.6 Aktueller Stand der App

Die App wurde im Rahmen dieser Arbeit entsprechend dem aus dem Vergleich vorhandener Apps, der vorhergehenden Umfrage und den Gesprächen mit *EventClass* gewonnenen Erkenntnissen entwickelt. Bezüglich dieser zu Beginn und während der Entwicklung festgelegten Ziele und gewünschten Funktionen konnte ein sehr großer Teil umgesetzt werden. Alle in der Konzeption genannten Funktionen und Eigenschaften der App wurden erfolgreich integriert und ausführlich auf Fehler getestet.

Bezüglich den Ergebnissen des Vergleichs und der Umfrage bzw. den Gesprächen konnten die gewünschten Funktionen nicht zu 100% umgesetzt werden. Dabei mussten vor allem Abstriche bei der Erstellung eines interaktiven Raumplans gemacht werden. Der aktuell implementierte Raumplan besitzt nur die Funktionen des Zoomens und Verschiebens und die Möglichkeit einen Raum mit einer Markierung zu kennzeichnen. Wünschenswert wäre zusätzlich noch eine Raumauswahlfunktion innerhalb des Raumplanes. Diese Funktion würde es ermöglichen, einen Raum auf dessen Belegung zu prüfen oder die Programmpunkte anzuzeigen, die in diesem Raum stattfinden. Einen weiteren Vorteil würde es bei der Auswahl eines Messestandes geben, so könnten hier gleich die Details zum gewählten Aussteller eingeblendet werden. Neben der Auswahl eines Raumes oder Messestandes wurden auch die Anzeige der Nutzerposition und die Navigation innerhalb eines Gebäudes auf Grundlage des Raumplanes angestrebt. Diese Funktion wurde im Rahmen dieser Arbeit nicht umgesetzt. Die Navigation ist auch innerhalb der OSM-Karte und somit in der Umgebung des Veranstaltungsortes nur bedingt möglich, da hier nur die Anzeige einer Route zu einem gewählten POI unterstützt wird und nicht die Anzeige bzw. Ansage von Navigationsanweisungen.

Eine weitere gewünschte Funktion war ein individueller Zeitplan. Dieser wurde innerhalb der App nur im Rahmen der Favoriten umgesetzt. Ein direkter individueller Zeitplan, der als eine Art Stundenplan angezeigt wird, wurde nicht umgesetzt, könnte aber aus der Favoritenliste abgeleitet werden.

Eine Erinnerungsfunktion und zusätzliche Bedienungshinweise wurden ebenfalls nicht umgesetzt. Zusätzliche Bedienungshinweise für die einzelnen Funktionen sind aufgrund der verständlichen Gestaltung und der somit einfachen Bedienung nicht notwendig. Die Erinnerungsfunktion wird indirekt über die Favoriten abgedeckt, wäre aber eventuell für eine individuelle Veranstaltungsplanung hilfreich.

Zusammenfassend lässt sich zum aktuellen Stand der App sagen, dass der Hauptteil der geplanten und gewünschten Funktionen erfolgreich umgesetzt wurde. Der Erfüllungsgrad kann mit 90% angegeben werden, da die fehlenden Funktionen nur einen geringen Teil der App ausmachen. Hierzu sei erwähnt, dass man eine solche App mit zahlreichen weiteren Funktionen ergänzen könnte. Einige mögliche Funktion sollen im Kapitel 8 - Ausblick genannt werden. Eine Zusammenstellung der Screenshots der möglichen Funktionen bzw. Ansichten sind im Anhang C zu finden.

#### 6.7 Probleme während der Erstellung

Während der Implementierung der App gab es nur wenige kleine Komplikationen. Diese sind hauptsächlich auf OSMDROID zurückzuführen. Ein erstes Problem ist die Überlagerung der verschiedenen Overlays innerhalb des MapViews. Hier muss darauf geachtet werden, dass das Hinzufügen der Ubersichtkarte nicht die aktuelle Nutzerposition bzw. einen eingezeichneten POI überdeckt. Dabei ist die Reihenfolge des Hinzufügens der Overlays relevant. Aus diesem Grund wird zum Beispiel vor dem Hinzufügen der Nutzerposition die Übersichtskarte erst entfernt und anschließend wieder hinzugefügt, da es sonst zu den genannten Überlagerungen kommt. Gleiches trifft auch bei der Aktivierung des Kompasses auf.

Ein weiteres Problem innerhalb des MapViews ist die Funktion zoomToSpan(), die auf die Ausdehnung der hinzugefügten *Overlays* (Nutzerposition und POIs) zoomen soll. Diese Funktion lässt sich aufgrund eines Fehlers nicht innerhalb der Methode onCreate() aufrufen und musste aus diesem Grund in die Methode onZoomTo() ausgegliedert werden. Ein anderer Weg der Nutzung von zoomToSpan() wurde in Routing gewählt. Hier wurde die Funktion innerhalb der Methode onWindowFocusChanged() aufgerufen. Dabei gibt es allerdings ein weiteres Problem, da bei Routing immer die Nutzerposition mit einbezogen werden muss. Dies führt allerdings zu einem Fehler bei der Berechnung des Zoomwertes, weshalb beim Aufruf von Routing der Kartenausschnitt nicht von Anfang an die gewünschte Route anzeigt, sondern erst durch eine Änderung des Fokus dieser Ausschnitt korrekt angezeigt wird.

Ein weiteres Manko bei der Implementierung ist die Notwendigkeit von direkt im Programmcode festgelegten Texten bzw. Farben, welche nicht aus der Datei strings.xml bzw. colors.xml ausgelesen werden können. Die Nutzung der Variablen musste hier entfallen, da diese nicht korrekt durch das Programm erkannt wurden und es somit zu Fehlern kam.

#### 7 Fazit

Die Konzeption und Entwicklung eines Konferenzführers für Großereignisse, im Speziellen als mobile Applikation für die *International Cartographic Conference(ICC) 2013*, wurde im Rahmen dieser Arbeit erfolgreich durchgeführt. Zu Beginn wurden hierfür verschiedene Aspekte betrachtet, die bei der Entwicklung einer App für Großereignisse von Bedeutung sind. Zuerst wurden die verschiedenen Arten von Großveranstaltungen und deren spezifische Eigenschaften betrachtet, welche sich in der Teilnehmeranzahl und im Bezug auf die Struktur bzw. den Programmablauf großteils gleichen, weshalb hier ein allgemeines Konzept entwickelt werden konnte, welches die betrachteten Arten von Großereignissen abdeckt.

Neben den Arten von Großveranstaltungen wurden innerhalb der Arbeit die möglichen Anwendungen bzw. Verfahren der Fußgängernavigation betrachtet. Hierbei wurde speziell zwischen analogen und digitalen Möglichkeiten bei der In- und Outdoornavigation für Fußgänger unterschieden. Des Weiteren wurde die Navigation bzw. Orientierung auf Großereignissen und innerhalb von Computerspielen betrachtet. Dabei wurden vor allem digitale Indoornavigationsanwendungen betrachtet, die einem Nutzer die Wegfindung innerhalb von Gebäuden ermöglichen. Unter diese Anwendungen zählten mobile wie auch statische Systeme. Die Untersuchung der aktuell vorhandenen und sich in der Entwicklung befindlichen Anwendungen diente als Grundlage für die Konzeption eines Konferenzführers als mobile Applikation auf Basis von *Android*. Ziel der Konzeption war dabei ein Framework, welches es ermöglicht, die entwickelte Anwendung auf weitere Großereignisse, ohne große Änderungen, anzupassen. Die Anwendung wurde demzufolge so entwickelt, dass der Programmcode möglichst allgemein und einfach individualisierbar gestaltet ist.

Um Nutzerbedürfnisse frühzeitig zu erkennen, wurden potentielle Anwender in den Entwicklungsprozess mit einbezogen. Zusätzliche Anforderungen an eine App für Großereignisse wurden aus diesem Grund mittels einer Befragung von Nutzern solcher Apps definiert. Neben der Befragung wurden im Rahmen dieser Arbeit auch verschiedene auf dem Markt befindliche Apps, aus den Bereichen Konferenz, Stadtfest, Festival und Messe, verglichen, die diese Anforderungen zusätzlich erweitern sollten. Die Sichtweise eines Anbieters einer App für Großereignisse wurde durch die Zusammenarbeit mit der EventClass GmbH, die sich auf Informatiklösungen für das Eventmanagement spezialisiert hat, ebenfalls betrachtet.

Rahmen dieser Arbeit wurde aufgrund der zuvor erstellten Anforderungen ein Im mehrsprachiger, mobiler Konferenz-Guide für die Internationale Kartographische Konferenz 2013 in Dresden auf Basis des vorgängig erstellten Frameworks, unter Nutzung des Android-SDKs für Eclipse, entwickelt. Die erstellte App deckt dabei verschiedene Funktionen ab und ist ab Android-Version 2.2 auf einem mobilen Gerät lauffähig.

Die entwickelte Anwendung umfasst diverse Funktionen, wie einen Programmplan für das wissenschaftliche Programm und das Rahmenprogramm, eine Liste der Sprecher, eine Favoritenfunktion, eine Ausstellerliste für Messen, verschiedene Raumpläne, die Anzeige von News zur Veranstaltung, automatische Updates, Anfahrtshinweise mit Anzeige der Fahrtroute, eine Karte mit verschiedenen POIs der Umgebung und eine Umfrage- und Bewertungsfunktion. Sie nutzt XML-Dateien zur Übertragung der Veranstaltungsdaten per HTTP-Protokoll und ermöglicht auch den Upload von Daten auf einen Server, welcher speziell für die Abgabe von Bewertungen genutzt wird.

Die App ICC 2013 Conference Guide erfüllt somit die in der Konzeption beschriebenen Anforderungen und wurde als lauffähige App am Ende der Arbeit einem Abschlusstest unterzogen, der Fehler, Ladezeiten, Funktionsumfang und Gestaltung, aber auch die einfache und verständliche Bedienung der App untersuchen sollte. Dieser Test wurde erfolgreich durchgeführt und lieferte positive Ergebnisse.

Das entwickelte Framework kann durch geringen Aufwand an weitere Veranstaltungen angepasst werden und liefert dadurch eine gute Grundlage für die weitere Nutzung des im Rahmen der Arbeit erzeugten Programmcodes und vor allem der erstellen App als eine Art App-Reihe für Großveranstaltungen. Hier liegen die Vorteile beim Anbieter solcher Apps, da er diese für die verschiedensten Großereignisse mit geringem Kostenaufwand individualisieren und somit eine günstige App vermarkten kann.

Zusammenfassend sei erwähnt, dass das erstellte Framework mit der Anpassung an die ICC 2013 eine gute App liefert, die sich einfach bedienen lässt und alle wichtigen Informationen zur Veranstaltung anzeigt. Des Weiteren bietet das Framework eine gute Grundlage zur Erweiterung und Implementierung zusätzlicher Funktionen und Erstellung diverser Apps dieser Art.

#### 8 Ausblick

Die im Rahmen dieser Arbeit entstandene App bietet eine gute Umsetzung einer mobilen Anwendung für Großereignisse, auf dessen Grundlage sich weitere Apps für verschiedene Veranstaltungen erstellen lassen. Hierfür kann die App jederzeit an das Design einer anderen Veranstaltung angepasst werden und somit eine Art App-Reihe erstellt werden, wobei jede App gleich zu bedienen ist und die Grundzüge der Gestaltung und Funktionen ebenfalls gleich sind.

Neben der Individualisierung der Anwendung würden sich hierfür auch noch verschiedene Erweiterungen der bereits zahlreich vorhandenen Funktionen und Elemente anbieten. Eine mögliche Erweiterung wäre die Implementierung einer interaktiven Karte für Raumpläne, das heißt eine interaktive Indoorkarte, bei der man verschiedene Räume oder Messestände anklicken kann. Neben diesen Interaktionsmöglichkeiten, ist es in naher Zukunft notwendig, die Funktion der Indoornavigation bzw. –positionierung in solch eine Karte zu integrieren. Aus dem aktuellen Stand der vorhandenen Indoorpositionierungs und –navigationssysteme lässt sich schließen, dass diese Möglichkeiten sich bald zum Standard für derartige Apps entwickeln werden.

Neben interaktiven Raumplänen ist auch eine Erweiterung der OSM-Karte von OSMDROID erstrebenswert. Diese sollte an die aktuell in der Goolge maps mobile<sup>161</sup> Version vorhandenen Funktionen angepasst werden. Hier sei speziell auf die Möglichkeit der Kartenrotation auf Grundlage des Kompasses hingewiesen. Diese ist in OSMDROID zwar möglich, aktuell rotieren dabei aber nur die Kartenbilder als Ganzes, während sich bei Google maps mobile der Text automatisch anpasst und immer waagerecht steht. Google maps mobile bietet zudem die Möglichkeit der Indoornavigation.

Aus Sicht der Aktualität dieser App wäre es wünschenswert sogenannte PUSH-Nachrichten zu ermöglichen. PUSH-Nachrichten sind Nachrichten die vom Server auf das Handy gesendet und sofort angezeigt werden. Diese Funktion eignet sich besonders für die Übertragung von aktuellen Infos zu einer Veranstaltung oder auch für Hinweise zu einer Datenaktualisierung. Die Integration von PUSH-Nachrichten kann dabei über das Android Cloud to Device Messaging

1

<sup>161</sup> http://www.google.de/mobile/maps

Framework<sup>162</sup> erfolgen. Dieser Service hilft Entwicklern dabei Daten vom Server an die Applikation auf dem mobilen Gerät zu senden.

Ebenfalls wäre die Einbindung von sozialen Netzwerken wie Facebook, Twitter oder Google plus ein interessanter Aspekt, da über diese Netzwerke ebenfalls Informationen ausgetauscht werden bzw. zusätzliche Informationen bereitgestellt werden können. Soziale Netzwerke ermöglichen außerdem die Kommunikation der Veranstaltungsteilnehmer untereinander.

Eine weitere Erweiterungsmöglichkeit dieser App ist die Werbung innerhalb der App. Dabei kann man ein Werbebanner eines Ausstellers, eines Restaurants im Umkreis oder auch von diversen Sponsoren anzeigen. Zusätzlicher Vorteil von Werbung ist die Einnahme von Geldern, welche in die Entwicklung der App investiert werden können. Mögliche Systeme zur Werbung in mobilen Anwendungen oder auf mobilen Webseiten sind zum Beispiel admob<sup>163</sup>, madvertise<sup>164</sup> oder Widespace<sup>165</sup> (Alby, 2008).

Besonders interessant bzw. wichtig für den Anbieter dieser App ist eine Portierung auf andere mobile Betriebssysteme, wie iOS, Windows Phone oder Blackberry. Diese Portierung würde den Großteil der aktuell genutzten modernen Smartphones abdecken und somit fast jedem Veranstaltungsbesucher, der im Besitz eines Smartphones ist, erlauben die App zu nutzen.

Durch die beschriebenen Erweiterungen bzw. Verbesserungen der App würde eine noch bessere mobile Anwendung zur Nutzung als Guide für diverse Großereignisse entstehen, aber auch ohne diese Erweiterungen wäre der tatsächliche Einsatz bei der ICC 2013 wünschenswert und sollte von EventClass und den anderen Organisatoren dieser Konferenz vorangetrieben werden. Hierfür wären natürlich weitere Tests notwendig.

1

<sup>162</sup> http://code.google.com/android/c2dm

<sup>163</sup> http://de.admob.com

<sup>164</sup> http://madvertise.com

<sup>165</sup> http://www.widespace.com/en

## Quellenverzeichnis

#### Literaturquellen

- ALBY, T. (2008): Das mobile Web. München: Carl Hanser Verlag GmbH & CO. KG, 2008, ISBN 978-3-446-41507
- NEVEN, P. & S. KANITZ (2011): Erfolgreiche Messebeteiligung Teil 1: Grundlagen. In: AUMA – Ausstellungs- und Messe-Ausschuss der Deutschen Wirtschaft e.V. (Hrsg.): *Praxis 2011*. Berlin: 2011 URL http://www.auma.de/\_pages/d/ 16\_download/download/messevorbereitung/ erfolgreichemessebeteiligunggrundlagen.pdf
- BATTLEFIELD COMPANY (2010): Battlefield Bad Company 2 Limited Edition, Bedienungsanleitung englisch. Electronic Arts (Hrsg.), 2010, URL http://www.battlefield-company.de/wp-content/uploads/2010/03/ Game\_Manuals\_english.rar
- BAUS, J., A. KRÜGER &W. WAHLSTER (2002): A Resource-Adaptive Mobile Navigation System. In: *Proceedings of the 2002 International Conference on Intelligent User Interfaces (IUI'02).* San Francisco: ACM Press, 2002, S. 15-22, ISBN 1-58113-459-2
- BAUS , J., K. CHEVEREST & C. KRAY (2010): A Survey of Map-based Mobile Guides. In: MENG, L., A. ZIPF & T. REICHENBACHER (Hrsg.): *Map-based Mobile Services: Theories, Methods and Implementations*. Berlin, Heidelberg: Springer, 2005, S. 197-216, ISBN 3-540-23055-6
- BIEBER, R., P. GERLACH, R. KLINKE, K. SCHEIBNER, M. SCHULZE, S. ZIEGLER & M. KLUGE (2011): Fußgängerbezogene Datenaufbereitung in OpenStreetMap. In: *FOSSGIS (Hrsg.): FOSSGIS 2011 – Anwenderkonferenz für Freie und Open Source Software für Geoinformationssysteme – Tagungsband*. Heidelberg: FOSSGIS, 2011, S. 168-177, URL http://www.mapmedia.de/jthomsen/ FOSSGIS\_Tagungsband/2011\_FOSSGIS\_Tagungsband.pdf
- BLEEKE, M. (2006): Fußgängernavigation auf kombinierten Datenbeständen. Hannover: Leibniz Universität Hannover, Institut für Kartographie und Geoinformatik, Diplomarbeit, 2006, URL http://www.ikg.uni-hannover.de/fileadmin/ikg/ staff/thesis/finished/documents/da\_Bleeke.pdf
- BOLLMANN, J. & W. G. KOCH (2002): Lexikon der Kartographie und Geomatik: in zwei Bänden. Heidelberg, Berlin: Spektrum Akademischer Verlag, 2002, ISBN 3-827-41672-8
- BROCKHAUS (1989): Festival. In: BROCKHAUS, F.A. & B. SCHOTT'S SÖHNE (Hrsg.): *Der Musik-Brockhaus*. Wiesbaden/Mainz: F.A. Brockhaus & B. Schott's Söhne, 1982, S. 177-179
- BRODNER, J. (2009): Die Navigationstypen Emersion und Immersion Begriffsbestimmung und Entwicklung eines Lehrbeispieles. Dresden: TU Dresden, Fakultät Informatik, Institut für Software- und Multimediatechnik, Großer Beleg, 2009, URL http://mg.inf.tu-dresden.de/sites/mg.inf.tu-dresden.de/files/ 2009\_Belegarbeit\_Broedner\_1.pdf
- BSI (2012): Mobile Endgeräte und mobile Applikationen: Sicherheitsgefährdungen und Schutzmaßnahmen. Bonn: Bundesamt für Sicherheit in der Informationstechnik, 2006, URL https://www.bsi.bund.de/SharedDocs/ Downloads/DE/BSI/Publikationen/Broschueren/MobilEndgeraete/ mobile\_endgeraete\_pdf.pdf?\_\_blob=publicationFile
- DELLING, D., P. SANDERS, D. SCHULTES & D. WAGNER (2009): Engineering Route Planning Algorithms. In: LERNER, J., D. WAGNER, & K. ZWEIG (Hrsg.): *Algorithmics of large and complex networks. Lecture notes in computer science*. Berlin, Heidelberg: Springer, 2009, S. 117–139, ISBN 978-3-642-02093-3, URL http://citeseerx.ist.psu.edu/viewdoc/summary?doi=10.1.1.164.8916
- DIN (2005): Orientierungssysteme Anforderungen an Orientierungssysteme in öffentlichen Gebäuden. In: DIN Deutsches Institut für Normung e.V. (Hrsg.): *DIN-Fachbericht 142:2005-05*. Berlin: Beuth Verlag GmbH, 2005
- EADS (2009): Indoor Navigation for Emergency Services and Special Forces. München: Astrium GmbH, 2009, URL http://www.gnss-technology.com/ pdf/Indoor\_Druck.pdf
- EGGEBRECHT, H. H. (1979): Festspiele In: DAHLHAUS, C. & H. H. EGGEBRECHT (Hrsg.): *Brockhaus-Riemann-Musiklexikon*. Mainz, München: Schott und Piper, 1979, S. 51 f.
- FELKER, D. (2010): Android Application Development for Dummies. Indianapolis: Wiley Publishing Inc., 2011, ISBN 0-470-77018-X, URL http://www.dummies.com/store/product/Android-Application-Development-For-Dummies.productCd-047077018X,navId-322496,descCd-DOWNLOAD.html
- GOETZ, M. & A. ZIPF (2011): Extending OpenStreetMap to Indoor Environments: Bringing Volunteered Geographic Information to the Next Level. In: RUMOR, M., S. ZLATANOVA & H. LEDOUX (Hrsg.): *Urban and Regional Data Management: Udms Annual.* Delft: CRC Press Inc., 2011, S. 47-58, URL http://koenigstuhl.geog.uni-heidelberg.de/publications/2011/Goetz/ Goetz-Zipf\_2011\_IndoorOSM.pdf
- GROH, R. (2007): Schemata. LV Mediengestaltung für Fortgeschrittene. Dresden: TU Dresden, Fakultät Informatik, Institut für Software- und Multimediatechnik, Vorlesungfolien, 2007
- GUGG, E. (1972): Der Kongress-Reiseverkehr: verkehrswissenschaftliche und planerische Probleme, Schriftenreihe Band 27. München: Deutsches Wirtschaftswissenschaftliches Instituts für Fremdenverkehr an der Universität München, 1972
- GUDLIN, V. (2011): Die Pilotphase ist vorbei Apps für Messen und Kongresse werden erwachsen. *MOBILE BUSINESS, 10/11*, S. 42-43, URL http://www.heidelberg-mobil.com/fileadmin/pdf/ Die\_Pilotphase\_ist\_vorbei\_-\_MOBILE\_BUSINESS\_Oktober\_2011.pdf
- KHIDER, M., S. KAISER, P. ROBERTSON & M. ANGERMANN (2008): A Novel Movement Model for Pedestrians Suitable for Personal Navigation. In: *Proceedings of the 2008 National Technical Meeting of The Institute of Navigation*. San Diego: 2008, S. 819-827, URL http://www.kns.dlr.de/People/Khider/Welcome/Mohammed\_Khider\_ION\_Paper.pdf
- KLUGE, M. (2009): Fußgängernavigation Reality View Entwicklung und Implementierung eines auf erweiterter Realität basierenden Navigationssystems für Fußgänger auf mobilen Geräten. *Vermessung Brandenburg*, *2/2009*, S. 60-69, URL http://www.geobasis-bb.de/GeoPortal1/produkte/verm\_bb/pdf/ 2\_09\_Kluge\_60-69.pdf
- KOCHER, M. (2007). Folge dem Pixelkaninchen! Ästhetik und Narrativität digitaler Spiele. Zürich: Chronos, 2007
- LINK, J. A. B., P. SMITH & K. WEHRLE (2011): Demo: FootPath Accurate Mapbased Indoor Navigation Using Smartphones. Guimaraes: Internationl Conference on Indoor Positioning and Indoor Navigation (IPIN), 2011, Abstract und Präsentation, URL http://ipin2011.dsi.uminho.pt/PDFs/Demo/152\_Demo.pdf, http://www.comsys.rwth-aachen.de/fileadmin/papers/2011/2011-IPIN-bitschfootpath-slides.pdf, http://www.comsys.rwth-aachen.de/fileadmin/papers/2011/ 2011-IPIN-bitsch-footpath-long.pdf
- MOSEMANN, H. & M. KOSE (2009): Android Anwendungen für das Handy-Betriebssystem erfolgreich programmieren. München: Carl Hanser Verlag GmbH & CO. KG, 2009, ISBN 3-446-41728-1
- RAUBAL, M. (2011): Cogito Ergo Mobilis Sum: The Impact of Location-based Services on Our Mobile Lives. In: NYERGES, T., H. COUCLELIS & R. B. MCMASTER (Hrsg.): *The SAGE Handbook of GIS and Society*. London: Sage Publications Ltd, 2011, S. 159-173, ISBN 1-412-94645-X

REICHENBACHER, T. (2003): Adaptive Methode for mobile cartography. In: *Proceedings of 21th International Cartographic Conference (ICC), Cartorgraphic Renaissance*. Durban: The International Cartographic Association (ICA), 2003, ISBN 0-958-46093-0, URL ttp://gist.soc.cmu.ac.th/geoinfo/document/ 153751/reichenbacher\_mobile\_cartography\_durban\_2003.pdf

- REICHENBACHER, T. (2008): Adaptive egocentric maps for mobile users. In: MENG, L., A. ZIPF & T. REICHENBACHER (Hrsg.): *Map-based Mobile Services: Theories, Methods and Implementations*. Berlin, Heidelberg: Springer, 2005, S. 141-158 , ISBN 3-540-23055-6
- ROGERS, R., J. LOMBARDO, Z. MEDNIEKS & B. MEIKE (2009): Android Application Development: Programming with the Google SDK. Sebastopol: O'Reilly Media, 2009, ISBN 0-596-52147-2, URL http://androidapps.org.ua/, http://examples.oreilly.com/9780596521509/, http://code.google.com/p/mjandroid/
- SCHADE, A. (2010): Navigation innerhalb von Gebäuden mit Hilfe von Barcodes. Rostock: Universität Rostock, Fakultät für Informatik und Elektrotechnik, Institut für Informatik, Lehrstuhl für Informations- und Kommunikationsdienste, Diplomarbeit, 2010, URL http://wwwiuk.informatik.uni-

rostock.de/fileadmin/wwwiuk/download/studarbeiten/da\_andre\_schade.pdf

SCHONING, J., K. CHEVEREST, M. LOCHTEFELD, A. KRUGER, M. ROHS & F. TAHER (2009): PhotoMap: Using Spontaneously taken Images of Public Maps for Pedestrian Navigation Tasks on Mobile Devices. In: *Proceedings of the 11th International Conference on Human-Computer Interaction with Mobile Devices and Service (MobileHCI-2009), Bonn*. New York: ACM, 2009, URL http://www.dfki.de/web/forschung/publikationen/ renameFileForDownload?filename=PhotomapSchoening.pdf&file\_id= uploads\_321

- SERRA, A., D. CARBONI & V. MAROTTO (2010): Indoor Pedestrian Navigation System Using a Modern Smartphone. In: *Proceedings of the 12th International Conference on Human-Computer Interaction with Mobile Devices and Service (MobileHCI-2010), Lissabon*. New York: ACM, 2010
- VODEL, M. (2009): Interaktives Gebäudeleit- und Infotainmentsystem RFID geht neue "Wege". Chemnitz: TU Chemnitz, Fakultät für Informatik, Forschungsbericht, 2009, URL http://nbn-resolving.de/urn:nbn:de:bsz:ch1-200901087
- WILLNAUER, F. (2010): Festspiele und Festivals. Bonn: Deutsches Musikinformationszentrum in der Kulturstadt Bonn, Deutscher Musikrat, 2010, URL http://www.miz.org/static\_de/themenportale/einfuehrungstexte\_pdf/ 03\_KonzerteMusiktheater/willnauer.pdf

Internetquellen

- 3D-BERLIN (2012): Hauptseite. Zugriff am 19.03.2012, URL [http://www.3d-berlin.com](http://www.3d-berlin.com/)
- AGBF (2009): Arbeitsgemeinschaft der Leiter der Berufsfeuerwehren in der Bundesrepublik Deutschland – AGBF-Richtlinie Einsatzplanung Großveranstaltungen. Zugriff am 19.03.2012, URL http://www.agbf.de/ pdf/einsatzplanung\_grossveranstaltungen.pdf
- ALEXWOONWALL (2012): Infopoint & Routesystem Alexandrium Woonmall Rotterdam. Zugriff am 19.03.2012, URL http://www.alexwoonmall3d.nl/ guide3d/L01P0016.html?language=en&cursor=true
- ALTMARKT-GALERIE DRESDEN (2012): Lageplan. Zugriff am 19.03.2012, URL http://www.altmarkt-galerie-dresden.de/media/page-images/center/ lageplan/2012\_2/AGD\_1018\_CF\_Plaene519x420\_RZ\_GER.pdf
- ANDROID (2012): About the Android Open Source Project | Android Open Source. Zugriff am 19.03.2011, URL http://source.android.com/about/index.html
- ANDROID ASSET STUDIO (2012): Hauptseite. Zugriff am 19.03.2012, URL http://android-ui-utils.googlecode.com/hg/asset-studio/dist/index.html
- ANDROID DEVELOPERS (2012): Hauptseite. Zugriff am 19.03.2012, URL<http://developer.android.com/index.html>
- ANDROID DEVELOPERS (2012a): Platform Versions. Zugriff am 19.03.2012, URL http://developer.android.com/resources/dashboard/platform-versions.html
- ANDROLIB (2012): Statistics. Zugriff am 19.03.2012,

URL http://www.androlib.com/appstats.aspx

- APPLE (2012): iOS 5. Zugriff am 19.03.2012, URL<http://www.apple.com/de/ios/>
- BADA (2012): What is bada. Zugriff am 19.03.2012, URL http://www.bada.com/whatisbada/index.html
- ELECTRONIC ARTS (2011): Battlefield 3 Manual. Zugriff am 19.03.2012, URL http://ea.custhelp.com/ci/fattach/get/785628/
- BLACKBERRY (2012): Hauptseite. Zugriff am 19.03.2012, URL http://de.blackberry.com
- BING COMMUNITY (2011): Mall Maps and Map Search come to Bing for Mobile. Zugriff am 19.03.2012, URL http://www.bing.com/community/site\_blogs/b/ search/archive/2011/08/03/new-airport-maps-for-bing-and-mall-maps-come-tomobile.aspx
- CEJAS, F. (2010): android 10 Download an HTTP file to SDcard with progress notification. Zugriff am 19.03.2012, URL http://www.android10.org/index.php/ forums/46-networking-a-database/191-download-an-http-file-to-sdcard-withprogress-notification
- CLOUDMADE (2012): Routing. Zugriff am 19.03.2012, URL http://developers.cloudmade.com/projects/show/routing-http-api
- CLOUDMADE (2012a): Routing Documentation. Zugriff am 19.03.2012, URL http://developers.cloudmade.com/wiki/routing-http-api/Documentation
- DOUGHERTY, D. (2011): Android Developers Blog A Closer Look at 10 Billion Downloads. Zugriff am 19.03.2012, URL http://androiddevelopers.blogspot.de/2011/12/closer-look-at-10-billion-downloads.html
- DUDEN (2012): Duden online Messe. Zugriff am 19.03.2012, URL http://www.duden.de/rechtschreibung/Messe\_Gottesdienst\_Musikstueck
- DUDEN (2012a): Duden online Messe. Zugriff am 19.03.2012, URL http://www.duden.de/rechtschreibung/Stadtfest
- ESAOUNKINE (2011): github:gist Cloudmade routing on OSMDroid. Zugriff am 19.03.2012, URL<https://gist.github.com/959118>
- ESFANDYARI, J., M. MASCOTTO und G. XU (2011): all-electronics Per Navi durchs Gelände – MEMS-Drucksensoren für die Fußgängernavigation. Zugriff am 19.03.2012, URL http://www.all-electronics.de/texte/anzeigen/42842/MEMS-Drucksensoren-fuer-die-Fussgaengernavigation ALL ELECTRONICS 2011
- ETASK (2012): eTASK.Besucherleitystem. Zugriff am 10.10.2011, URL<http://www.etask.de/facility-management-besucherleitsystem.aspx>
- EVENT2MOBILE (2012): Hauptseite. Zugriff am 19.03.2012, URL<http://www.event2mobile.com/>
- EYELED (2012): eyeGuide Besucherinformation zur Spielwarenmesse in Nürnberg für alle gängigen Smartphone – und Handybetriebssysteme, Pressemitteilung 2011/12. Zugriff am 19.03.2011, URL http://www.eyeled.de/unternehmen/ presse/index.php?File=007&news=Spielwarenmesse2011
- FALK (2012): Stadtaktiv Navigation mit Bus & Bahn. Zugriff am 19.03.2012, URL http://falk-navigation.de/de/navigationsgeraete/funktionen/stadtaktiv.html
- FLS (2012): Hauptseite. Zugriff am 19.03.2012, URL http://farbleitsystem.com
- FLS (2012a): Beispiel eines Lageplans. Zugriff am 19.03.2012, URL http://farbleitsystem.com/images/lageplan.png
- FRAUNHOFER (2012): Anwendungen Fraunhofer-Institut für Integrierte Schaltungen IIS. Zugriff am 19.03.2012, URL http://www.iis.fraunhofer.de/bf/ec/aw/
- GALPIN, M. (2009): IBM developerWorks Working with XML on Android, Build Java applications für mobile devices. Zugriff am 19.03.2012, URL<http://www.ibm.com/developerworks/xml/library/x-android/>
- GARMIN (2012): Stadtpläne, Stadtpläne / cityXplorer: Zugriff am 19.03.2012, URL<http://www.garmin.com/de/maps/cityxplorer>
- GARTNER (2011): Gartner Says Sales of Mobile Devices Grew 5.6 Percent in Third Quarter of 2011; Smartphone Sales Increased 42 Percent. Zugriff am 19.03.2012, URL http://www.gartner.com/it/page.jsp?id=1848514

GEBÄUDENAVIGATION (2012): Hauptseite. Zugriff am 19.03.2012,

URL http://www.gebaeudenavigation.de

- GEBERZAHN, W. O. (2011): K+N City News Endlich: Gebäudenavigation für bessere Orientierung. Zugriff am 19.03.2012, URL http://kn-citynews.de/de/ einzelansicht-news/article/endlich-gebaeudenavigation-fuer-bessereorientierung.html
- GOOGLE BLOG (2011): A new frontier for Google Maps: mapping the indoors. Zugriff am 19.03.2012, URL http://googleblog.blogspot.de/2011/11/ new-frontier-for-google-maps-mapping.html
- GOOGLE PLAY (2012): Hauptseite. Zugriff am 19.03.2012, URL [https://play.google.com](https://play.google.com/)
- GOOGLE PLAY (2012a): Festival les Vieilles Charrues. Zugriff am 19.03.2012, URL https://play.google.com/store/apps/ details?id=com.greencopper.android.vieillescharrues#?t=W251bGwsMSwxLDIx MiwiY29tLmdyZWVuY29wcGVyLmFuZHJvaWQudmllaWxsZXNjaGFycnVlcyJd

GREENCOPPER (2012): Hauptseite. Zugriff am 19.03.2012, URL http://www.greencopper.com/

- GROTHAUS, M. (2012): TUAW More than 18 billion apps downloaded from App Store. Zugriff am 19.03.2012, URL http://www.tuaw.com/2011/10/ 04/more-than-18-billion-apps-downloaded-from-app-store/
- HCH (2011): Darstellung der Veranstaltungsformen im deutschsprachigen Raum (hier insbesondere Deutschland). Zugriff am 19.03.2011, URL http://upload.wikimedia.org/wikipedia/commons/3/3e/Abbildung\_B\_- \_TKM%2C\_MICE\_%28WIKI%29.png
- HCH (2011a): Beispiel für eine Einteilung der Veranstaltungsformen und -ziele (Übersicht). Zugriff am 19.03.2012, URL http://upload.wikimedia.org/ wikipedia/commons/a/a2/Abbildung\_A\_-\_Veranstaltungsformen\_u.- Ziele\_%28%C3%9Cbersicht%29.png
- ICC (2012): 26th International Cartographic Conference From Pole to Pole | August 25 - 30, 2013 | Dresden Germany – Welcome. Zugriff am 19.03.2012, URL http://www.icc2013.org/?node=1
- INCOBS (2012): Informationspool Computerhilfsmittel für Blinde und Sehbehinderte – Was sind Navigations- und Orientierungssysteme?. Zugriff am 19.03.2012, URL http://www.incobs.de/produktinfos/navigationssysteme/beschreibung.php

INDOOR (2011): Hauptseite. Zugriff am 19.03.2012, URL<http://www.indoor-navigation.de/index.htm>

- INDOOR LBS (2012): IndoorLBS WiFi Location Services for LBS Comparison. Zugriff am 19.03.2012, URL http://www.indoorlbs.com/p/wifi-location-servicesfor-lbs\_18.html
- INDOOR MAPPING OSM (2012): OpenStreetMap-Wiki Indoor Mapping. Zugriff am 19.03.2012, URL http://wiki.openstreetmap.org/wiki/Indoor\_Mapping
- INDOOR OSM (2012): OpenStreetMap-Wiki IndoorOSM: Zugriff am 19.03.2012, URL http://wiki.openstreetmap.org/wiki/IndoorOSM
- INDOOR WAYFINDING (2010): Hauptseite. Zugriff am 19.03.2012, URL [http://indoor](http://indoor-wayfinding.uni-muenster.de/ss-2010/#home)[wayfinding.uni-muenster.de/ss-2010/#home](http://indoor-wayfinding.uni-muenster.de/ss-2010/#home)
- INFSOFT (2011): infsoft Frankfurt Airport. Zugriff am 19.03.2012, URL<http://www.infsoft.de/projects/frankfurt-airport/>
- IPHONE TICKER (2010): iphone-ticker.de CeBIT 2010: Sygics Fußgänger Navigation "Aura" – 3D, social, schnell und fast zu überladen (Videos). Zugriff am 19.03.2012, URL [http://www.iphone-ticker.de/cebit-2010-sygics-fusganger](http://www.iphone-ticker.de/cebit-2010-sygics-fusganger-navigation-aura-3d-social-schnell-und-fast-zu-uberladen-videos-9999/)[navigation-aura-3d-social-schnell-und-fast-zu-uberladen-videos-9999/](http://www.iphone-ticker.de/cebit-2010-sygics-fusganger-navigation-aura-3d-social-schnell-und-fast-zu-uberladen-videos-9999/)
- IT2MEDIA (2012): IT2media MobileWALK. Zugriff am 19.03.2012, URL http://www.it2media.com/de/loesungen/mobilewalk
- KAMMER, D. (2007): Das Interaktions-Skript. Zugriff am 19.03.2012, URL http://fallingleaves.de/k83z/data/interaktionsskript.pdf
- KEATONKEATON999 (2012): anddev.org Upload Files to Web Server. Zugriff am 19.03.2012, URL [http://www.anddev.org/novice-tutorials-f8/upload-files-to-web](http://www.anddev.org/novice-tutorials-f8/upload-files-to-web-server-t443-90.html)[server-t443-90.html](http://www.anddev.org/novice-tutorials-f8/upload-files-to-web-server-t443-90.html)
- KERBER, F. (2011): OpenIndoorMap Adding Indoor Maps to OpenStreetMap, Bachelor-Master-Seminar, 17.11.2011. Saarbrücken: Universität des Saarlandes, Vorlesungsfolien, 2011, Zugriff am 19.03.2012, URL http://www.dfki.de/iui/bms/ folien/FredericKerber-Masterseminar.pdf
- KIT (2009): Karlsruher Institut für Technologie Institut für Theoretische Elektrotechnik und Systemoptimierung – ITE – Fußgängernavigation (Indoor Guide). Zugriff am 19.03.2012, URL<http://www.ite.kit.edu/indoorguide.php>
- KLUGE, M. (2009): Fußgängernavigation mit Augmented Reality. 26C3 Berlin, Berlin, Präsentation, 2009, Zugriff am 19.03.2012, URL http://events.ccc.de/ congress/2009/Fahrplan/attachments/1493\_ccc-kluge-final.pdf
- KÜLZER, J. (2004): Fußgängernavigation per Fotohandy Vergleich mit alternativen Verfahren und wirtschaftliche Nutzung, Vertieferpraktikum Photogrammetrie, 2004. Bonn: Uni Bonn, Institut für Geodäsie und Geoinformation, Professur für Photogrammetrie, Präsentation, 2004, Zugriff am 19.03.2012, URL http://www.ipb.uni-bonn.de/projects/vertiefung/SS04/vertiefer04/docs/pdf/ Kuelzer-Vergleich.pdf
- LECHTAL (2012): Internet-Reiseauskunft der Deutschen Bahn AG Externe Aufrufparameter und Rückgabeparameter an externe Systeme. Zugriff am 19.03.2012, URL http://www.lechtal.at/sixcms/media.php/1405/ Parametrisierte%20%DCbergabe%20Bahnauskunft(V%205.12- R4.30c,%20f%FCr.pdf
- LUMMA (2011): Lummaland Betriebssysteme für Smartphones. Zugriff am 19.03.2012, URL http://lumma.de/wp-content/uploads/2011/11/ Smartphone\_Nov\_11.jpg
- MAGICMAP (2012): Hauptseite. Zugriff am 19.03.2012, URL http://www.magicmap.de
- MAPONGO (2011): 3D-Gebäudeinformationssystem für die Sächsische Landesbibliothek – Staats- und Universitätsbibliothek Dresden. Zugriff am 19.03.2012, URL<http://www.mapongo.de/slub.php>
- MICROSOFT (2012): Windows Phone. Zugriff am 19.03.2012, URL<http://www.microsoft.com/windowsphone/de-de/default.aspx>
- MOBILE EVENTGUIDE (2012): Hauptseite. Zugriff am 19.03.2012, URL<http://www.mobileeventguide.de/>
- N24 (2009): Für den Rettungsdienst EADS feilt an Gebäudenavigation. Zugriff am 19.03.2012, URL http://www.n24.de/news/newsitem\_5505680.html
- NAVTEQ (2011): NAVTEQ Network for Developers NAVTEQ Discover Cities. Zugriff am 19.03.2012, URL http://www.nn4d.com/site/global/products\_licensing/ navteq\_products/pedestrian/discover\_cities/p\_discover\_cities.jsp
- NAVTEQ (2011a): NAVTEQ Network for Developers Destination Maps. Zugriff am 19.03.2012, URL http://www.nn4d.com/site/global/products\_licensing/ navteq\_products/pedestrian/destination\_maps/p\_dm.jsp
- NOKIA (2012): Hauptseite Symbian. Zugriff am 19.03.2012, URL<http://symbian.nokia.com/>
- ONPULSON (2011): Wirtschaftslexikon Konferenz. Zugriff am 19.03.2012, URL<http://www.onpulson.de/lexikon/2570/konferenz/>
- OPENWLANMAP (2012): Hauptseite. Zugriff am 19.03.2012, URL [http://www.openwlanmap.org](http://www.openwlanmap.org/)
- OPFERLAMM (2012): OpferLamm-Clan Mordern Warfare 2 | Übersicht aller Standard Multiplayermaps. Zugriff am 19.03.2012, URL http://www.opferlammclan.de/uebersicht-cod-mw2-standard-mp-maps.html
- OSMDROID (2012): Google code osmdroid OpenStreetMap-Tools for Android. Zugriff am 19.03.2012, URL<http://code.google.com/p/osmdroid/>

PEDESTRIAN PROJECT (2012): OpenStreetMap-Wiki – Pesdestrian Project. Zugriff am 19.03.2012, URL http://wiki.openstreetmap.org/wiki/PedestrianProject

PEREY, C. (2012): OGC Blog - The OGC Serves the Mobile Industry. Zugriff am 19.03.2012, URL<http://www.opengeospatial.org/blog/1551>

POCKETNAVIGATION (2011): pocketnavigation.de – Nokia Indoor Navigatior zeigt den Weg innerhalb von Gebäuden. Zugriff am 19.03.2012, URL [http://www.pocketnavigation.de/2011/04/nokia-indoor-navigator-zeigt-den](http://www.pocketnavigation.de/2011/04/nokia-indoor-navigator-zeigt-den-weg-innerhalb-von-gebauden/)[weg-innerhalb-von-gebauden/](http://www.pocketnavigation.de/2011/04/nokia-indoor-navigator-zeigt-den-weg-innerhalb-von-gebauden/)

QUICKMOBILE (2012): quickmobile Whitepaper – The Rise of Mobile Event 2.0. Zugriff am 19.03.2012, URL http://www.quickmobile.com/sites/default/files/ QuickMobile\_White\_Paper.pdf

QUICKMOBILE (2012): Hauptseite. Zugriff am 19.03.2012, URL [http://www.quickmobile.com](http://www.quickmobile.com/)

REARDON, M. (2007): CNET News – Google unveils cell phone software and alliance. Zugriff am 19.03.2012, URL http://news.cnet.com/8301-17939\_109- 9810937-2.html

SEIFERT, H. (2009): Orientierung im Gelände. Zugriff am 19.03.2012, URL http://www.hajo-seifert.de/Stone/Themen/wander/tip/orientierung.htm

SINNER, M. (2010): Knol – Alternative Ortungsmöglichkeiten zu GPS, speziell auch In-/Outhouse-Lokalisierung mit WLAN:Die Stärke der WLAN Ortung zur räumlichen Positionsbestimmung. Zugriff am 19.03.2012, URL http://knol.google.com/k/alternative-ortungsm%C3%B6glichkeiten-zu-gpsspeziell-auch-in-outhouse-lokalisierung#

TU DRESDEN (2012): Lagepläne – Lageplan des Campus (Südvorstadt). Zugriff am 19.03.2012, URL http://tu-dresden.de/service/lageplaene/plaene/ tpcampus\_ws1112.gif

VOLK DESIGN (2012): Planungsleitfaden. Zugriff am 19.03.2012, URL [http://www.volk-design.de/Beispiele/orientierung/10\\_pdf.pdf](http://www.volk-design.de/Beispiele/orientierung/10_pdf.pdf)

- WAUGH, R. (2012): Daily Mail online Resistance is futile! More Androids are activated every day than babies are born. Zugriff am 19.03.2012, URL [http://www.dailymail.co.uk/sciencetech/article-2086144/CES-2012-More-](http://www.dailymail.co.uk/sciencetech/article-2086144/CES-2012-More-Androids-activated-day-babies-born.html)[Androids-activated-day-babies-born.html](http://www.dailymail.co.uk/sciencetech/article-2086144/CES-2012-More-Androids-activated-day-babies-born.html)
- WENZ, K. (1997): netzliteratur.net Narrativität in Computerspielen. Zugriff am 19.03.2012, URL http://www.netzliteratur.net/wenz/narrativitaet/intro.htm

WIKIPEDIA (2012): Wikipedia – Wissenschaftliche Konferenz. Zugriff am 19.03.2012, URL http://de.wikipedia.org/wiki/Wissenschaftliche\_Konferenz

WIKIPEDIA (2012a): Wikipedia – Signaletik. Zugriff am 19.03.2012, URL http://de.wikipedia.org/wiki/Signaletik

WROCKLAGE (2012): Wrocklage Intermedia – Digital Signage. Zugriff am 19.03.2012, URL http://www.wrocklage.de/digital-signage/

## Google play Seiten der getesteten Apps

## CISCO PARTNER SUMMIT11

Zugriff am 19.03.2012, URL https://play.google.com/store/apps/details?id= com.quickmobile.cisco

## DHK11

Zugriff am 19.03.2012, URL https://play.google.com/store/apps/details?id= de.mobileeventguide.dhk2011#?t=W251bGwsMSwxLDIxMiwiZGUubW9iaWxlZX ZlbnRndWlkZS5kaGsyMDExIl0.

## DRESDNER STADTFEST

Zugriff am 19.03.2012, URL https://play.google.com/store/apps/details?id= de.mindbox.stadtfestdd#?t=W251bGwsMSwxLDIxMiwiZGUubWluZGJveC5zdGF kdGZlc3RkZCJd

## ELSEVIER CONFERENCES

Zugriff am 19.03.2012, URL https://play.google.com/store/apps/details?id= event2mobile.elsevier#?t=W251bGwsMSwxLDIxMiwiZXZlbnQybW9iaWxlLmVsc 2V2aWVyIl0

## FESTIVAL LES VIEILLES CHARRUES

Zugriff am 19.03.2012, URL https://play.google.com/store/apps/details?id= com.greencopper.android.vieillescharrues#?t=W251bGwsMSwxLDIxMiwiY29tL mdyZWVuY29wcGVyLmFuZHJvaWQudmllaWxsZXNjaGFycnVlcyJd

## INTERGEO

Zugriff am 19.03.2012, URL

https://play.google.com/store/apps/details?id=com.infsoft.GOin.Intergeo#?t=W25 1bGwsMSwxLDIxMiwiY29tLmluZnNvZnQuR09pbi5JbnRlcmdlbyJd

## STADTFEST BADEN

Zugriff am 19.03.2012, URL https://play.google.com/store/apps/details?id= ch.devault.stadtfestbaden#?t=W251bGwsMSwxLDIxMiwiY2guZGV2YXVsdC5zd GFkdGZlc3RiYWRlbiJd

## SPIELWARENMESSE

Zugriff am 19.03.2012, URL https://play.google.com/store/apps/details?id= de.eyeled.android.eyeguidecf.toyfair2011#?t=W251bGwsMSwxLDIxMiwiZGUuZ XllbGVkLmFuZHJvaWQuZXllZ3VpZGVjZi50b3lmYWlyMjAxMSJd

## WACKEN:OPEN:AIR MOBILE APP

Zugriff am 19.03.2012, URL https://play.google.com/store/apps/details?id= com.droidbd.wackenfestival#?t=W251bGwsMSwxLDIxMiwiY29tLmRyb2lkYmQu d2Fja2VuZmVzdGl2YWwiXQ..

## Anhang

A Fragebögen

A.1 Fragebogen "Umfrage zur Erstellung einer App für Großveranstaltungen"

# UMFRAGE ZUR ERSTELLUNG EINER APP FÜR GROSSVERANSTALTUNGEN

Bitte die jeweiligen Antworten ankreuzen und die Felder ausfüllen! Bitte pro Frage nur eine Antwort ankreuzen!

Danke!

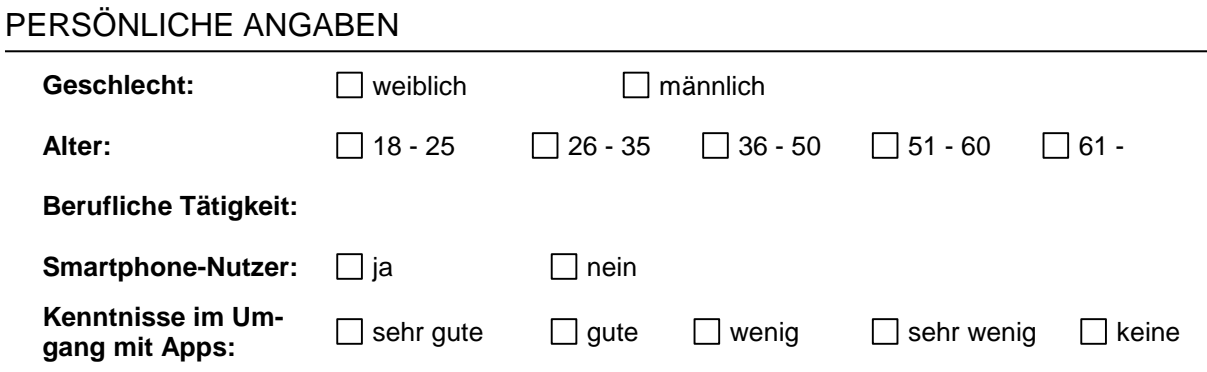

## WICHTIGE BESTANDTEILE EINER APP FÜR GROßVERANSTALTUNGEN

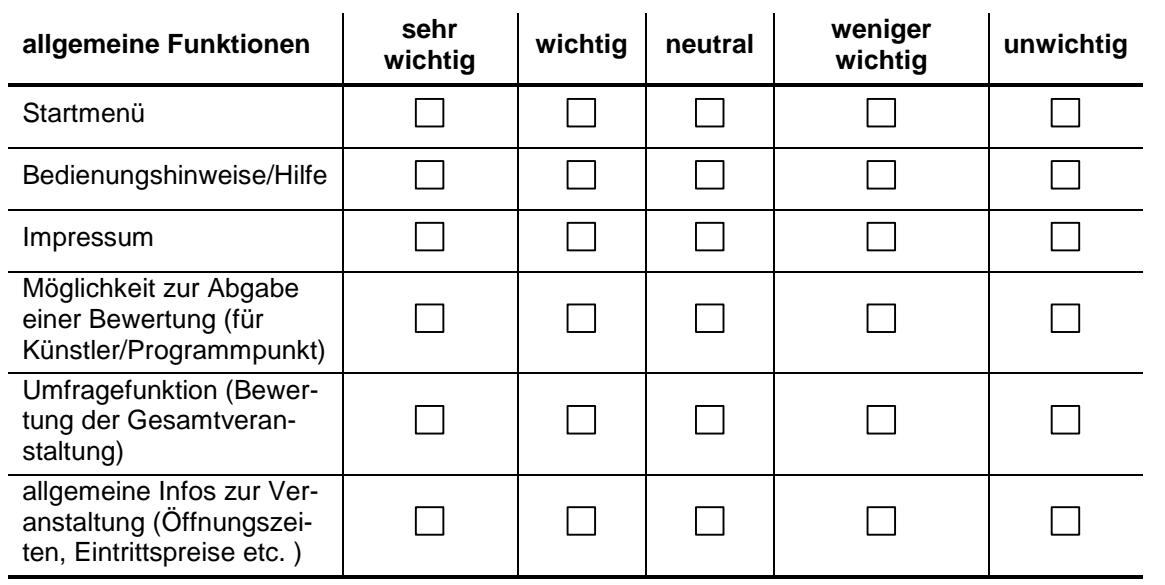

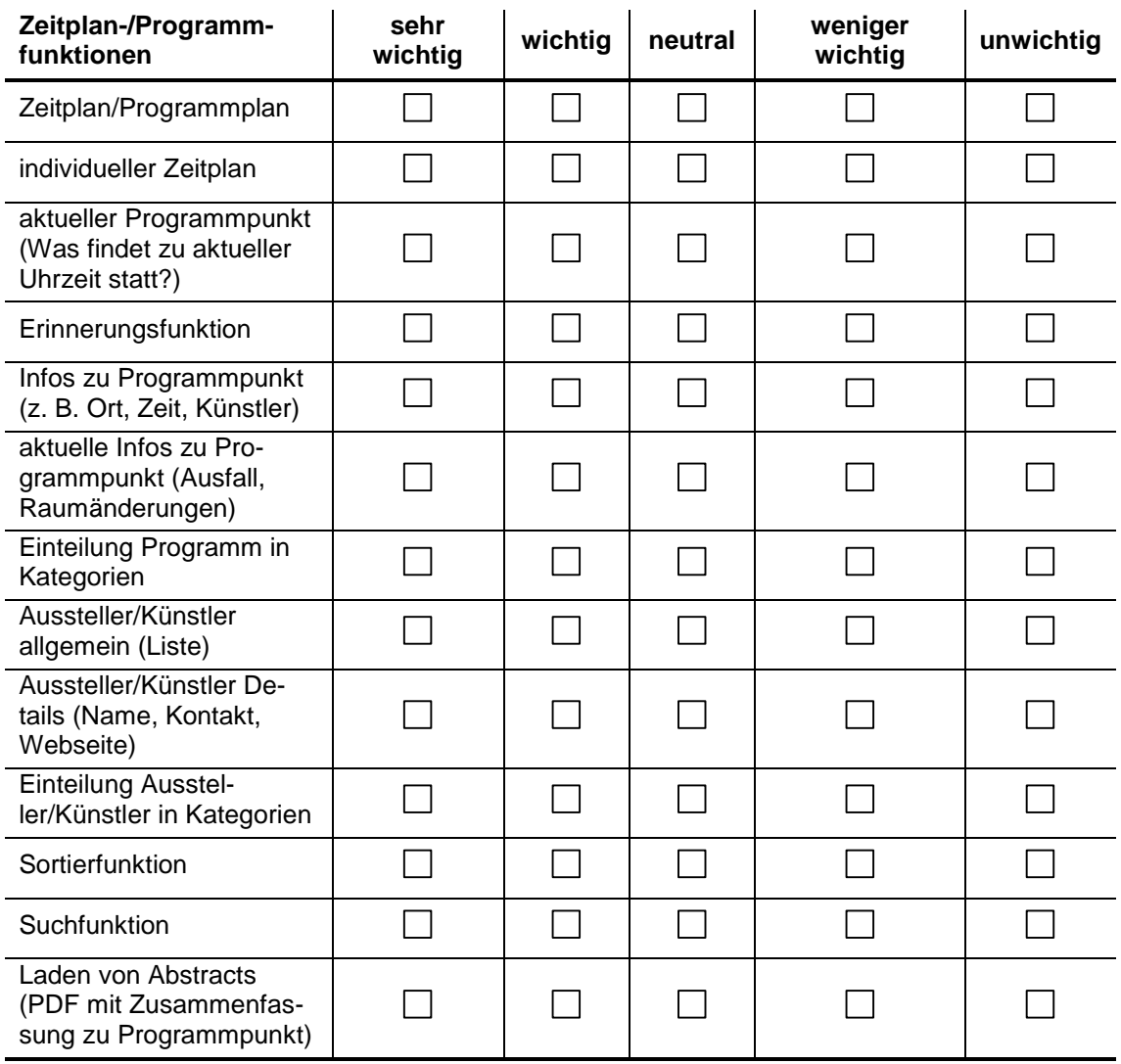

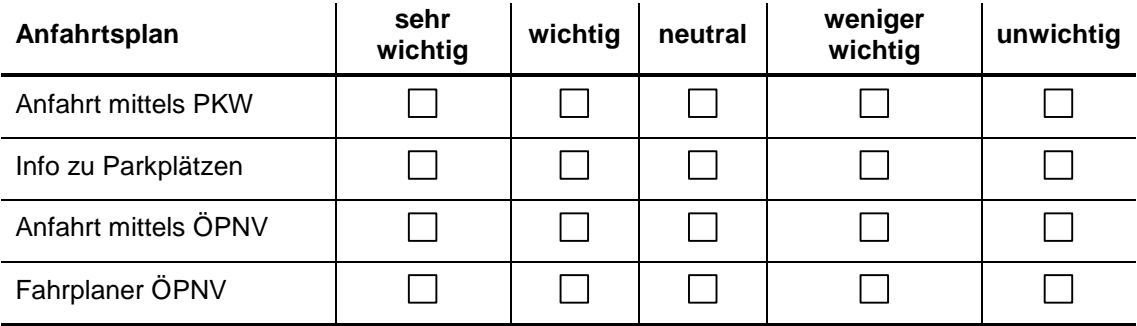

**Infos bzgl. Lage/**

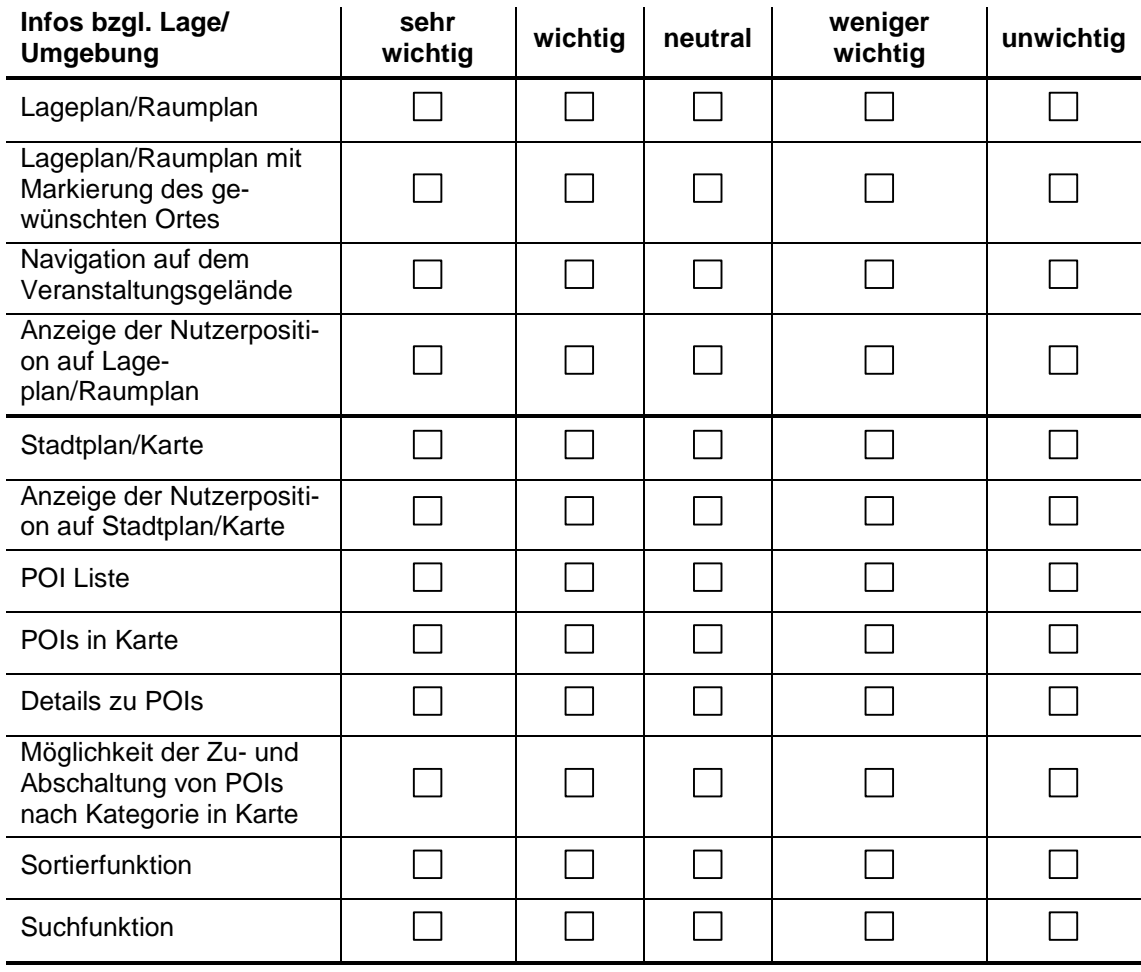

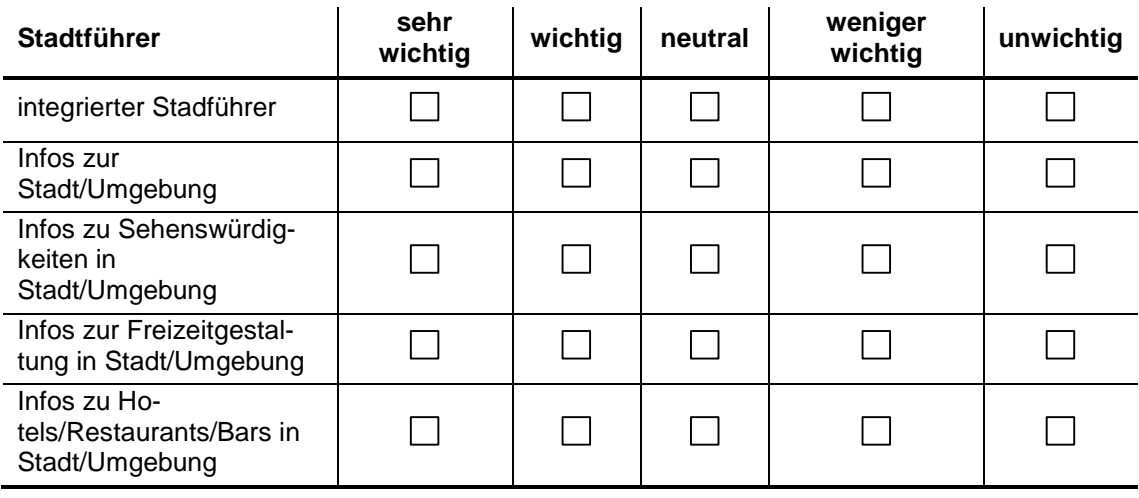

#### WEITERE FRAGEN

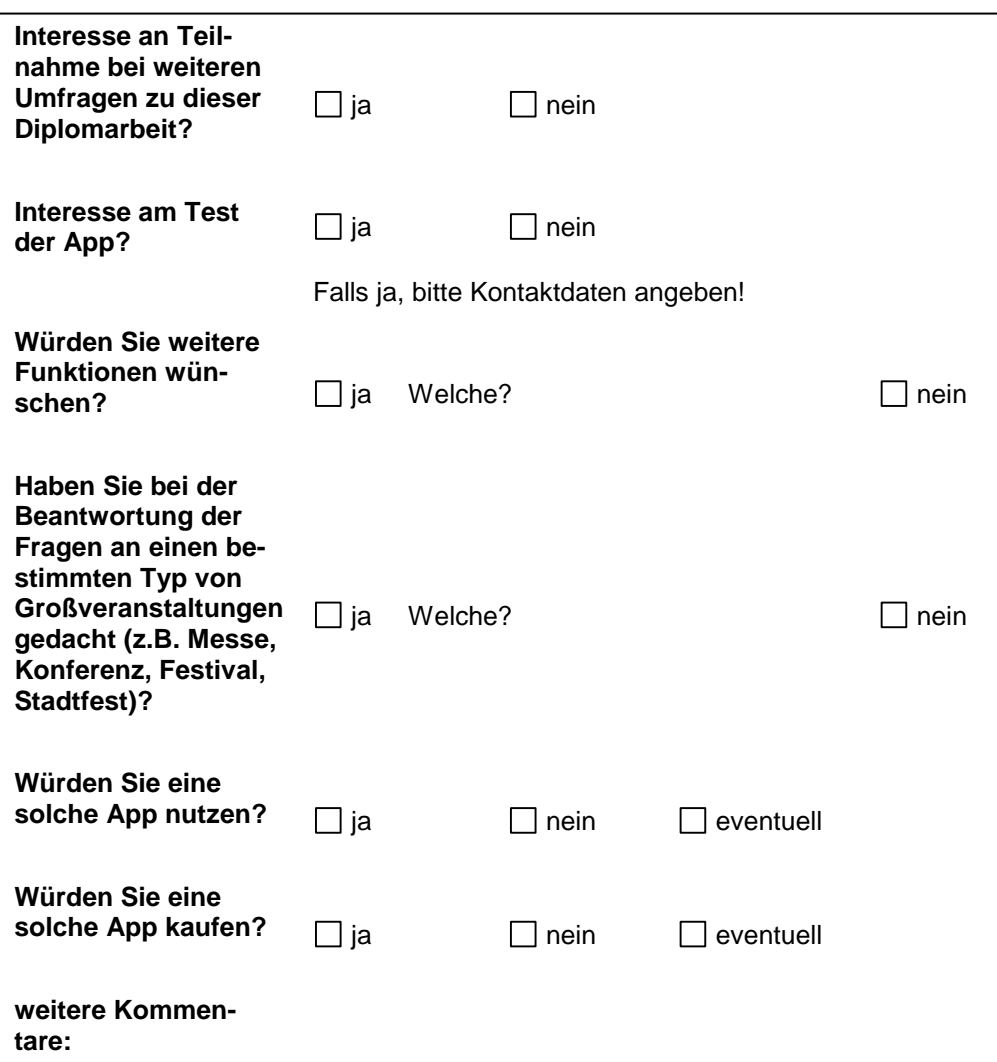

Ausgefüllten Fragebogen bitte per Mail zurück an christianhauck84@gmx.de!

Vielen Dank!

A.2 Fragebogen "Evaluation zur App

*ICC 2013 Conference Guide* für Android"

## EVALUATION ZUR APP

## *ICC 2013 CONFERENCE GUIDE*

## FÜR ANDROID

### Bitte die jeweiligen Antworten ankreuzen und die Felder ausfüllen! Bitte pro Frage nur eine Antwort ankreuzen! Danke!

#### TEST DER APP

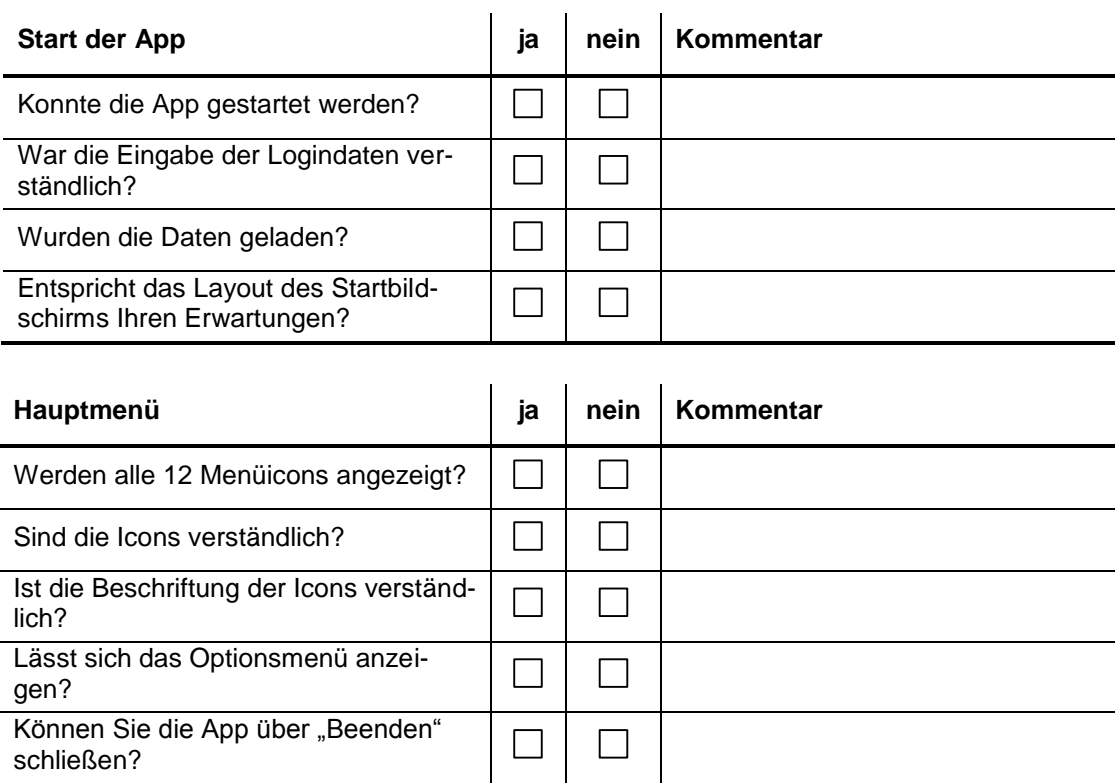

#### AUFGABEN

#### **1. News**

Bitte lesen Sie die aktuellen News zur Veranstaltung, indem Sie "News" aufrufen! Wählend Sie anschließend eine Nachricht aus und lesen Sie dessen Details! Schließen Sie danach die Fenster mit der Zurückfunktion im Optionsmenü, so dass Sie wieder zum Hauptmenü gelangen.

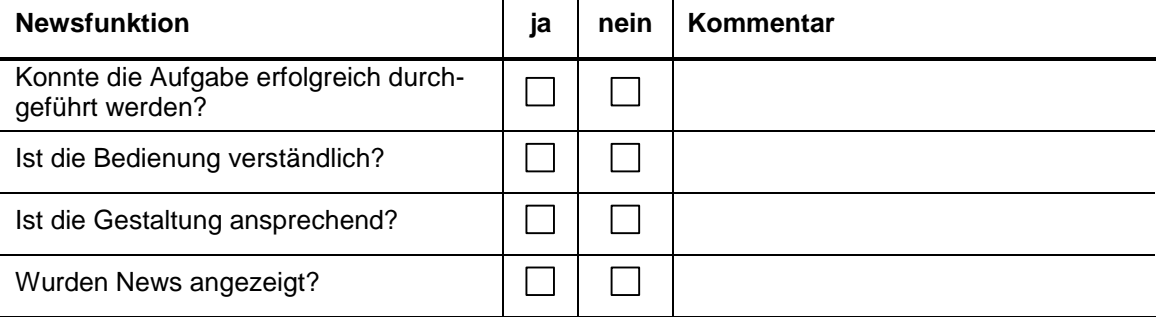

#### **2. Wissenschaftliches Programm**

Bitte informieren Sie sich über die wissenschaftlichen Programmpunkte der Veranstaltung! Nutzen Sie hierfür die Funktion "wissenschaftliches Programm"! Wählen Sie einen Programmpunkt aus und informieren Sie sich über diesen Programmpunkt! Schauen Sie sich diesbezüglich bitte den Vortragenden, den Veranstaltungsort und den Veranstaltungsraum an! Fügen Sie bitte den gewählten Programmpunkt zu Ihren Favoriten hinzu, indem Sie den Stern in der Ecke oben rechts klicken!

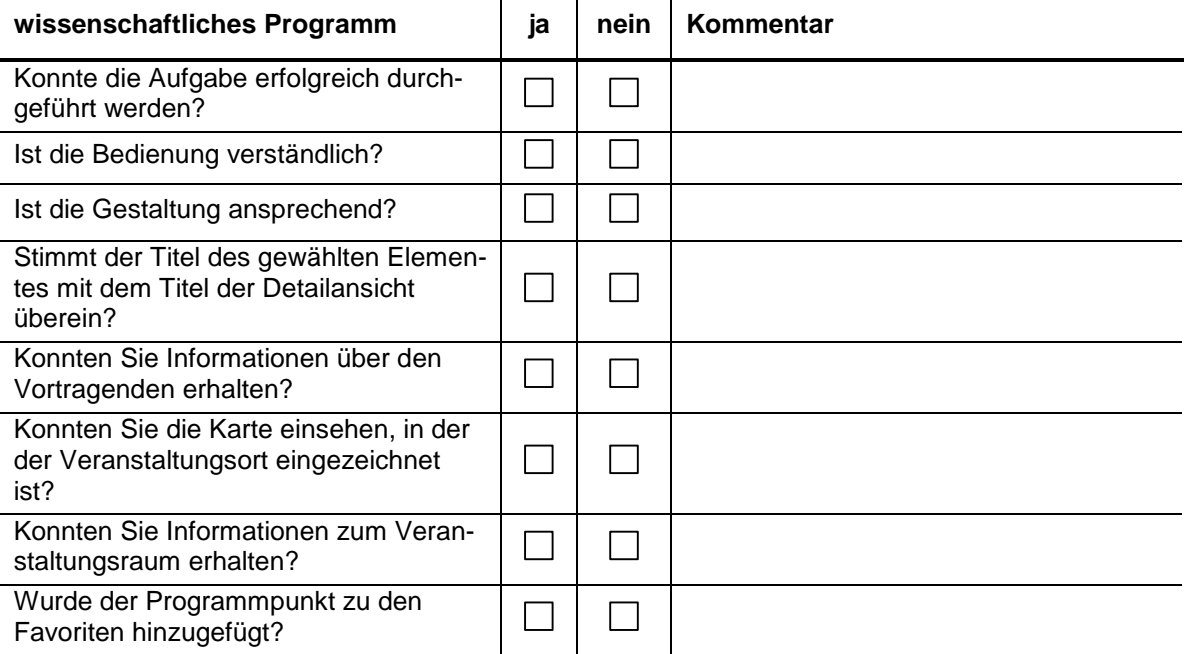

#### **3. Favoriten**

Bitte schauen Sie unter "Favoriten", ob der in Aufgabe 2 hinzugefügte Programmpunkt vorhanden ist! Falls er vorhanden ist, so löschen Sie diesen bitte aus der Liste! Dies ist möglich, indem Sie den Eintrag lange gedrückt halten. Dadurch öffnet sich ein Kontextmenü mit dem Menüpunkt "Favoriten löschen..."

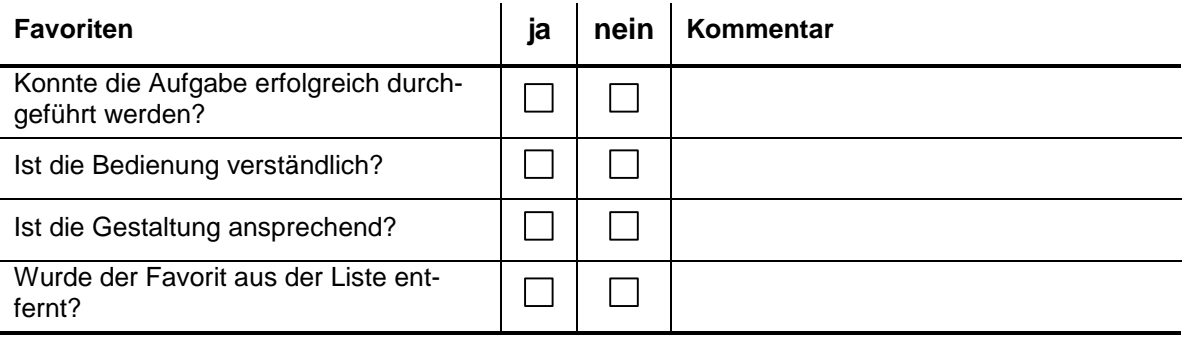

#### **4. Rahmenprogramm**

Bitte rufen Sie das "Rahmenprogramm" aus dem Hauptmenü auf! Hier finden Sie eine Liste der angebotenen Veranstaltungen. Diese Daten lassen sich nach verschiedenen Aspekten sortieren. Die Sortierfunktionen sind im Optionsmenü der App zu finden, welches Sie per Tastendruck auf die Menü-Taste Ihres Smartphones erreichen. Bitte testen Sie die angebotenen Sortierfunktionen sowie die Suchfunktion mit Hilfe des Sucheingabefeldes!

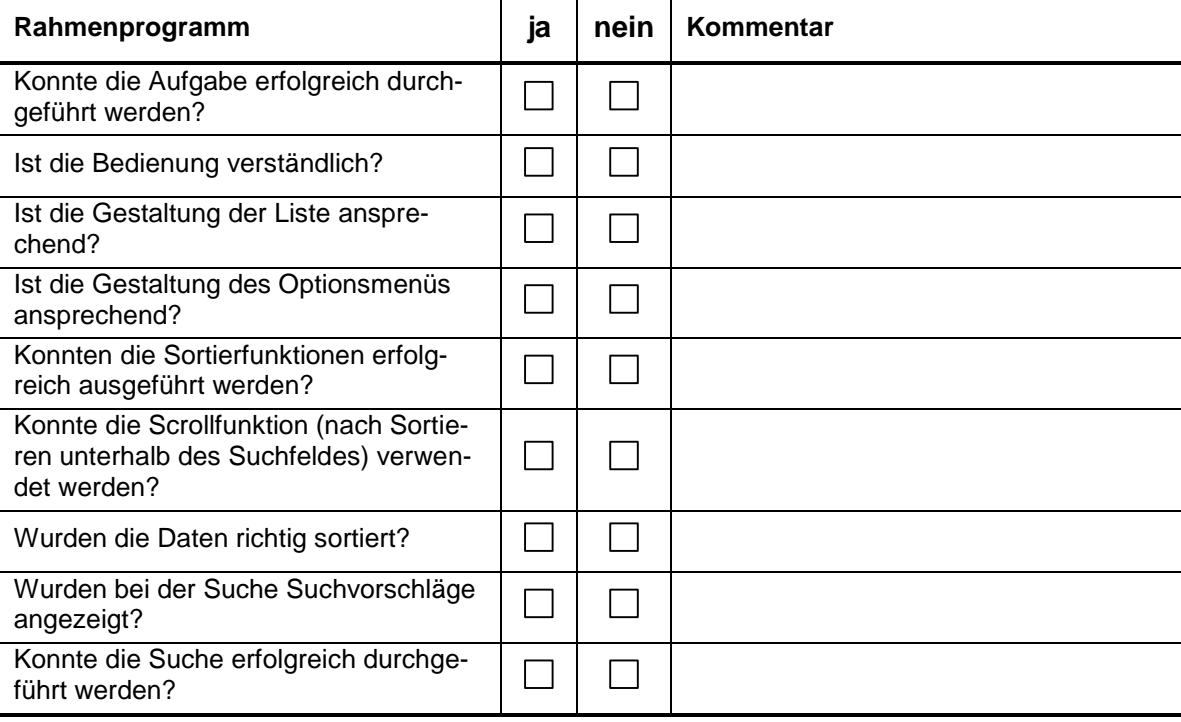

#### **5. Zeitplan**

Bitte rufen Sie den "Zeitplan" auf! Der Zeitplan ist eine Art Stundenplan, der das wissenschaftliche Programm und das Rahmenprogramm nach Datum sortiert in einer Tabelle anzeigt. Bitte verschieben Sie den Zeitplan, damit Sie alle Einträge betrachten können und wählen Sie anschließend einen beliebigen Eintrag aus.

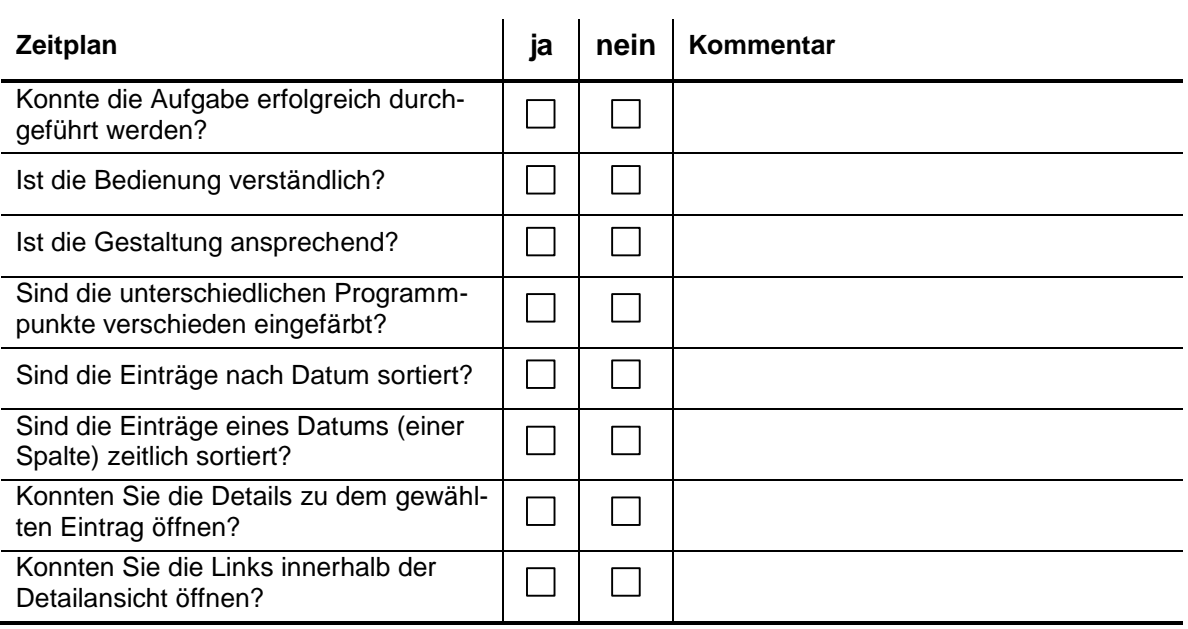

#### **6. Sprecher**

Bitte rufen Sie "Sprecher" auf! Sprecher zeigt eine Liste der an der Veranstaltung teilnehmenden Vortragenden. Bitte testen Sie die Such- und Sortierfunktion! Bitte wählen Sie einen beliebigen Sprecher aus und informieren Sie sich über dessen Details und dessen Vorträge, Sessions oder auch Rahmenprogrammpunkte.

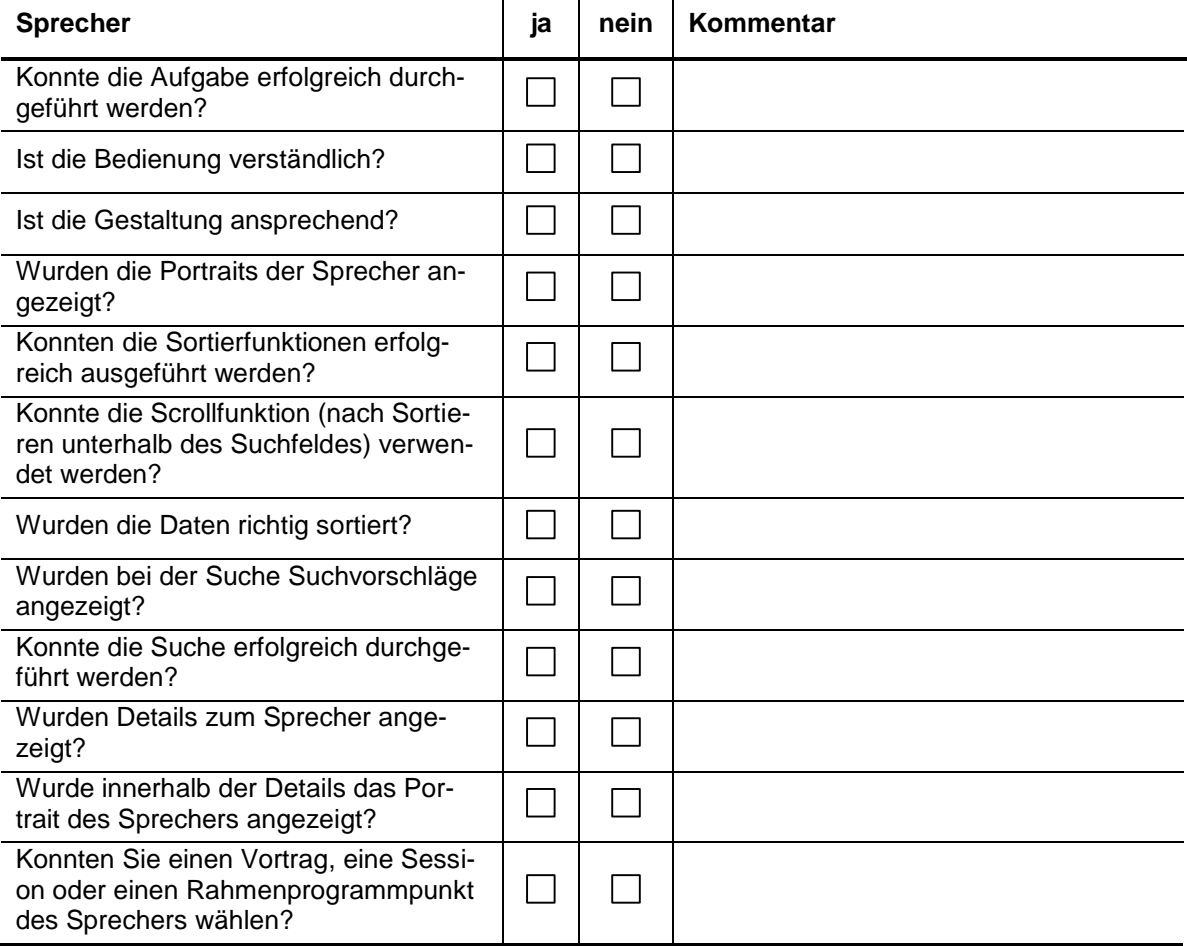

#### **7. Ausstellung**

Bitte rufen Sie "Ausstellung" auf und wählen Sie einen Aussteller aus! Lassen Sie sich anschließend den Stand des Ausstellers auf einem Gebäudeplan anzeigen!

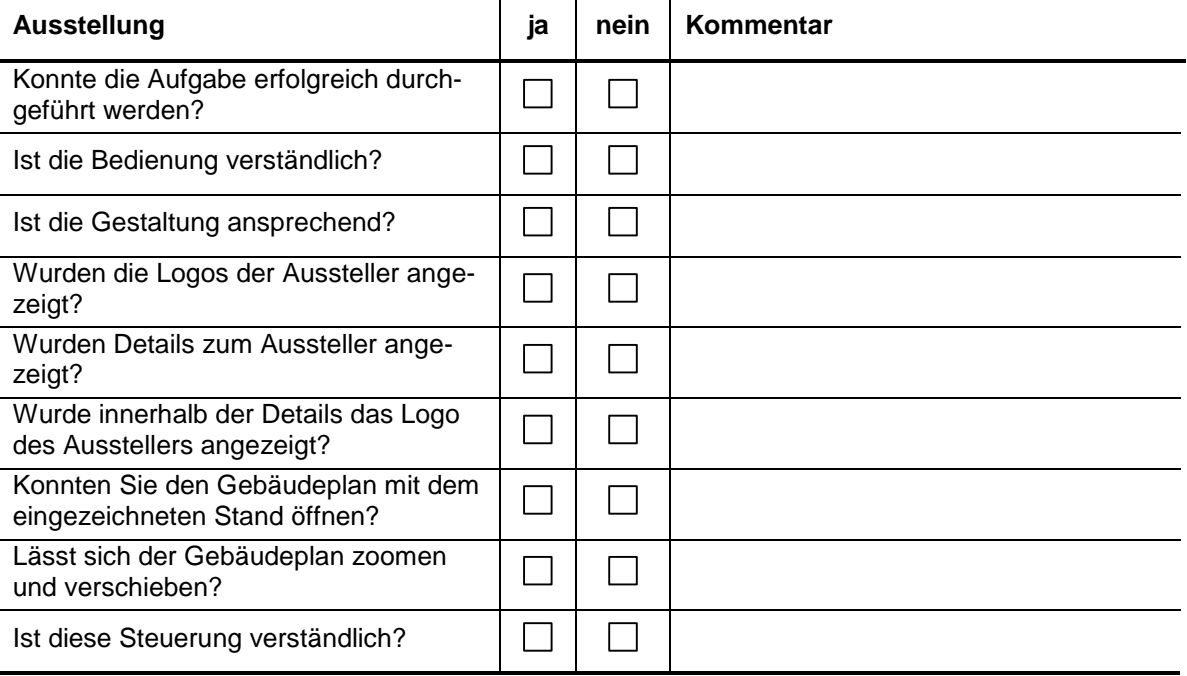

## **8. Anfahrt**

Bitte informieren Sie sich unter "Anfahrt" über die Möglichkeiten die Konferenz per PKW zu erreichen! Lassen Sie sich dabei die Route zur Konferenz anzeigen!

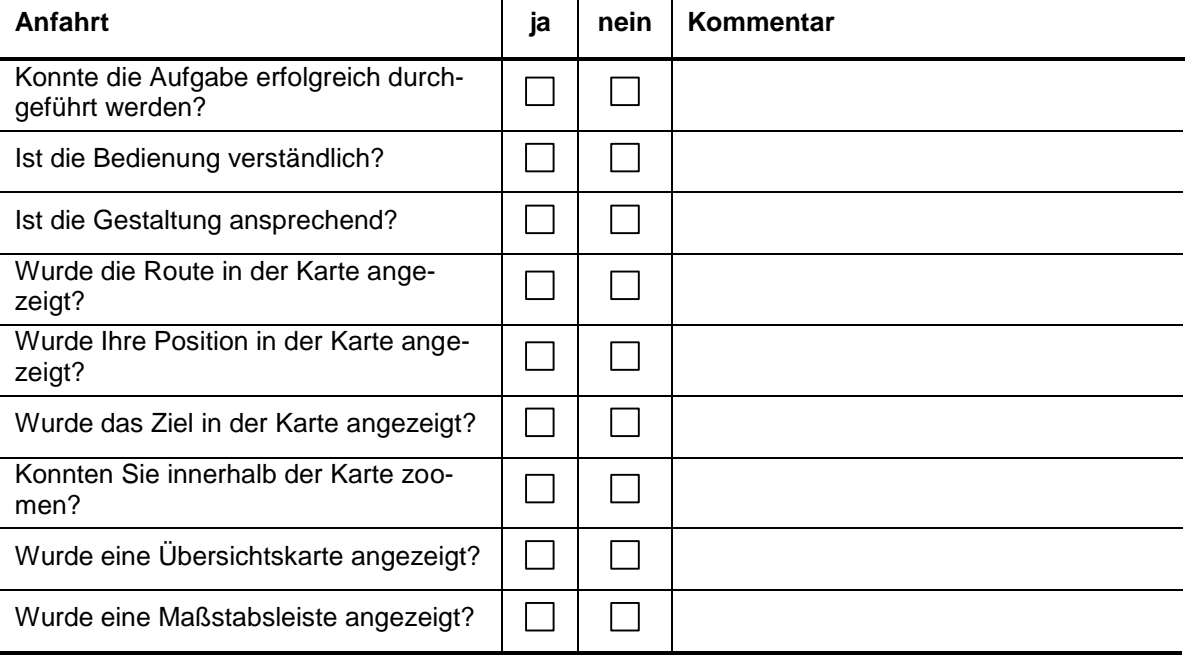
#### **9. Raumpläne**

Bitte betrachten Sie die "Raumpläne" des Veranstaltungsortes der Konferenz!

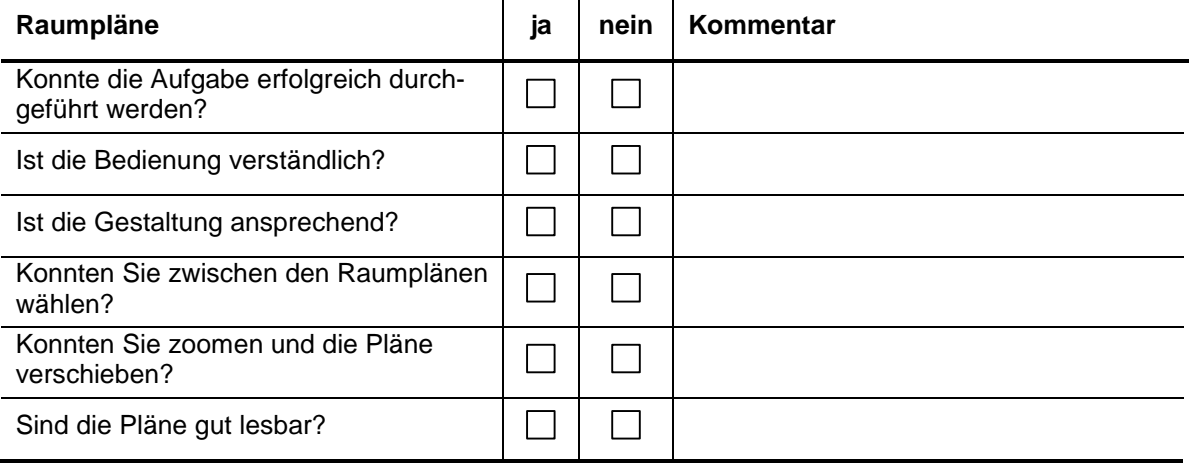

#### **10. POIs**

Bitte rufen Sie "POIs" auf! Als POI (engl.: point of interest) wird ein interessanter Punkt in der Umgebung bezeichnet. Dies sind häufig Restaurant, Hotels, Tankstellen oder auch Parkplätze!

Bitte betrachten Sie zuerst Karte. Hier können Sie sich einen Kompass oder auch die eigene Position anzeigen lassen. Diese Funktionen können Sie mit den Buttons aufrufen (links Kompass, rechts eigene Position). Bitte testen Sie diese Funktionen! Mit dem Button in der Mitte, wird eine Liste mit POI-Kategorien angezeigt. Bitte wählen Sie eine oder mehrere Kategorien aus und lassen Sie sich die POIs auf der Karte anzeigen. Klicken Sie anschließend kurz auf einen POI.

Nachdem eine Information angezeigt wurde, klicken Sie bitte lang auf den POI. Jetzt sollten Sie die Details zu dem gewählten POI sehen. Testen Sie hier bitte die Funktion "Fußgänger-Route zu POI anzeigen"!

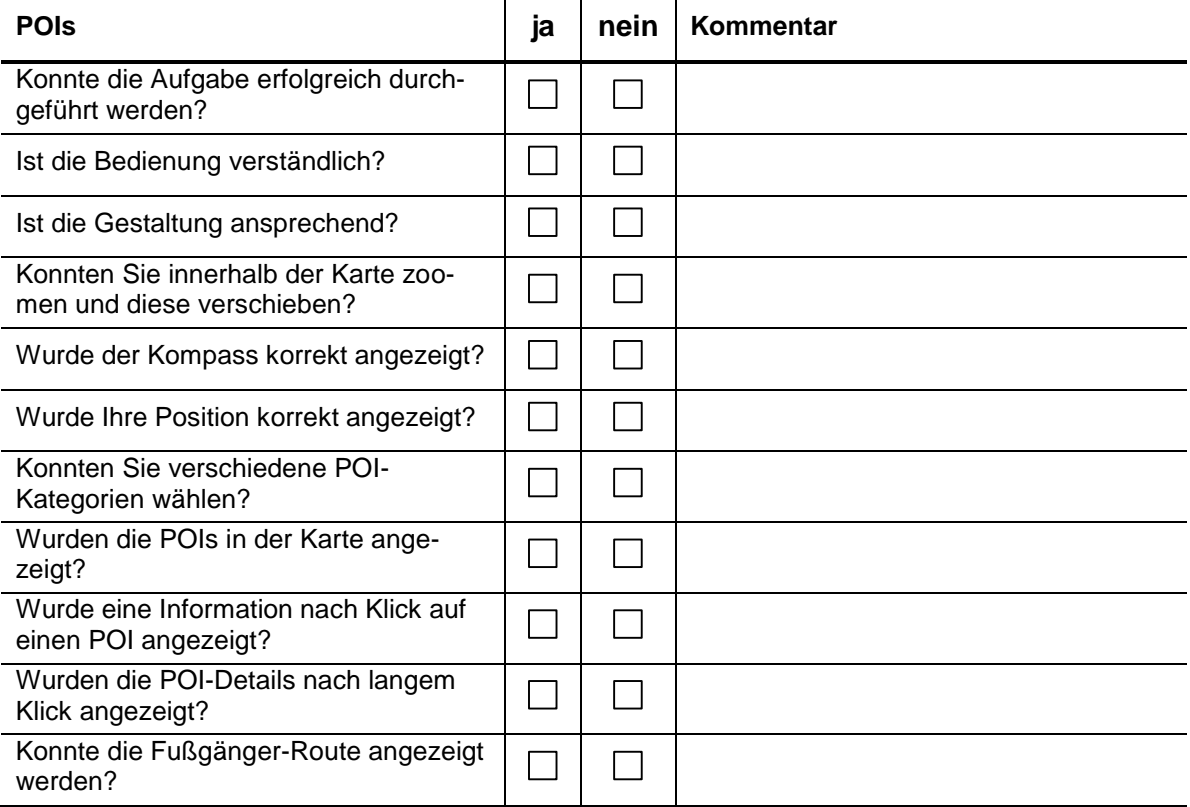

#### **11. Umfrage**

Bitte geben Sie ein Feedback zur Veranstaltung! Hierzu nutzen Sie bitte die Funktion "Umfrage"! Füllen Sie hier bitte die Felder aus und klicken Sie anschließend auf "Meinung senden!".

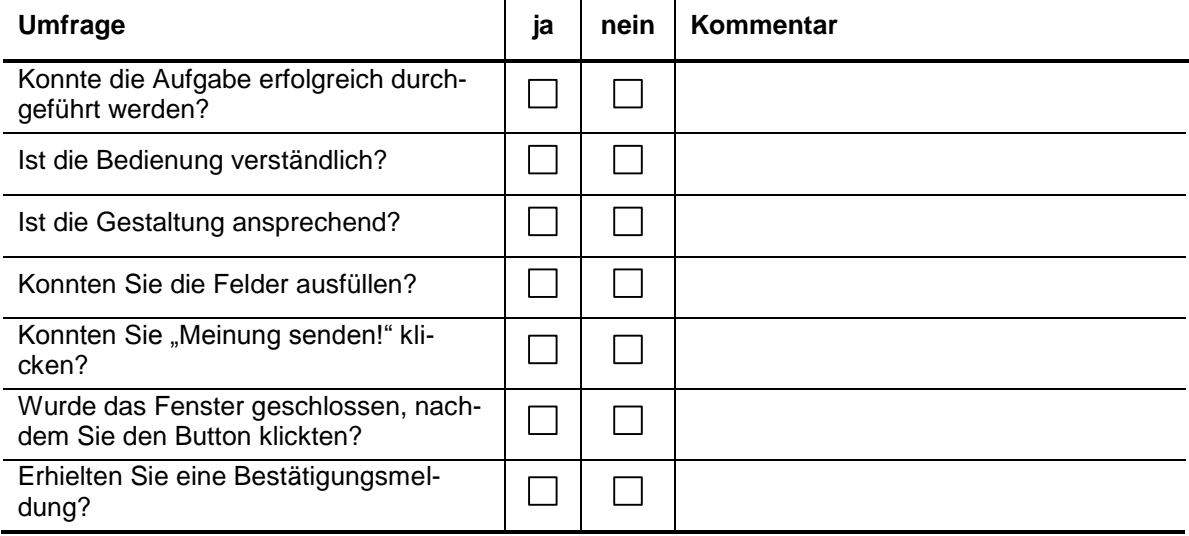

Sie haben den Test des Programms abgeschlossen. Im Folgenden bitte ich Sie, noch weitere Fragen zur App zu beantworten. Natürlich können Sie die App auch gerne ausgiebiger Testen und mir Ihre Erfahrungen mitteilen.

# weitere Fragen zu Bedienung, Layout und Umfang der App

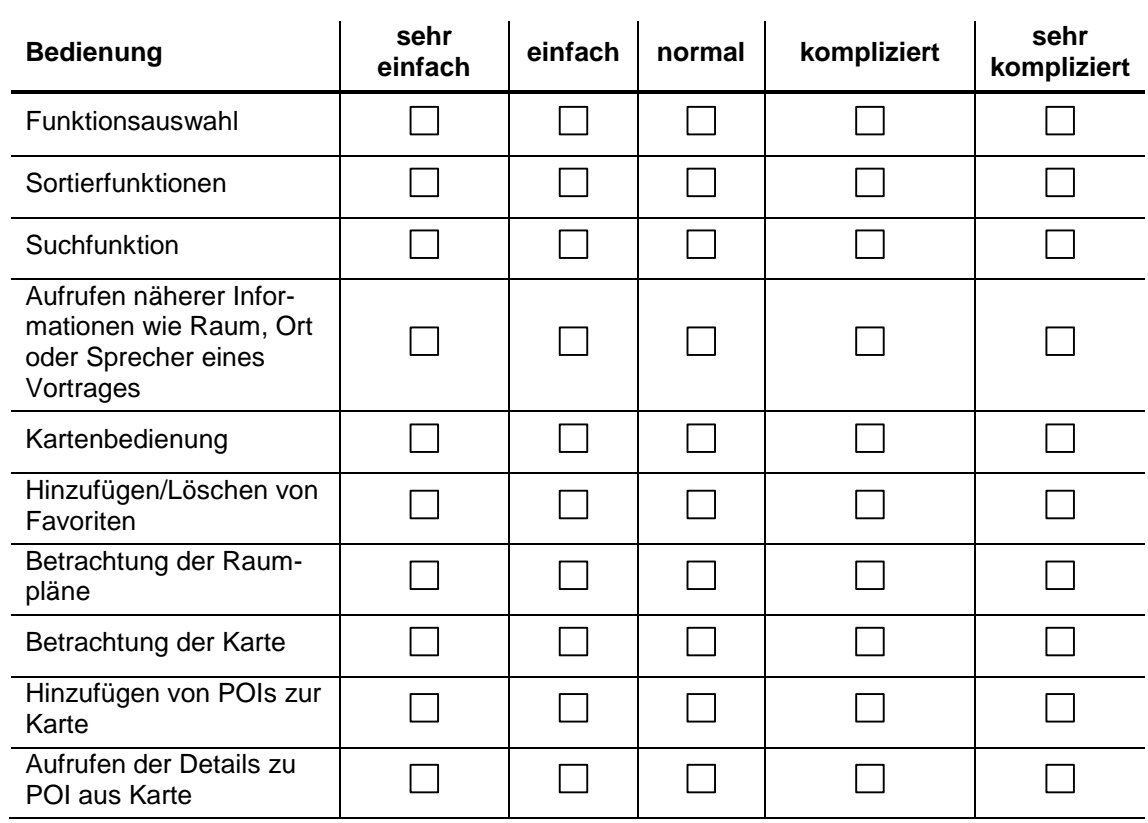

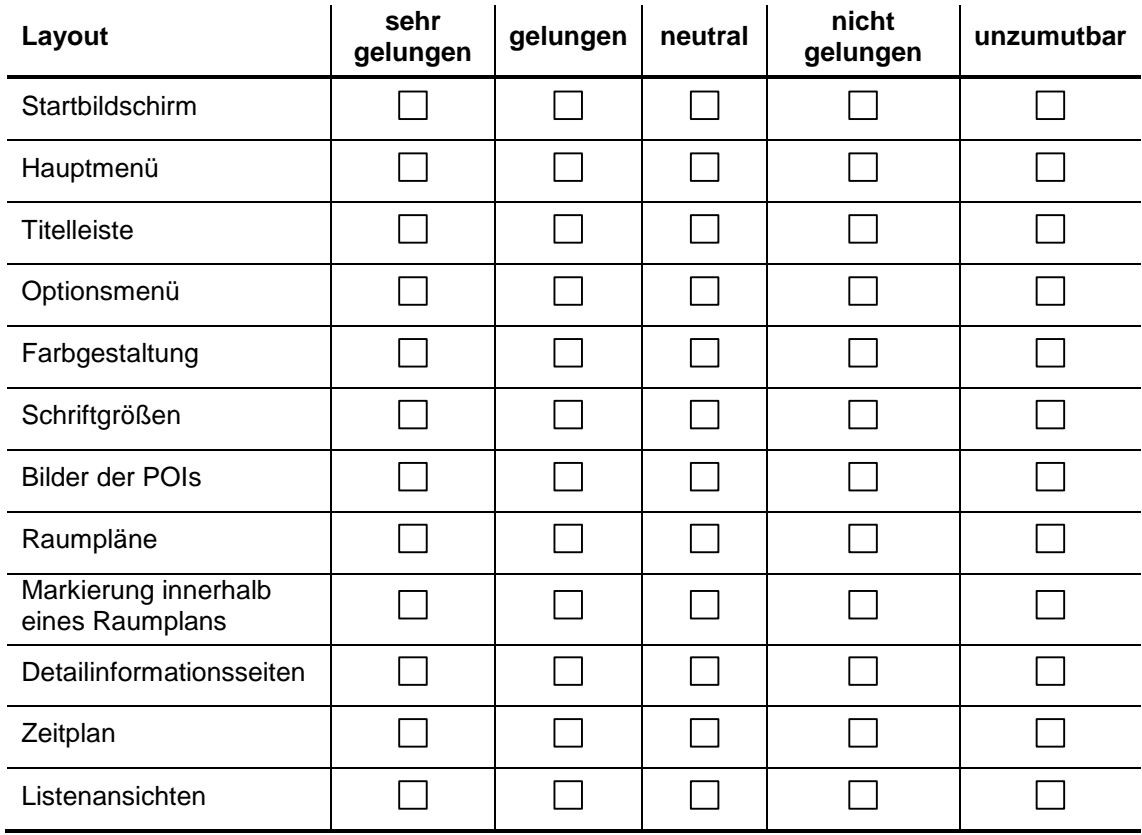

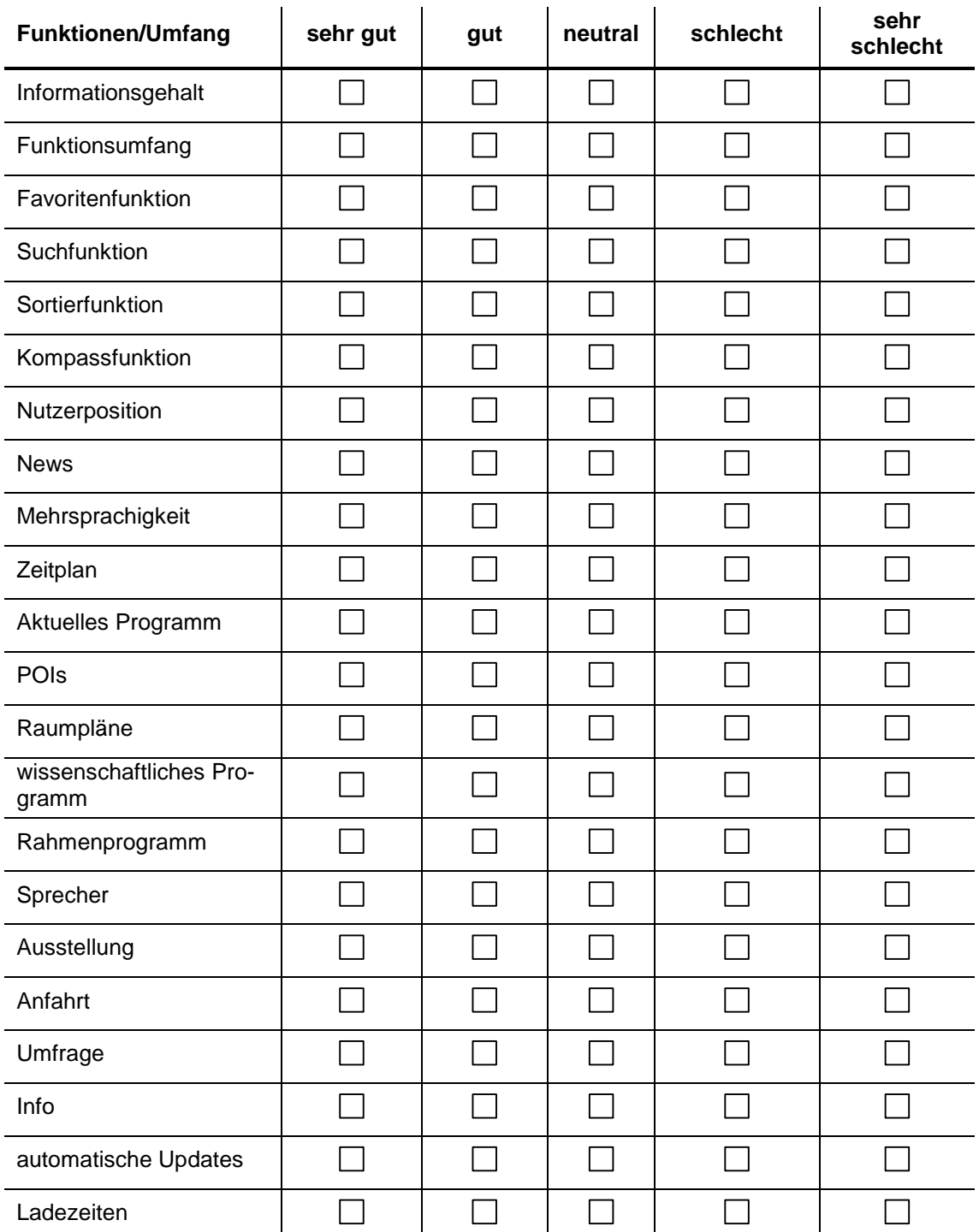

# weitere allgemeine Fragen

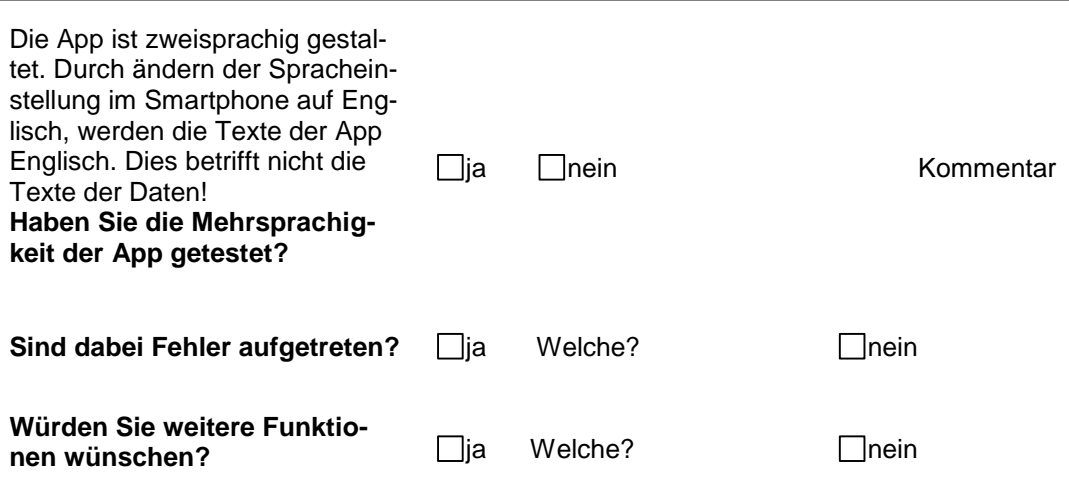

**weitere Kommentare:**

Ausgefüllten Fragebogen bitte per Mail zurück an christianhauck84@gmx.de!

Vielen Dank!

#### B XML-Strukturen

B.1 Struktur scientific\_program.xml

```
<?xml version="1.0" encoding="utf-8" ?>
<ArrayOfSchedule xmlns:xsi="http://www.w3.org/2001/XMLSchema-instance" 
xmlns:xsd="http://www.w3.org/2001/XMLSchema">
      <schedule>
             <sessionID>1</sessionID>
             <sessionShortcut>KN</sessionShortcut>
             <sessionName>Key Note Lecture</sessionName>
            <sessionChairID>1</sessionChairID>
             <sessionChair>Prof. Dr. Hans Müller</sessionChair>
             <sessionRoomID>1</sessionRoomID>
             <sessionRoomName>Conference Room 1</sessionRoomName>
            <sessionPlaceID>1</sessionPlaceID>
            <sessionPlaceName>ICC Dresden</sessionPlaceName>
             <sessionStartTime>
                  2011-09-12T13:45:00.00000+02:00</sessionStartTime>
             <sessionEndTime>
                  2011-09-12T15:00:00.00000+02:00</sessionEndTime>
```

```
 <lectureID>1</lectureID>
```
<abstractID>1</abstractID>

<lectureStartTime>

2011-09-12T13:45:00.00000+02:00</lectureStartTime> <lectureEndTime>

2011-09-12T15:00:00.00000+02:00</lectureEndTime> <lectureShortcut>KN - 1</lectureShortcut>

```
 <lectureTitle>Analysis of Mouse Germ Cells: The
```
Functions of Mammalian Cohesin SMC1β</lectureTitle> <lectureSpeakerID>1</lectureSpeakerID>

```
 <lectureSpeaker>Prof. Dr. Hans Müller</lectureSpeaker>
 </schedule>
```
</ArrayOfSchedule>

#### B.2 Struktur social program.xml

```
<?xml version="1.0" encoding="UTF-8" standalone="yes"?>
<ArrayOfSocialProgram xmlns:xsi="http://www.w3.org/2001/XMLSchema-instance" 
xmlns:xsd="http://www.w3.org/2001/XMLSchema">
      <social_program>
            <socialID>1</socialID>
            <socialName>Sächsische Schweiz</socialName>
            <socialDescription>Exkursion in die sächsische Schweiz
            mit Raddampferfahrt und Mittagessen</socialDescription>
            <socialCategory>Exkursion</socialCategory>
            <socialChairID>1</socialChairID>
            <socialChair>Prof. Dr. Hans Müller</socialChair>
            <socialPlaceID>1</socialPlaceID>
            <socialPlaceName>ICC Dresden</socialPlaceName>
            <socialRoomID>1</socialRoomID>
            <socialRoomName>Conference Room 1</socialRoomName>
            <socialFee>50 €</socialFee>
            <socialStartTime>
                  2011-09-12T13:45:00.00000+02:00</socialStartTime>
            <socialEndTime>
                  2011-09-12T17:45:00.00000+02:00</socialEndTime>
      </social_program>
```
</ArrayOfSocialProgram>

#### B.3 Struktur speaker.xml

```
<?xml version="1.0" encoding="UTF-8" standalone="yes"?>
<ArrayOfSpeaker xmlns:xsi="http://www.w3.org/2001/XMLSchema-instance" 
xmlns:xsd="http://www.w3.org/2001/XMLSchema">
      <speaker>
            <speakerID>1</speakerID>
            <speakerTitle>Prof. Dr.</speakerTitle>
            <speakerImg>mueller</speakerImg>
            <speakerSurname>Hans</speakerSurname>
            <speakerName>Müller</speakerName>
            <speakerScienceTheme>Mobile
                  Cartography</speakerScienceTheme>
            <speakerCompany>TU München</speakerCompany>
            <speakerCity>Munich</speakerCity>
            <speakerCountry>Germany</speakerCountry>
            <speakerTelephone>080123456</speakerTelephone>
            <speakerEmail>huster@tum.de</speakerEmail>
            <speakerWeb>www.tum.de/huster</speakerWeb>
      </speaker>
</ArrayOfSpeaker>
```
#### B.4 Struktur news.xml

```
<?xml version="1.0" encoding="UTF-8"?>
<ArrayOfNews xmlns:xsi="http://www.w3.org/2001/XMLSchema-instance" 
xmlns:xsd="http://www.w3.org/2001/XMLSchema">
      <news> <newsTitle>Raumänderung</newsTitle>
         <newsLink>http://www.iccc2013.org/news45.html</newsLink>
         <newsDescription>Session Mausefalle wurde vom Conference 
                  Room 1 in den Conference Room 4 des ICC Dresdens 
                  verlegt!</newsDescription>
            <newsPubTime>
                  2011-09-13T18:00:00.00000+02:00</newsPubTime>
            <newsEndTime>
                  2011-09-15T18:00:00.00000+02:00</newsEndTime>
      </news>
</ArrayOfNews>
```
#### B.5 Struktur exhibitor.xml

```
<?xml version="1.0" encoding="UTF-8" standalone="yes"?>
<ArrayOfExhibitor xmlns:xsi="http://www.w3.org/2001/XMLSchema-instance" 
xmlns:xsd="http://www.w3.org/2001/XMLSchema">
      <exhibitor>
            <exhibitorID>1</exhibitorID>
            <exhibitorName>ESRI</exhibitorName>
            <exhibitorLogo>esri</exhibitorLogo>
            <exhibitorCategory>Software</exhibitorCategory>
            <exhibitorStandID>1</exhibitorStandID>
            <exhibitorStandName>Stand 1</exhibitorStandName>
            <exhibitorRoomID>1</exhibitorRoomID>
            <exhibitorRoomName>Conference Room 1</exhibitorRoomName>
            <exhibitorPlaceID>1</exhibitorPlaceID>
            <exhibitorPlaceName>ICC Dresden</exhibitorPlaceName>
            <exhibitorTelephone>(0351)6560610</exhibitorTelephone>
            <exhibitorEmail>info@esri.com</exhibitorEmail>
            <exhibitorWeb>www.esri.com</exhibitorWeb>
            <exhibitorStartTime>
            2011-09-12T10:00:00.00000+02:00</exhibitorStartTime>
            <exhibitorEndTime>
            2011-09-13T18:00:00.00000+02:00</exhibitorEndTime>
      </exhibitor>
</ArrayOfExhibitor>
```
#### B.6 Struktur poi.xml

```
<?xml version="1.0" encoding="UTF-8" standalone="yes"?>
<ArrayOfPoi xmlns:xsi="http://www.w3.org/2001/XMLSchema-instance" 
xmlns:xsd="http://www.w3.org/2001/XMLSchema">
      <poi><poiID>1</poiID>
            <poiName>ICC Dresden</poiName>
            <poiCategory>Conference Center</poiCategory>
            <poiDescription>Conference center of the 
                  ICC 2013</poiDescription>
            <poiOpeningHours>8- 20 o'clock</poiOpeningHours>
            <poiFee>n/a</poiFee>
            <poiStreet>Neumarkt 2</poiStreet>
            <poiPostcode>01109</poiPostcode>
            <poiCity>Dresden</poiCity>
            <poiTelephone>(0351)6560652</poiTelephone>
            <poiEmail>info@jgh-dd.de</poiEmail>
            <poiWeb>www.jgh-dd.de</poiWeb>
            <poiLatitude>51048800</poiLatitude>
            <poiLongitude>13724200</poiLongitude>
      </poi>
```
</ArrayOfPoi>

### C Screenshots

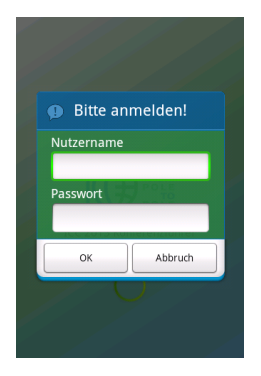

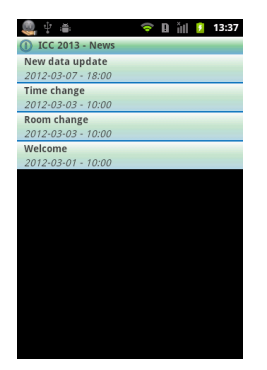

**Listenansicht News Detailansicht News**

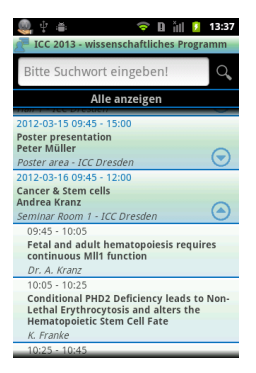

**Listenansicht wissenschaftliches Programm**

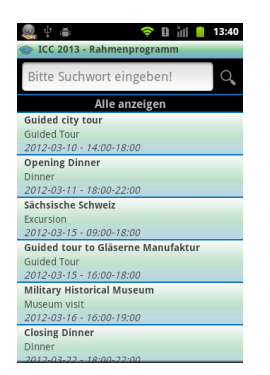

**Listenansicht Rahmenprogramm**

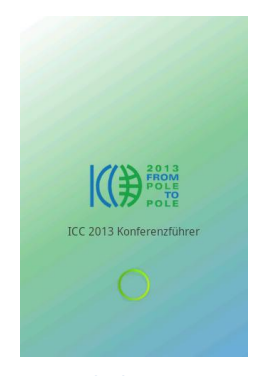

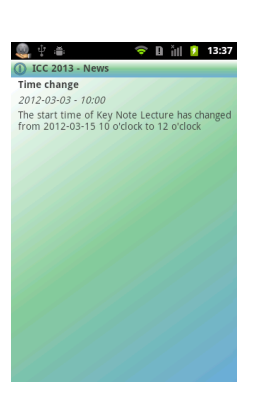

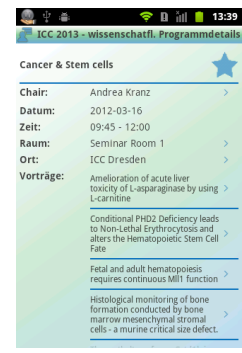

**Detailansicht wissenschaftliches Programm Session**

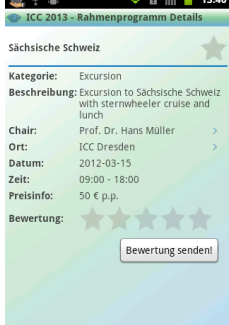

**Detailansicht Rahmenprogramm**

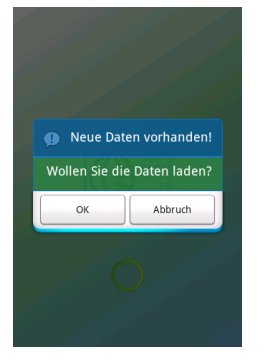

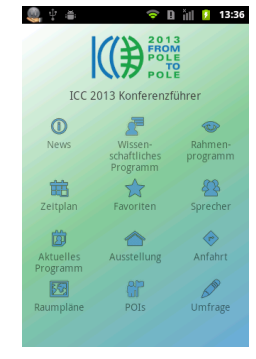

**Anmeldebildschirm Splashscreen Datenaktualisierung Startmenü**

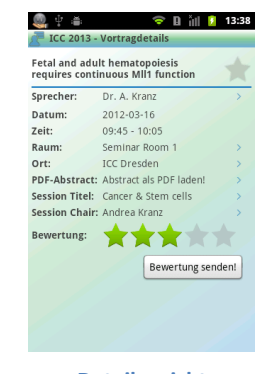

**Detailansicht wissenschaftliches Programm Vortrag**

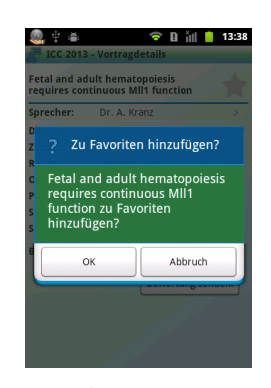

**Als Favoriten hinzufügen**

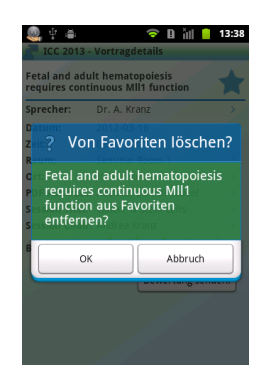

**Von Favoriten löschen**

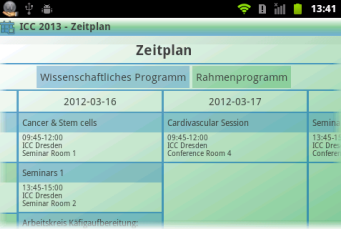

**Zeitplan**

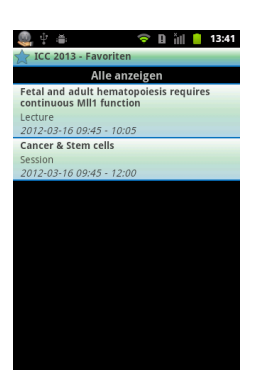

**Listenansicht Favoriten gefüllt**

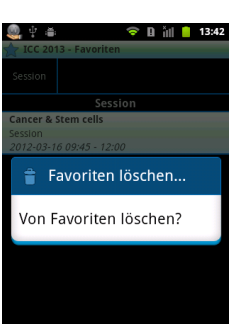

**Kontextmenü Favoriten**

 $Q + 4$ 

Andreas

Andrea

 $\mathbf{v}$  $\overline{\mathbf{v}}$ 

 $7123$ 

 $\overline{a}$ 

 $\bullet$ 

Roland Andreas

**THE REAL PROPERTY** 

s d f g h

 $and$ 

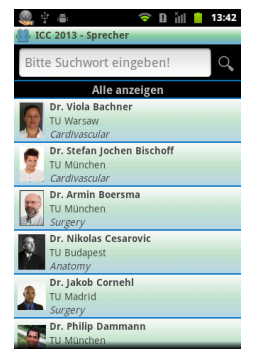

**Listenansicht Sprecher**

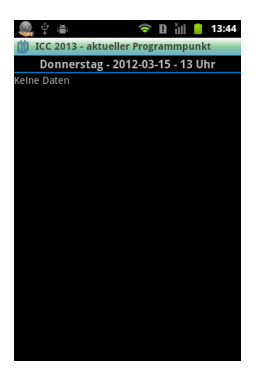

**Listenansicht Aktuelles Programm leer**

 $\widehat{\bullet}$  D  $\stackrel{\text{\tiny def}}{=}$  13:43 ICC 2013 - Sprecher Q

 $\overline{p}$ 

 $\overline{\mathbf{x}}$ 

Weite

 $\mathbf{k}$ 

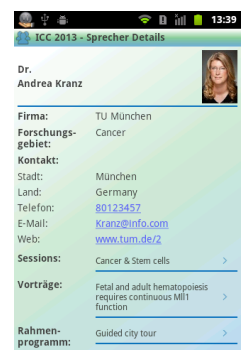

**Listenansicht Favoriten leer**

Alle anzeigen

★>★ ogrammpunkt zu de<mark>r</mark><br>, drücken Sie bitte d

 $\hat{=}$  **D**  $\hat{=}$  13:42

 $\begin{pmatrix} 0 & 0 \\ 0 & 0 \end{pmatrix}$ 

**Suche Sprecher Detailansicht Sprecher**

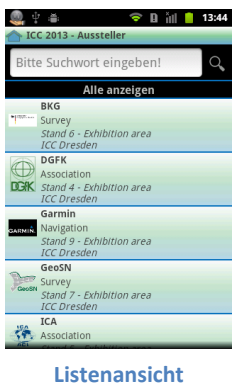

**Aussteller**

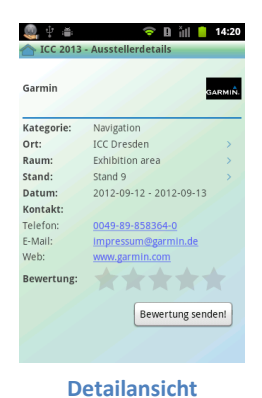

**Aussteller**

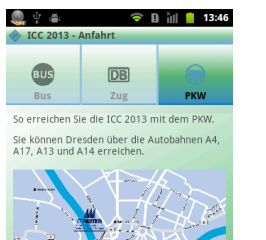

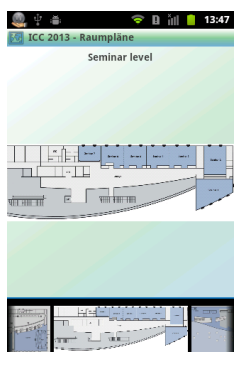

60 中 香

 $\widehat{\bullet}$  **B** ill **13:47** 

**Karte mit Kompass, Nutzerposition und POI**

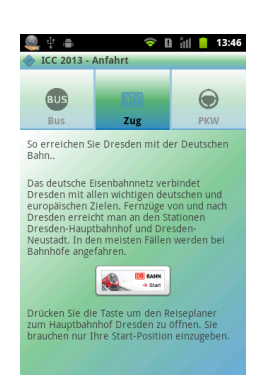

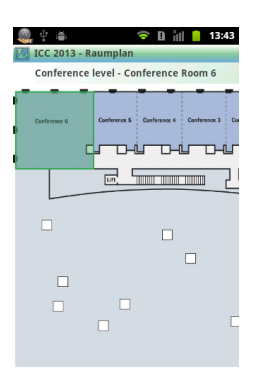

**Raumpläne Raumplan mit Raummarkierung**

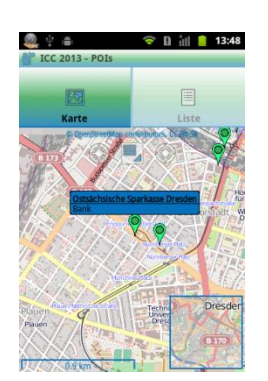

**Karte mit POI und Infofenster**

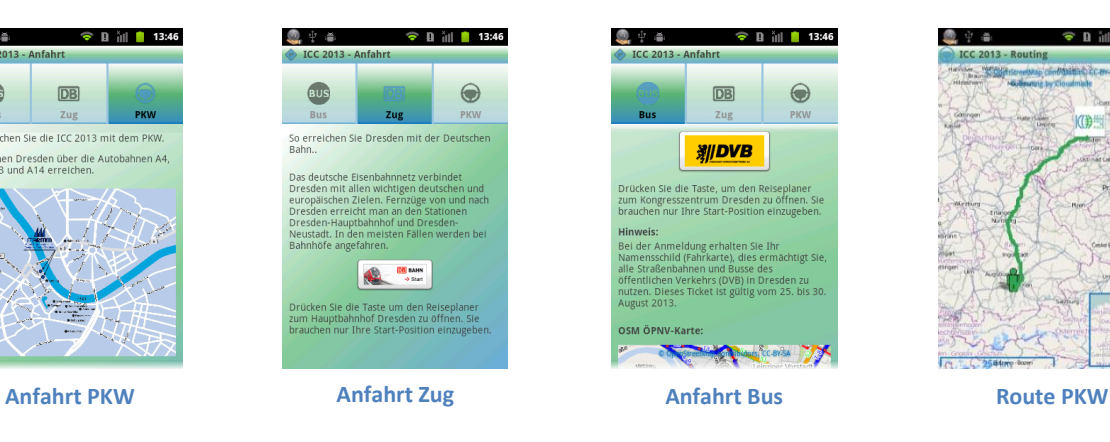

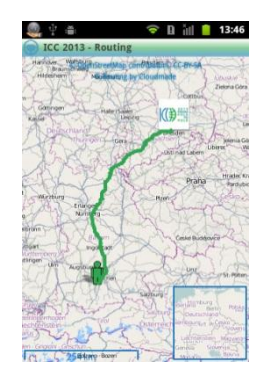

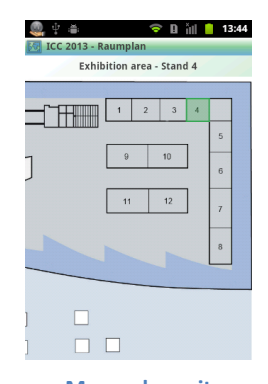

**Messeplan mit Standmarkierung**

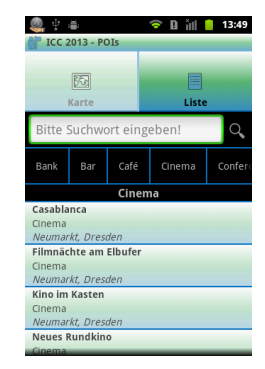

**Listenansicht POI Detailansicht POI sortiert nach Kategorie**

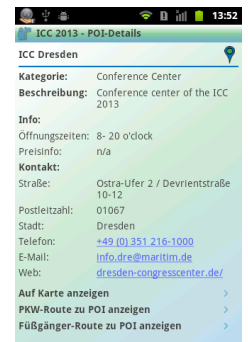

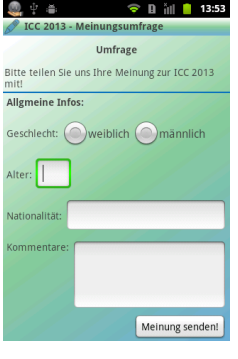

**Umfrage**

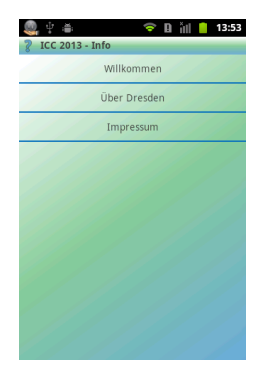

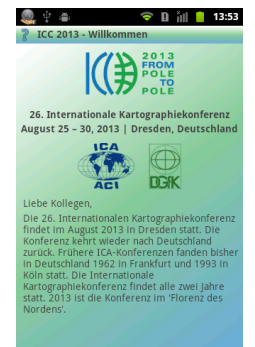

**Info Willkommen Impressum**

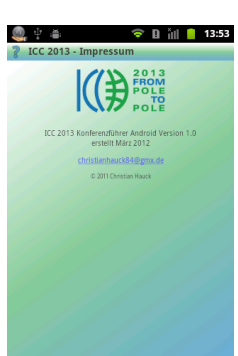

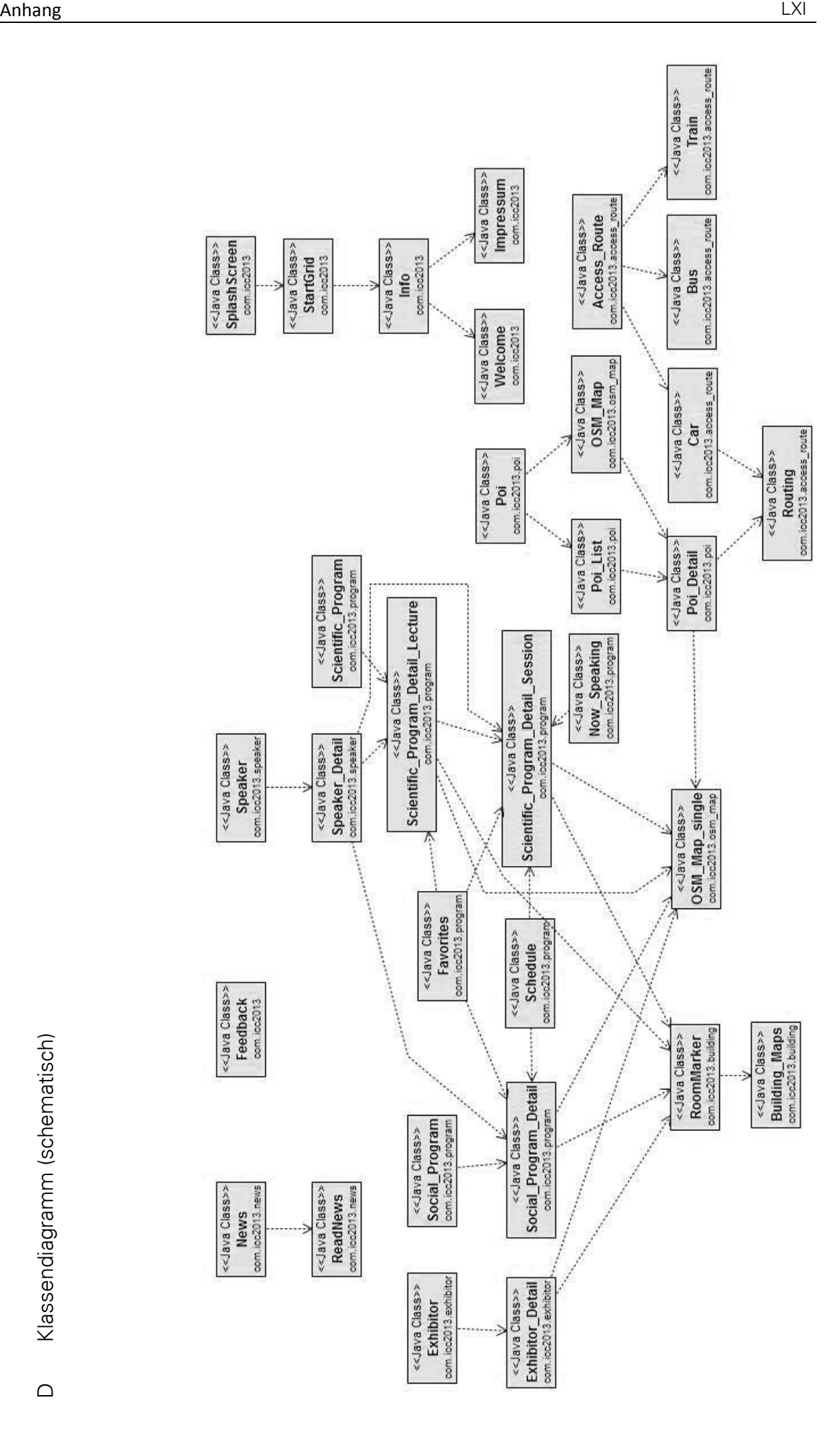

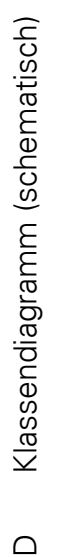

 $\bigcap$ 

# E CD

Die CD enthält sämtliche notwendigen Daten zur Ausführung der App im Emulator oder auf einem mobilen Gerät. Zusätzlich zu diesen Daten befinden sich auf der CD der Quellcode, der Eclipse Projektordner, die Klassendiagramme, die Screenshots, die XML-Strukturen, die Beispieldaten, die Fragebögen inklusive Auswertung, die Javadoc, weitere Hinweise zum Inhalt der CD (Dokument "Hinweise zum CD-Inhalt.docx") und zur Installation der Software und der App und die digitale Version der Arbeit.